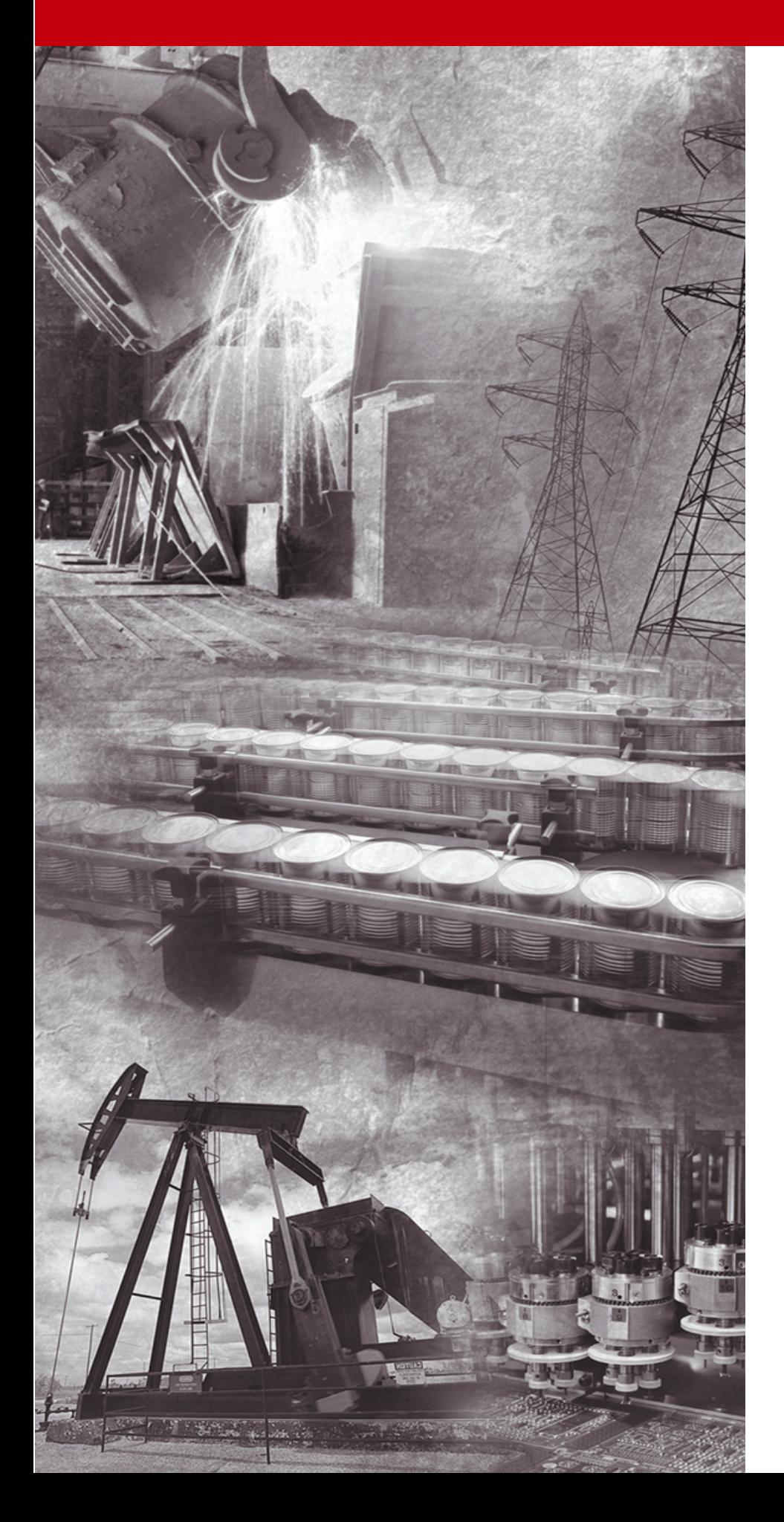

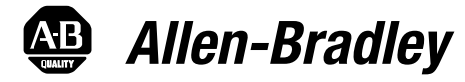

# **1336 IMPACT™ Variateur c.a.**

**0,37-597 kW (0,5-800 CV)**

**1336 IMPACT - 5.6**

**Manuel de référence technique**

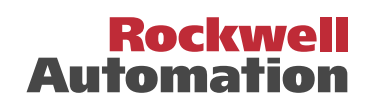

### **Informations importantes destinées à l'utilisateur**

Les équipements électroniques possèdent des caractéristiques de fonctionnement différentes de celles des équipements électromécaniques. La publication SGI-1.1 *« Safety Guidelines for the Application, Installation and Maintenance of Solid State Controls »*, ainsi que le site **http://www.ab.com/manuals/gi** décrivent certaines de ces différences. En raison de ces différences et de la grande variété d'utilisation des équipements électroniques, les personnes qui en sont responsables doivent s'assurer de l'acceptabilité de chaque application.

La société Allen Bradley ne saurait en aucune façon être tenue responsable ou redevable des dommages indirects ou consécutifs à l'utilisation ou à l'application de ces équipements.

Les exemples et schémas contenus dans ce manuel ne sont présentés qu'à titre indicatif. En raison des nombreuses variables et des impératifs associés à chaque installation particulière, la société Allen-Bradley ne saurait être tenue responsable ou redevable des suites d'utilisations réelles basées sur les exemples et schémas présentés dans ce manuel.

La société Allen-Bradley décline également toute responsabilité en matière de propriété industrielle et intellectuelle concernant les informations, circuits, équipements ou logiciels décrits dans ce manuel.

Toute reproduction partielle ou totale du présent manuel, sans l'autorisation écrite de la société Allen-Bradley, est interdite.

Tout au long de ce manuel, des messages attireront votre attention sur les mesures de sécurité à respecter.

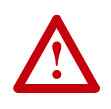

**ATTENTION :** Actions ou situations risquant d'entraîner des blessures pouvant être mortelles, des dégâts matériels ou des pertes financières.

Les messages « Attention » vous aident à :

- identifier un danger
- éviter ce danger
- en discerner les conséquences

**Important :** informations particulièrement importantes dans le cadre de l'utilisation du produit.

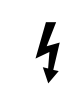

**Risque de décharges électriques** Les étiquettes appliquées sur ou à l'intérieur du variateur signalent la présence éventuelle de tensions électriques dangereuses.

SCANport est une marque commerciale de Rockwell Automation.

PLC est une marque déposée de Rockwell Automation.

COLOR-KEYED est une marque déposée de Thomas & Betts Corporation.

IBM est une marque déposée d'International Business Machines Corporation.

Windows 95 est une marque déposée de Microsoft Corporation.

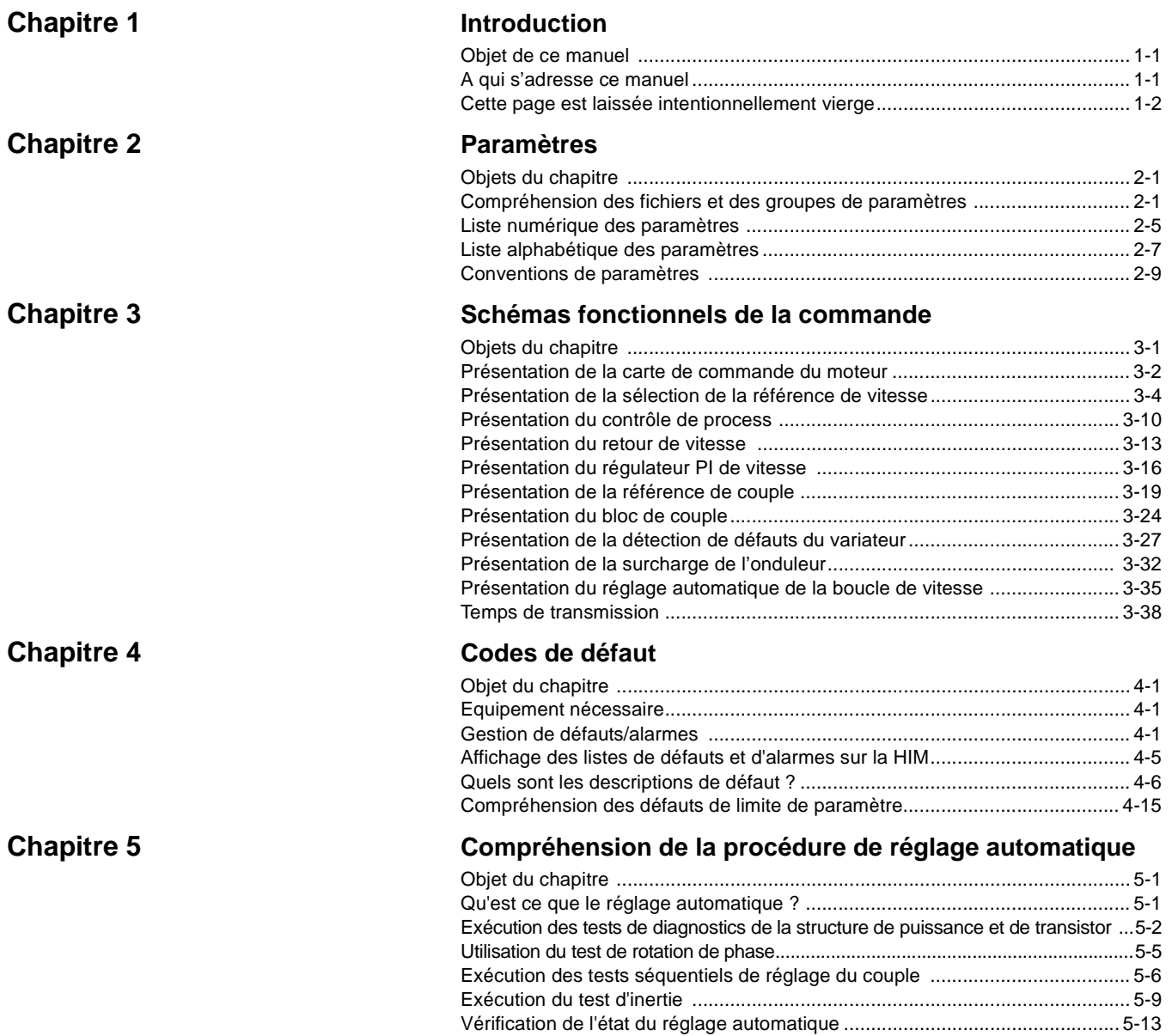

# **Introduction**

**Objet de ce manuel Ce manuel est un guide de référence pour le variateur 1336 IMPACT.** Le chapitre 2 de ce guide de référence vous fournit les descriptions détaillées de tous les paramètres du 1336 IMPACT. Un tableau numérique complet de paramètres avec les renvois de page est également fourni pour vous aider à localiser les descriptions de paramètre. Le chapitre 3 fournit des schémas qui donnent une vue générale des diverses fonctions de contrôle du variateur 1336 IMPACT. **A qui s'adresse ce manuel** Ce manuel est destiné au personnel de maintenance qualifié responsable de la configuration et de la maintenance du variateur 1336 IMPACT. Vous devez avoir une expérience antérieure et une connaissance de base de la terminologie électrique, des procédures de programmation, de l'équipement requis et des précautions de sécurité lors de l'application des informations

contenues dans ce manuel de référence technique.

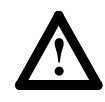

**ATTENTION :** Seul le personnel familiarisé avec le 1336 IMPACT et les équipements associés doit planifier ou réaliser l'installation, la mise en service et la maintenance ultérieure du variateur. L'inobservation de ces règles peut entraîner des blessures et/ou endommager l'équipement.

**ATTENTION :** Ce variateur contient des composants et des assemblages sensibles aux décharges électrostatiques (ESD). Des précautions de contrôle de l'électricité statique sont nécessaires lorsqu'on installe, teste, maintient ou répare cet équipement. Une détérioration de composant peut survenir si les procédures de contrôle des ESD ne sont pas appliquées. Si vous n'êtes pas familiarisé avec les procédures de contrôle de l'électricité statique, reportez-vous à la publication A-B 8000-4.5.2, « Guarding Against Electrostatic Damage » ou à tout autre traité concernant la protection contre les ESD.

1-2 Introduction

**Cette page est laissée intentionnellement vierge**

# **Paramètres**

**Objet du chapitre** Le Chapitre 2 fournit des informations concernant les paramètres que vous pouvez utiliser pour programmer le variateur 1336 IMPACT.

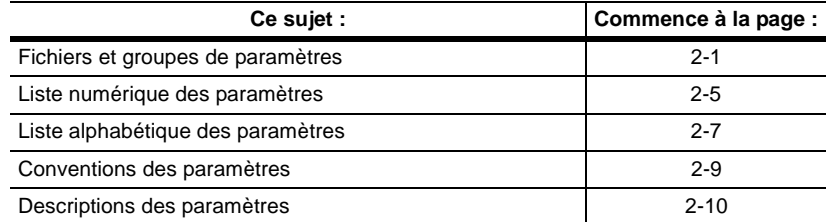

**Important :** Lorsque vous changez la valeur d'un paramètre, la valeur est automatiquement mémorisée.

Pour faciliter la programmation et l'accès par l'opérateur, les paramètres sont repartis dans sept fichiers. Ces fichiers sont divisés en groupes, et chaque paramètre est un élément d'un groupe spécifique. Les paramètres peuvent être utilisés comme éléments dans plus d'un groupe.

Vous pouvez aussi voir les paramètres dans une liste linéaire. Ceci vous permet de voir le tableau complet des paramètres dans l'ordre numérique. Vous pouvez accéder à la liste linéaire à partir de la fin de n'importe quel groupe.

Les tableaux suivants énumèrent les paramètres qui sont disponibles dans chaque fichier et groupe.

### **Compréhension des fichiers et des groupes de paramètres**

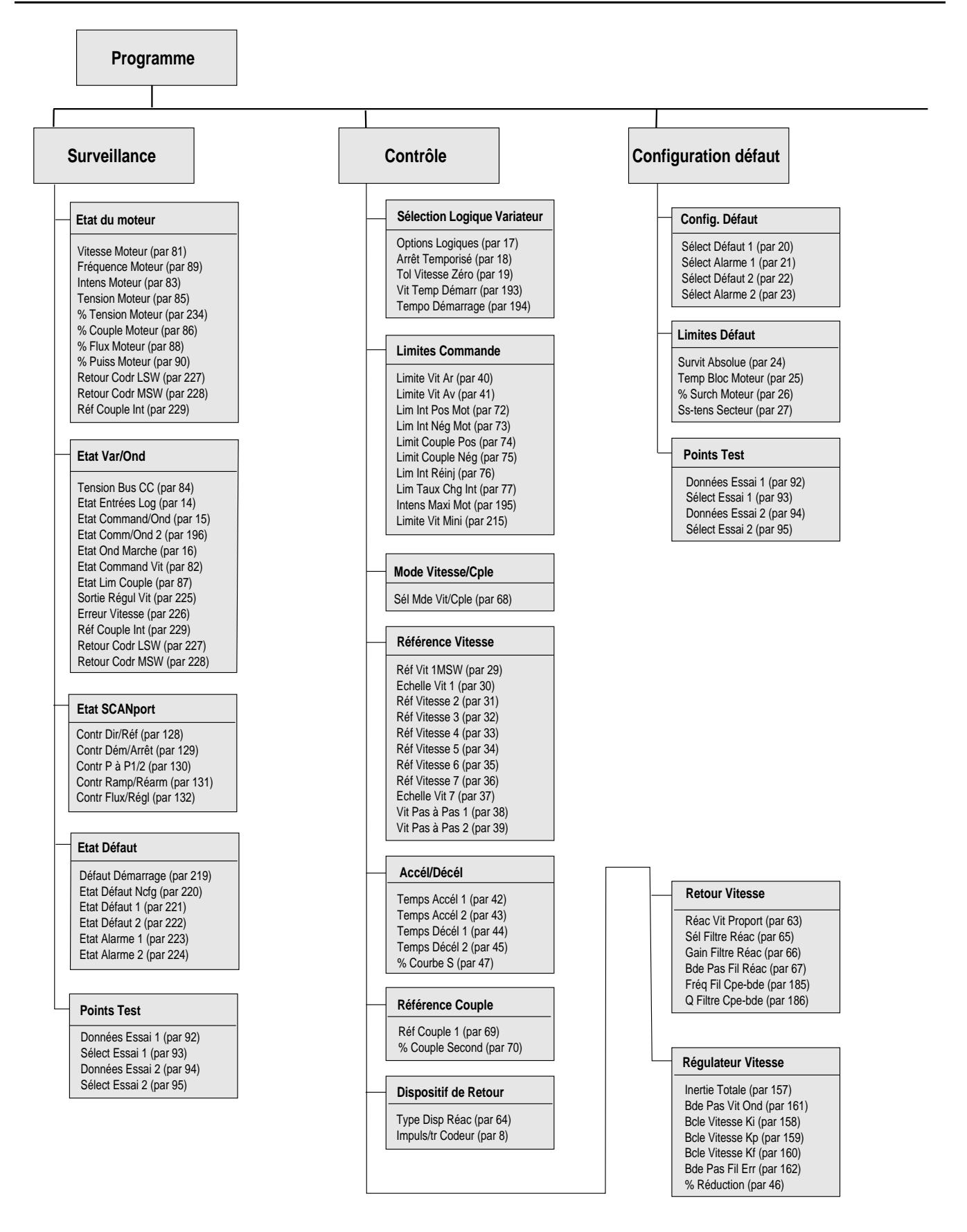

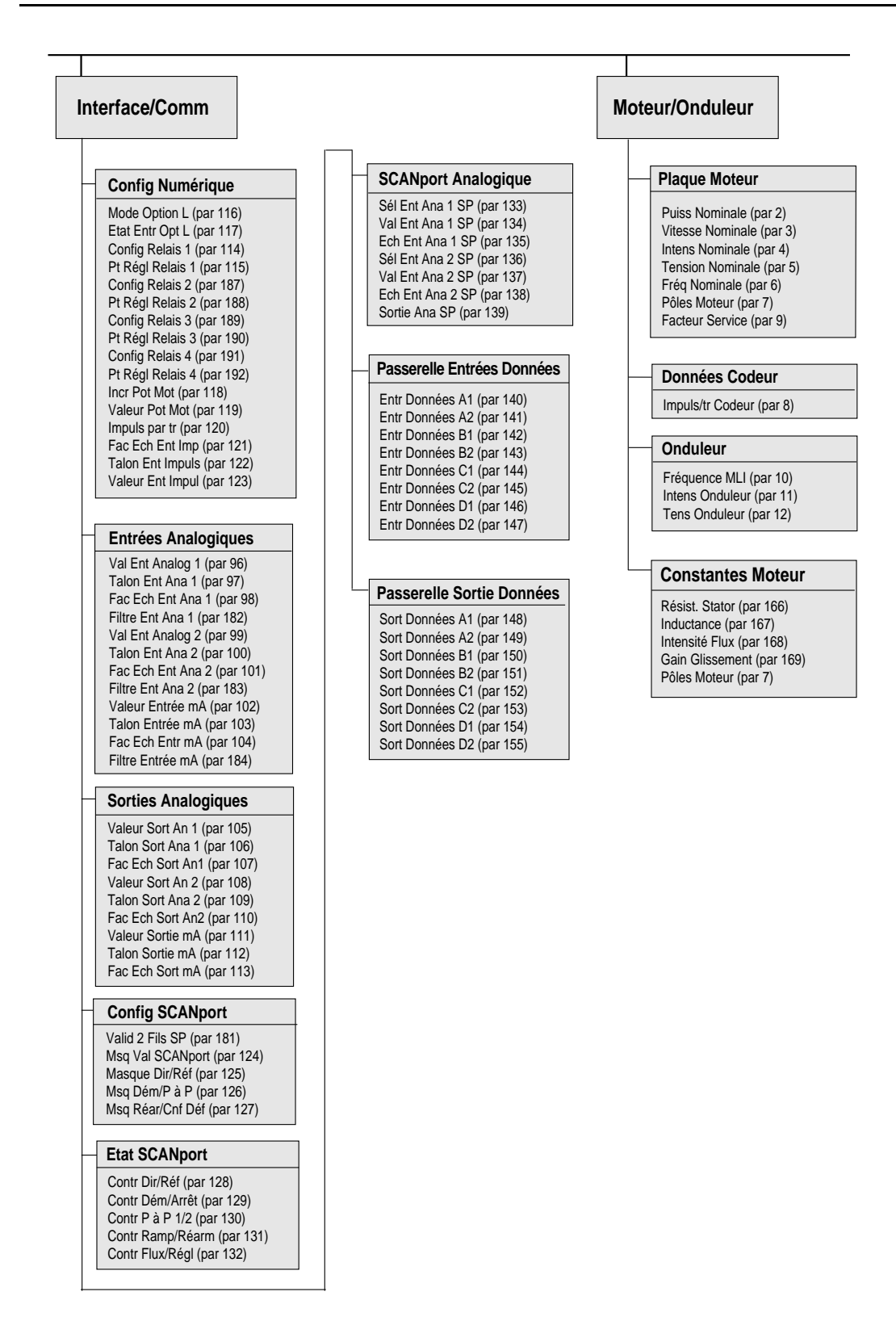

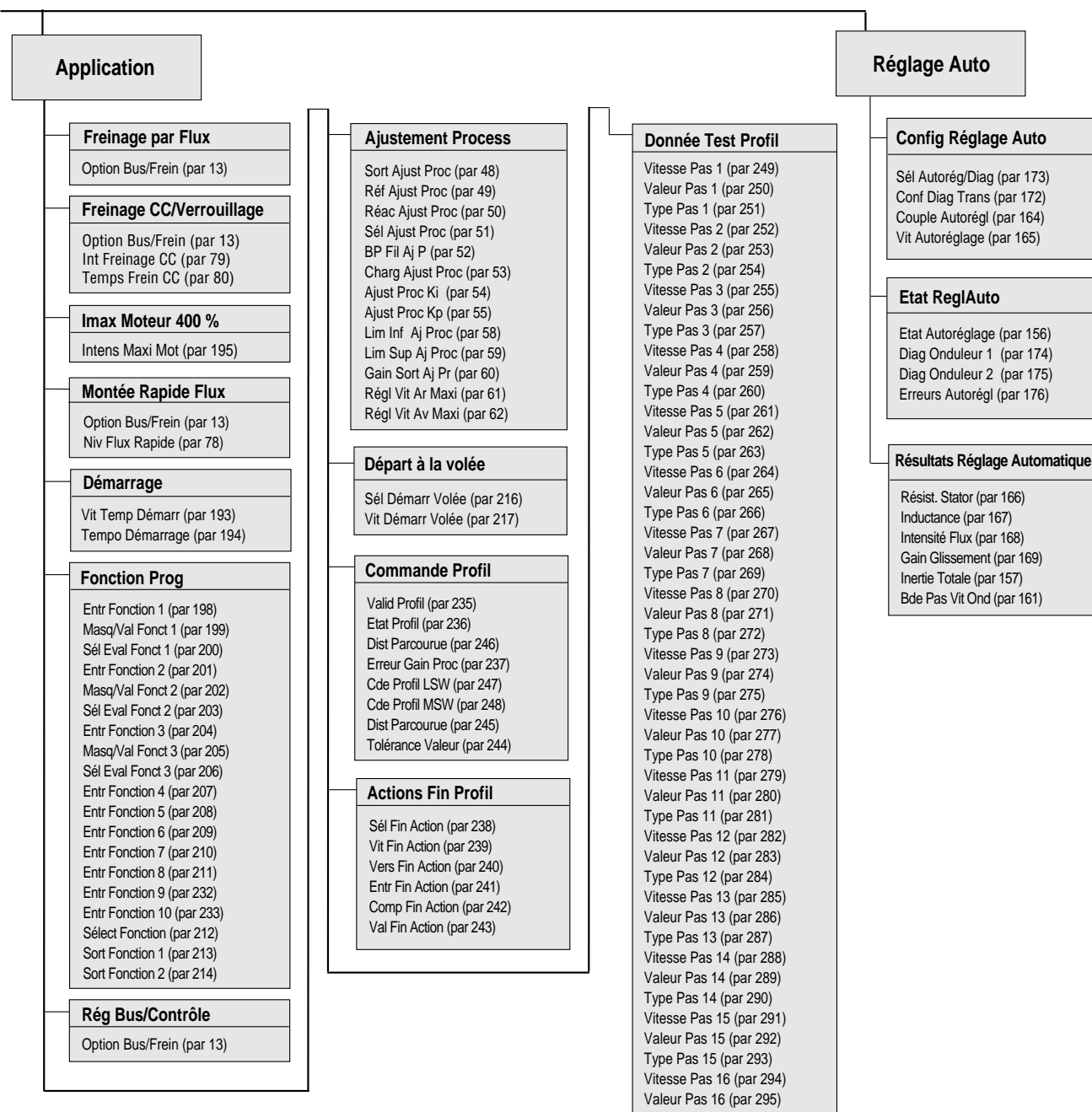

Type Pas 16 (par 296)

Le tableau suivant énumère les paramètres dans l'ordre numérique.

## **Liste numérique des paramètres**

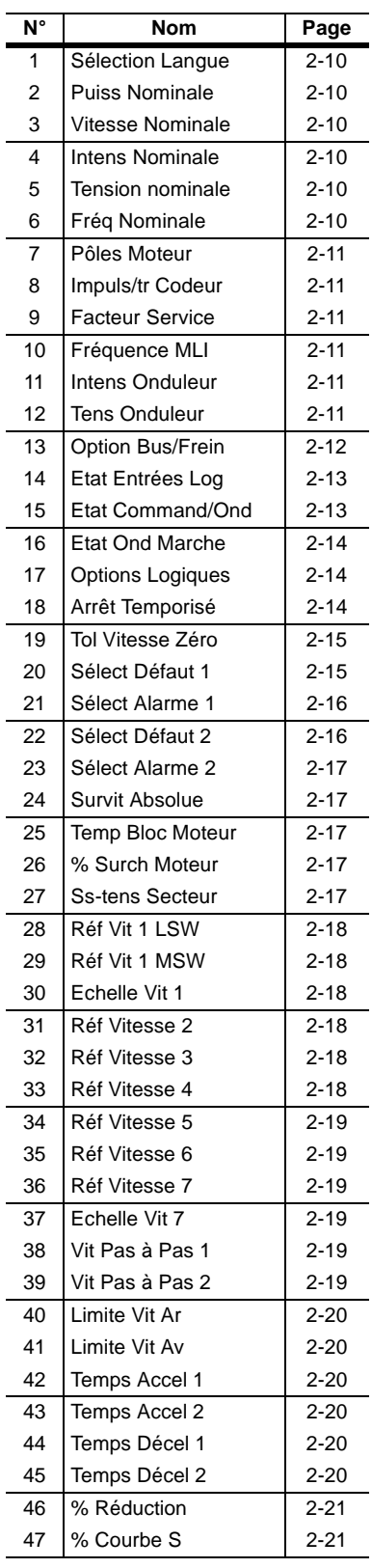

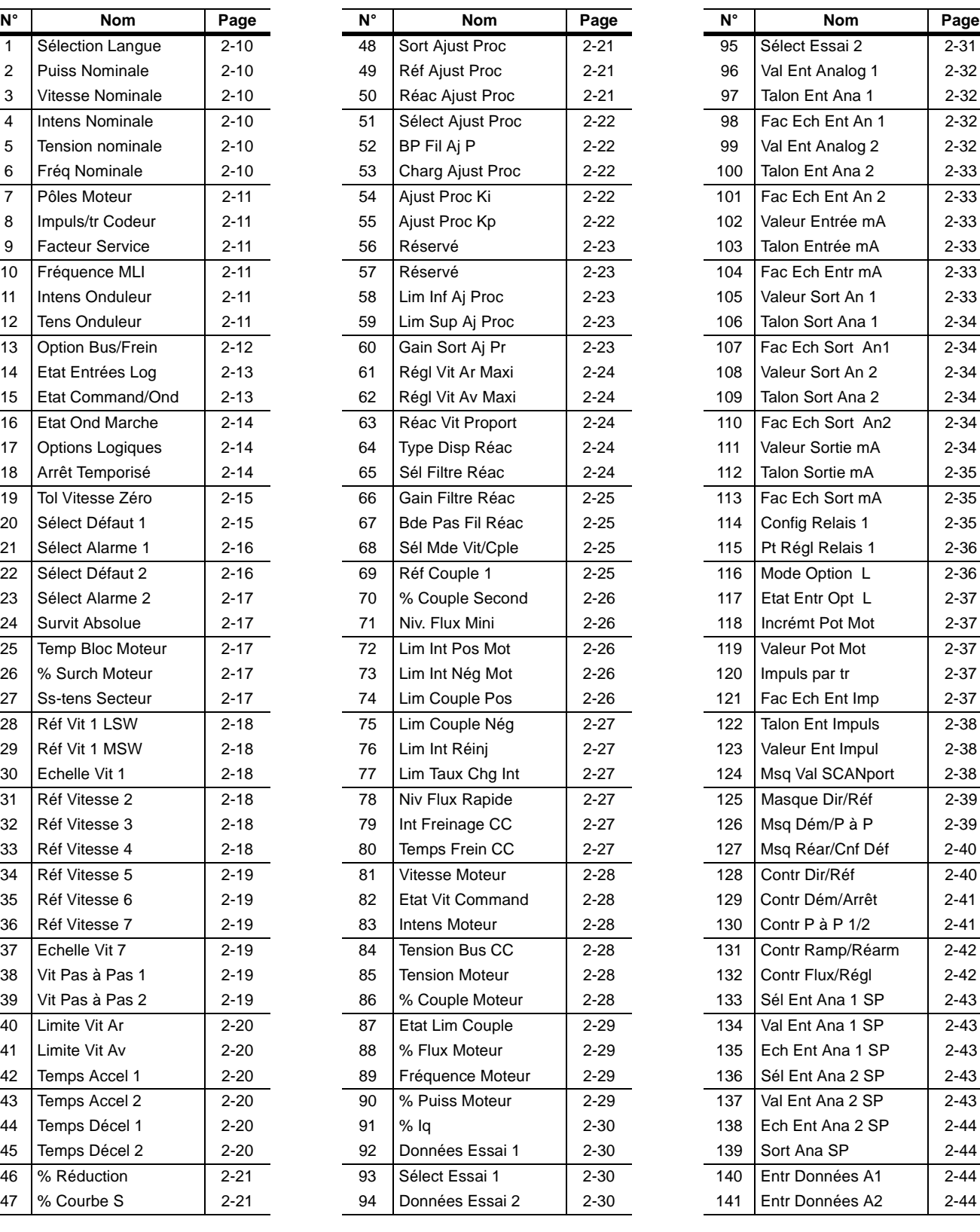

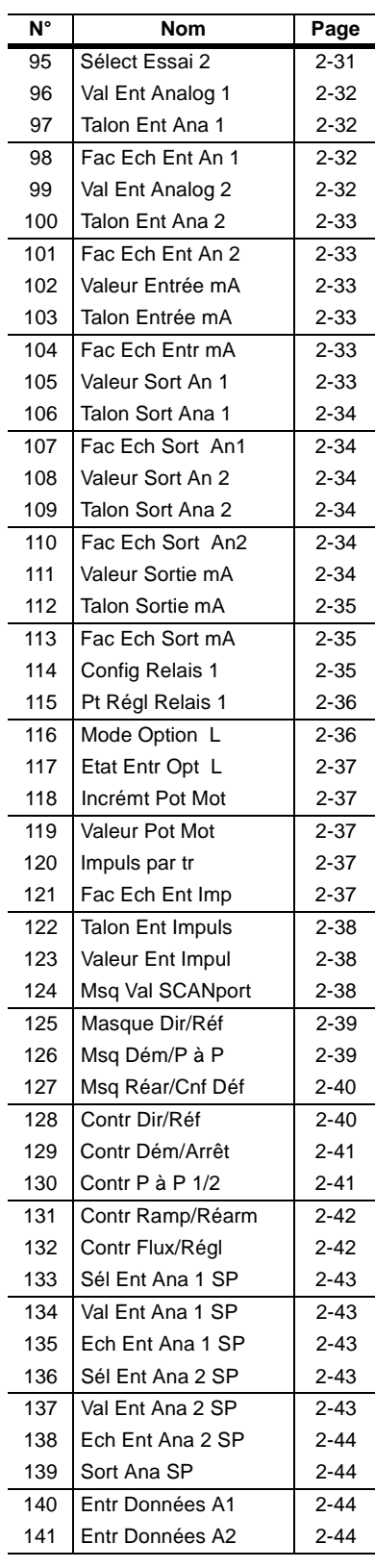

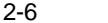

Paramètres

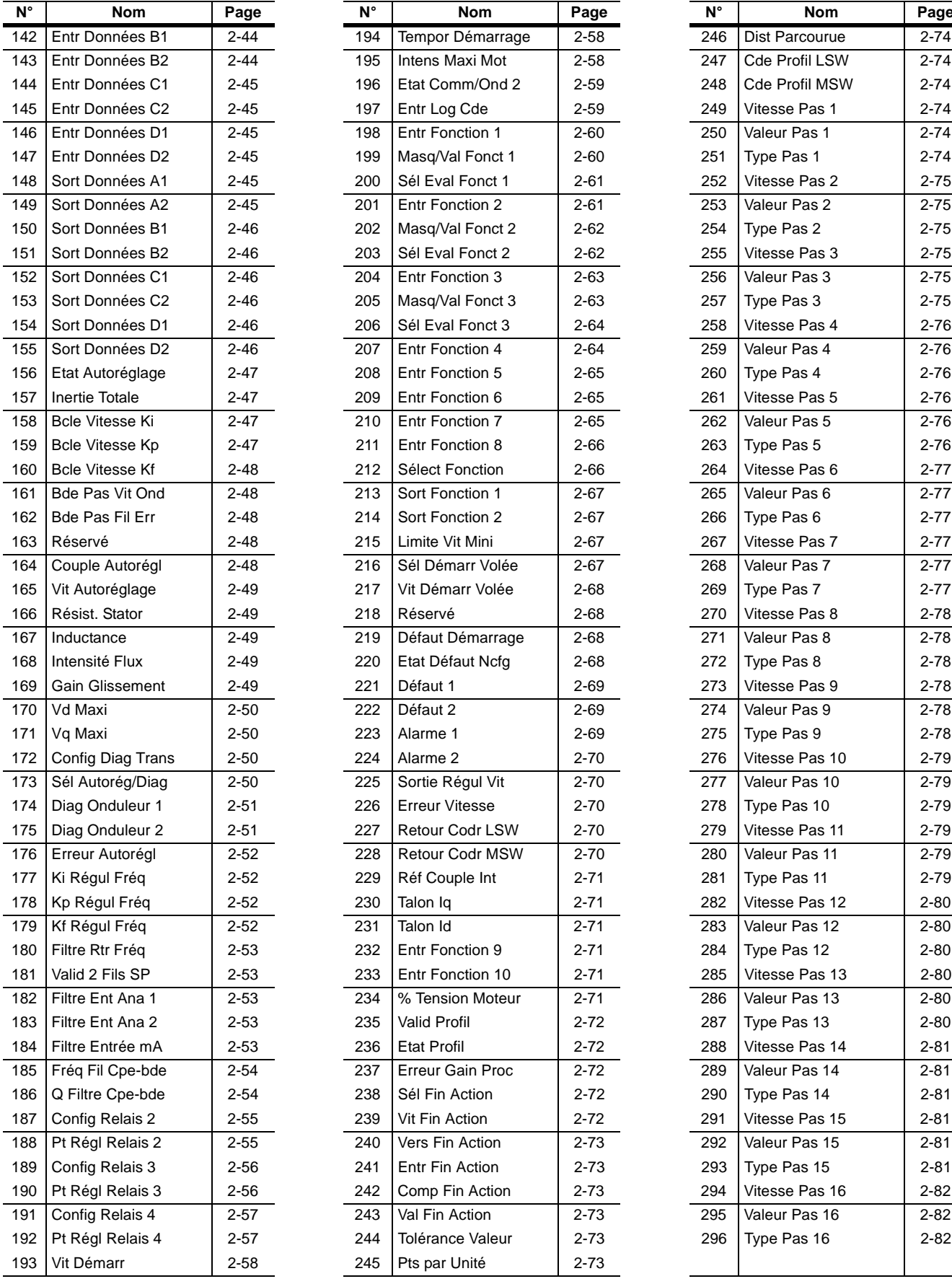

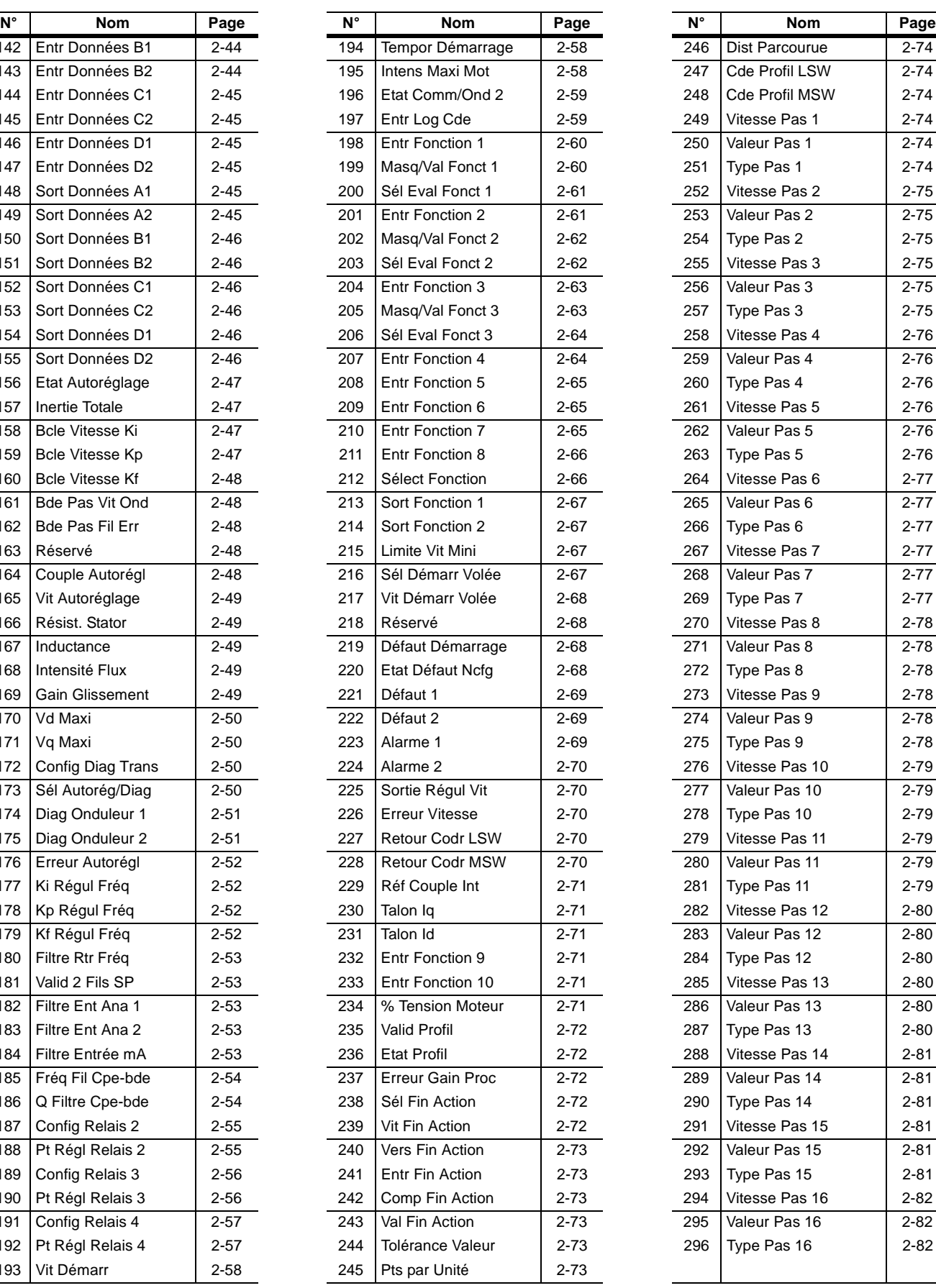

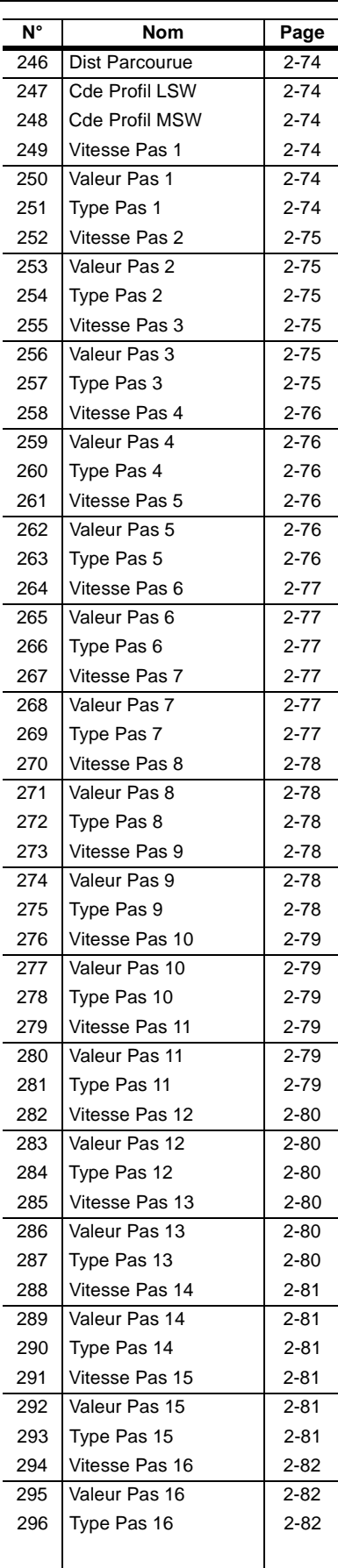

Ce qui suit est une liste alphabétique des paramètres.

### **Liste alphabétique des paramètres**

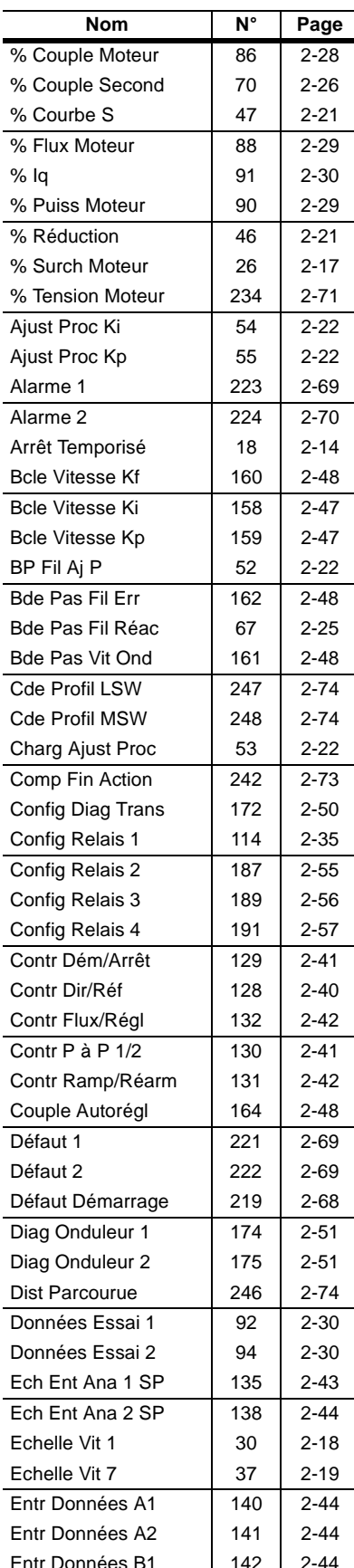

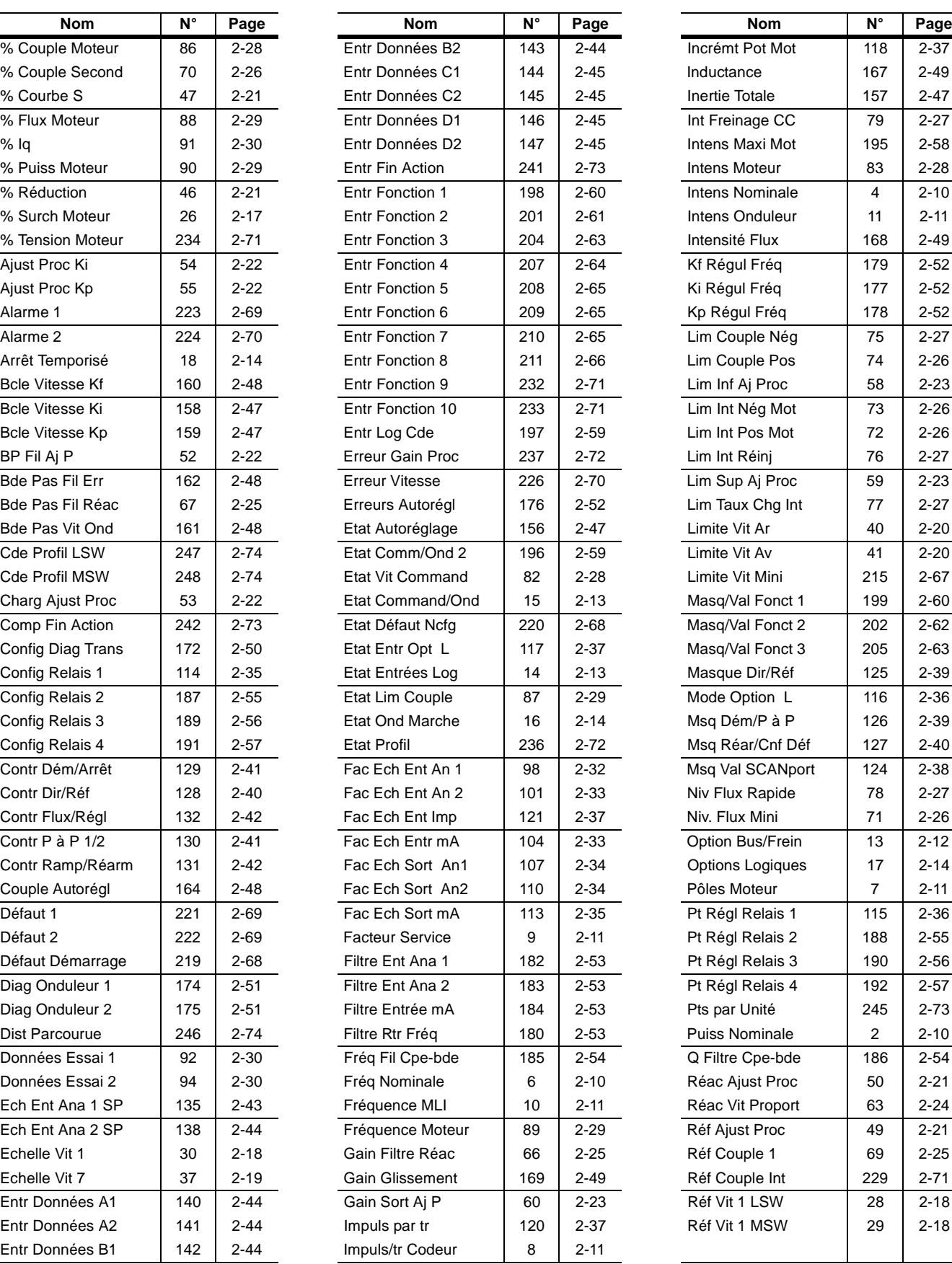

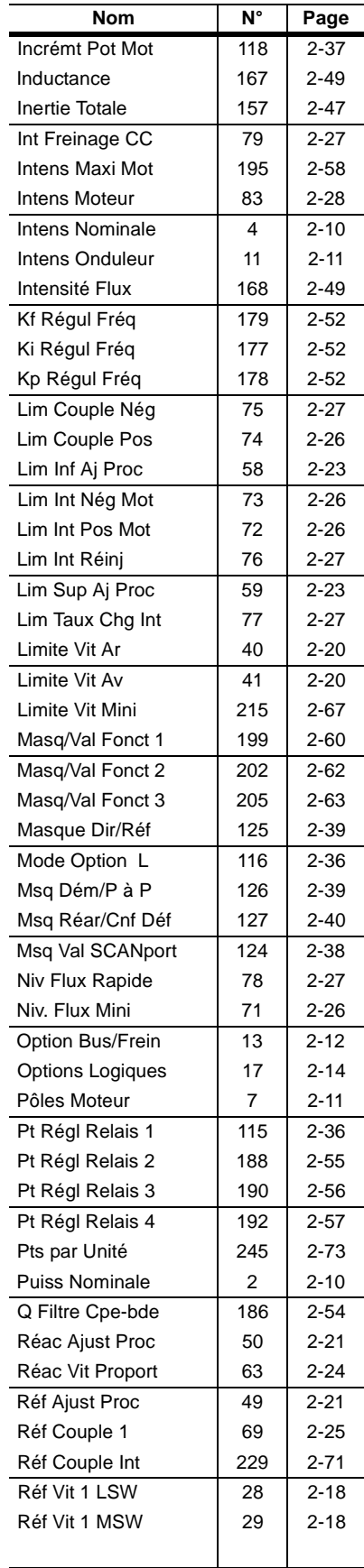

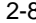

2-8 Paramètres

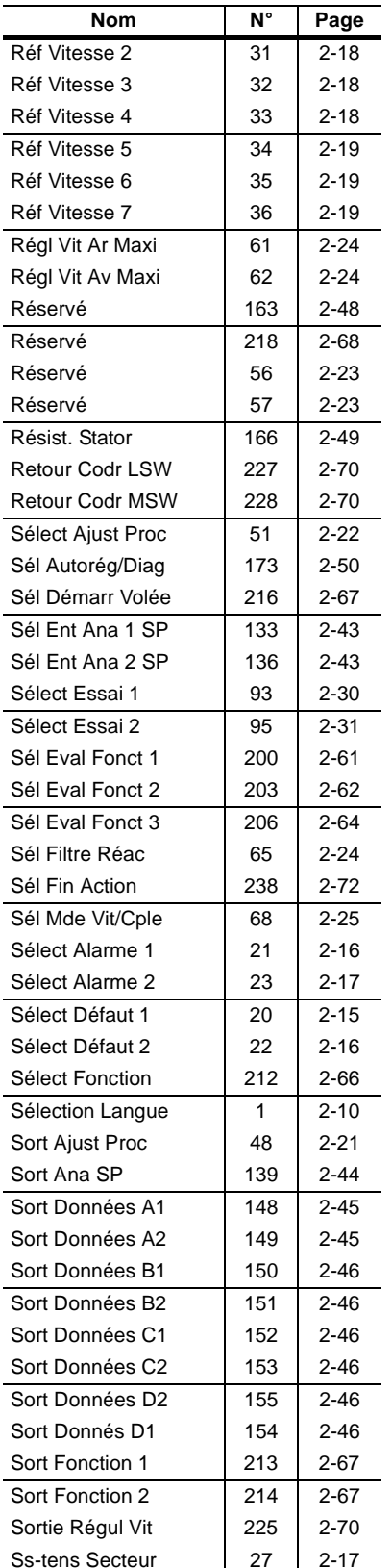

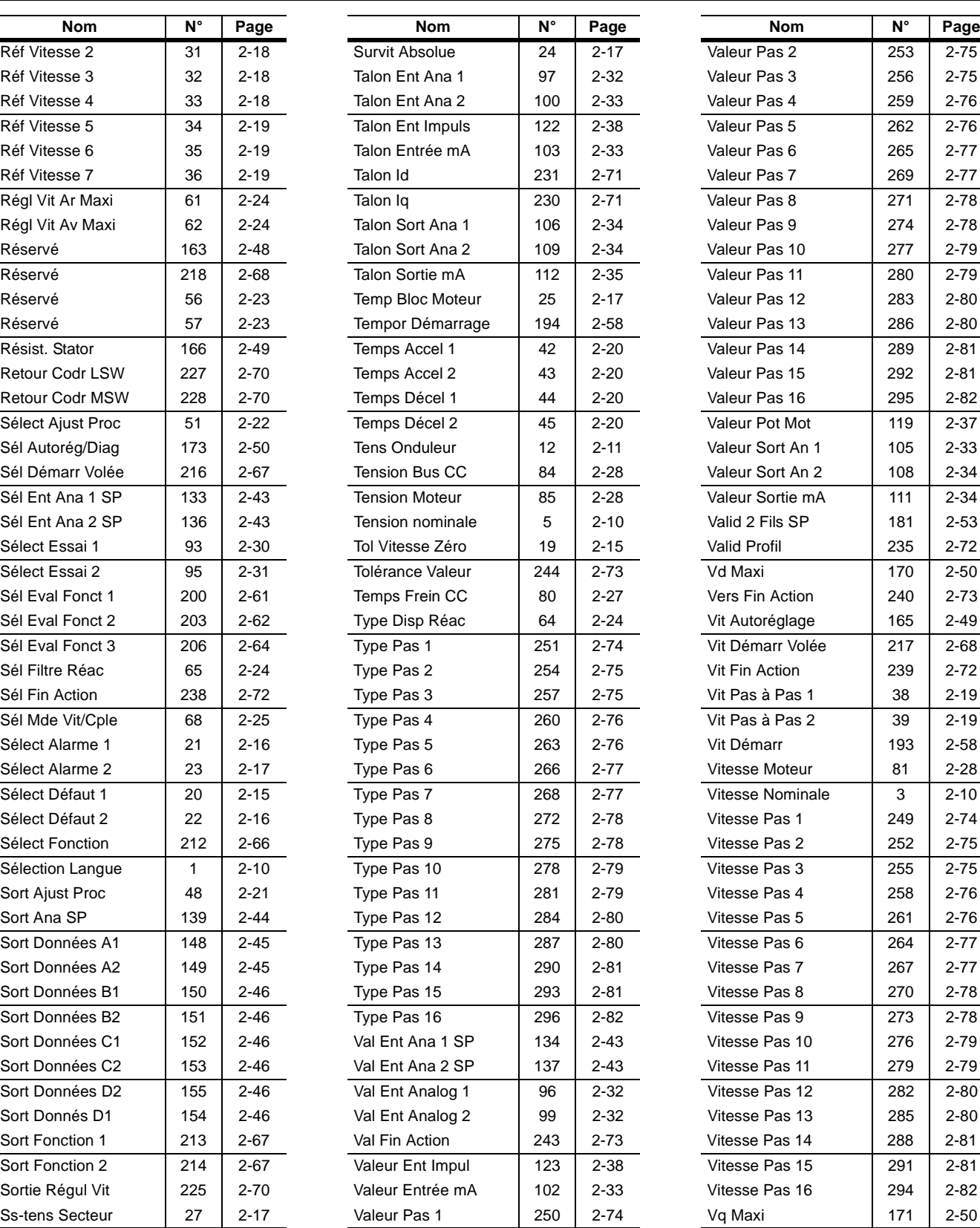

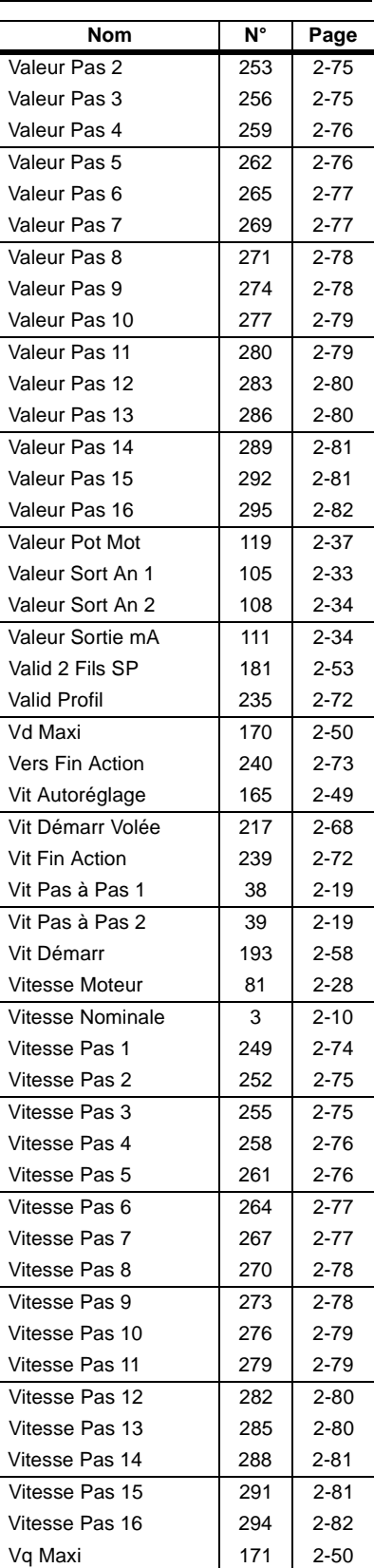

**Conventions de paramètres** Le reste de ce chapitre décrit les paramètres disponibles pour le variateur 1336 IMPACT. Les descriptions de paramètres se conforment à ces conventions.

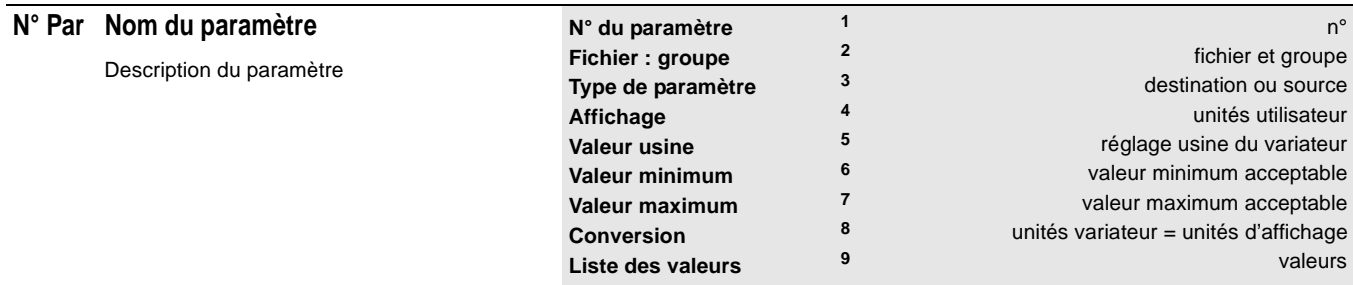

1 **N° du paramètre :** Un numéro unique est attribué à chaque paramètre. Le numéro est utilisé pour lire ou écrire des informations dans et depuis ce paramètre.

2 **Fichier : groupe :** Ceci indique le fichier et le groupe dans lesquels est situé le paramètre. Un paramètre peut être mentionné dans plus d'un fichier et d'un groupe. D'autres paramètres n'apparaissent dans aucun fichier ou groupe et ne sont accessibles que par la liste linéaire.

3 **Type de paramètre :** Trois types de paramètres sont disponibles : source : La valeur est modifiée uniquement par le variateur et utilisée pour surveiller des valeurs. destination : La valeur est modifiée par programmation. Les destinations sont des valeurs constantes. destination associable : Cette valeur peut être associée soit à un autre paramètre, soit à une valeur constante.

4 **Affichage :** Ce sont les unités que vous voyez sur la console HIM, telles que bits, Hz, secondes, volts, etc.

- 5 **Valeur usine :** C'est la valeur attribué en usine à chaque paramètre. La valeur usine des paramètres source est indiquée comme inapplicable parce que les valeurs des paramètres source proviennent d'autres paramètres.
- 6 **Valeur minimum :** C'est la valeur admissible la plus basse pour le paramètre.
- 7 **Valeur maximum :** C'est la valeur admissible la plus haute pour le paramètre.
- 8 **Conversion :** Ce sont les unités internes utilisées pour communiquer par le port série et pour mettre correctement les valeurs à l'échelle lorsqu'on lit ou écrit dans le variateur.
- 9 **Liste des valeurs :** Ce sont les textes descriptifs associés aux bits individuels.

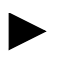

*Dans les descriptions suivantes, la vitesse de base du moteur est égale à la valeur de Vitesse Nominale (paramètre 3).*

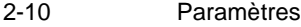

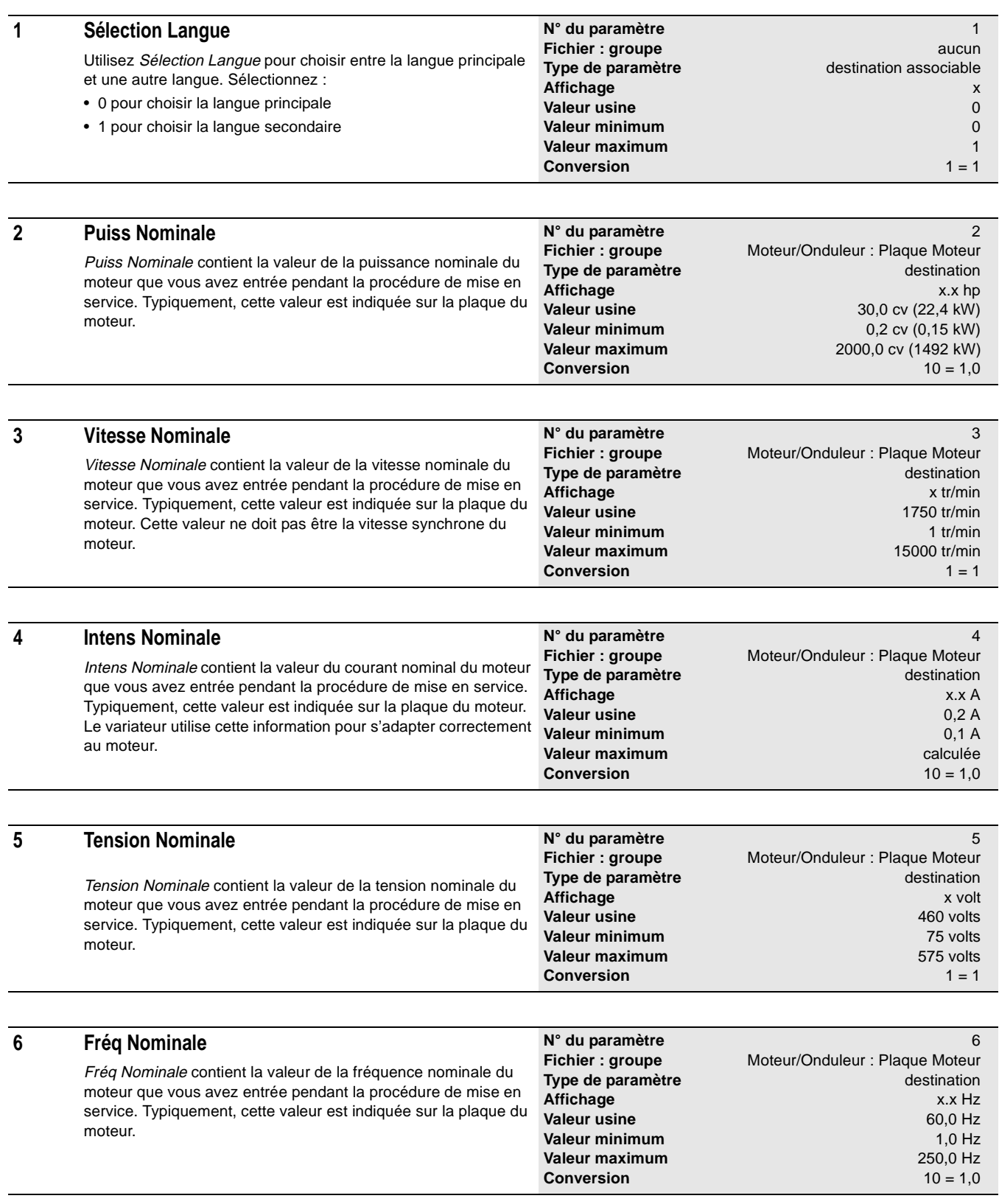

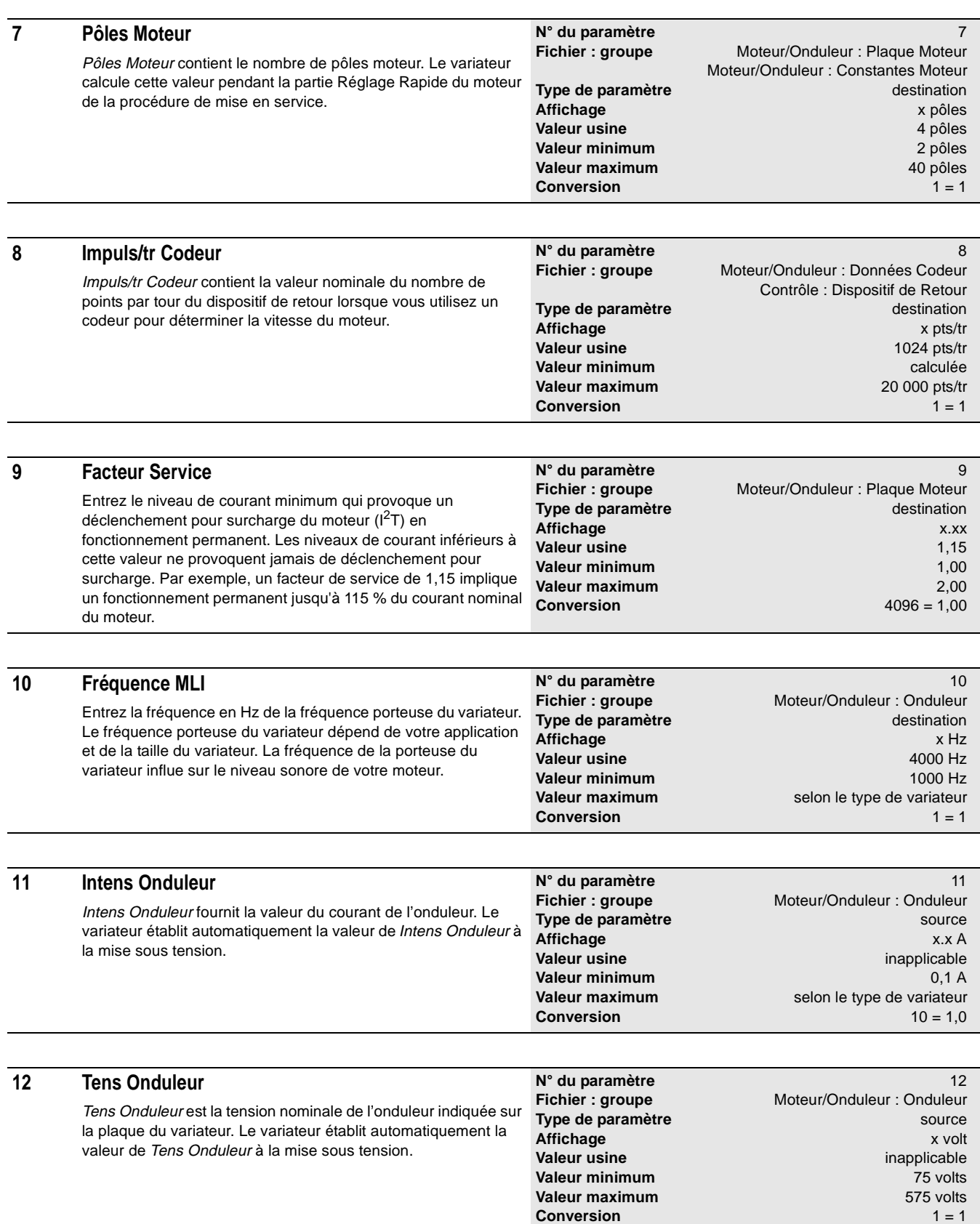

#### **13 Option Bus/Frein**

Option Bus/Frein vous permet de choisir les options pour la référence du filtre du bus, les conditions de précharge/tenues aux micros-coupures et de freinage.

Utilisez les bits 0 à 4 pour établir la vitesse de variation du détecteur de tension du bus. Le détecteur de tension de bus suit lentement les variations de la tension du bus. Si la tension réelle du bus tombe à 150 volts ou plus en dessous de la valeur courante du détecteur de tension de bus, le variateur désactive automatiquement la modulation et entre en précharge. Les bits 0 à 4 sélectionnent la sensibilité du détecteur de tension de bus aux changements de la tension réelle du bus. Si aucun des bits (0 à 4) ne sont mis à 1, le taux de variation est de 0,05 V/seconde.

La fonction de précharge du variateur limite le courant envoyé aux condensateurs du bus quand la puissance est initialement appliquée au variateur. La fonction de précharge est terminée après un temps minimum de 300 ms, une tension de bus supérieure d'au moins 30 volts au seuil de sous-tension et une tension de bus stabilisée. Le dispositif de tenue aux microscoupures fournit un temps de fonctionnement accru si l'alimentation est coupée pendant la marche du variateur. Si la fonction de précharge est validée, le dispositif de tenue aux micros-coupures fournit aussi une protection contre le courant d'appel en faisant une précharge dans le cas où l'alimentation revient.

Les bits sont définis comme suit :

#### **Bit Description**

#### 0 **Taux Variatn 1**

- Mis à 1 pour choisir un taux de variation de 10 V/s. 1 **Taux Variatn 2**
- Mis à 1 pour choisir un taux de variation de 5 V/s. 2 **Taux Variatn 3**
- Mis à 1 pour choisir un taux de variation de 0,5 V/s. 3 **Taux Variatn 4**
- Mis à 1 pour choisir un taux de variation de 0,05 V/s. 4 **Taux Variatn 5**
- Mis à 1 pour choisir un taux de variation de 0,005 V/s. 5 **Lim Hte Bus**
- Mettez ce bit à 1 uniquement quand le bit 10 est mis à 1 et que le frein utilisé sur le variateur est sous dimensionné.

#### 6 **Freinage par Flux**

Mis à 1 pour utiliser une augmentation du courant de magnétisation du moteur pour accroître les pertes moteur et permettre un temps de décélération plus rapide lorsqu'il n'y a pas de frein à chopper ou de capacité de régénération.

#### 7 **Maintien CC**

Mis à 1 pour valider le maintien CC. Ce dispositif injecte du courant continu dans le moteur pour tenter de maintenir une vitesse zéro en fonctionnement sans codeur quand le variateur est arrêté.

## **N° du paramètre** 13

**Fichier : groupe Application : Flux Freinage** Application : Freinage CC/Verrouillage Application : Montée Rapide Flux Application : Rég Bus/Contrôle **Type de paramètre** destination associable **Affichage** bits **bits Valeur usine** 00000000,00000000 **Valeur minimum** 00000000,00000000 **Valeur maximum** 11111111,11111111 **Conversion** 1 = 1

**Important :** Si vous ajoutez un freinage dynamique après avoir terminé la mise en service du variateur, vous devez refaire une mise en service ou ajuster manuellement Lim Int Réinj (paramètre 76) à la valeur adéquate. Sinon, le variateur sera limité à une régénération de 25 %.

#### **Bit Description** 8 **Mte Flux Rap** Mis à 1 pour valider la montée rapide du flux de magnétisation. Niv Flux Rapide (paramètre 78) établit le niveau de courant utilisé pour générer le flux de magnétisation dans le moteur. 9 **Freinage CC** Mis à 1 pour injecter du courant continu dans le moteur lorsqu'un arrêt est demandé. Int Freinage CC (paramètre 79) établit le niveau et Temps Frein CC (paramètre 80) établit le temps. 10 **Frein/Regen** Mis à 1 pour indiquer qu'un frein à chopper, un bus commun ou une capacité de régénération est présent. 0 = Le contrôleur de tension du bus est activé. 1 = Le contrôleur de tension du bus est désactivé sauf si le bit 5 est validé (1). 11 **Sort Prech** Mis à 1 pour forcer la sortie du mode précharge après un dépassement du temps de précharge. 12 **Val Bus Comm** Mis à 1 pour autoriser la précharge du bus commun. L'entrée de défaut externe est utilisée comme autorisation de précharge. 13 **Inh Prech Tm** Mis à 1 pour inhiber la précharge du bus et les défauts de sous-tension tant que le variateur est désactivé. 14 **Inh Mult Pre** Mis à 1 pour désactiver toutes les précharges après la première mise sous tension. 15 **Inh McroCoup** Mis à 1 pour désactiver toutes les tenues aux microscoupures.

**N° du paramètre** 15 **Fichier : groupe** Surveillance : Etat Variateur/Onduleur Type de paramètre source **Affichage** bits<br> **Valeur usine** explorer the contract of the proportional proportional bits<br> **Valeur usine** 

**Valeur minimum** 00000000,00000000 **Valeur maximum** 11111111,11111111

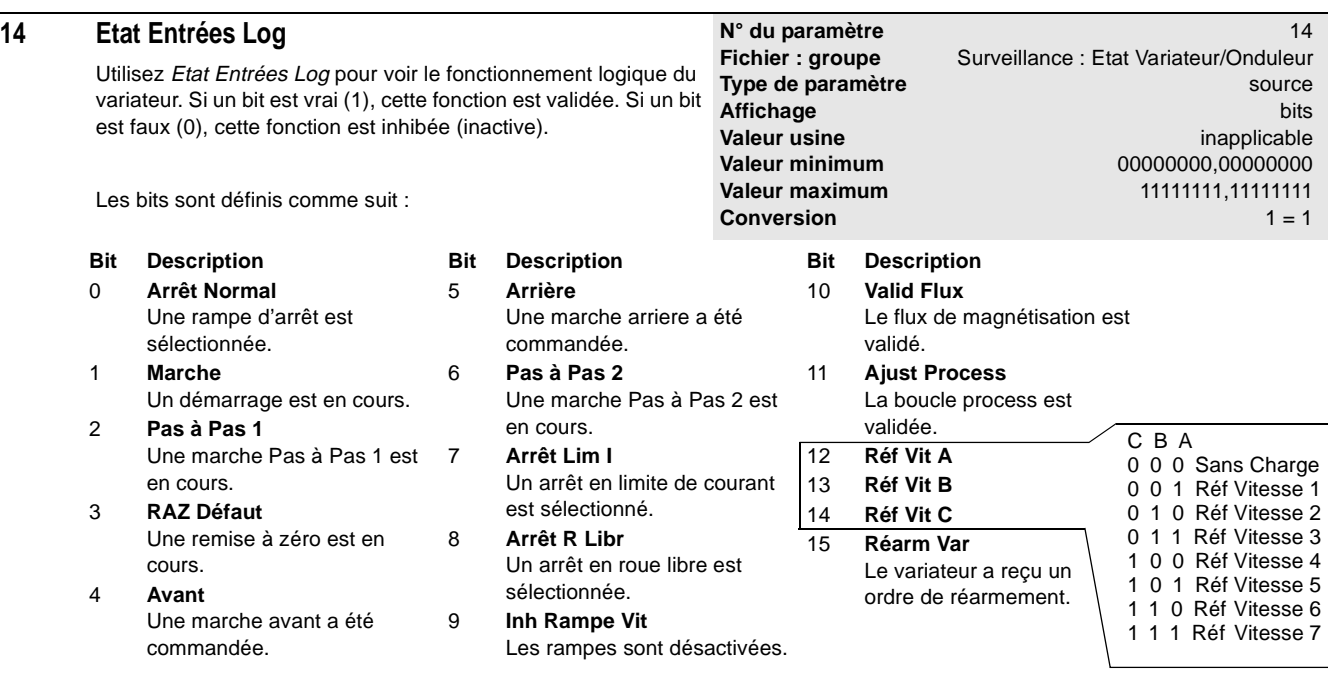

## **15 Etat Command/Ond**

Utilisez Etat Command/Ond pour voir les états/conditions internes du variateur. Quand un bit est vrai (1), la condition correspondante dans le variateur est vraie.

Les bits sont définis comme suit :

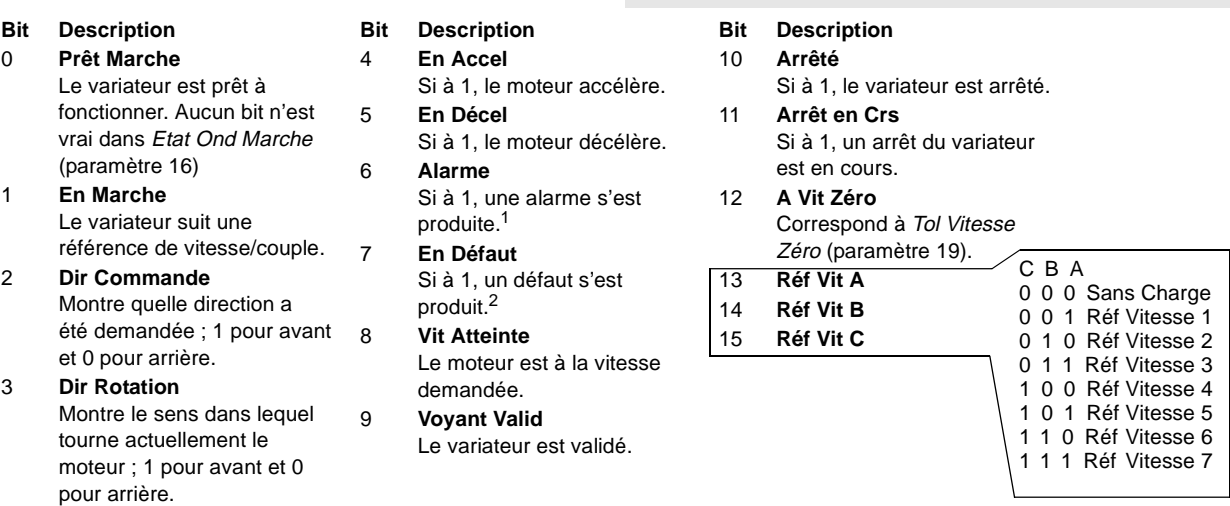

**Valeur** usine

**Conversion** 

1 Si une alarme s'est produite, vérifiez la file d'attente des alarmes pour plus d'information.

2 Si un défaut s'est produit, vérifiez la file d'attente des défauts pour plus d'information.

### **16 Etat Ond Marche**

Affichez Etat Ond Marche pour déterminer quelle est la condition qui empêche le variateur de démarrer ou de fonctionner. Si tous les bits sont faux (0), le variateur devrait démarrer. Si le variateur est en marche et que ce mot devient différent de zéro, le variateur s'arrêtera.

**N° du paramètre**<br> **Fichier : groupe** Surveillance : Etat Variateur/Onduleur **Fichier : groupe** Surveillance : Etat Variateur/Onduleur **Type de paramètre** source **Affichage** bits **bits Valeur usine** inapplicable in a strategies of the intervals of the inapplicable **Valeur minimum** 00000000,00000000 **Valeur maximum** 11111111,11111111 **Conversion** 1 = 1

Les bits sont définis comme suit :

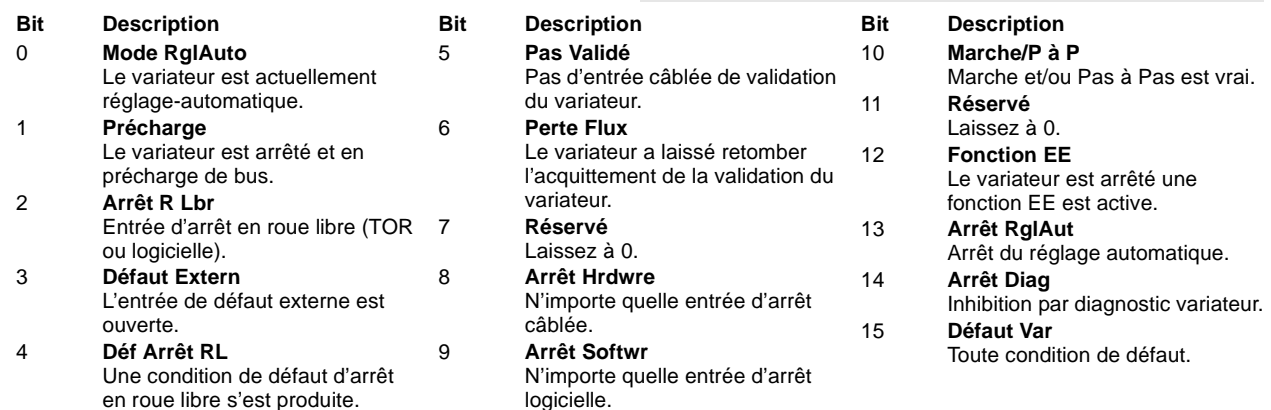

### **17 Options Logiques**

Utilisez Options Logiques pour sélectionner les options du fonctionnement logique du variateur.

Si vous mettez à 1 les bits 1, 2 et 3, le variateur effectue un arrêt en roue libre. Pour plus d'information à propos des types d'arrêt et des priorités, reportez-vous à Chapter B, Control Block Diagrams. Les bits sont définis comme suit :

Fichier : groupe **Type de paramètre Affichage Valeur usine Valeur minimum Valeur maximum Conversion** 

**N°** du paramètre

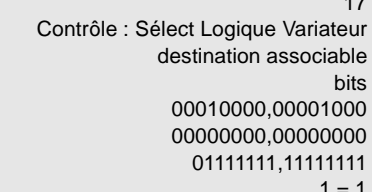

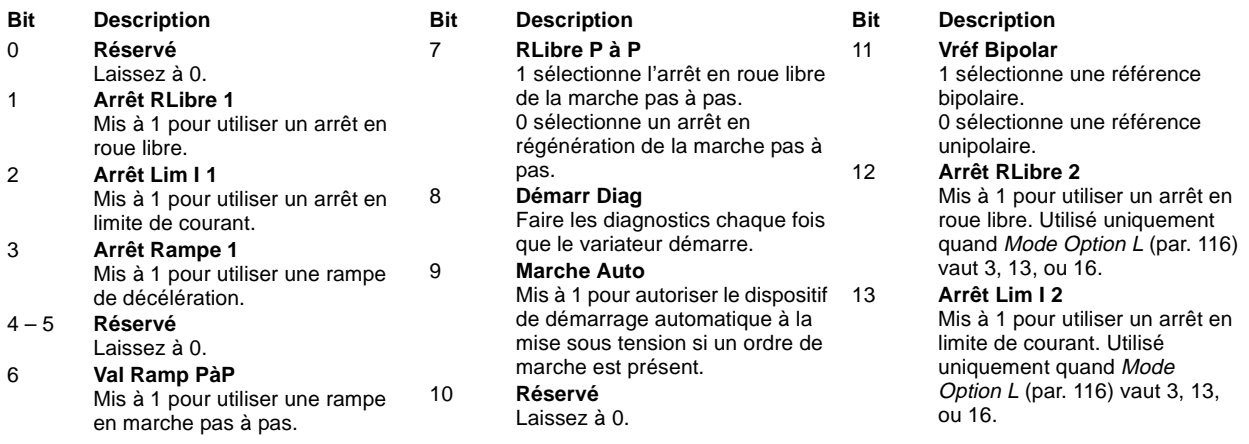

### **18 Arrêt Temporisé**

Utilisez Arrêt Temporisé pour définir un temps réglable retardant la désactivation des régulateurs de vitesse et de couple par le variateur lorsqu'un arrêt a été généré.

**N° du paramètre** 18 **Fichier : groupe** Contrôle : Sélect Logique Variateur **Type de paramètre** destination associable **Affichage** x.x s **Valeur usine** 0,0 s **Valeur minimum** 0,0 s **Valeur maximum** 10,0 s **Conversion**  $10 = 1,0$ 

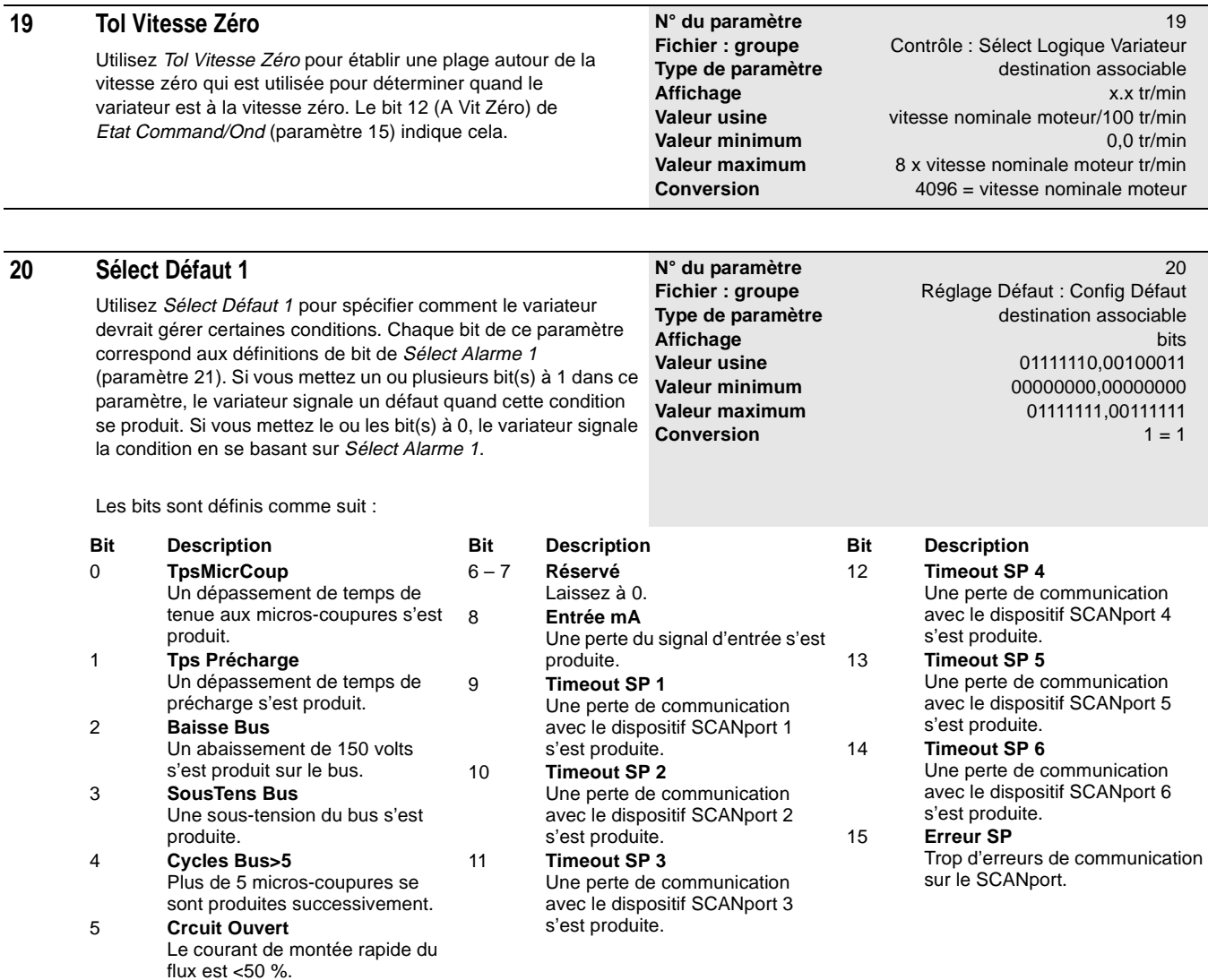

#### **21 Sélect Alarme 1** Utilisez Sélect Alarme 1 pour spécifier comment le variateur devrait gérer certaines conditions. Chaque bit de ce paramètre correspond aux définitions de bit de Sélect Défaut 1 (paramètre 20). Si vous mettez un bit à 1 et que le bit correspondant dans Sélect Défaut 1 est faux (0), le variateur signale une alarme quand cette condition se produit. Si les deux bits correspondant dans Sélect Défaut 1 et Sélect Alarme 1 sont à 0, le variateur ignore la condition quand elle se produit. Les bits sont définis comme suit : **N° du paramètre** 21 Fichier : groupe **Réglage Défaut : Config Défaut Type de paramètre** destination associable **Affichage** bits **bits Valeur usine**  $000000000000011100$ **Valeur minimum** 00000000,00000000 **Valeur maximum** 01111111,001111111 **Conversion** 1 = 1 **Bit Description** 0 **TpsMicrCoup** Un dépassement de temps de tenue aux micros-coupures s'est produit. 1 **Tps précharge** Un dépassement de temps de précharge s'est produit. 2 **Baisse Bus** Un abaissement de 150 volts s'est produit sur le bus. 3 **SousTens Bus** Une sous-tension du bus s'est produite. 4 **Cycles Bus>5** Plus de 5 micros-coupures se sont produites successivement. 5 **Crcuit Ouvert** Le courant de montée rapide du flux est <50 %. **Bit Description** 6 – 7 **Réservé** Laissez à 0. 8 **Entrée mA** Une perte du signal d'entrée s'est produite. 9 **Timeout SP 1** Une perte de communication avec le dispositif SCANport 1 s'est produite. 10 **Timeout SP 2** Une perte de communication avec le dispositif SCANport 2 s'est produite. 11 **Timeout SP 3** Une perte de communication avec le dispositif SCANport 3 s'est produite. **Bit Description** 12 **Timeout SP 4** Une perte de communication avec le dispositif SCANport 4 s'est produite. 13 **Timeout SP 5** Une perte de communication avec le dispositif SCANport 5 s'est produite. 14 **Timeout SP 6** Une perte de communication avec le dispositif SCANport 6 s'est produite. 15 **Erreur SP** Trop d'erreurs de communication sur le SCANport.

### **22 Sélect Défaut 2**

Utilisez Sélect Défaut 2 pour spécifier comment le variateur devrait gérer certaines conditions. Chaque bit de ce paramètre correspond aux définitions de bit de Sélect Alarme 2 (paramètre 23). Si vous mettez un bit à 1, le variateur signale un défaut quand cette condition se produit. Si vous mettez un bit à 0, le variateur signale la condition en se basant sur Sélect Alarme 2.

Les bits sont définis comme suit :

Une perte du signal s'est produite. 1 **En SrChf Ond**

imminente.

Laissez à 0. 3 **En SrChrgMtr**

est imminente. 4 **Déf SChrgMtr**

moteur  $(I^2T)$ 

**Bit Description** 0 **Perte RtrVit**

2 **Réservé**

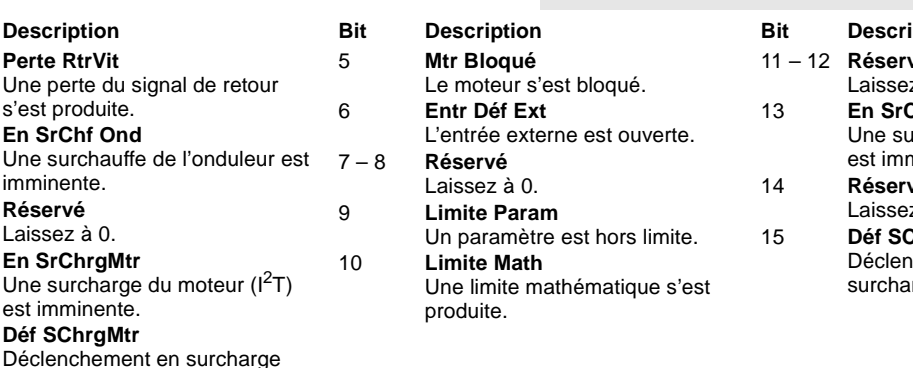

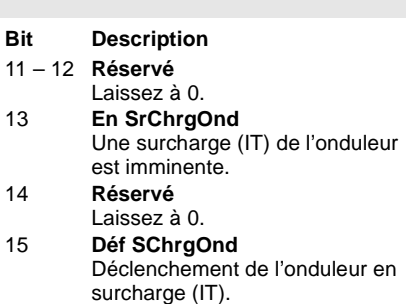

**N° du paramètre** 22 **Fichier : groupe** Réglage Défaut : Config Défaut **Type de paramètre** destination associable **Affichage** bits **bits Valeur usine** 10000000,00010001 **Valeur minimum** 00000000,00000000 **Valeur maximum** 11111111,11111111 **Conversion**  $1 = 1$ 

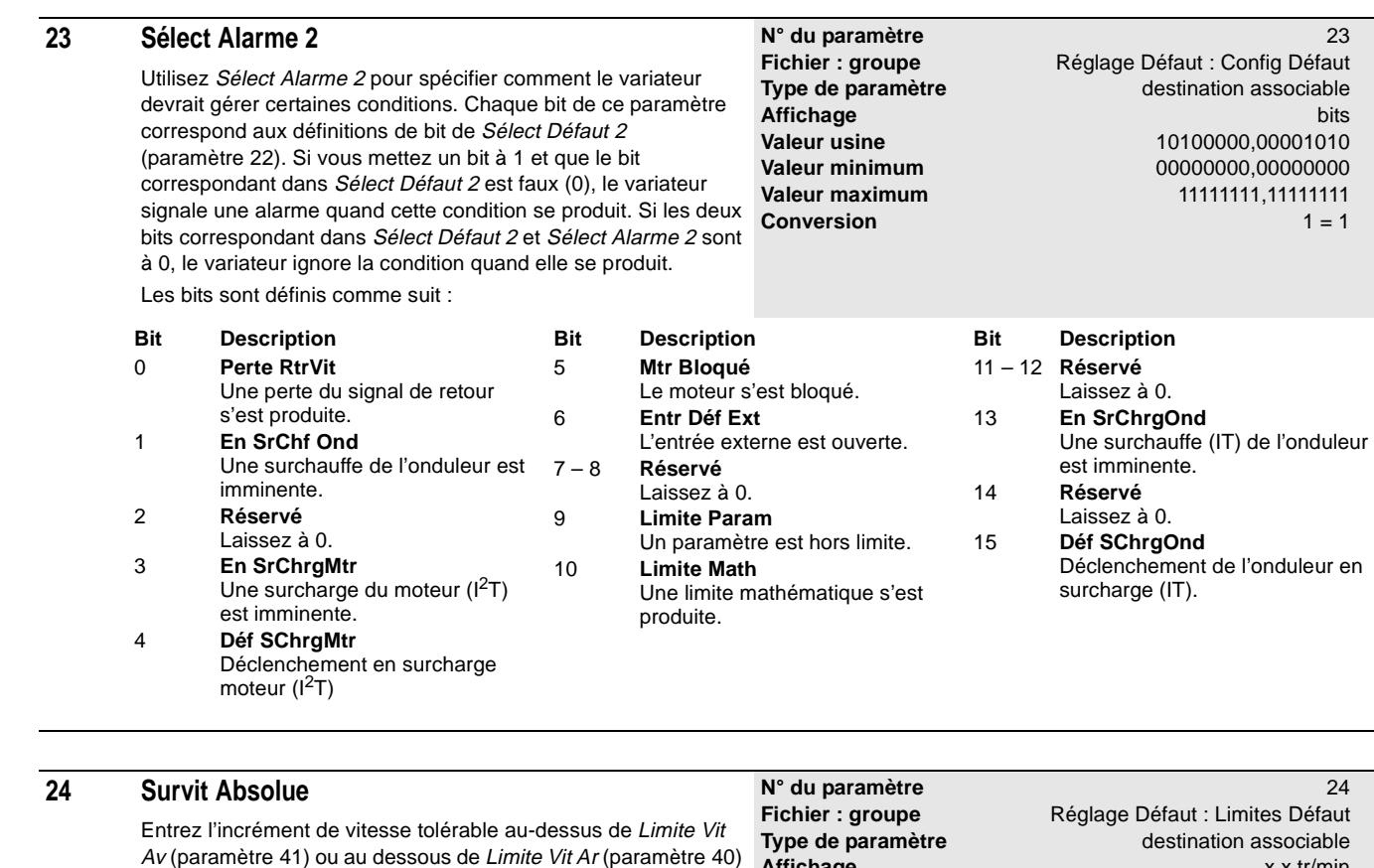

avant que le variateur indique que sa vitesse est hors de la plage par un défaut Survit Absolue (code de défaut 03025).

**Affichage** x.x tr/min **Valeur usine** vitesse nominale moteur x 0,1 tr/min<br>**Valeur minimum** 0,0 tr/min **Valeur minimum<br>Valeur maximum** vitesse nominale moteur tr/min **Conversion** 4096 = 100 % survitesse

Paramètres 2-17

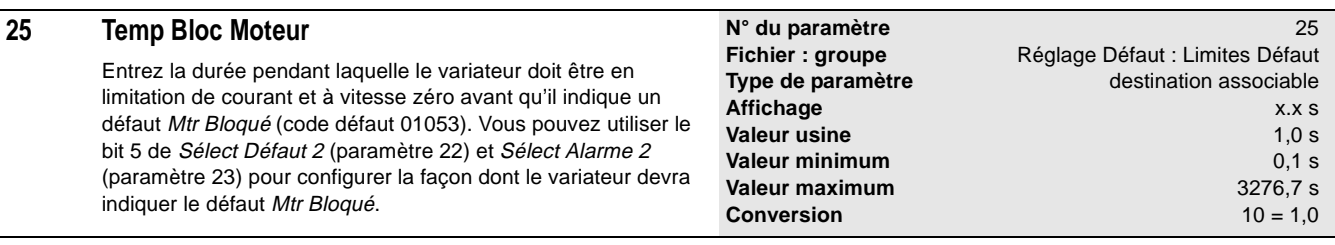

## **26 % Surch Moteur**

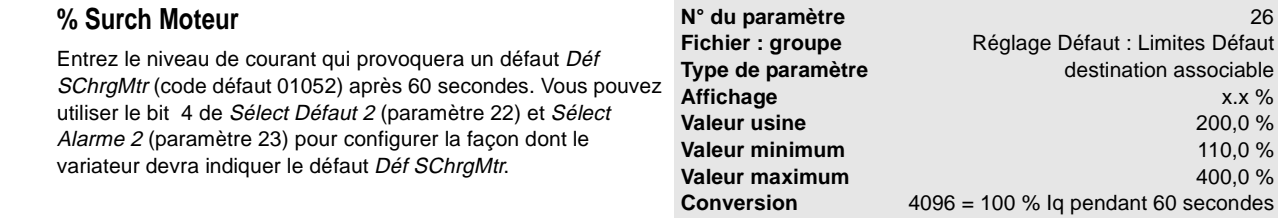

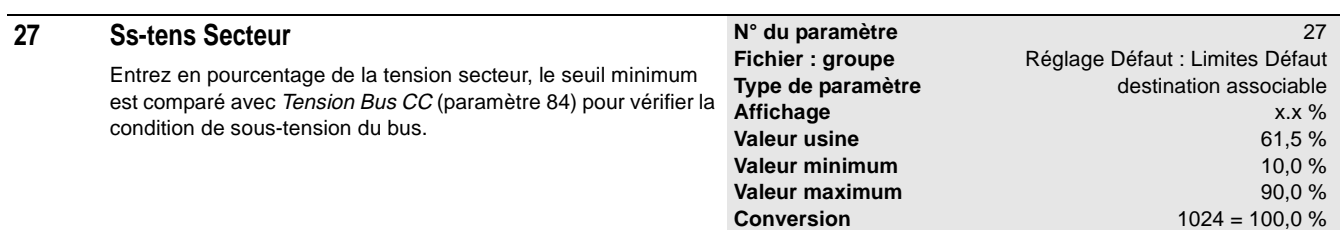

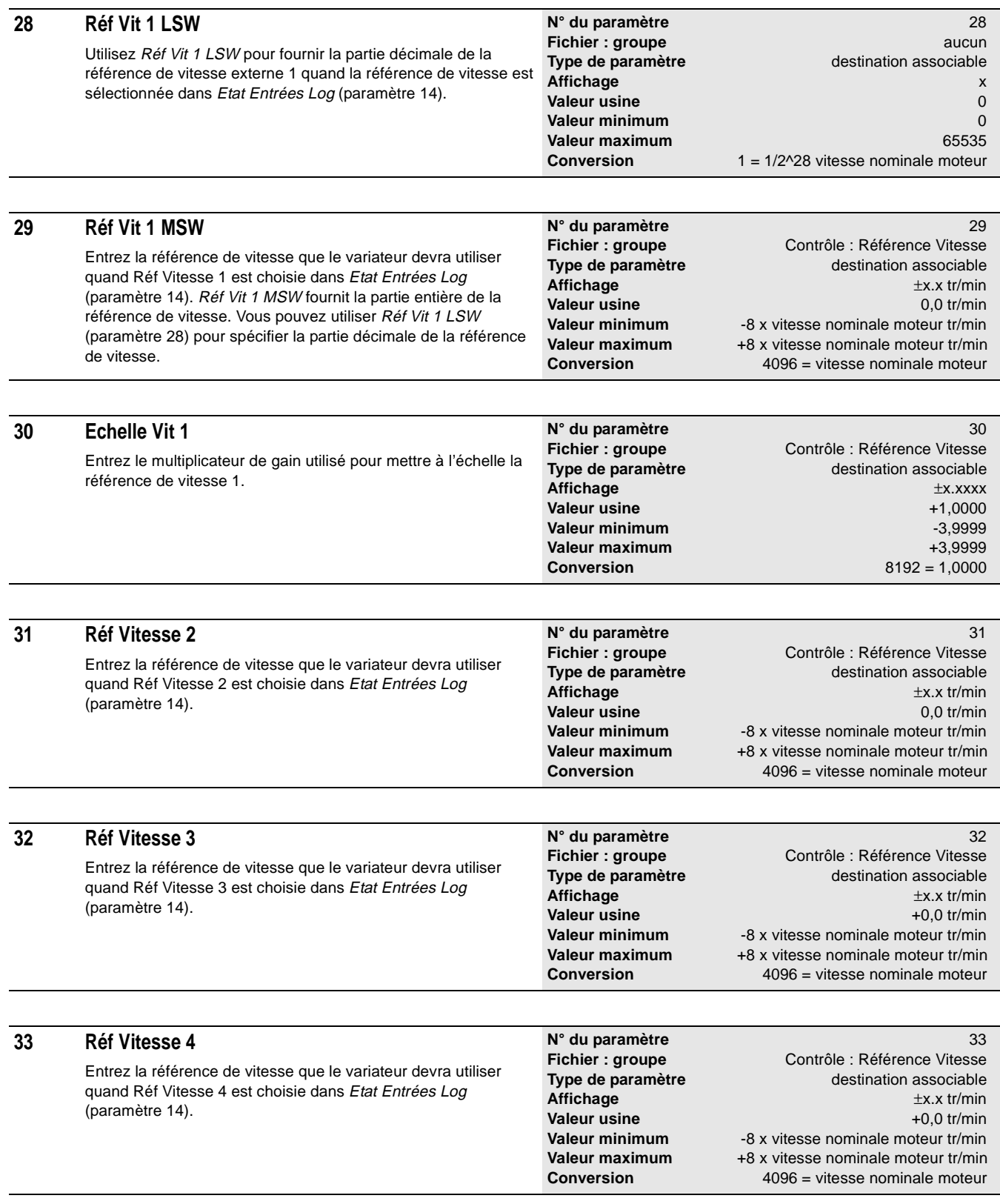

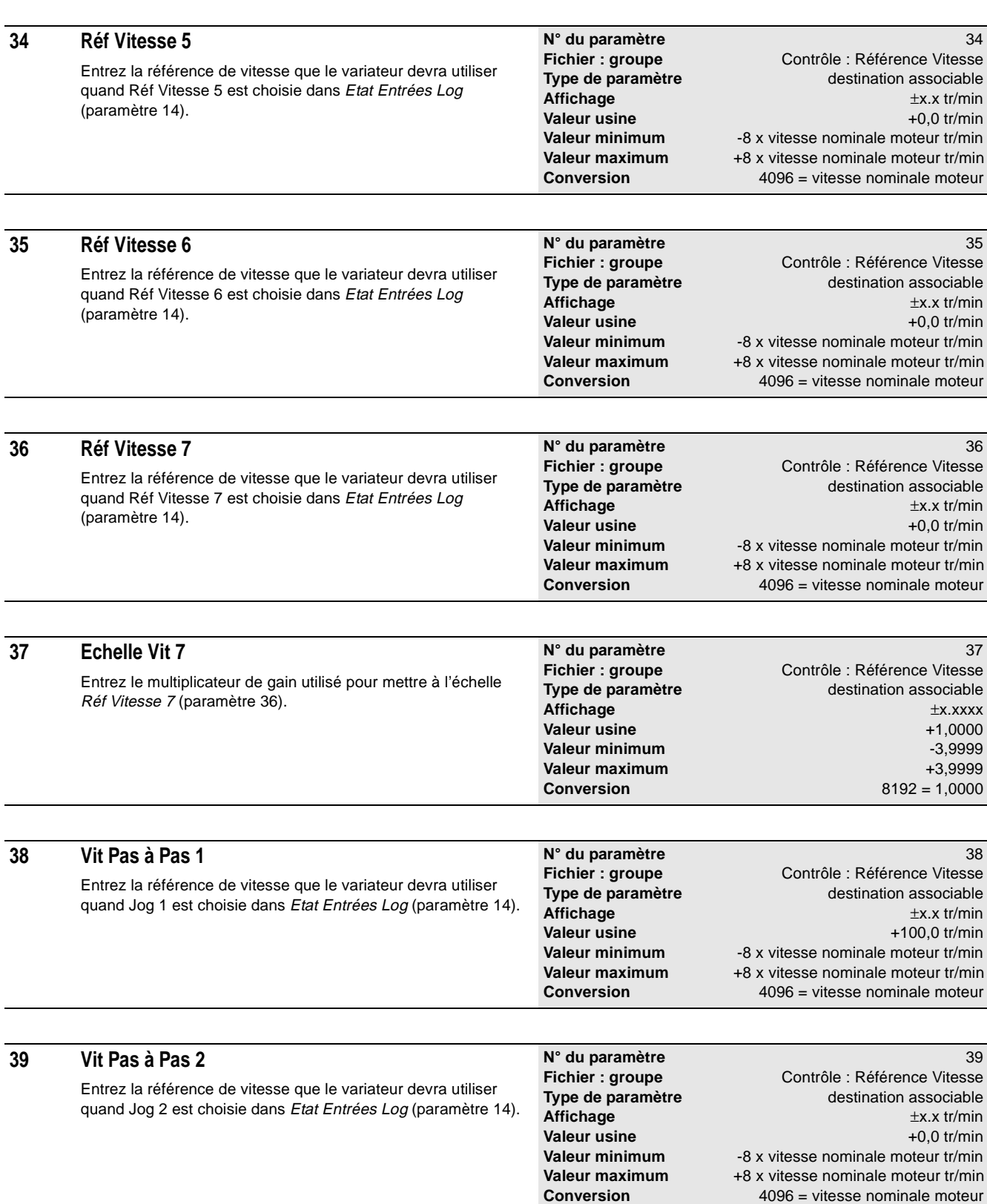

 $\overline{a}$ 

÷,

Paramètres 2-19

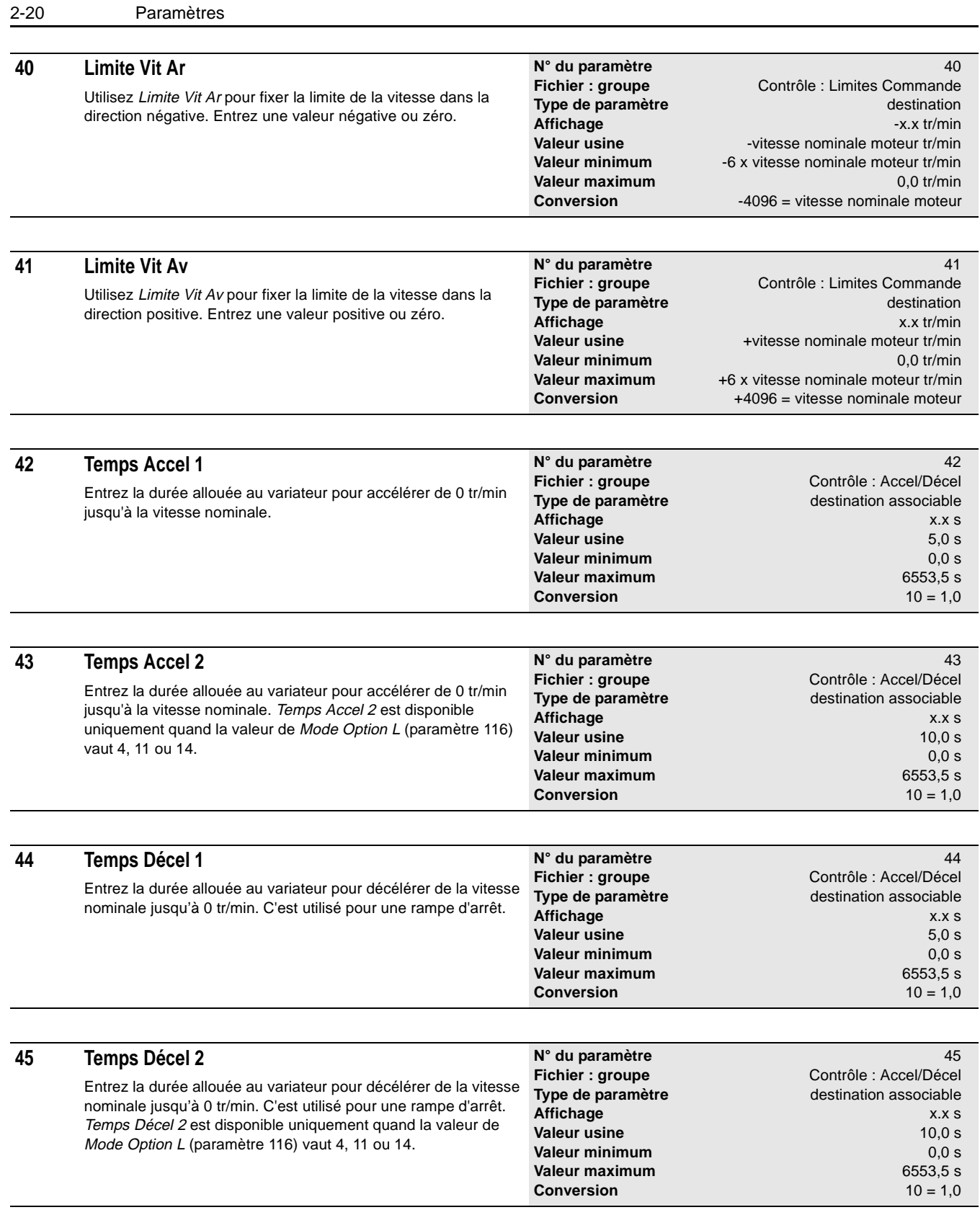

**Type de paramètre** destination associable **Affichage** x.x % **Valeur usine** 0,0 % **Valeur minimum** 0,0 %

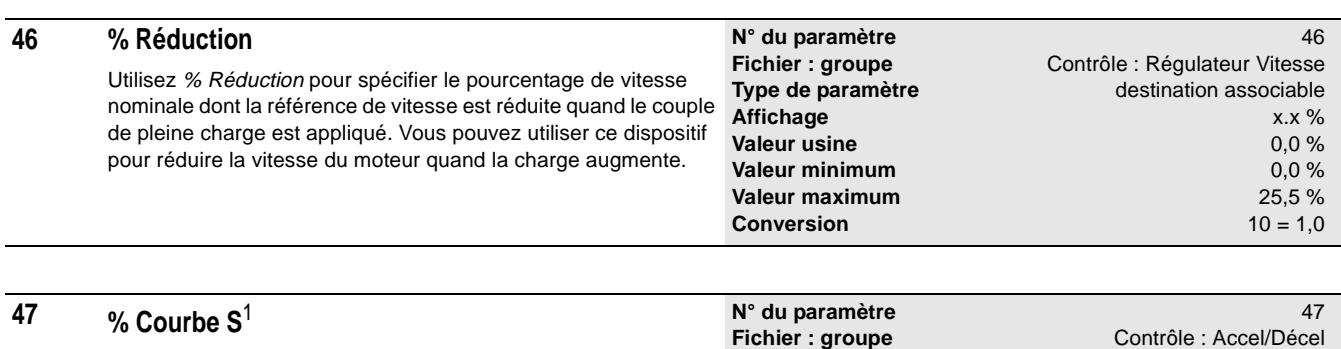

Utilisez % Courbe S pour créer une rampe en courbe S ajustable. % Courbe S contrôle le niveau de filtrage qui est appliqué sur la sortie de la rampe d'accélération et de décélération.

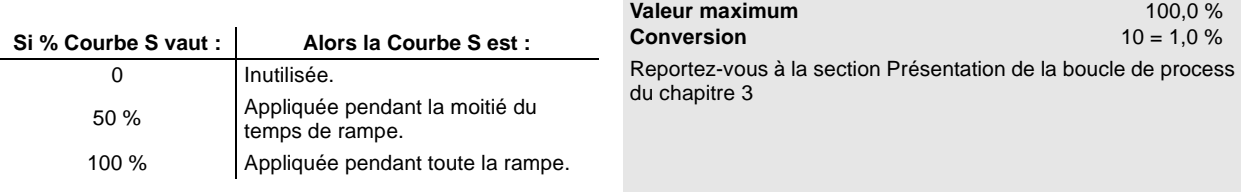

1 % Courbe S a été ajouté dans la Version 2.xx.

### **48 Sort Ajust Proc**

Sort Ajust Proc représente la sortie mise à l'échelle et limitée de la fonction process. Vous pouvez utiliser Sort Ajust Proc comme paramètre source ou pour décaler la référence de vitesse ou de couple. Pour décaler la référence de vitesse ou de couple, vous devez choisir soit le bit 0, soit le bit 1 de Sélect Ajust Proc (paramètre 51).

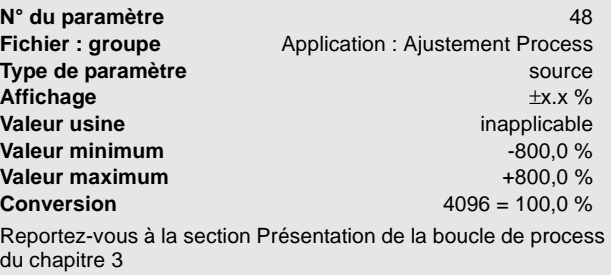

#### **49 Réf Ajust Proc** Réf Ajust Proc est la valeur d'entrée de référence pour la correction de process. Réf Ajust Proc et Réac Ajust Proc (paramètre 50) sont comparés et utilisés pour mettre à jour Sort Ajust Proc (paramètre 48). **N° du paramètre** 49 **Fichier : groupe** Application : Ajustement Process **Type de paramètre** destination associable **Affichage**  $\pm x.x$  % **because the set of the set of the set of the set of the set of the set of the set of the set of the set of the set of the set of the set of the set of the set of the set of the set of the set of the s Valeur usine Valeur minimum**  $-800.0\%$ **Valeur maximum** +800,0 % **Conversion** 4096 = 100,0 % Reportez-vous à la section Présentation de la boucle de process du chapitre 3

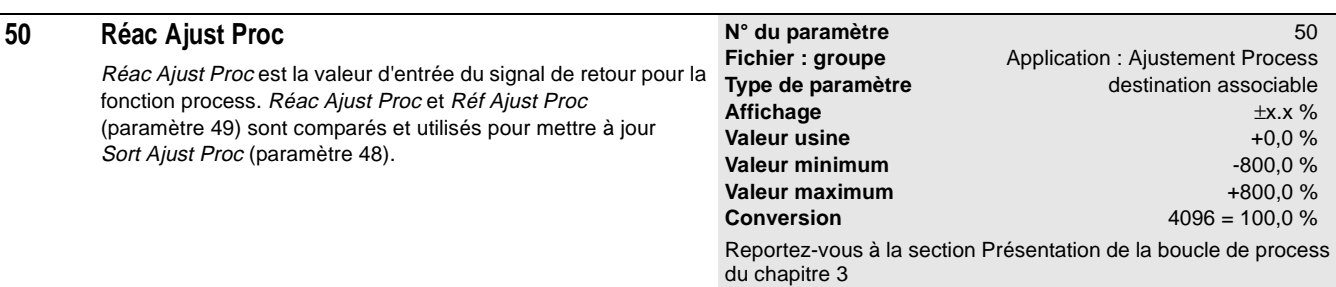

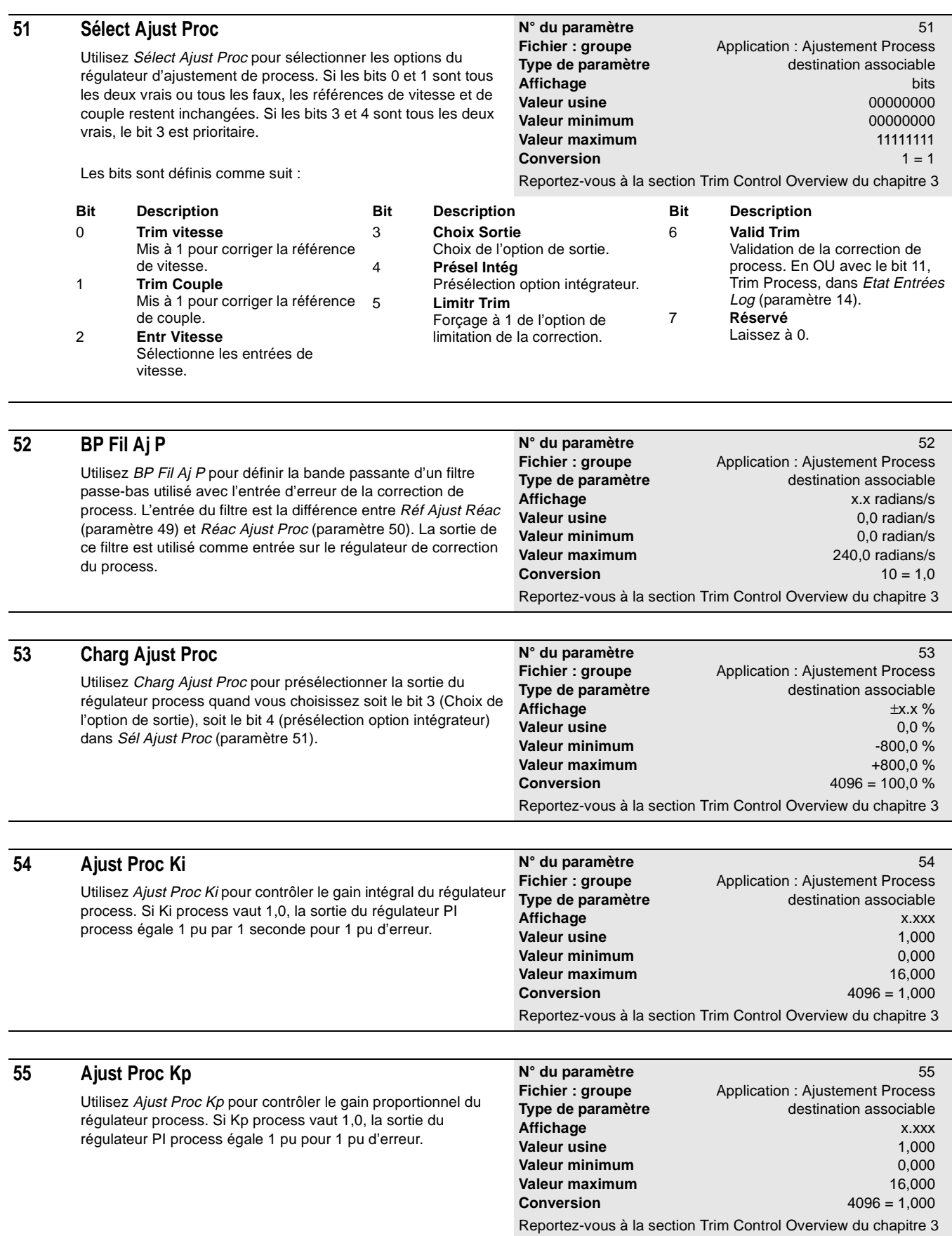

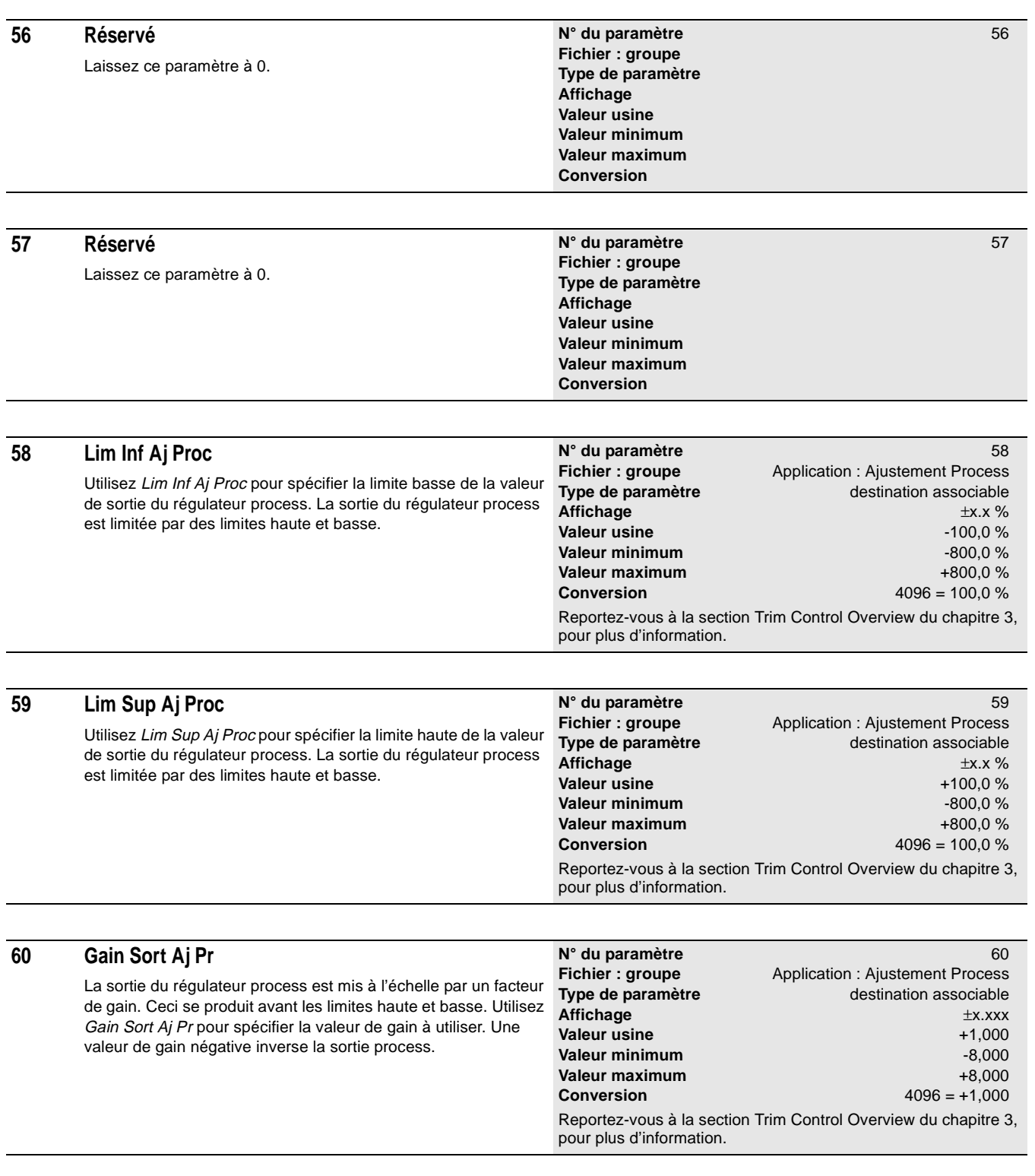

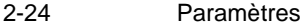

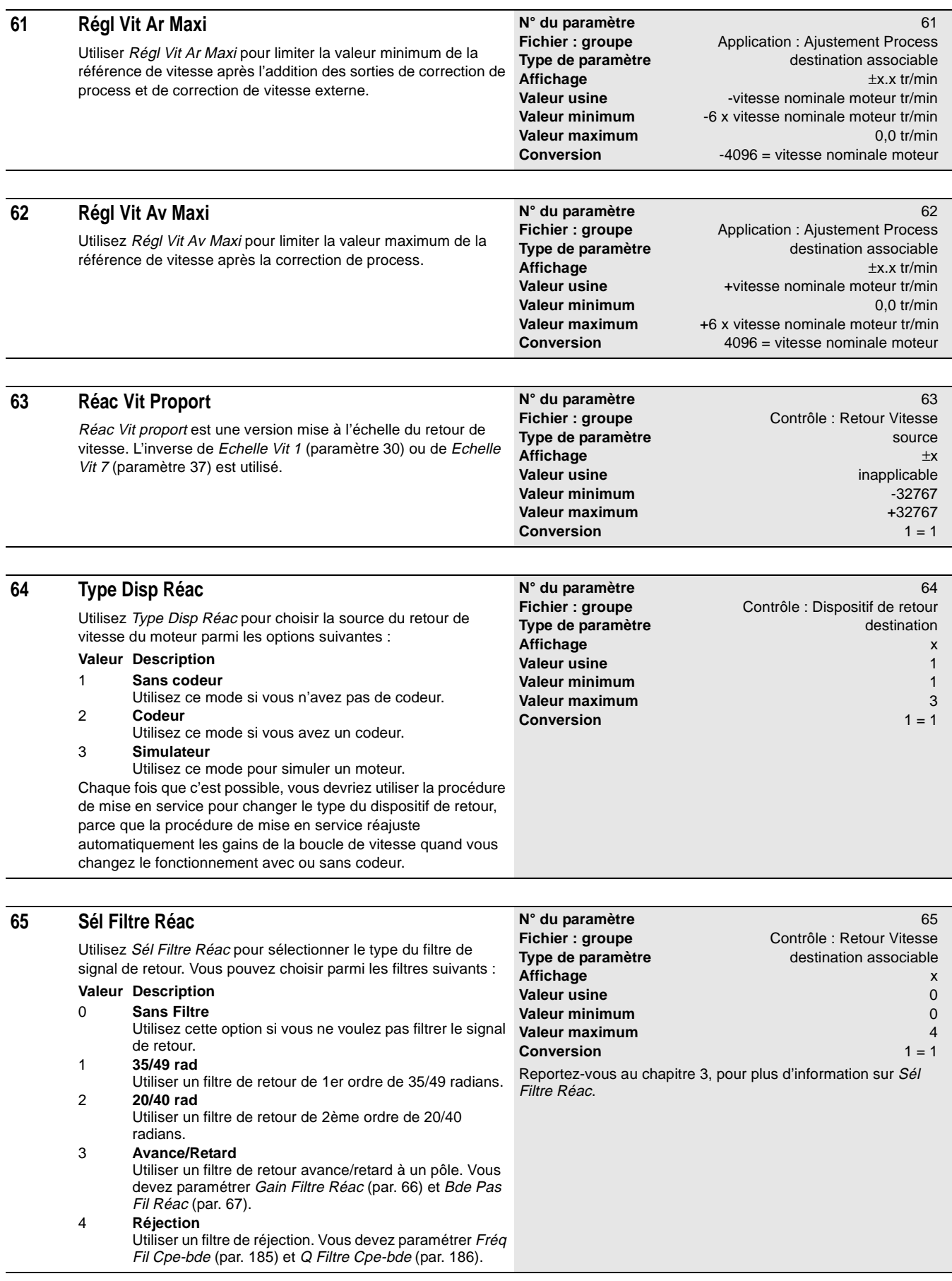

**Valeur maximum** 900,0 radians/s<br> **Conversion** 10 = 1,0

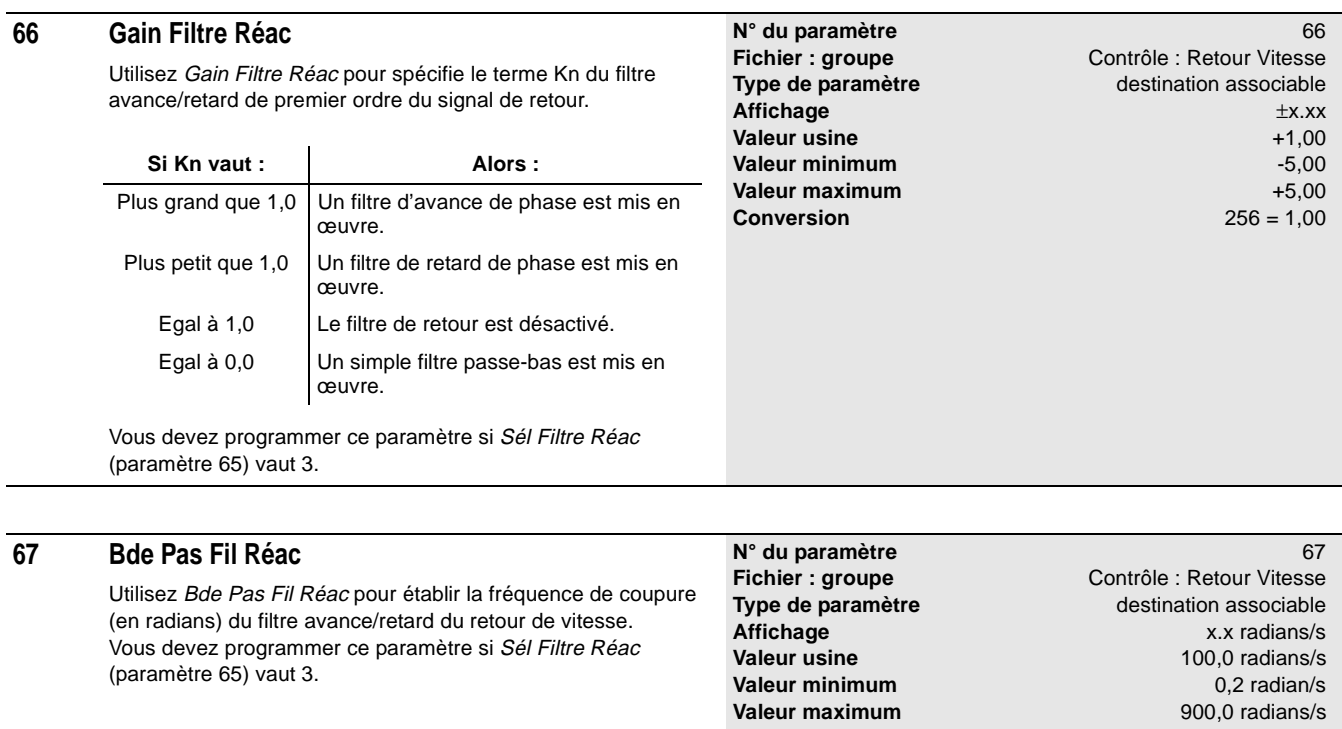

(paramètre 65) vaut 3.

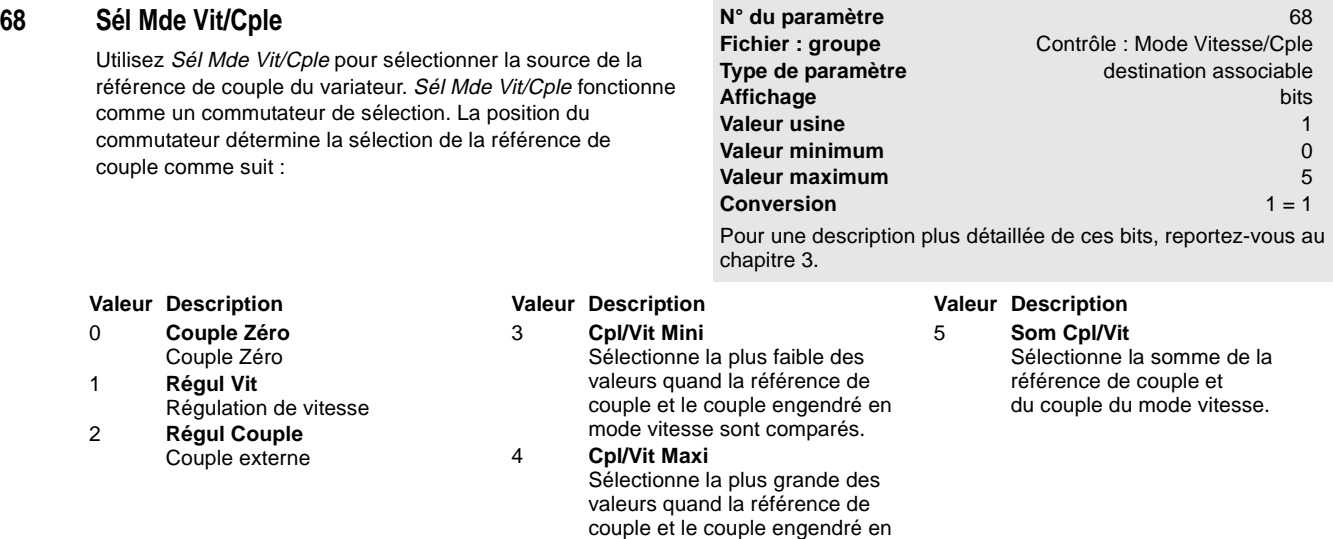

**Valeur minimum** 

**Conversion** 

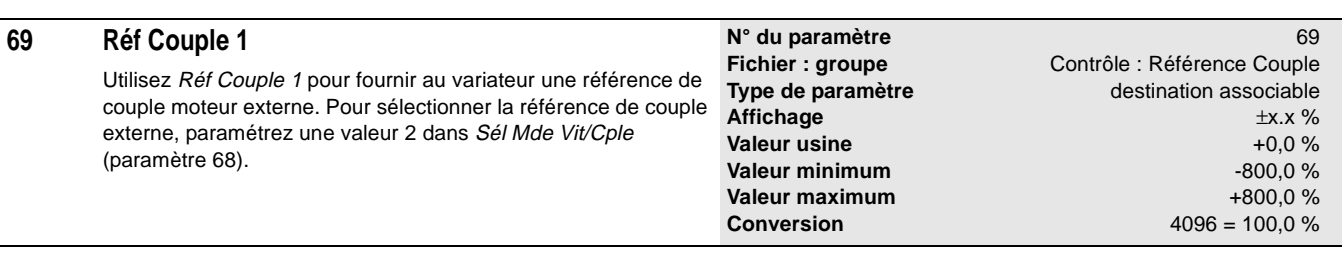

mode vitesse sont comparés.

1336 IMPACT-5.6 – Décembre, 1999

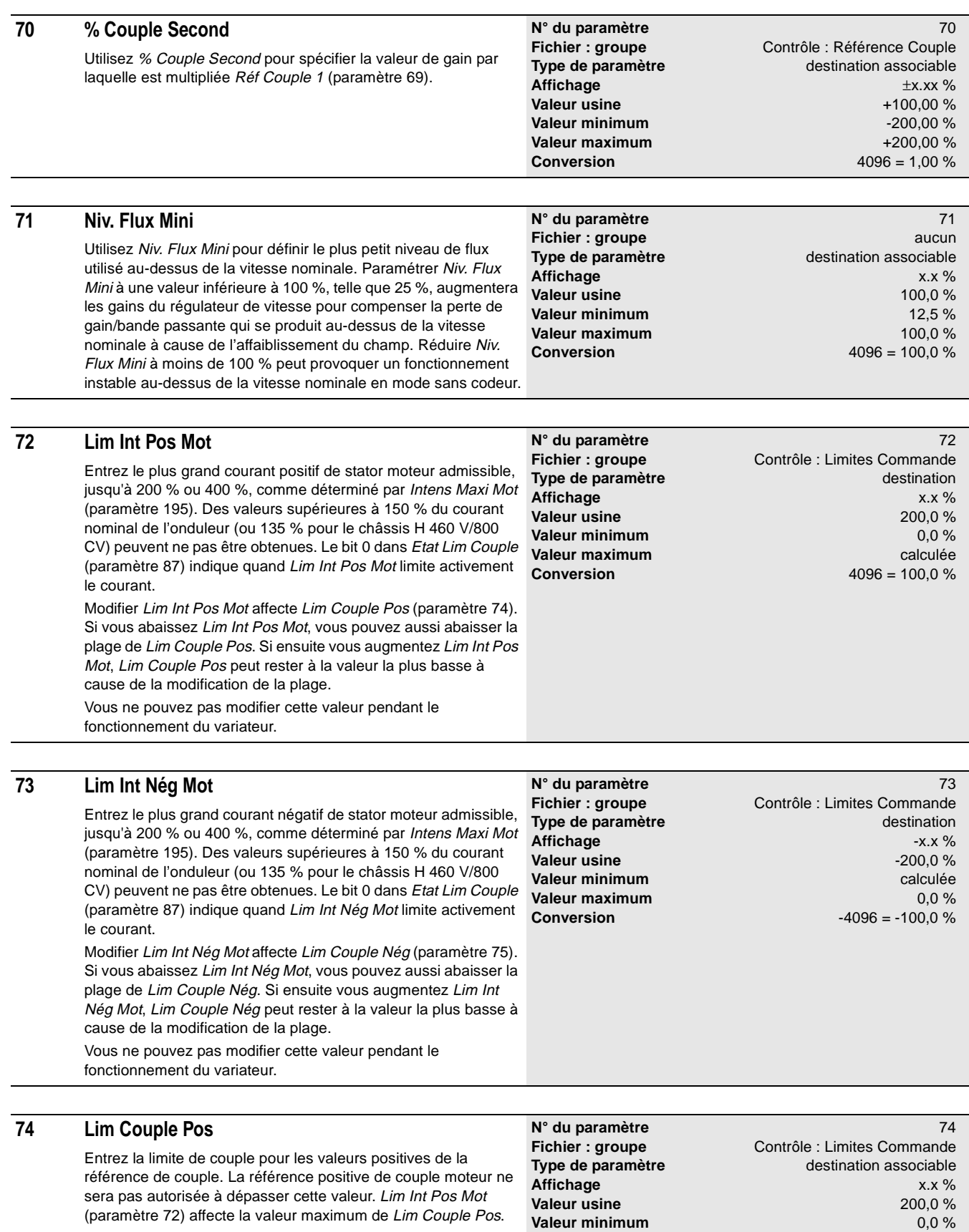

**Valeur minimum** 0,0 %

**Conversion** 4096 = 100,0 %

**Valeur maximum** 

(paramètre 72) affecte la valeur maximum de Lim Couple Pos.

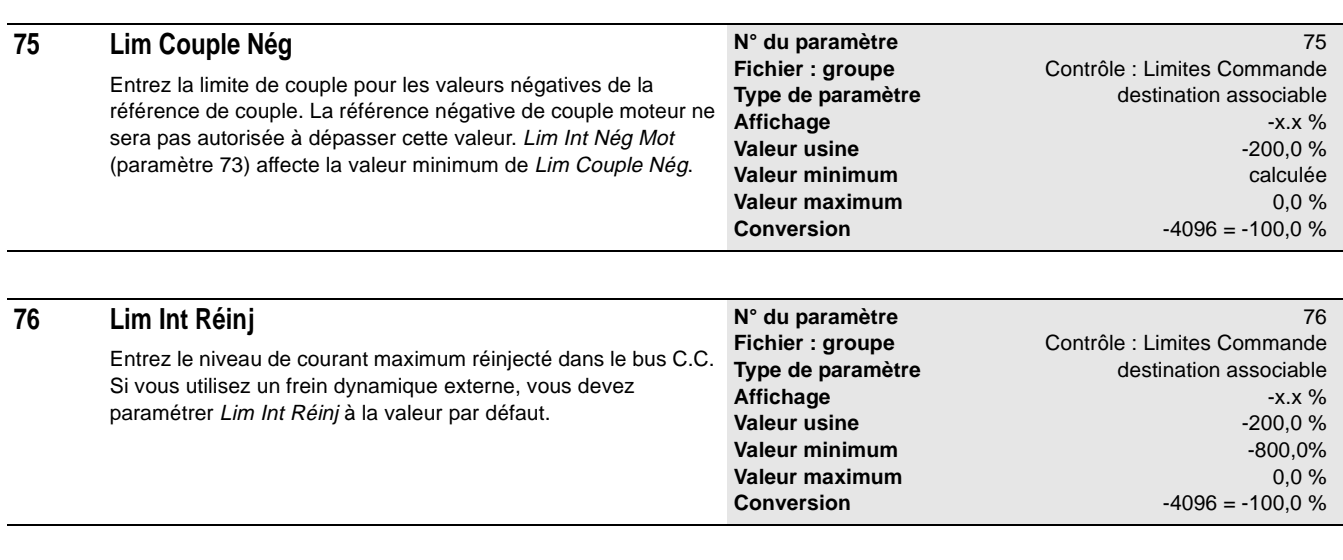

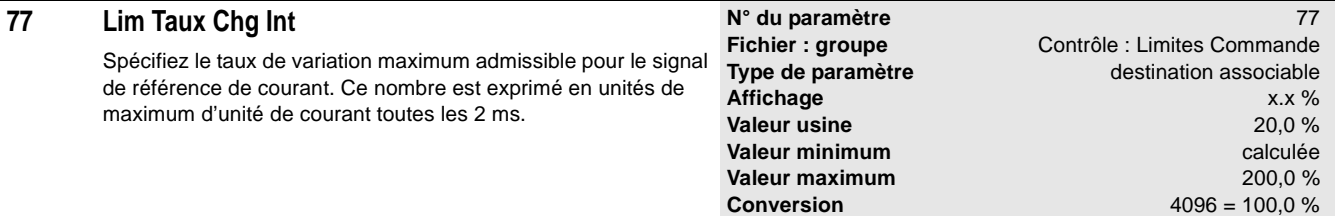

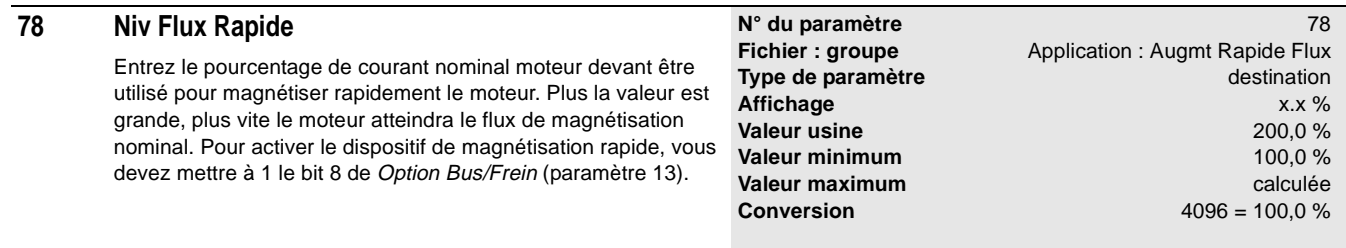

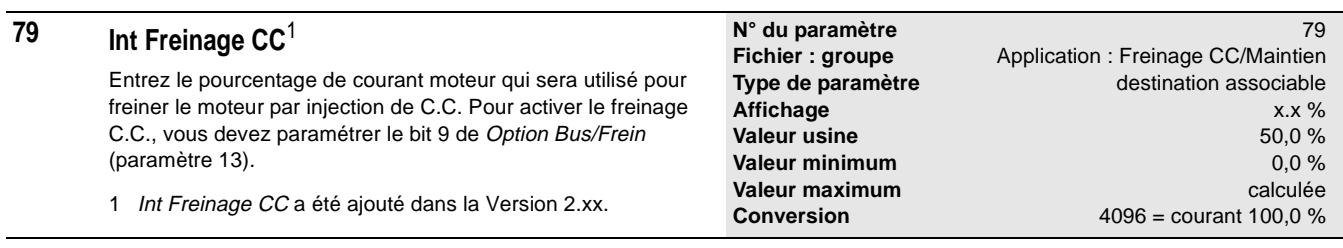

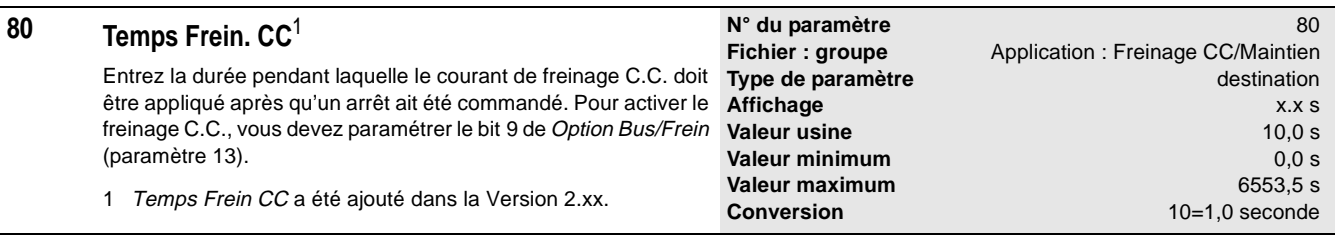

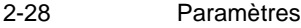

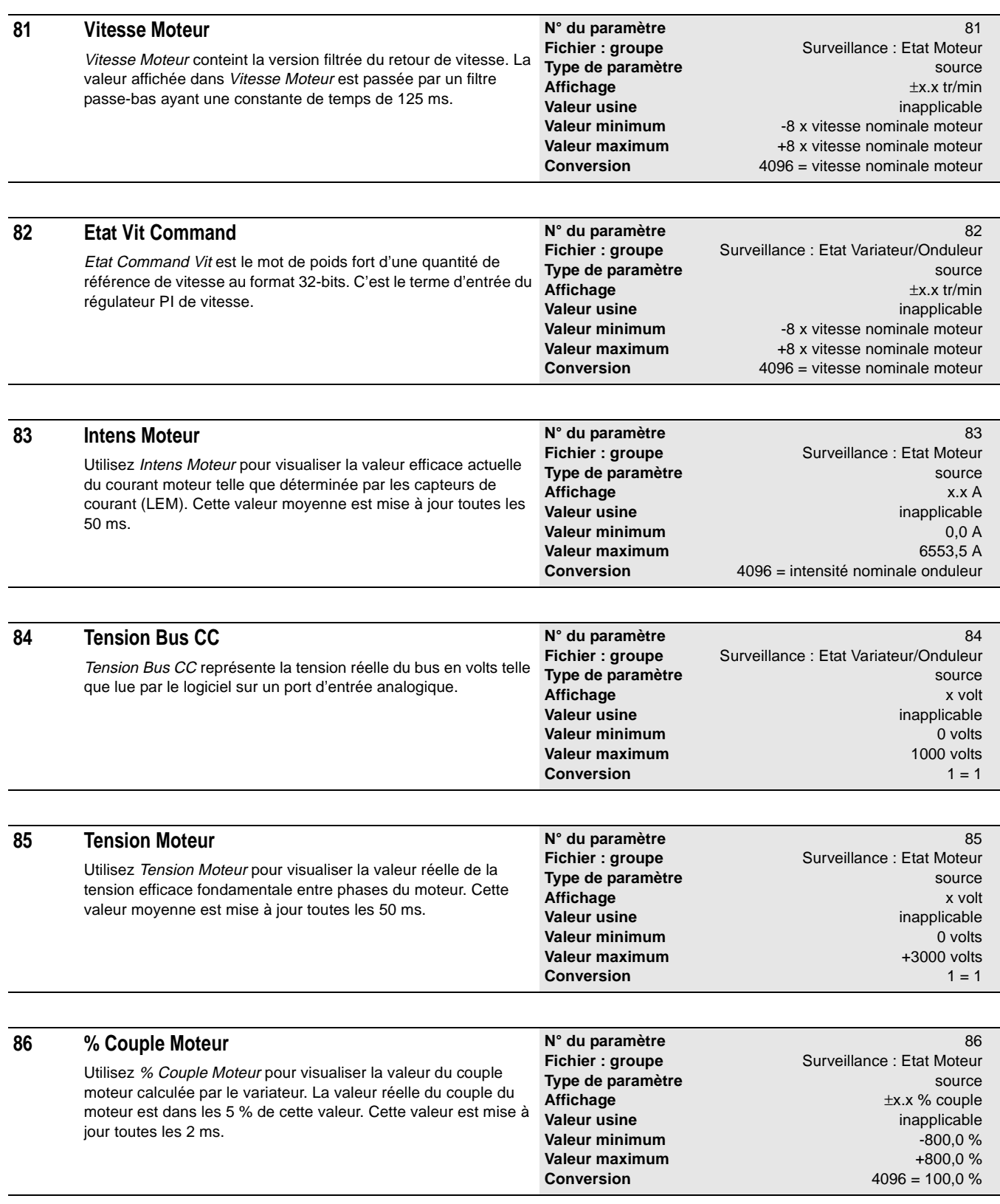

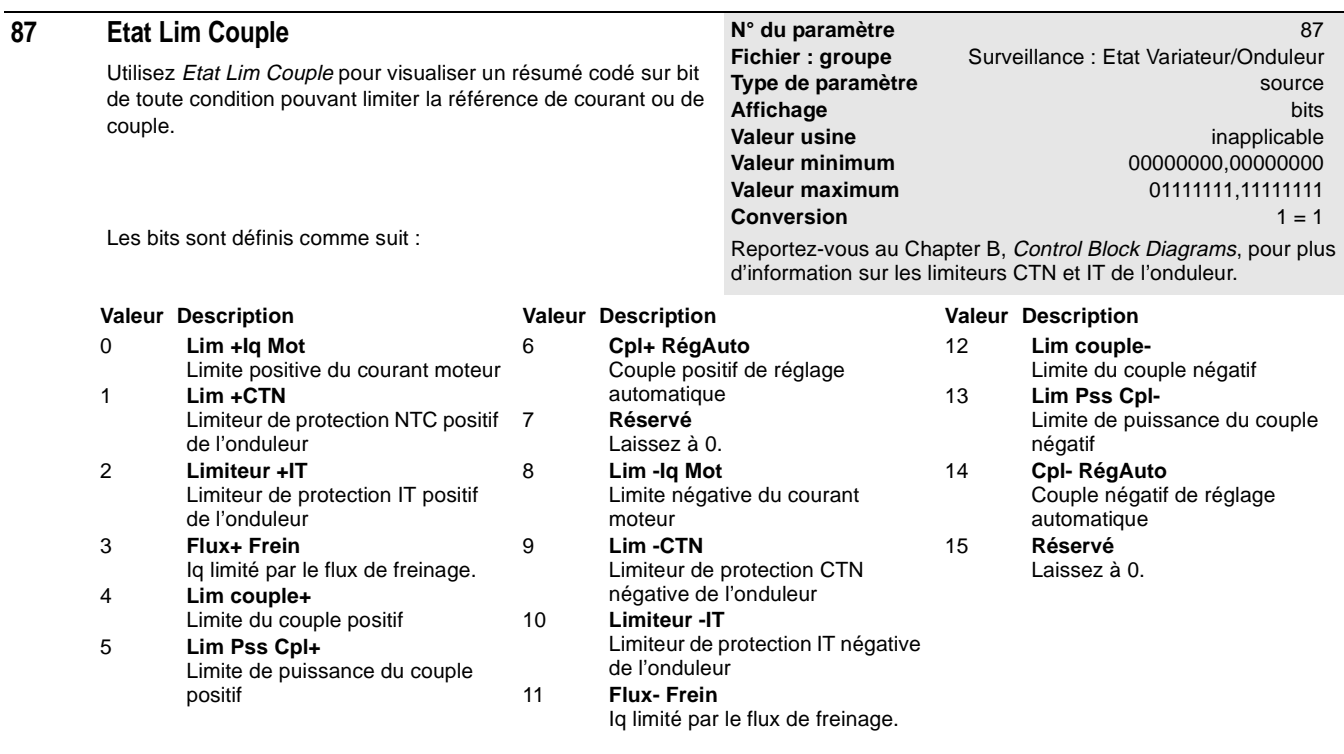

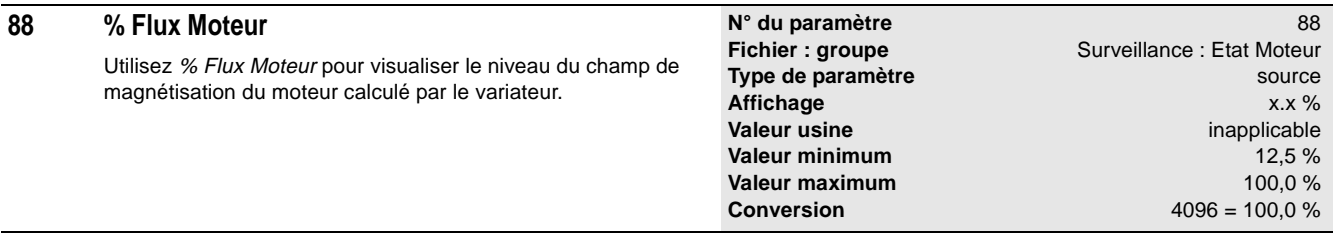

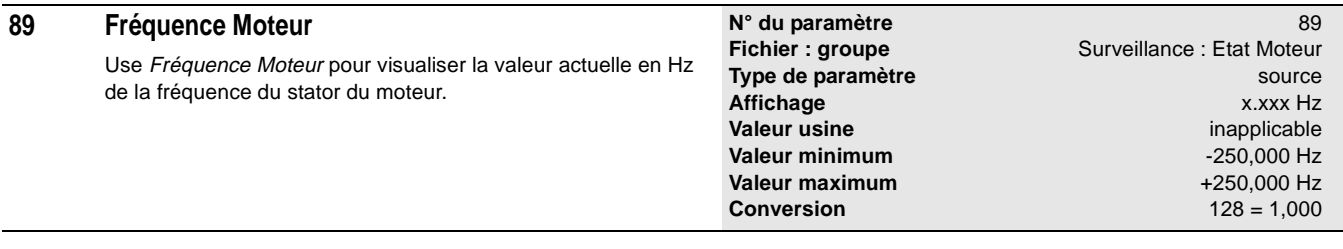

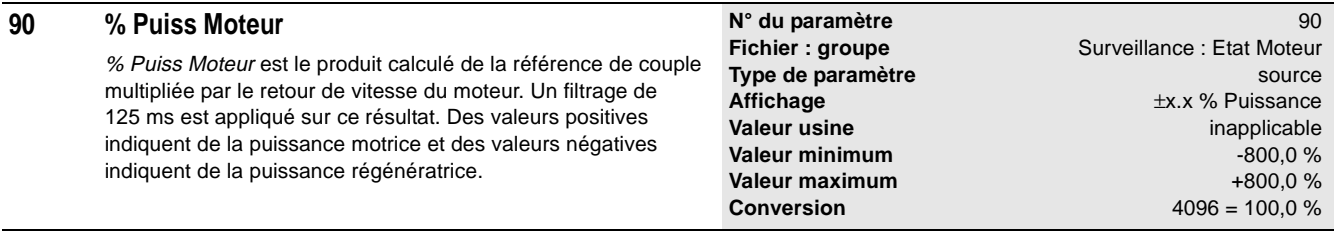

2-30 Paramètres

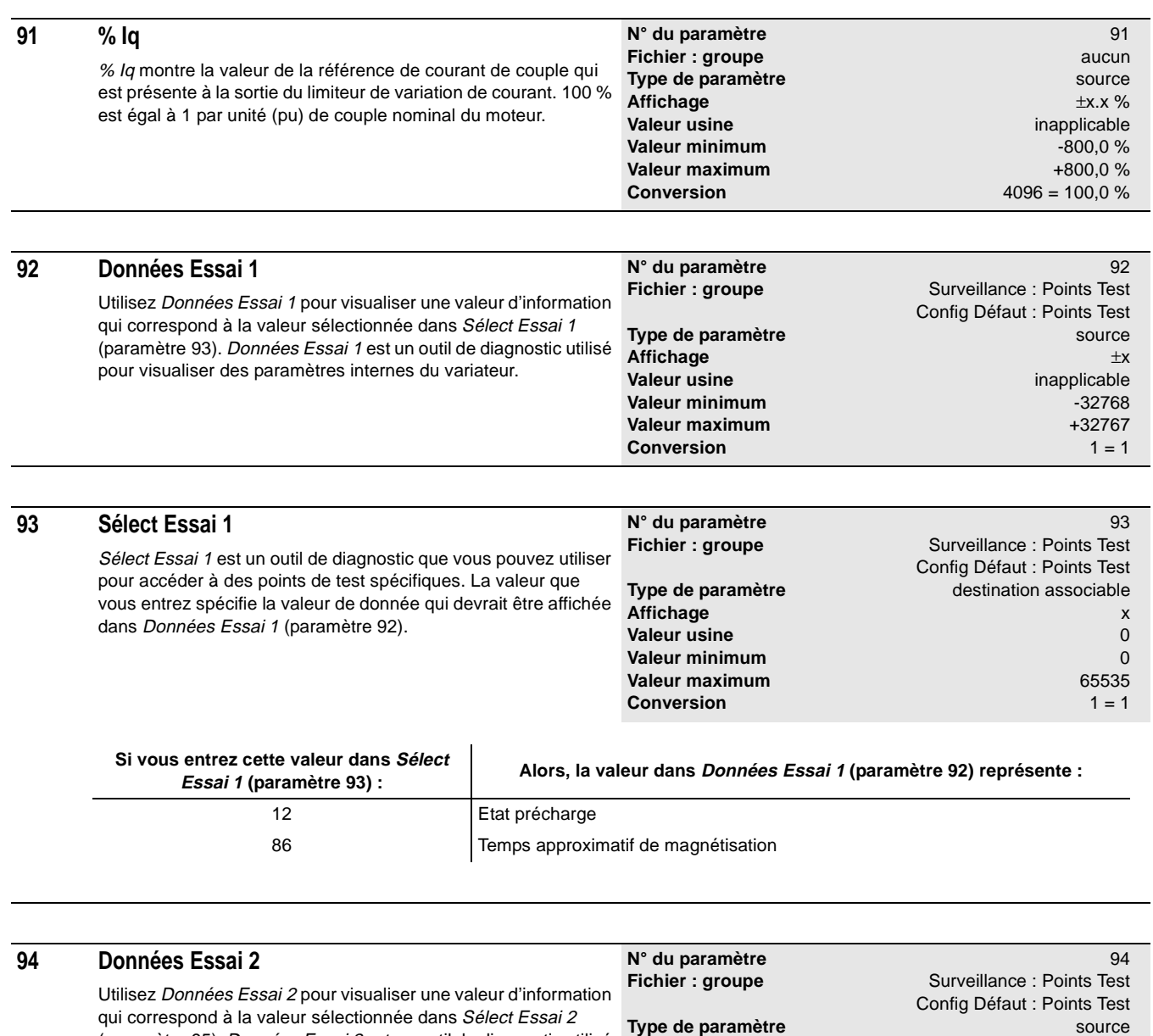

(paramètre 95). Données Essai 2 est un outil de diagnostic utilisé pour visualiser des paramètres internes du variateur. **Affichage**  $\pm x$ <br> **Valeur usine the contract of the contract of the contract of the contract of the contract of the contract of the contract of the contract of the contract of the contract of the contract of the contrac Valeur usine** inapplicable inapplicable valeur minimum in the state of the state of the valeur minimum in the state of the state of the valeur minimum in the state of the state of the valeur minimum in the state of the st **Valeur minimum 120 and 130 and 130 and 130 and 130 and 130 and 132767<br>
Valeur maximum 132767 Valeur maximum** +32767<br>**Conversion** + 1 = 1 **Conversion**
#### **95 Sélect Essai 2** Sélect Essai 2 est un outil de diagnostic que vous pouvez utiliser pour accéder à des points de test spécifiques. La valeur que vous entrez spécifie la valeur de donnée qui devrait être affichée dans Données Essai 2 (paramètre 94). Pour les valeurs de 11100 à 11232 de Sélect Essai 2, vous devez tout d'abord entrer une valeur 111xx pour connaître le nombre d'heures depuis la mise sous tension, puis entrer une valeur 112xx pour connaître le nombre de minutes et de secondes depuis la mise sous tension. **N° du paramètre** 95 **Fichier : groupe** Surveillance : Points Test Config Défaut : Points Test **Type de paramètre** destination associable **Affichage** x **Valeur usine** 0 **Valeur minimum** 0 **Valeur maximum** 65535 **Conversion** 1 = 1

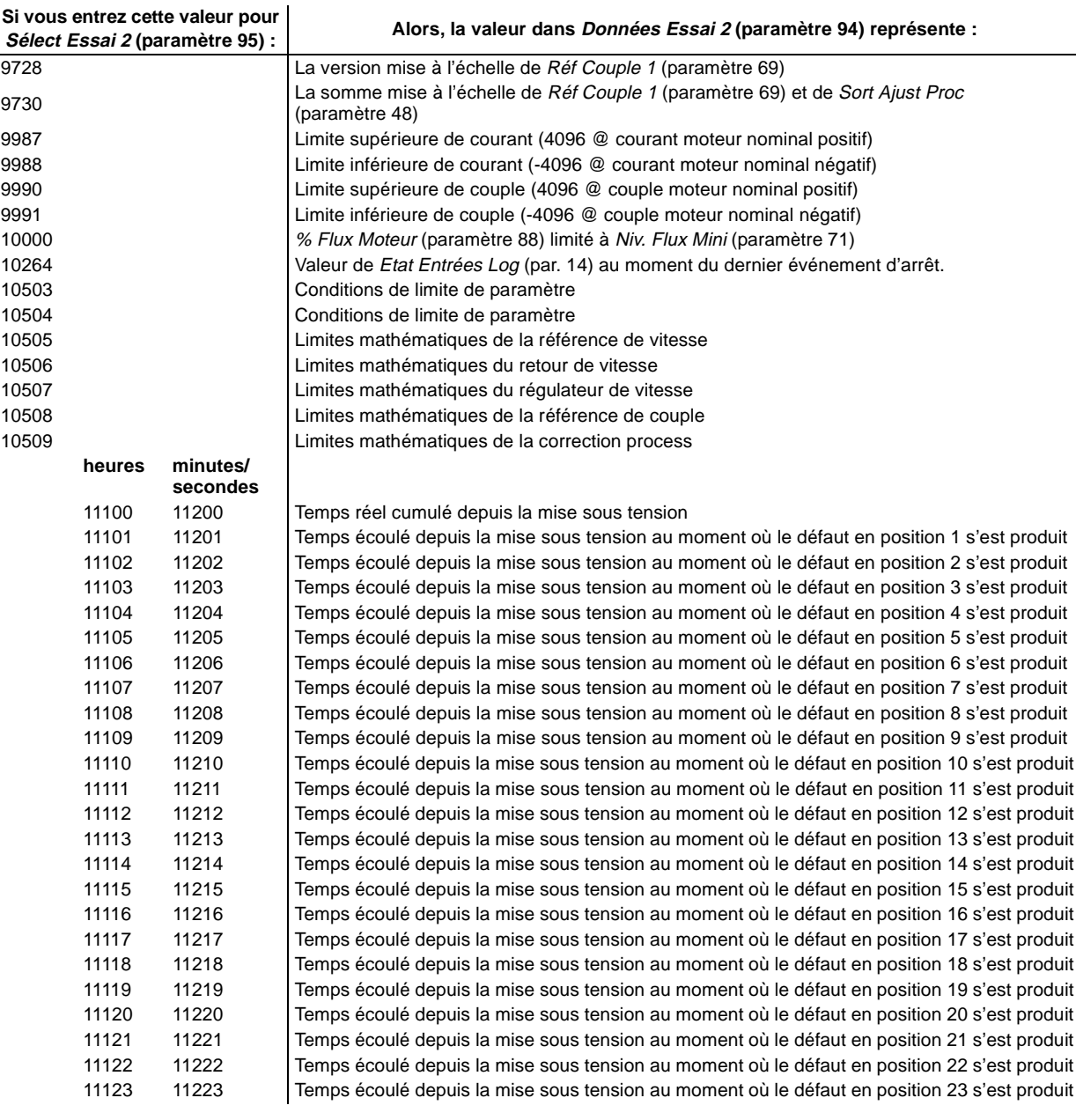

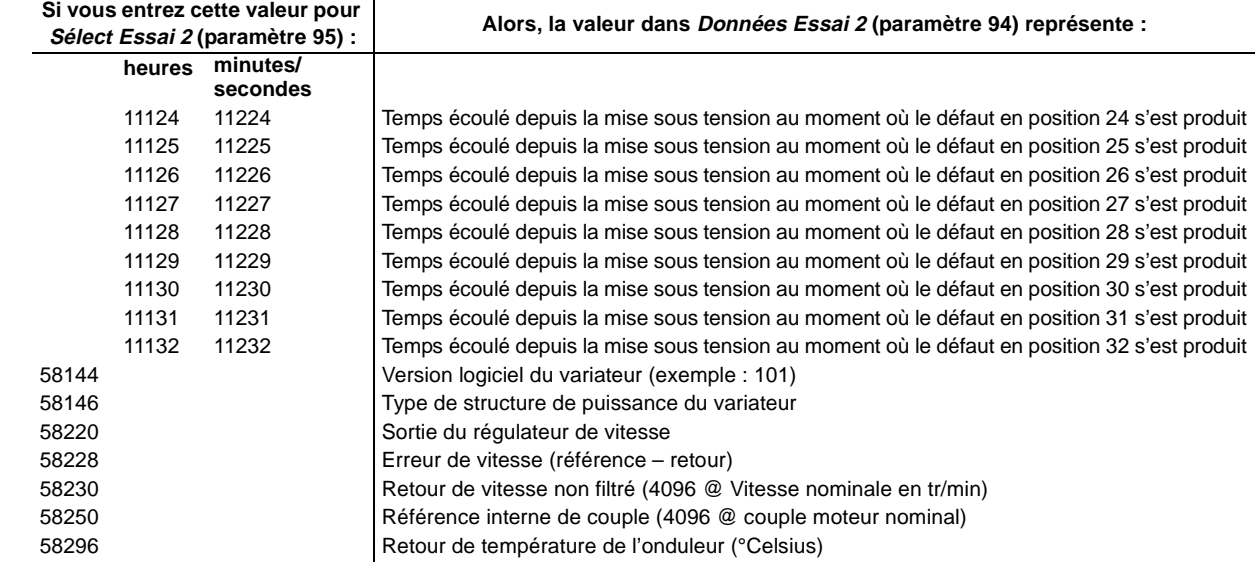

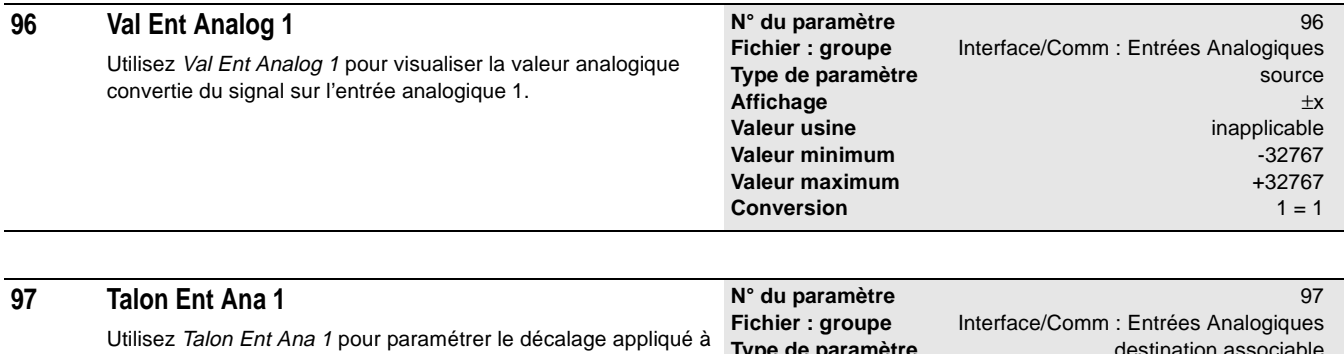

la valeur analogique brute de l'entrée analogique 1 avant que le facteur de mise à l'échelle soit appliqué. Ceci vous permet de décaler la plage de l'entrée analogique.

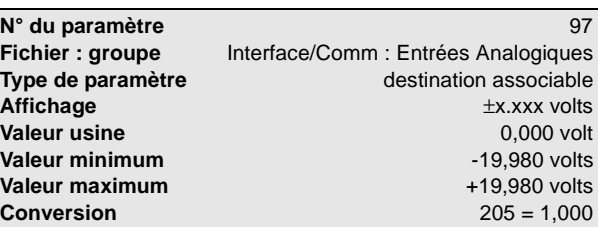

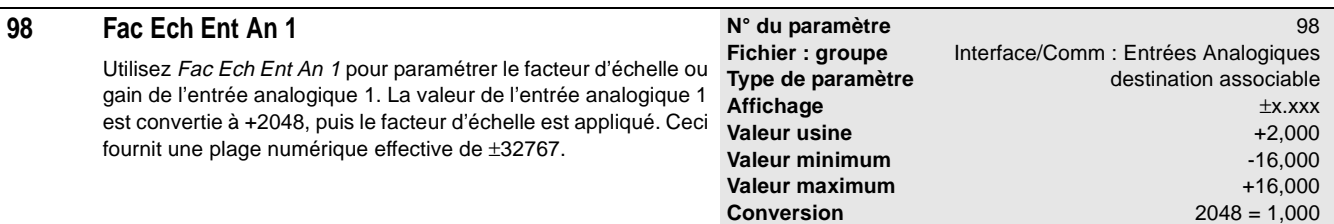

## **99 Val Ent Analog 2**

Utilisez Val Ent Analog 2 pour visualiser la valeur analogi convertie du signal sur l'entrée analogique 2.

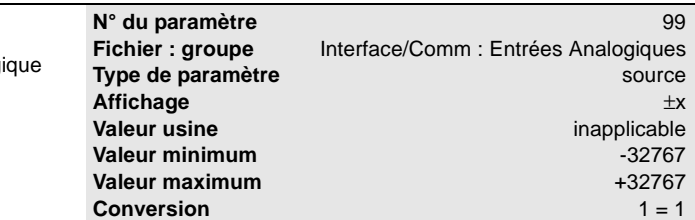

**Valeur maximum** +32767<br>**Conversion** +21 + 1

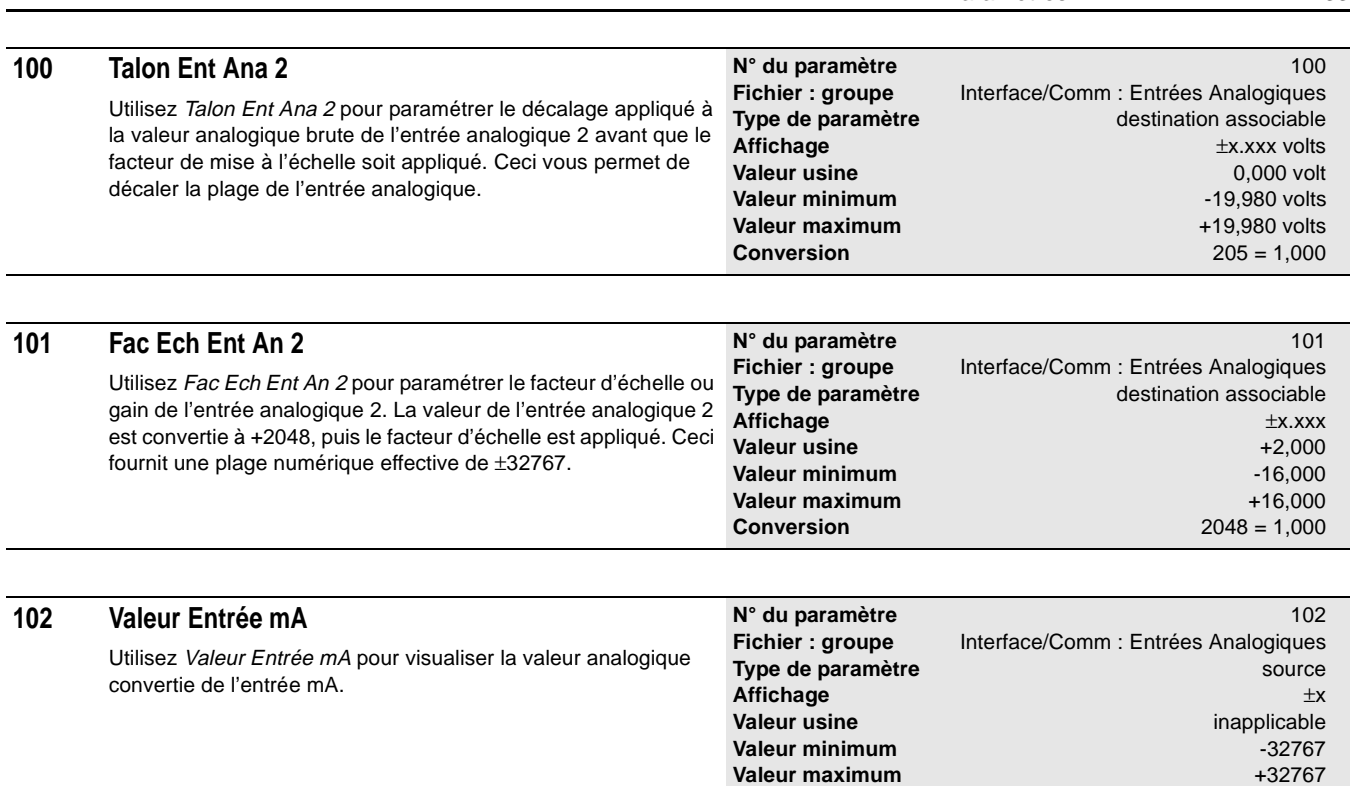

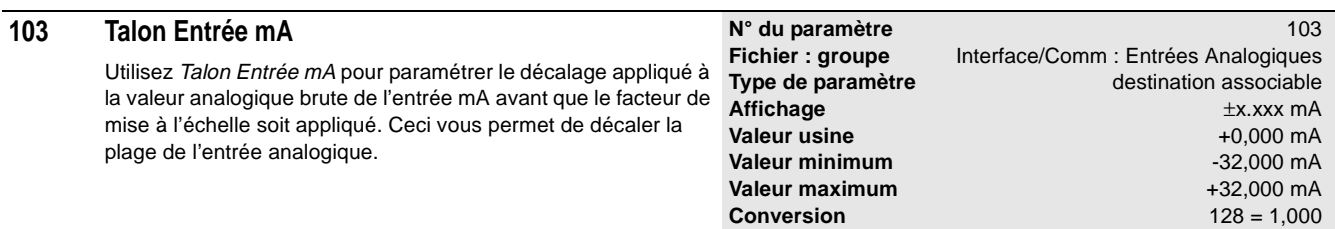

**Conversion** 

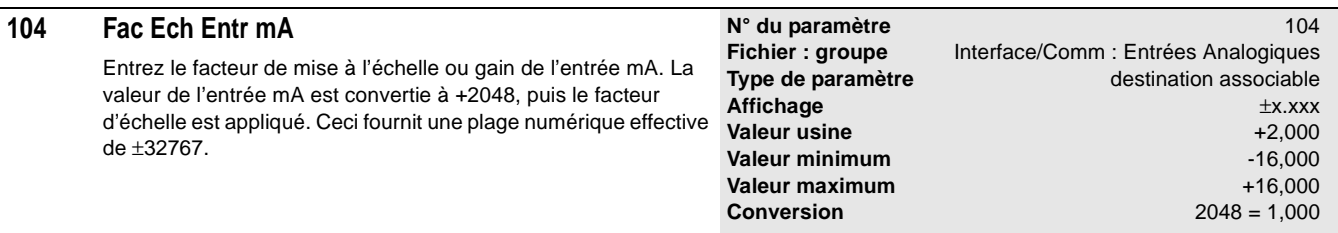

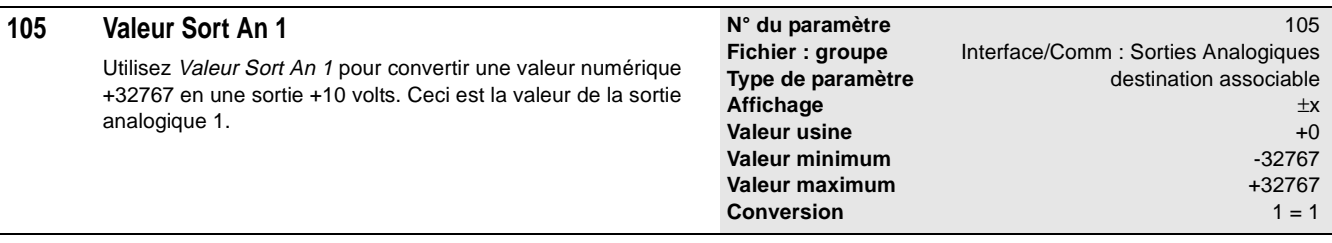

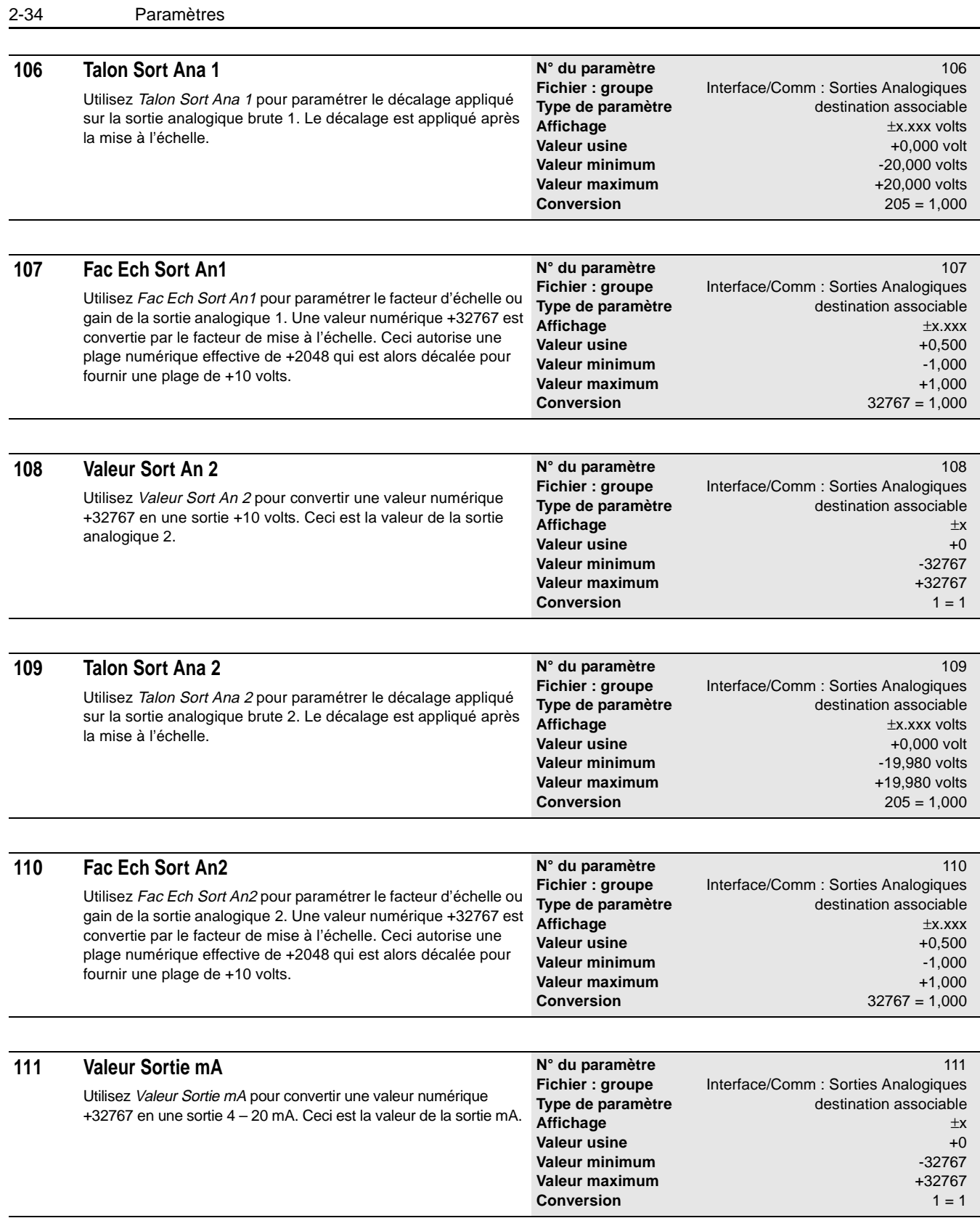

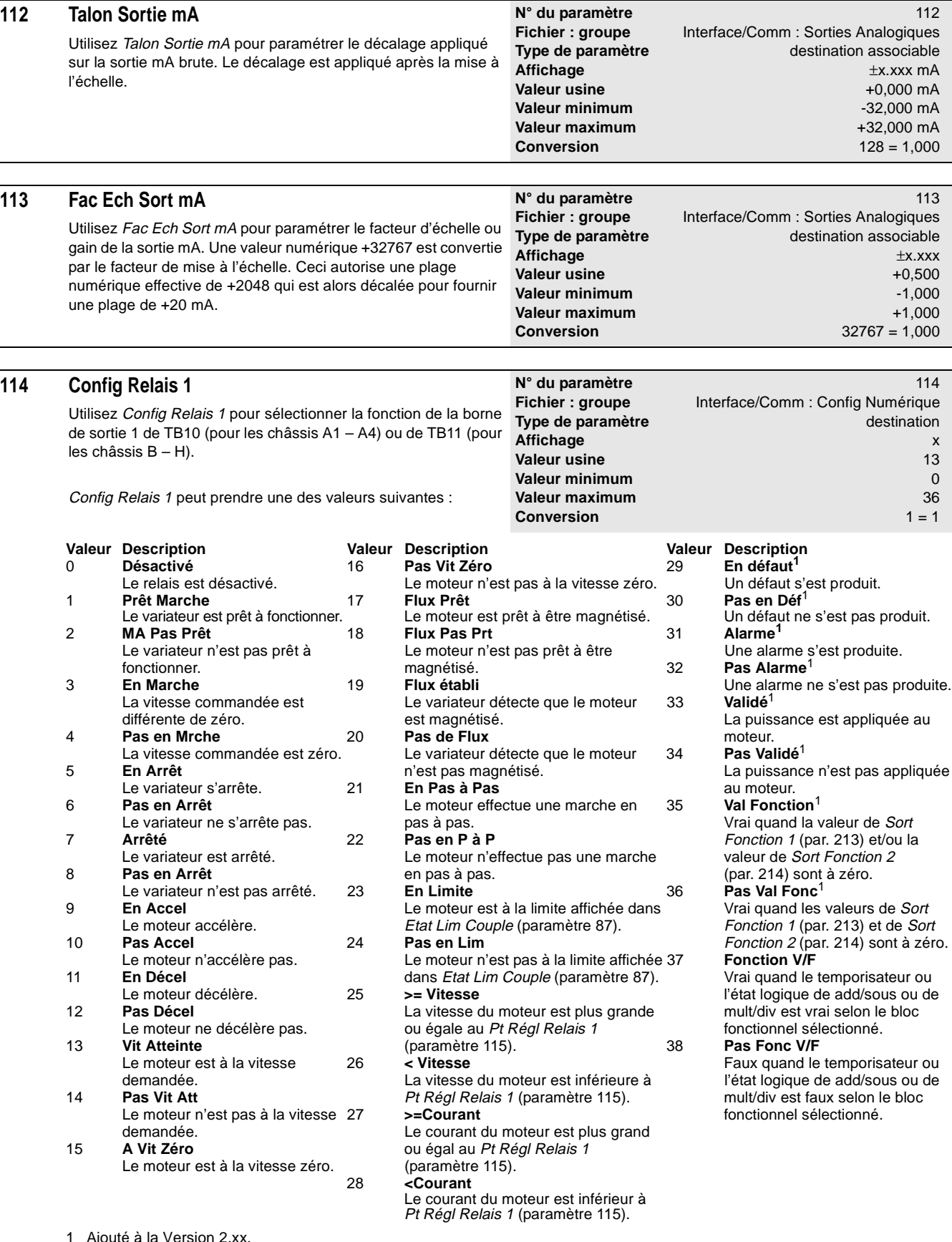

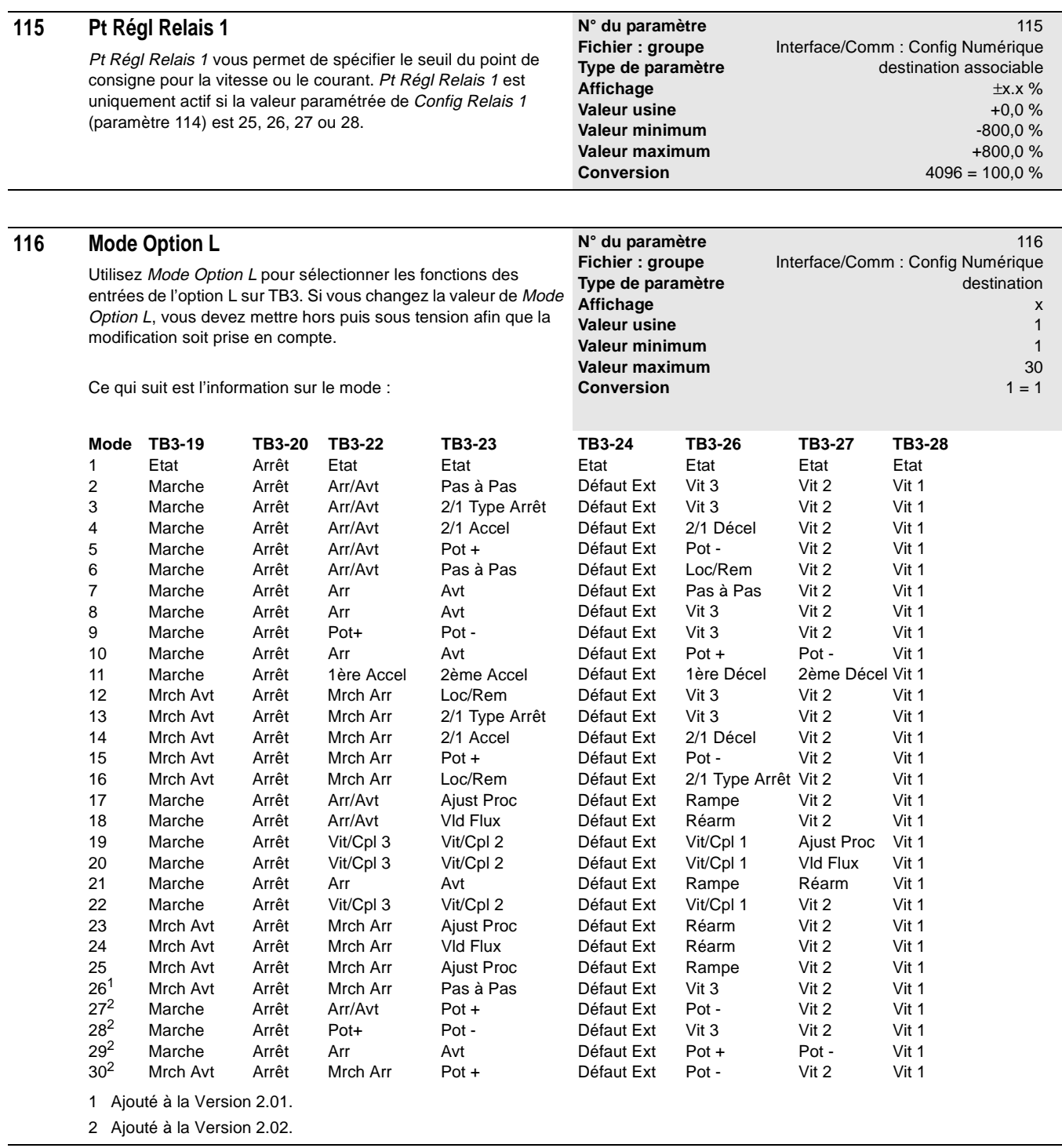

**Conversion** 4096 = vitesse nominale moteur

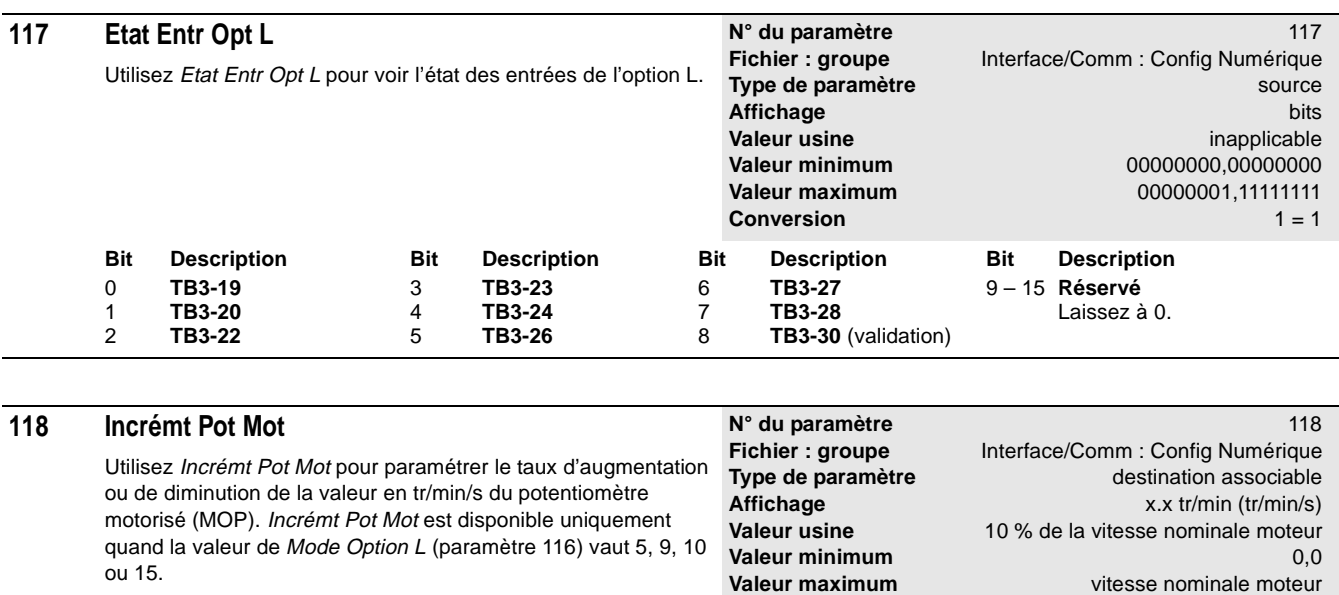

![](_page_42_Picture_329.jpeg)

![](_page_42_Picture_330.jpeg)

![](_page_42_Picture_331.jpeg)

![](_page_43_Picture_263.jpeg)

![](_page_44_Picture_546.jpeg)

![](_page_44_Picture_547.jpeg)

de contrôler les démarrages.

Permet au dispositif SCANport 3 de contrôler les démarrages.

**Marche SP 3** 

Permet au dispositif SCANport 4 de contrôler les marches en pas

Permet au dispositif SCANport 5 de contrôler les marches en pas

à pas. 5 **P à P SP 5**

à pas.

![](_page_45_Picture_559.jpeg)

## **128 Contr Dir/Réf**

Vous pouvez utiliser l'octet de poids faible de Contr Dir/Réf (bits 0 à 7) pour sélectionner le dispositif SCANport qui a le contrôle exclusif des modifications de la référence. Vous pouvez utiliser l'octet de poids fort (bits 8 à 15) pour voir quel est le dispositif SCANport qui a actuellement le contrôle exclusif des changements de direction. Vous avez le choix entre :

0 = Entrée référence/direction absente

1 = Entrée référence/direction présente

la commande de référence.

## Les bits sont définis comme suit :

![](_page_45_Picture_560.jpeg)

**N° du paramètre** 128 Fichier : groupe **Surveillance : Etat SCANport** Interface/Comm : Etat SCANport Type de paramètre source **Affichage** bits **Valeur usine** imapplicable in the value of the value of the value of the value of the value of the value of the v<br>
value of the value of the value of the value of the value of the value of the value of the value of the va 00000000,000000000 **Valeur maximum** 11111111,11111111 **Conversion** 1 = 1

**Bit Description**

direction.

11 **Dir SP 3** Le dispositif SCANport 3 contrôle la commande de direction. 12 **Dir SP 4** Le dispositif SCANport 4 contrôle la commande de direction. 13 **Dir SP 5** Le dispositif SCANport 5 contrôle la commande de direction. 14 **Dir SP 6** Le dispositif SCANport 6 contrôle la commande de direction. 15 **Dir P197** Entr Log Cde (paramètre 197) contrôle la commande de

![](_page_46_Picture_487.jpeg)

 $2 - 41$ 

![](_page_46_Picture_488.jpeg)

![](_page_46_Picture_489.jpeg)

1336 IMPACT-5.6 – Décembre, 1999

![](_page_47_Picture_511.jpeg)

![](_page_47_Picture_512.jpeg)

![](_page_47_Picture_513.jpeg)

0 = Entrée flux/régl absente

1 = Entrée flux/régl présente

Les bits sont définis comme suit :

![](_page_47_Picture_514.jpeg)

**Conversion** 

**N° du paramètre** 132

Interface/Comm : Etat SCANport

inapplicable

![](_page_48_Picture_445.jpeg)

dispositif SCANport qui a été sélectionné dans Sél Ent Ana 2 SP (paramètre 136). Vous devez relier Val Ent Ana 2 SP à un paramètre tel que Réf Vit 1 MSW (paramètre 29).

![](_page_48_Picture_446.jpeg)

![](_page_49_Picture_368.jpeg)

![](_page_50_Picture_397.jpeg)

#### **145 Entr Données C2** Utilisez Entr Données C2 pour visualiser l'image des données provenant d'un dispositif SCANport quelconque dans la table d'entrée SCANport du variateur. Dans le manuel de votre module de communication, cette image peut être appelée Image des E/S SCANport ou Liaison de données. **N° du paramètre** 145 **Fichier : groupe** Interf/Comm : Passerelle Entr Données Type de paramètre source **Affichage**  $\pm x$ <br> **Valeur usine**  $\qquad \qquad \pm x$ <br> **Valeur usine**  $\qquad \qquad$  inapplicable inapplicable<br>-32767 **Valeur minimum Valeur maximum** +32767 **Conversion** 1 = 1

![](_page_50_Picture_398.jpeg)

![](_page_50_Picture_399.jpeg)

![](_page_50_Picture_400.jpeg)

![](_page_50_Picture_401.jpeg)

![](_page_51_Picture_377.jpeg)

![](_page_51_Picture_378.jpeg)

Utilisez Sort Données C2 pour visualiser dans la table de sortie SCANport du variateur, l'image des données envoyées à un dispositif SCANport quelconque. Dans le manuel de votre module de communication, cette image peut être appelée Image des E/S SCANport ou Liaison de données.

![](_page_51_Picture_379.jpeg)

![](_page_51_Picture_380.jpeg)

![](_page_51_Picture_381.jpeg)

**N° du paramètre** 157 **Fichier : groupe** Contrôle : Régulateur Vitesse

**Type de paramètre** destination **Affichage** x.xx secondes **Valeur usine** 2,00 s **Valeur minimum** 0,01 s **Valeur maximum** 655,00 s **Conversion** 100 = 1,00

**Valeur maximum** 4095.9 **Conversion**  $8 = 1,0$ 

![](_page_52_Picture_455.jpeg)

## **157 Inertie Totale**

Inertie Totale représente le temps, en secondes, que le moteur accouplé à une charge met pour accélérer de zéro à la vitesse nominale en utilisant le couple nominal du moteur. Le variateur calcule Inertie Totale pendant la procédure de réglage automatique quand les routines de réglage automatique sont exécutées.

Le variateur 1336 IMPACT utilise Inertie Totale et Bde Pas Vit Ond (paramètre 161) pour calculer les gains de la boucle de vitesse (paramètres 158 et 159). Si vous ne pouvez pas exécuter le test d'inertie du réglage automatique, vous devrez estimer Inertie Totale et le programmer manuellement.

### **158 Bcle Vitesse Ki**

Utilisez Bcle Vitesse Ki pour contrôler le gain intégral du régulateur de vitesse.

Le variateur 1336 IMPACT ajuste automatiquement Bcle Vitesse Ki quand vous entrez une valeur différente de zéro dans Bde Pas Vit Ond (paramètre 161). Normalement, vous devez ajuster Bde Pas Vit Ond et laisser le variateur calculer les gains. Si un réglage manuel est nécessaire (par exemple, si l'inertie ne peut pas être déterminée), le variateur met à zéro Bde Pas Vit Ond pour vous lorsque ce gain est modifié.

![](_page_52_Picture_456.jpeg)

Réglage Auto : Résultats Réglage Auto

![](_page_52_Picture_457.jpeg)

**Valeur usine** 

![](_page_53_Picture_302.jpeg)

![](_page_54_Picture_299.jpeg)

![](_page_55_Picture_441.jpeg)

Utilisez Sél Autorég/Diag pour sélectionner le diagnostic variateur et le test de mise en service. **Affichage** bits **Valeur usine** 00000000,00000000

Les bits sont définis comme suit :

![](_page_55_Picture_442.jpeg)

destination associable

**Valeur maximum** 00000000,00111111

**Valeur minimum** 00000000,00000000

**Conversion** 1 = 1

![](_page_56_Picture_426.jpeg)

## **175 Diag Onduleur 2**

Diag Onduleur 2 montre les résultats des tests de diagnostic de transistor. Si l'un quelconque des bits est vrai, il indique un problème avec le test associé.

![](_page_56_Picture_427.jpeg)

Les bits sont définis comme suit :

![](_page_56_Picture_428.jpeg)

## **176 Erreurs Autorégl**

Erreurs Autorégl montre les résultats des tests de réglage automatique. Les résultats de test sont divisés en quatre catégories : calculs de glissement, tests d'inductance, tests de résistance et tests du courant de magnétisation. Si un défaut s'est produit pendant les tests de réglage automatique, le bit approprié est mis à 1 dans Erreurs Autorégl. Si aucun bit n'est mis à 1, le variateur a passé tous les tests de réglage automatique.

Les bits sont définis comme suit :

#### **Bit Description Bit Description Bit Description**

## 0 **Glissmt <= 0 CLISS 19 Tests de résistances** Tests courant de flux<br>Le glissement est 0 ou négatif.  $\begin{array}{|l|l|l|}\n\hline\n6 & \text{Res- Vit > 0\n\end{array}$  11 Régl Flx Bas Le glissement est 0 ou négatif.  $\begin{vmatrix} 6 & \text{Res- Vit} > 0 \\ 11 & \text{Regl Fix Bas} \\ \text{Pas à la vitesse zéro.} \end{vmatrix}$  11 **Régl Flx Bas** 1 **Ind- Vit > 0** 7 7 **Err Sign Rés** automatique est trop bas.<br>Pas à la vitesse zéro. <br>**21 Fix-Fiux < 0** 7 **Fix-Fiux < 0** Pas à la vitesse zéro.<br> **Erreur de Signe.** Intervals en la partie de signe. Intervals en la partie de signe. Intervals en la partie de 2 **Err Sign Ind** 8 **Int Rés 0 Flux inférieur à zéro.**<br> **Example 2** Flux inférieur à zéro.<br> **Example 2** Courant zéro.<br> **Example 2** 13 **I-Flux>I-Mtr** Erreur de signe ou somme<br>
inductance négative.<br>  $\begin{array}{|c|c|c|c|c|c|c|c|} \hline \text{I3} & \text{Courant zéro.} & & 13 \\ \hline \end{array}$ 3 **Ind- Int 0** Erreur logiciel. moteur. Courant zéro. 10 **Rés Perte En** 14 **Flx Perte En** 4 **Ind Débt A/D Perte de la validation.** Perte de la validation.

Débordement A/D au gain 15 **Flx Chrg Hte** 15 **Flx Chrg Hte** 2011 5 **Ind Perte En**

Perte de la validation.

**Affichage** 

- 
- 
- 
- 
- 
- 
- 

**N° du paramètre** 176 Fichier : groupe **Réglage Auto : Etat Autoréglage Type de paramètre** source source<br> **Affichage** bits

- Le point de consigne du réglage inductance négative. <sup>9</sup> **Err S/W Rés** Productance négative.
	- La charge est trop grande.

![](_page_57_Picture_427.jpeg)

**Valeur usine** inapplicable inapplicable **Valeur minimum** 00000000,00000000 **Valeur maximum** 11111111,11111111 **Conversion** 1 = 1

![](_page_58_Picture_427.jpeg)

![](_page_58_Picture_428.jpeg)

![](_page_58_Picture_429.jpeg)

![](_page_58_Picture_430.jpeg)

![](_page_58_Picture_431.jpeg)

![](_page_59_Picture_166.jpeg)

Utilisez Q Filtre Cpe-bde pour paramétrer le facteur de qualité Q **Type de paramètre** destination associable du fitre de réjection à 2 pôles. Pour valider le filtre de réjection, vous devez paramétrer Sél Filtre Réac (paramètre 65) à la valeur 4.

1 Q Filtre Cpe-bde a été ajouté à la Version 2.xx.

**Valeur usine** 50<br> **Valeur minimum** 2 **Valeur minimum Valeur maximum** 500 **Conversion** 1 = 1 Reportez-vous à Torque Reference Overview dans le chapitre 3, pour plus d'information sur le filtre de réjection.

**Affichage** x

![](_page_60_Picture_452.jpeg)

![](_page_60_Picture_453.jpeg)

# **188 Pt Régl Relais 2**<sup>1</sup>

![](_page_60_Picture_454.jpeg)

1336 IMPACT-5.6 – Décembre, 1999

![](_page_61_Picture_472.jpeg)

![](_page_61_Picture_473.jpeg)

![](_page_61_Picture_474.jpeg)

# **190 Pt Régl Relais 3**<sup>1</sup>

Pt Régl Relais 3 vous permet de spécifier le seuil du point de consigne pour la vitesse ou le courant. Pt Régl Relais 3 est uniquement actif si la valeur paramétrée de Config Relais 3 (paramètre 189) est 25, 26, 27 ou 28.

**N° du paramètre** 190 Fichier : groupe **Interface/Comm : Config Numérique Type de paramètre** destination associable **Affichage**  $\pm x.x$  % **because the set of the set of the set of the set of the set of the set of the set of the set of the set of the set of the set of the set of the set of the set of the set of the set of the set of the s Valeur usine**  $+0.0\%$ <br> **Valeur minimum**  $-800.0\%$ **Valeur minimum Valeur maximum** +800,0 % **Conversion** 4096 = 100,0 %

1 Pt Règl Relais 3 a été ajouté dans la Version 2.xx.

![](_page_62_Picture_598.jpeg)

Config Relais <sup>4</sup> peut prendre une des valeurs suivantes :

**Valeur Description Valeur Description Valeur Description**  0 **Devalide** 16 **Pas Vit Zéro** 29 **En défaut** Le relais est désactivé.<br> **Le moteur n'est pas à la vitesse zéro.** Un défaut s'est produit.<br> **Prêt Marche de la prêt de la prêt de la prêt de la prêt de la prêt de la prêt de la prêt de la prêt de la pr** 1 **Prêt Marche** Le variateur est prêt à le moteur est prêt à être magnétisé. Un défaut ne s'est pas produit.<br>
fonctionner. 
18 Flux Pas Prt 1996 and 1997 alarme fonctionner. 18 **Flux Pas Prt** 31 **Alarme** 2 **Mrch Pas Prt Le moteur n'est pas prêt à être** Le variateur n'est pas prêt à magnétisé. 32 **Pas d'Alarme** fonctionner.<br> **Fin Marche Fin Marche Exercise International Activity** Contract **Le** variateur détecte que le moteur est produite 3 **En Marche** Le variateur détecte que le moteur est produite. La vitesse commandée est **magnétisé.**<br>différente de zéro. **33 33 / 20 Pas de Flux** La puissance est appliquée au 4 **Pas en Mrche** Le variateur détecte que le moteur moteur.<br>La vitesse commandée est zéro. 
n'est pas magnétisé.<br>
134 **Pas Validé** La vitesse commandée est zéro.<br>**En Arret** 21 5 **En Arret** 21 **A-Coups En Arret** La puissance n'est pas <br>Le variateur s'arrête. Le moteur effectue une marche en pas appliquée au moteur. Le moteur effectue une marche en pas appliquée au marche en pas appliquée au moteur.<br>
a pas appliquée au moteur. 6 **Pas en Arrêt** à pas. 35 **Val Fonction** Le variateur ne s'arrête pas. 22 **Pas en P à P**  $\overline{P}$  **P** and la valeur de la **Arrêté**  $\overline{P}$  Vrai quand la valeur de la **Arrêté**  $\overline{P}$  1 (par. 213) 7 **Arrêté** Le moteur n'effectue pas une marche<br>Le variateur est arrêté.<br>
En pas à pas. Le variateur est arrêté. en pas à pas. et/ou le valeur de Sort 8 **Pas en Arrêt** 23 **En Limite** 23 **En Limite Fonction 2** (par. 214) sont à zéro.<br>Le variateur n'est pas arrêté. Le moteur est à la limite indiquée dans **Pas Val Fonction** Le variateur n'est pas arrêté. **Le moteur est à la limite indiquée dans Pas Val Fonction**<br>**En Accél Partitus de La Couple** (paramètre 87) les lois des valeurs de 9 **En Accél En Accél** Etat Lim Couple (paramètre 87)<br>Le moteur accélère. 24 **Pas en Lim** (1987) 36 Sort Fonction 1 (par. 213) et 10 **Pas Accel** Le moteur n'est pas à la limite indiquée Sort Fonction 2 (par. 214)<br>Le moteur n'accélère pas. dans *Etat Lim Couple* (paramètre 87). Sont à zéro. dans *Etat Lim Couple* (paramètre 87).<br>25 **>= Vitesse** 37 11 **En Decel** 25 **>= Vitesse** 37 **Fonction V/F** Le moteur décélère.<br> **Pas Décel** décélère.<br>
Des pas Décel en la tempo ou égale à *Pt Régl Relais 4* marches de logique de add/sous ou 12 **Pas Décel Pas Décel Pas Décel Pas Décel Pas Décel ou égale à Pt Régl Relais 4** Le moteur ne décélère pas. (paramètre 192).<br>
Vit Atteinte 1929 (Vitesse contract de la contract de bloc fonction choisi. 13 **Vit Atteinte** 26 < Vitesse <br>Le moteur est à la vitesse **du moteur est inférieure à 38** Fonction V/F Le moteur est à la vitesse La vitesse du moteur est inférieure à 38 **Fonction V/F** demandée vitesse.<br> **Pas Vit Sél** (paramètre 192).<br> **Pas Vit Sél** (27 **belocutété** paramètre 192). 14 **Pas Vit Sél** 27 **>=Intensité** logique de add/sous ou mul/div Le moteur n'est pas à la vitesse L'intensité du moteur est plus grande est faux en se basant sur le demandée vitesse.<br>
demandée vitesse.<br>
demandée vitesse.

demandée vitesse.  $\blacksquare$  ou égale à Pt Régl Relais 4 **A** Vit Zéro

15 **A Vit Zéro** (paramètre 192). Le moteur est à la vitesse zéro. 28 **<Intensité**

**192 Pt Régl Relais 4**<sup>1</sup> Pt Régl Relais <sup>4</sup> vous permet de spécifier le seuil du point de consigne pour la vitesse ou le courant. Pt Régl Relais 4 est uniquement actif si la valeur paramétrée de Config Relais <sup>4</sup> (paramètre 191) est 25, 26, 27 ou 28. 1 Config Relais <sup>4</sup> a été ajouté dans la Version 2.xx. **N° du paramètre** 192 **Fichier : groupe** Interface/Comm : Config Numérique **Type de paramètre** destination associable **Affichage**  $\pm x.x$  % **Valeur usine** +0,0 % **Valeur minimum** -800,0 % **Valeur maximum** +800,0 % **Conversion** 4096 = 100,0 %

L'intensité du moteur est inférieure à Pt Régl Relais <sup>4</sup> (paramètre 192).

2-58 Paramètres

![](_page_63_Picture_249.jpeg)

![](_page_63_Picture_250.jpeg)

![](_page_63_Picture_251.jpeg)

Utilisez Intens Maxi Mot pour augmenter le courant moteur maximum de 200 % à 400 % si vous utilisez un variateur surdimensionné par rapport au moteur.

![](_page_63_Picture_252.jpeg)

Quelle que soit votre sélection, le variateur limite le courant à 150 % du courant nominal de l'onduleur.

1 Intens Maxi Mot a été ajouté dans la Version 2.xx.

![](_page_63_Picture_253.jpeg)

**N° du paramètre** 197 **Fichier : groupe** aucun **Type de paramètre** destination associable **Valeur usine** 00000000,00000000

![](_page_64_Picture_541.jpeg)

et/ou Sort Fonction 2 (paramètre 214) sont différents

de zéro. 10 – 11 **Réservé**

Laissez à 0.

Le relais 4 atteint le seuil de Pt Régl Relais <sup>4</sup> (paramètre 192).

# **197 Entr Log Cde**<sup>1</sup>

3 **RAZ Défaut**

4 **Avant**

Utilisez Entr Log Cde pour modifier le bloc d'évaluation logique. Les bits que vous modifiez ici sont répercutés dans Etat Entrées **Affichage** bits Log (paramètre 14).

1 Etat Entrée Log a été ajouté dans la Version 2.xx.

Le variateur est dans une condition de tenue aux micros-

Le moteur effectue une marche

coupures bus.

en pas à pas.

5 **A-Coups**

Les bits sont définis comme suit :

![](_page_64_Picture_542.jpeg)

![](_page_65_Picture_303.jpeg)

# **199 Masq/Val Fonct 1**<sup>1</sup>

Utilisez Masq/Val Fonct <sup>1</sup> pour entrer un masque ou valeur auquel Entr Fonction 1 (paramètre 198) sera comparé, en fonction de la valeur que vous sélectionnez dans Sél Eval Fonct 1 (paramètre 200).

1 Masq/Val Fonct <sup>1</sup> a été ajouté dans la Version 2.xx.

![](_page_65_Picture_304.jpeg)

![](_page_66_Picture_596.jpeg)

## **201 Entr Fonction 2**<sup>1</sup>

Entr Fonction 1.

Utilisez Entr Fonction 2 pour fournir une entrée dans le bloc fonction du variateur 1336 IMPACT. Vous pouvez choisir soit d'évaluer Entr Fonction 2, soit de transmettre la valeur directement au bloc fonction.

Pour évaluer Entr Fonction 2, vous devez également utiliser Masq/val Fonct <sup>2</sup> (paramètre 202) et Sél Eval Fonct <sup>2</sup> (paramètre 203).

Pour transmettre la valeur directement au bloc fonction, entrez un valeur 0 dans Sél Eval Fonct 2.

1 Entr Fonction 2 a été ajouté dans la Version 2.xx.

![](_page_66_Picture_597.jpeg)

#### **202 Masq/Val Fonct 2**<sup>1</sup> Utilisez Masq/Val Fonct <sup>2</sup> pour entrer un masque ou valeur auquel Entr Fonction 2 (paramètre 201) sera comparé, en fonction de la valeur que vous sélectionnez dans Sél Eval Fonct 2 (paramètre 203). 1 Masq/Val Fonct <sup>2</sup> a été ajouté dans la Version 2.xx. **N° du paramètre** 202 **Fichier : groupe** Application : Ajustement Process **Type de paramètre** destination associable<br> **Conversion**  $1 = 1$ **Conversion** Si Sél Eval Fonct 2 (paramètre 203) vaut 0 ou 6 – 11, alors : **Affichage**  $\pm x$ **Valeur usine** -1 **Valeur minimum Valeur maximum** +32767 Si Sél Eval Fonct 2 (paramètre 203) vaut 1 – 5, alors : **Affichage** bits<br> **Valeur usine bits**<br> **Valeur usine bits Valeur usine** 11111111,11111111 **Valeur minimum** 00000000,00000000 **Valeur maximum** 11111111,11111111 Si Sél Eval Fonct 2 (paramètre 203) vaut 12 – 15, alors : **Affichage** x **Valeur usine** 65535 **Valeur minimum** 0 **Valeur maximum**

![](_page_67_Picture_577.jpeg)

![](_page_67_Picture_578.jpeg)

![](_page_68_Picture_304.jpeg)

# **205 Masq/Val Fonct 3**<sup>1</sup>

Utilisez Masq/Val Fonct 3 pour entrer un masque ou valeur auquel Entr Fonction 3 (paramètre 204) sera comparé, en fonction de la valeur que vous sélectionnez dans Sél Eval Fonct 3 (paramètre 206).

1 Masq/Val Fonct 3 a été ajouté dans la Version 2.xx.

![](_page_68_Picture_305.jpeg)

2-64 Paramètres

![](_page_69_Picture_600.jpeg)

## **207 Entr Fonction 4**<sup>1</sup>

Utilisez Entr Fonction 4 pour fournir une entrée dans le bloc fonction du variateur 1336 IMPACT.

Pour les blocs de temporisation et d'état de la machine, Entr Fonction 4 est utilisé pour spécifier le temps de retard s'écoulant entre la retombée du signal d'entrée et la retombée du signal de sortie du temporisateur. Quand il est utilisé pour ces modes, le signal de la temporisation de retard doit être présent pendant au moins le temps spécifié dans Entr Fonction 4.

Pour le bloc de comptage croissant/décroissant, Entr Fonction 4 spécifie la quantité qui doit être ajoutée à la valeur quand Entr Fonction 1 (paramètre 198) indique qu'un front montant s'est produit.

Pour le bloc multiplication/division, Entr Fonction 4 précise si la fonction doit être réalisée en tant que fonction par unité ou en tant que fonction mathématique.

Pour le bloc de mise à l'échelle, Entr Fonction 4 représente le mot de poids fort que vous voulez utiliser comme valeur minimum ou maximum pour la sortie. Le mot de poids faible de cette valeur est spécifié dans Entr Fonction 5 (paramètre 208).

1 Entr Fonction 4 a été ajouté dans la Version 2.xx.

![](_page_69_Picture_601.jpeg)

![](_page_70_Picture_568.jpeg)

Pour le bloc de mise à l'échelle, Entr Fonction 6 représente le mot de poids fort que vous voulez utiliser comme valeur minimum ou maximum pour la sortie. Le mot de poids faible de cette valeur est spécifié dans Entr Fonction 7 (paramètre 210).

Utilisez Entr Fonction 5 pour fournir une entrée dans le bloc

Pour les blocs de temporisation et d'état de la machine, Entr

entre la montée du signal d'entrée et la montée du signal de sortie du temporisateur. Quand il est utilisé pour ces modes, le

spécifie la quantité qui doit être soustraite de la valeur quand Entr Fonction 2 (paramètre 201) indique qu'un front montant

Pour le bloc de mise à l'échelle, Entr Fonction 5 représente le mot de poids faible que vous voulez utiliser comme valeur minimum ou maximum pour la sortie. Le mot de poids fort de cette valeur est spécifié dans Entr Fonction 4 (paramètre 207).

Utilisez Entr Fonction 6 pour fournir une entrée dans le bloc

Pour le bloc fonction temporisateur, Entr Fonction 6 spécifie la

1 Entr Fonction 5 a été ajouté dans la Version 2.xx.

fonction du variateur 1336 IMPACT.

temps spécifié dans Entr Fonction 5.

fonction du variateur 1336 IMPACT.

sortie du temporisateur est vraie.

(paramètre 198) et que

sont vraies.

1 Entr Fonction 6 a été ajouté dans la Version 2.xx.

## **210 Entr Fonction 7**<sup>1</sup>

**208 Entr Fonction 5**<sup>1</sup>

s'est produit.

**209 Entr Fonction 6**<sup>1</sup>

Utilisez Entr Fonction 7 pour fournir une entrée dans le bloc fonction du variateur 1336 IMPACT.

Pour le bloc fonction temporisateur, Entr Fonction 7 spécifie la valeur à transmettre à Sort Fonction 1 (paramètre 213) lorsque la sortie du temporisateur est fausse.

Pour le bloc fonction d'état de la machine, Entr Fonction 7 est utilisée pour la sortie si l'évaluation de Entr Fonction 2 (paramètre 201) est vraie et que l'évaluation de Entr Fonction 1 (paramètre 198) et que la fonction de temporisateur au travail sont fausses.

Pour le bloc de mise à l'échelle, Entr Fonction 7 représente le mot de poids faible de la valeur que vous voulez utiliser comme valeur minimum ou maximum pour la sortie. Le mot de poids fort de cette valeur est spécifié dans Entr Fonction 6 (paramètre 209).

Pour la fonction compteur, Entr Fonction 7 est utilisée pour la valeur d'initialisation. Par défaut, cette valeur est 0. L'utilisateur peut changer cette valeur.

1 Entr Fonction 7 a été ajouté dans la Version 2.xx.

![](_page_70_Picture_569.jpeg)

**Affichage**  $\pm x$ **Valeur usine** 0 **Valeur minimum** 0

#### Fonction 5 est utilisé pour spécifier le temps de retard s'écoulant signal de la temporisation doit être présent pendant au moins le Pour le bloc de comptage croissant/décroissant, Entr Fonction 5 **Fichier : groupe Application : Ajustement Process Type de paramètre** destination associable **Conversion** 1 = 1 Si Sélect Fonction (paramètre 212) vaut 0 – 8, alors : **Affichage** xxx.xx minutes **Valeur usine 0.00 minutes Valeur minimum** 0,00 minutes **Valeur maximum** 655,35 minutes Si Sélect Fonction (paramètre 212) vaut 9 - 13, alors : **Affichage** x x **Valeur usine** 0 **Valeur minimum** 0 **Valeur maximum** 65535

**N° du paramètre** 208

![](_page_70_Picture_570.jpeg)

#### **211 Entr Fonction 8**<sup>1</sup> Utilisez Entr Fonction 8 pour fournir une entrée dans le bloc fonction du variateur 1336 IMPACT. Pour le bloc fonction d'état de la machine, Entr Fonction 8 est utilisée pour la sortie si l'évaluation de Entr Fonction 2 (paramètre 201) est vraie et que l'évaluation de Entr Fonction 1 (paramètre 198) et que la fonction de temporisateur au travail sont vraies. 1 Entr Fonction 8 a été ajouté dans la Version 2.xx. **N° du paramètre** 211 **Fichier : groupe Application : Ajustement Process Type de paramètre** destination associable **Affichage** bits **bits Valeur usine**  $000000000,00000000$ **Valeur minimum** 00000000,00000000 **Valeur maximum** 11111111,11111111 **Conversion** 1 = 1 **212 Sélect Fonction**<sup>1</sup> Utilisez Sélect Fonction pour choisir la fonction que vous aimeriez voir exécuter par le bloc fonction. 1 Sélect Fonction a été ajouté dans la Version 2.xx. **N° du paramètre** 212 **Fichier : groupe** Application : Ajustement Process **Type de paramètre** destination **Affichage** x **Valeur usine** 0 **Valeur minimum** 0 **Valeur maximum** 27 **Conversion**  $1 = 1$ **Valeur Description** 0 **Ou Tempo** Prendre le OU de l'entrée 1 et de l'entrée 2 et utiliser le résultat pour l'entrée du temporisateur. 1 **Ni Tempo** Prendre le NI de l'entrée 1 et de l'entrée 2 et utiliser le résultat pour l'entrée du temporisateur. 2 **Et Tempo** Prendre le ET de l'entrée 1 et de l'entrée 2 et utiliser le résultat pour l'entrée du temporisateur. 3 **Non Tempo** Prendre le NON de l'entrée 1 et de l'entrée 2 et utiliser le résultat pour l'entrée du temporisateur. 4 **Ou Et Tempo** Prendre le résultat du OU de l'entrée 1 et de l'entrée 2 et faire un ET avec l'entrée 3. Puis, utiliser le résultat pour l'entrée du temporisateur. 5 **Et Ou Tempo** Prendre le résultat du ET de l'entrée 1 et de l'entrée 2 et faire un OU avec l'entrée 3. Puis, utiliser le résultat pour l'entrée du temporisateur. 6 **Tempo Ou Et** Utilisez l'entrée 1 comme entrée du temporisateur et faire un OU avec l'entrée 2. Puis, faire un ET avec l'entrée 3. 7 **Tempo Et Ou** Utilisez l'entrée 1 comme entrée du temporisateur et faire un ET avec l'entrée 2. Puis, faire un OU avec l'entrée 3. 8 **Etat Machine** Changer la valeur de sortie en fonction de la valeur de **Valeur Description** 10 **Max/Min** Comparer l'entrée 1 avec l'entrée 2 et en fonction de l'entrée 3, sortir la valeur qui est la plus grande ou la plus petite. 11 **Compteur** Compter (entrée 1) ou décompter (entrée 2). 12 **Mult/Div** Multiplier l'entrée 1 et l'entrée 2, ensuite diviser par l'entrée 3. 13 **Echelle** Mettre à l'échelle la valeur de l'entrée 1 d'une plage à une autre. 14 **Hystérésis** Créer une plage d'hystérésis (In4- Hte, In5-Bas) pour l'entrée 1. 15 **Bande** Créer une bande (In4-Hte, In5- Bas) pour l'entrée 1. 16 **Ou Add** Prendre le OU de l'entrée 1 et de l'entrée 2 et utiliser le résultat pour l'entrée add/soust. 17 **Ni Add** Prendre le NI de l'entrée 1 et de l'entrée 2 et utiliser le résultat pour l'entrée add/soust. 18 **Et Add** Prendre le ET de l'entrée 1 et de l'entrée 2 et utiliser le résultat pour l'entrée add/soust. 19 **Non Add** Prendre le NON de l'entrée 1 et de l'entrée 2 et utiliser le résultat pour l'entrée add/soust. **Valeur Description** 20 **Ou Et Add** Prendre le résultat du OU de l'entrée 1 et de l'entrée 2 et faire un ET avec l'entrée 3. Puis, utiliser le résultat pour l'entrée add/soust. 21 **Et Ou Add** Prendre le résultat du ET de l'entrée 1 et de l'entrée 2 et faire un OU avec l'entrée 3. Puis, utiliser le résultat pour l'entrée add/soust. 22 **Ou Mult** Prendre le OU de l'entrée 1 et de l'entrée 2 et utiliser le résultat pour l'entrée mult/div. 23 **Ni Mult** Prendre le NI de l'entrée 1 et de l'entrée 2 et utiliser le résultat pour l'entrée mult/div. 24 **Et Mult** Prendre le ET de l'entrée 1 et de l'entrée 2 et utiliser le résultat pour l'entrée mult/div. 25 **Non Mult** Prendre le NON de l'entrée 1 et de l'entrée 2 et utiliser le résultat pour l'entrée mult/div. 26 **Ou Et Mult** Prendre le résultat du OU de l'entrée 1 et de l'entrée 2 et faire un ET avec l'entrée 3. Puis, utiliser le résultat pour l'entrée mult/div. 27 **Et Ou Mult** Prendre le résultat du ET de l'entrée 1 et de l'entrée 2 et faire un OU avec l'entrée 3. Puis, utiliser le résultat pour l'entrée mult/div.

9 **Add/Soust**

l'entrée 1/tempo et de l'entrée 2.

Additionner l'entrée 1 et l'entrée 2.
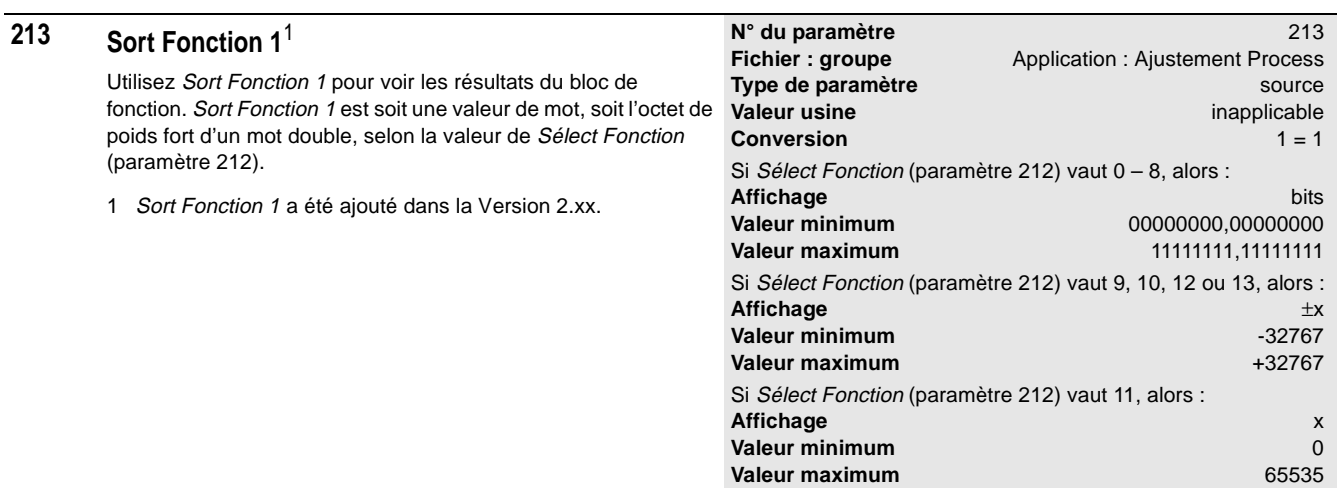

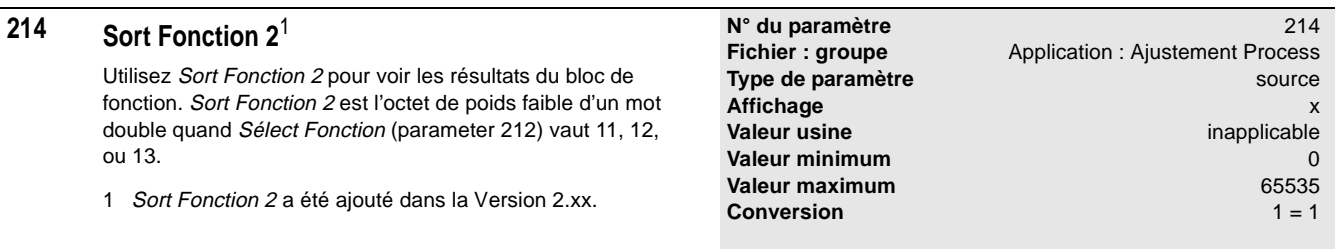

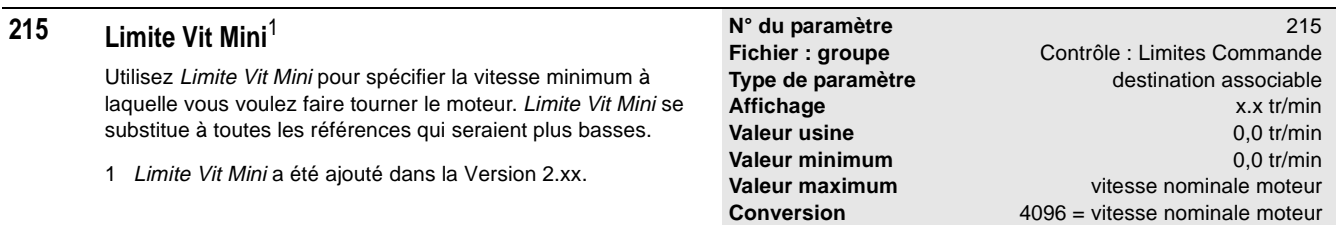

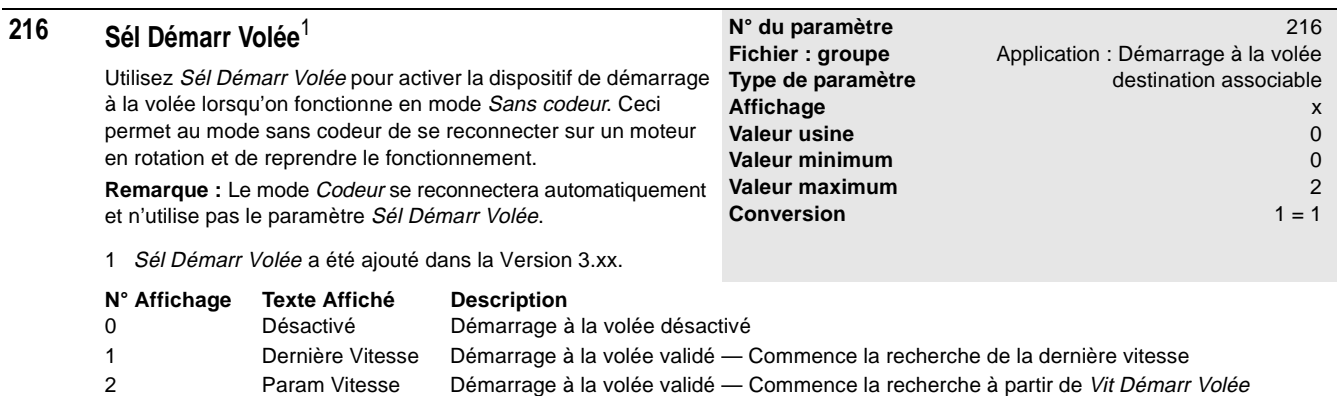

(paramètre 217)

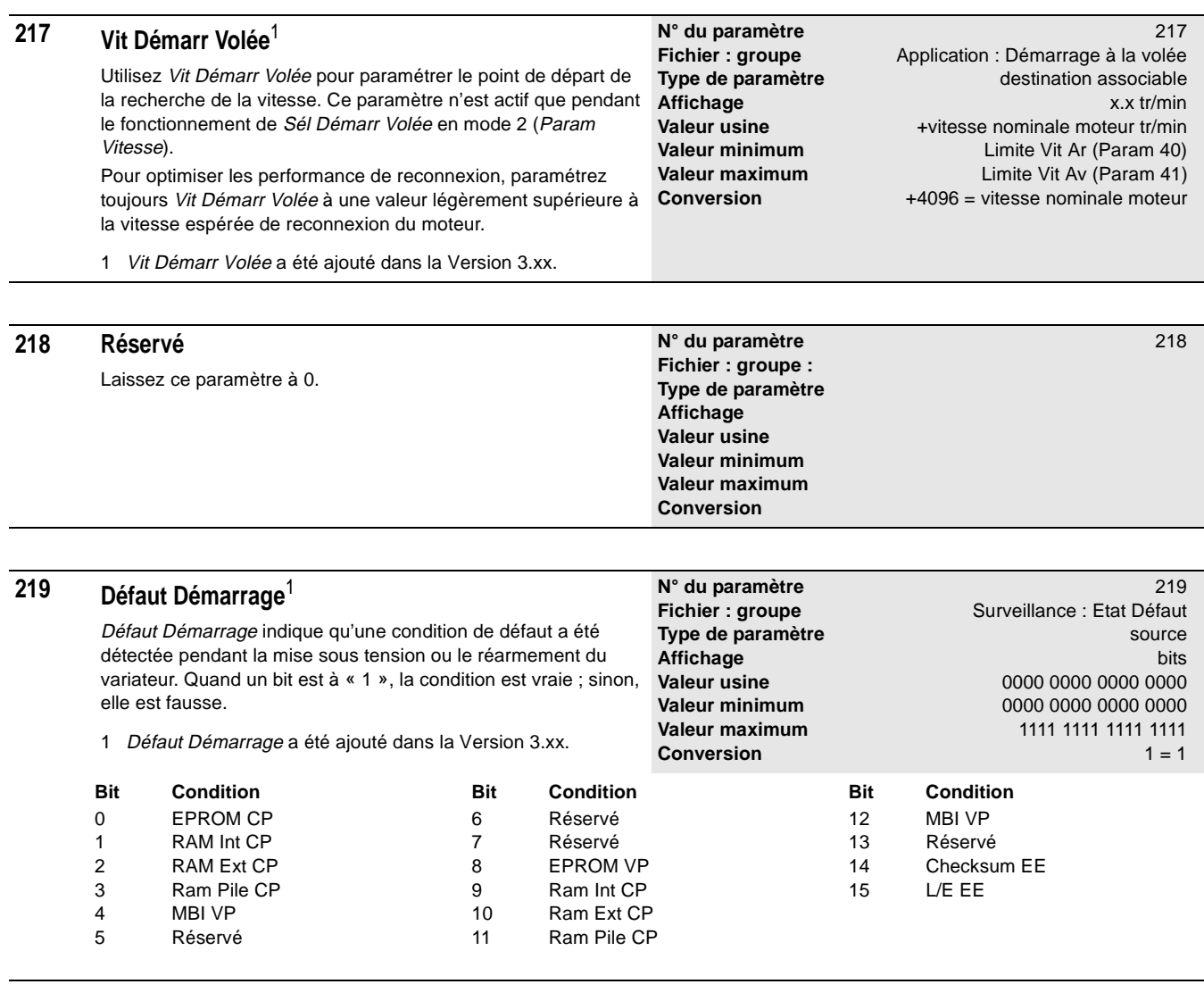

10 Tol +/- 15 V<br>11 Auto/Diag Auto/Diag

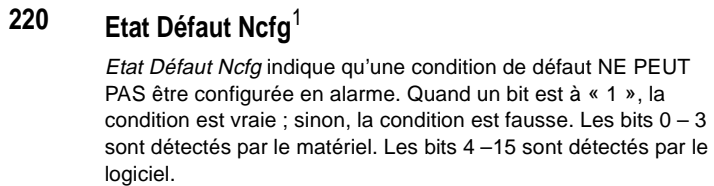

1 Etat Défaut Ncfg a été ajouté dans la Version 3.xx.

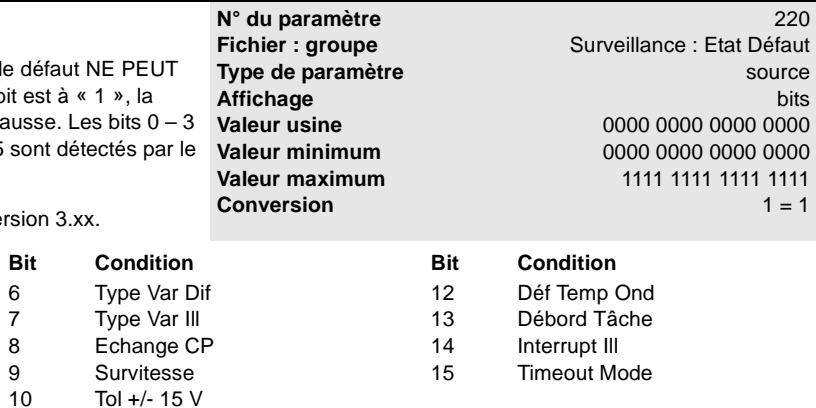

**Bit Condition** 0 Surtens Bus 1 Désat Trstor 2 Défaut Terre

3 IOC<br>4 Echa 4 Echange VP<br>5 Ver SW Diff Ver SW Diff

Paramètres 2-69

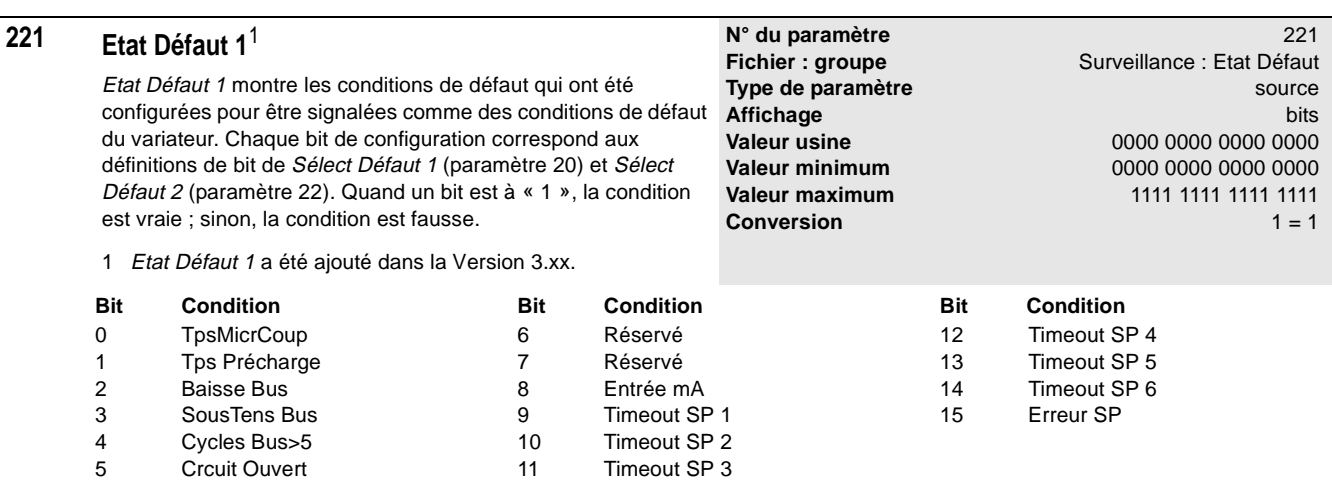

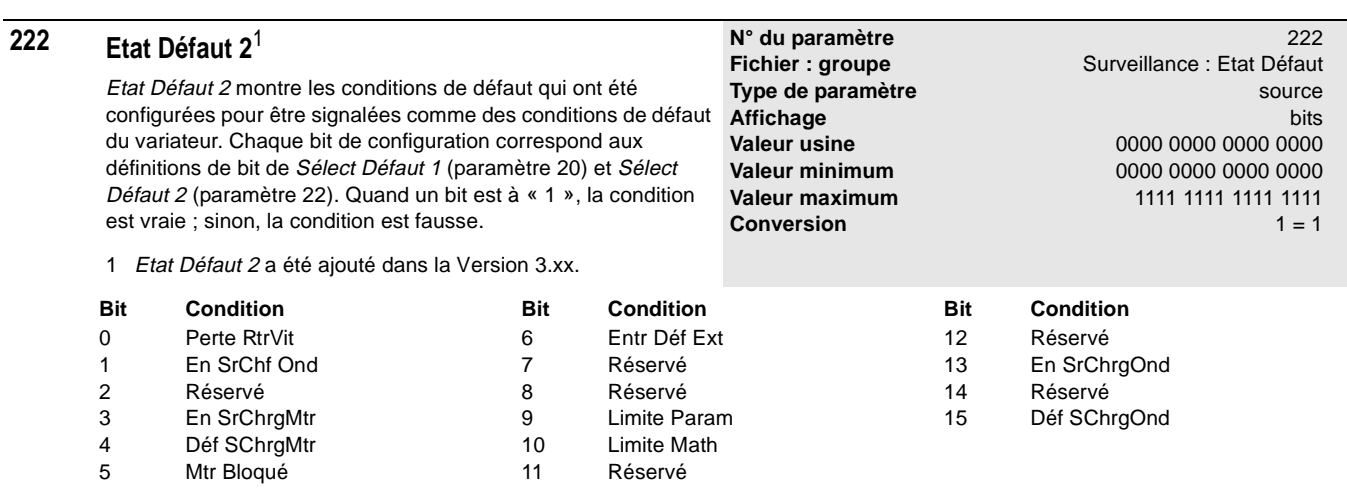

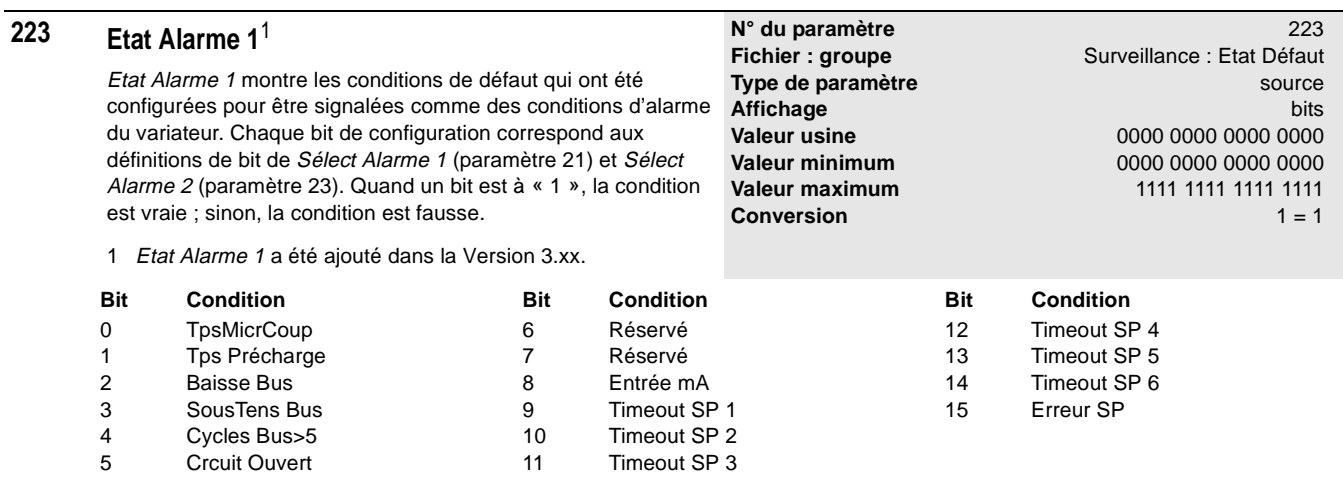

1336 IMPACT-5.6 – Décembre, 1999

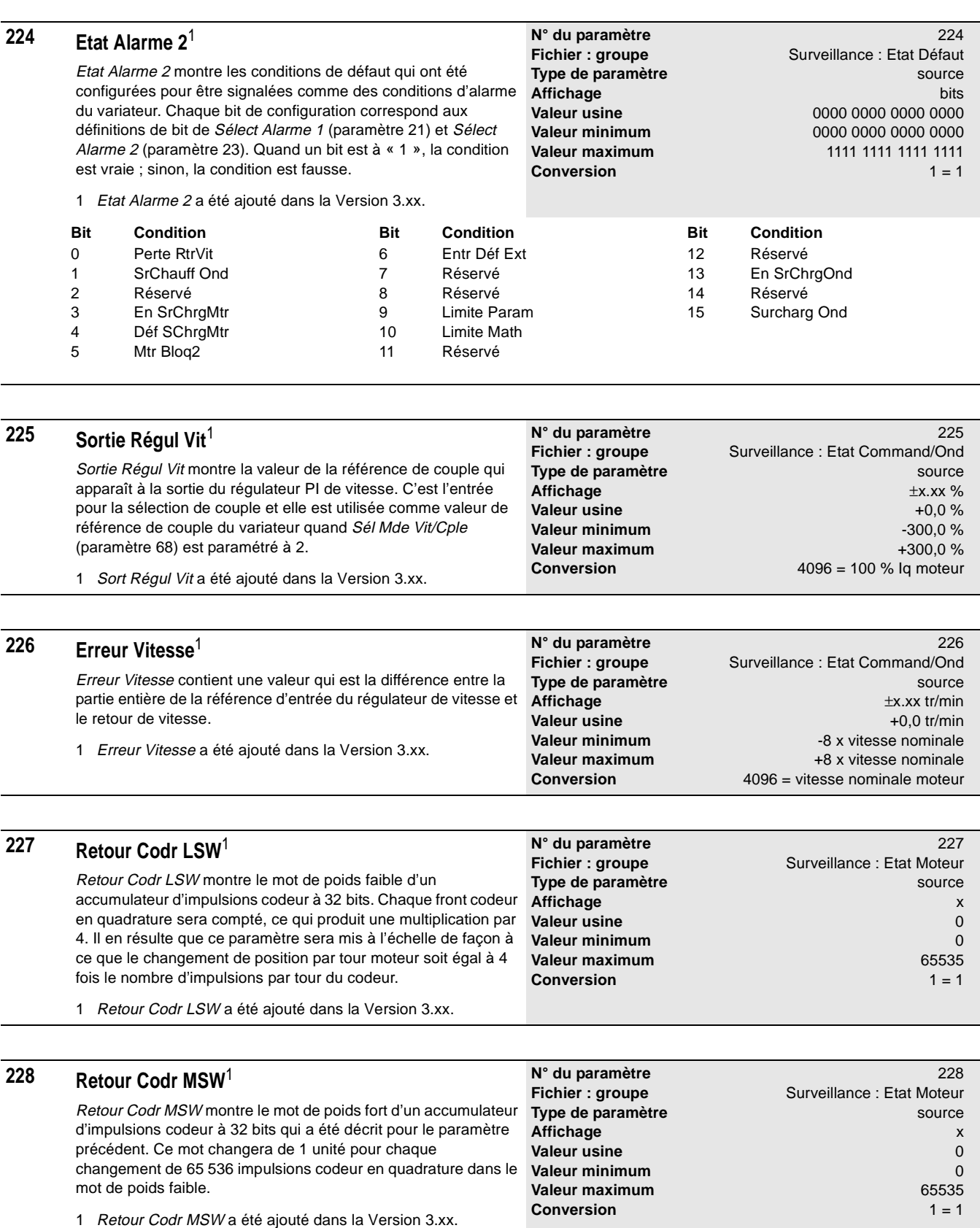

Paramètres 2-71

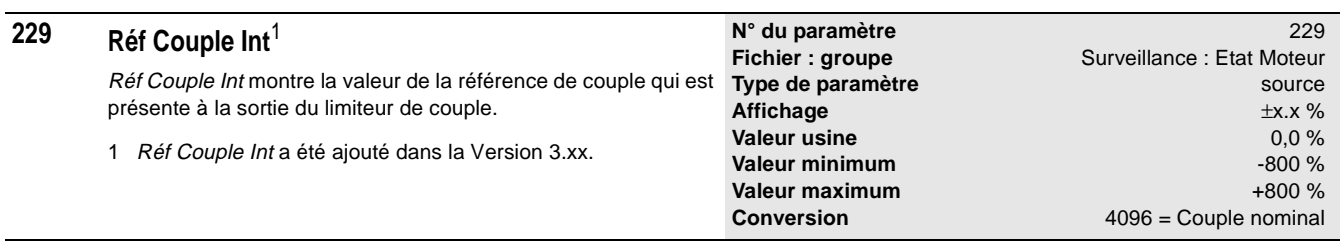

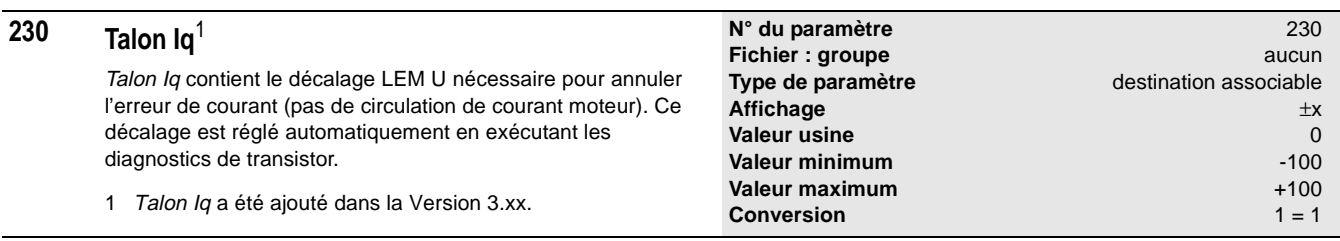

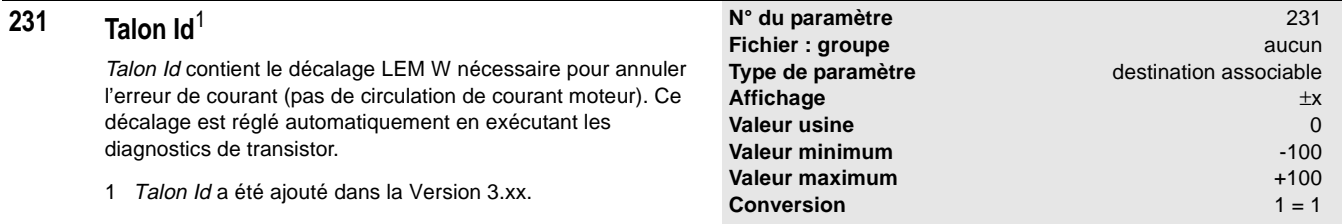

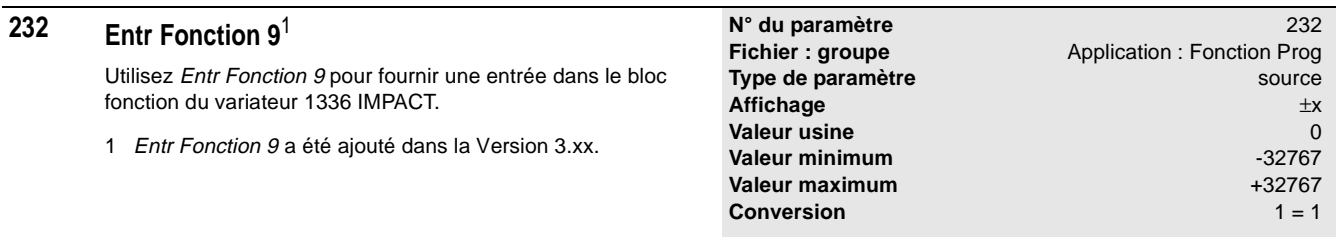

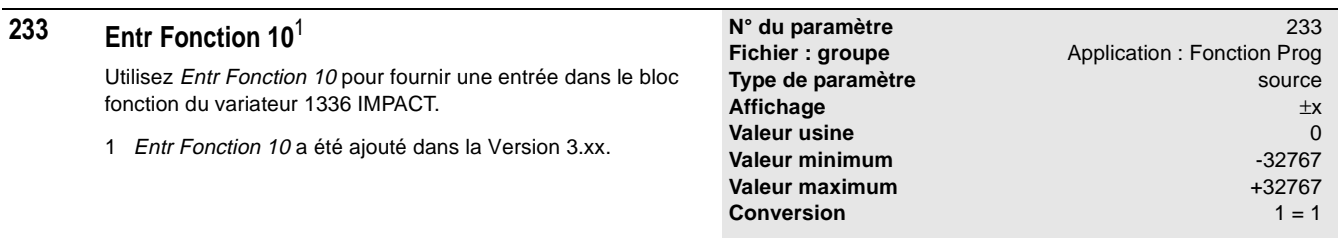

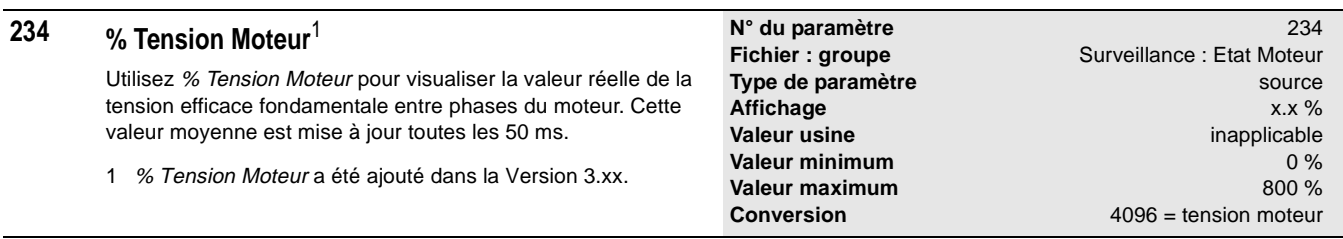

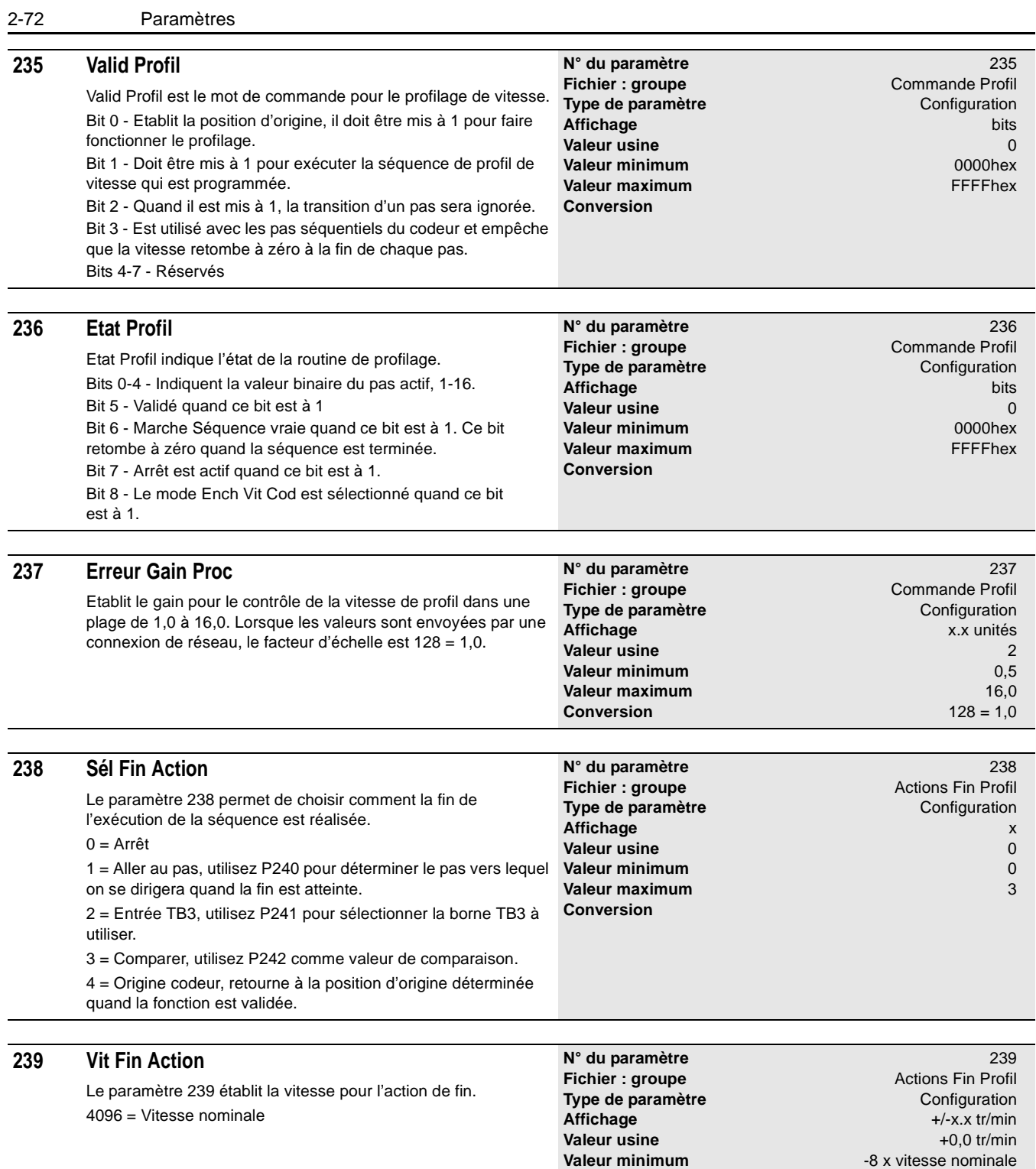

**Valeur maximum**<br> **Conversion**<br>  $4096$  = vitesse nominale **Conversion** 4096 = vitesse nominale

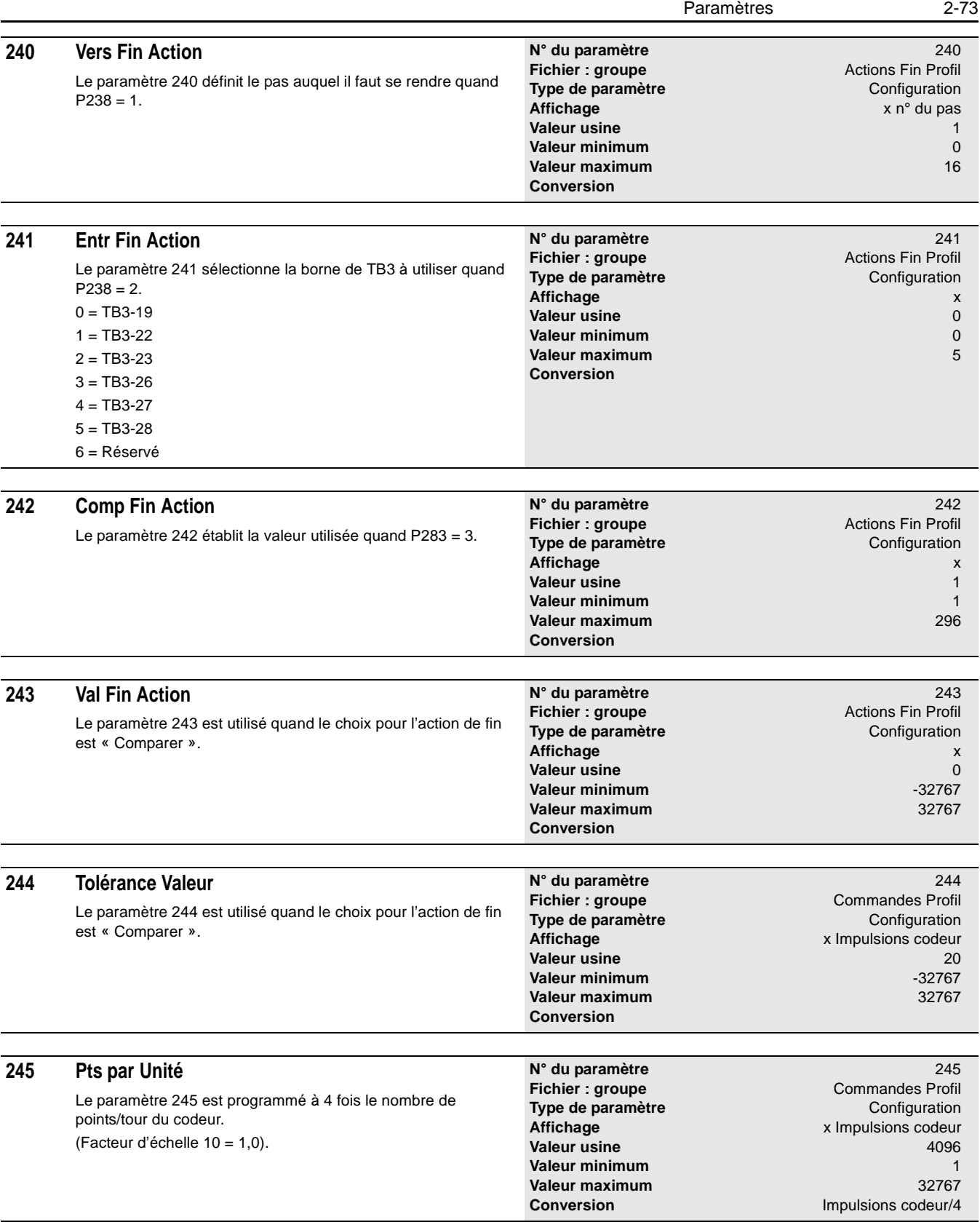

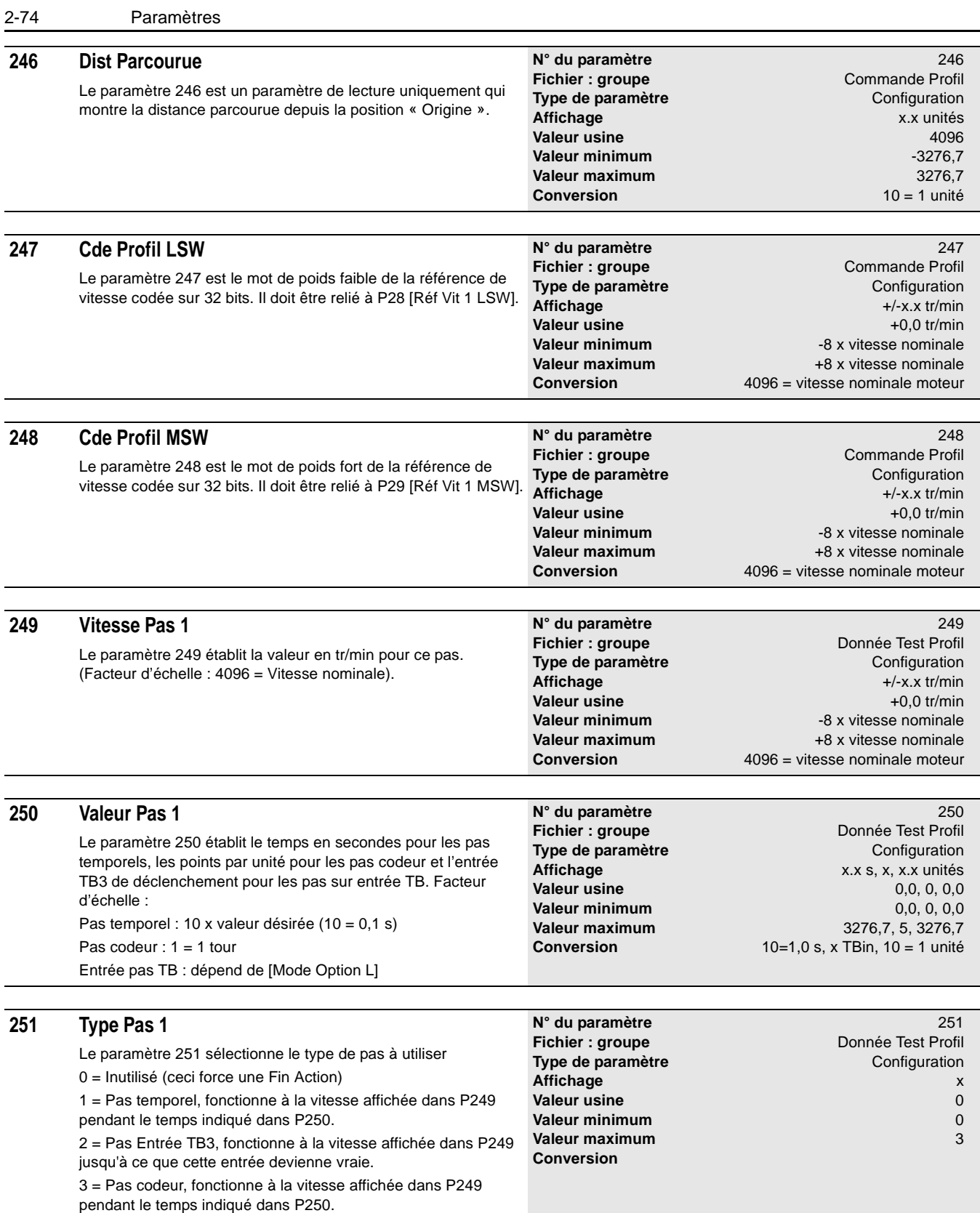

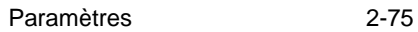

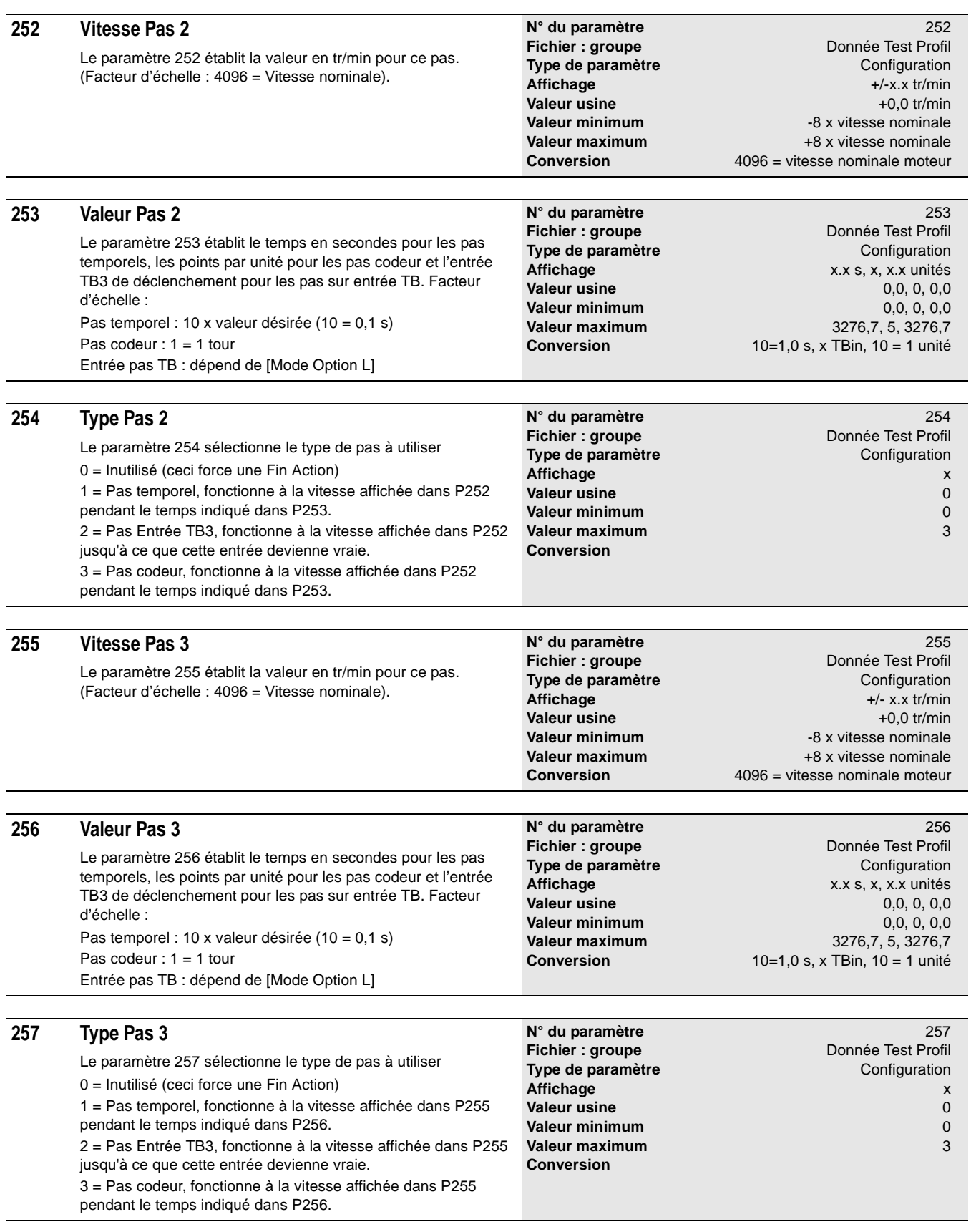

2-76 Paramètres

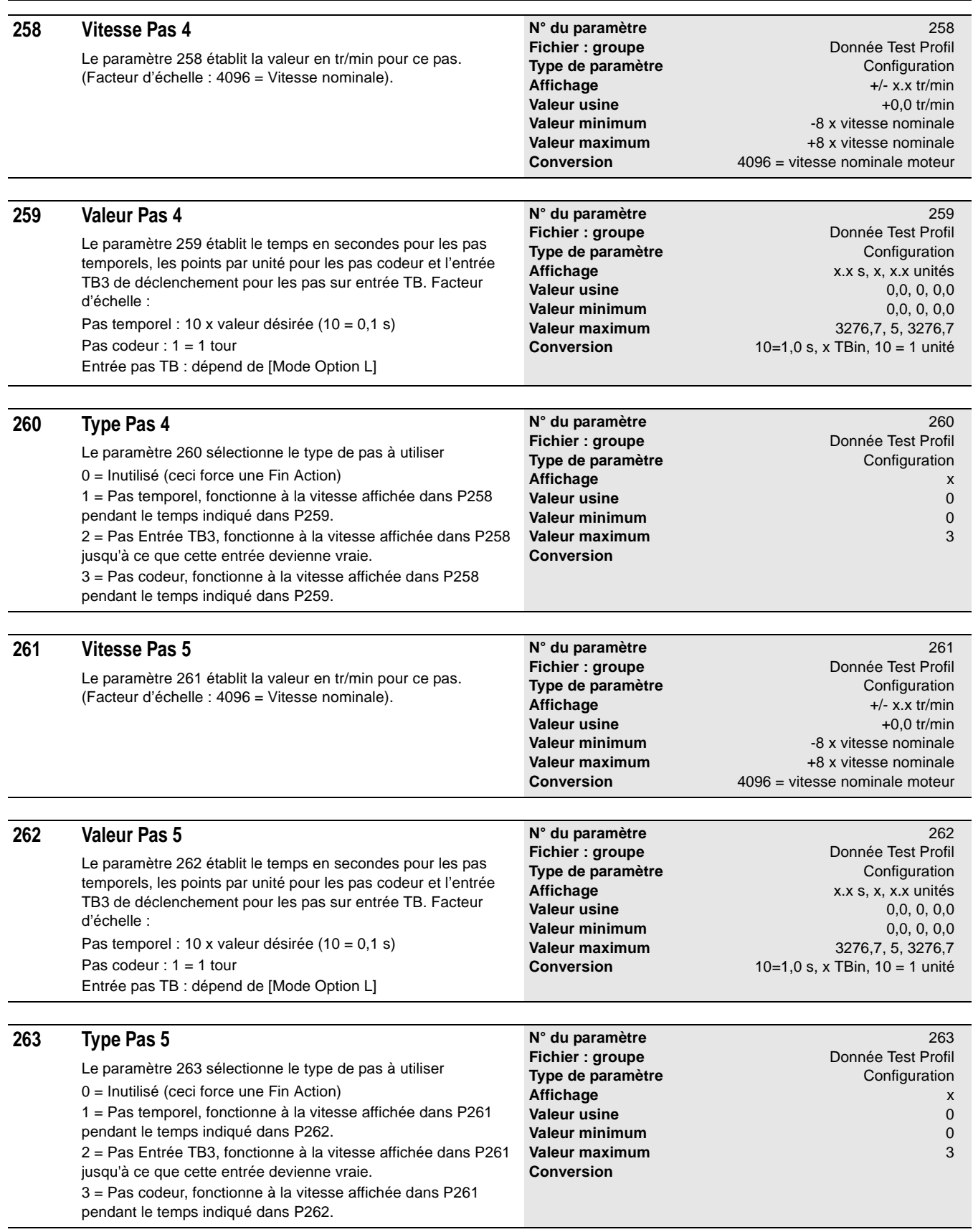

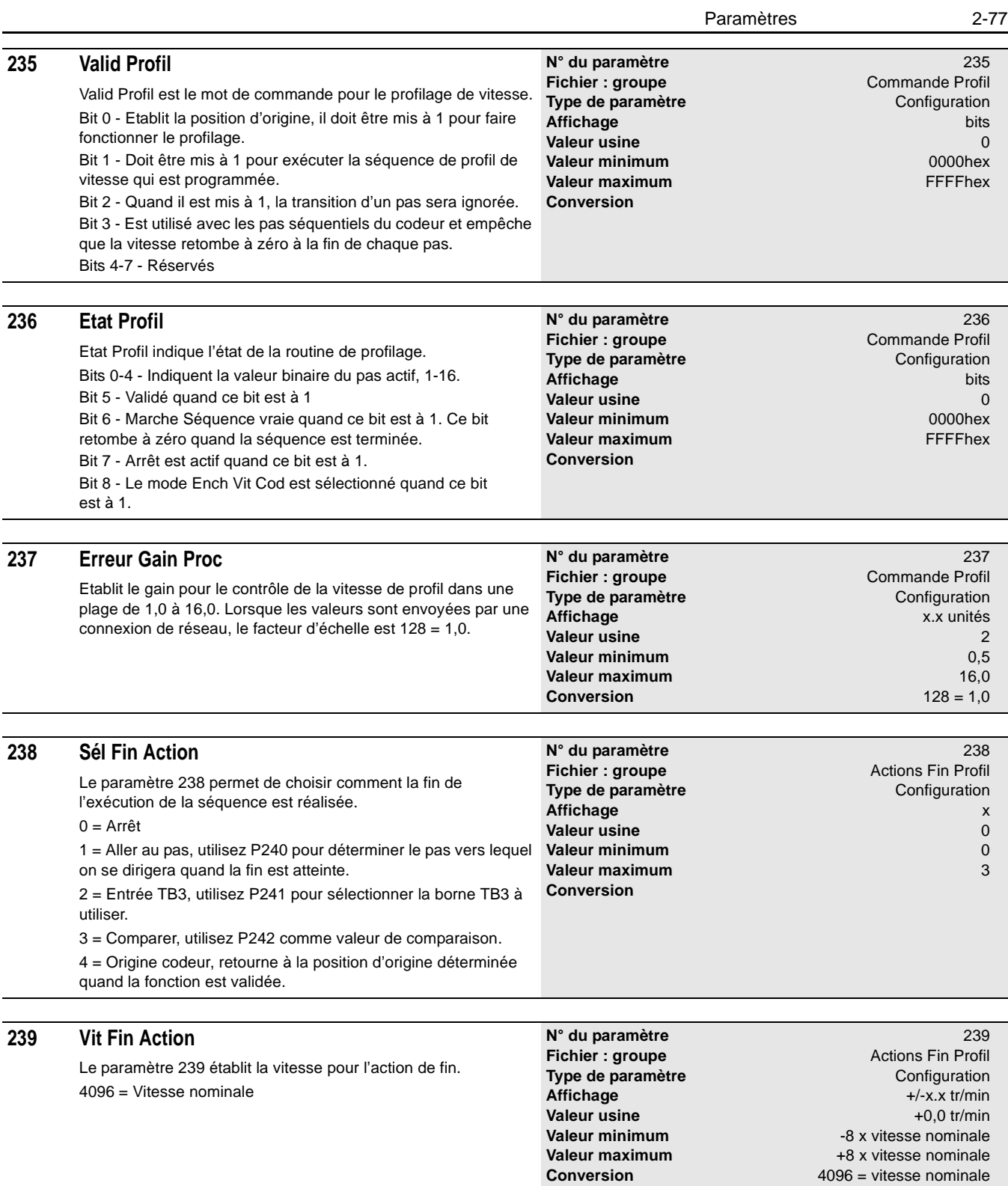

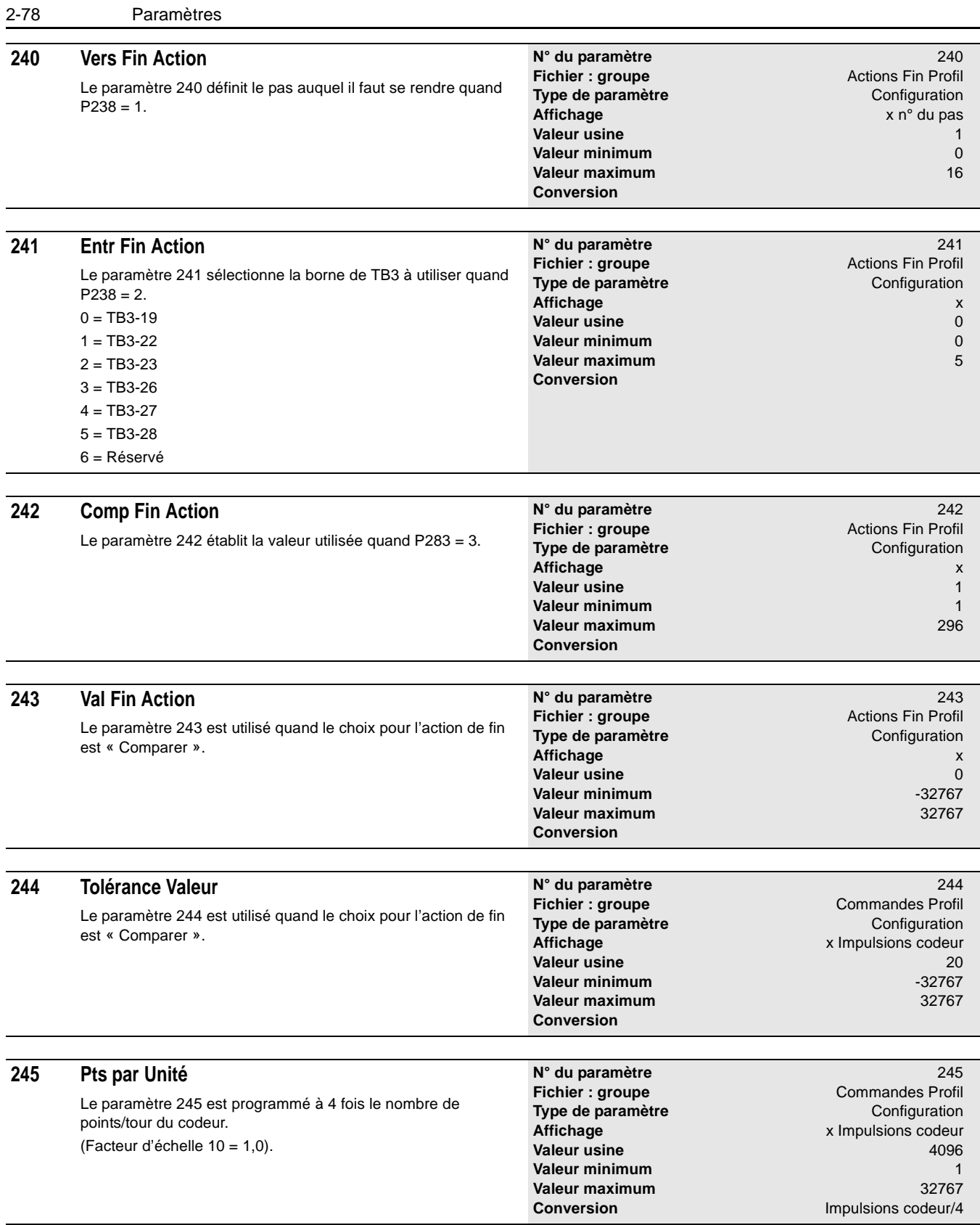

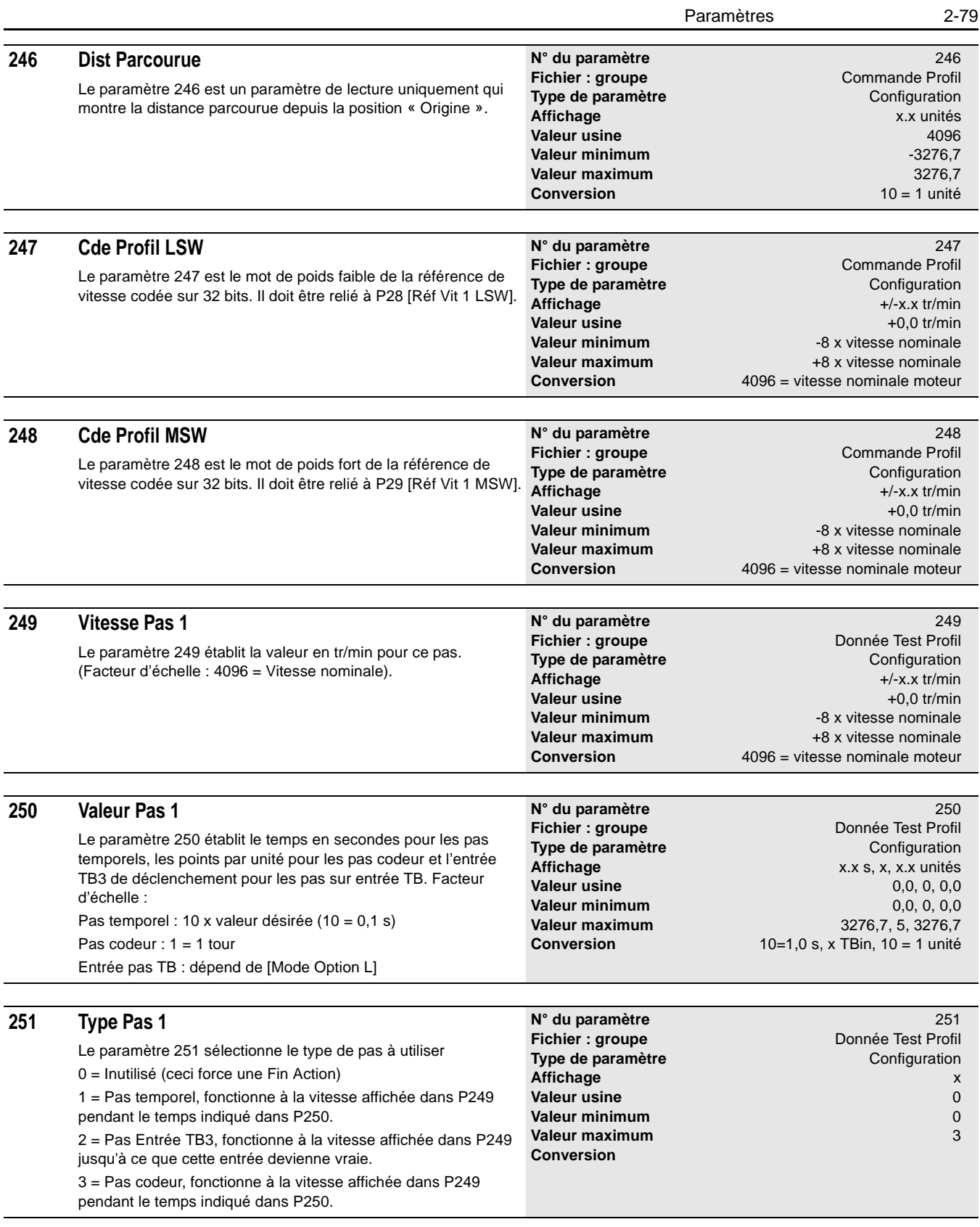

2-80 Paramètres

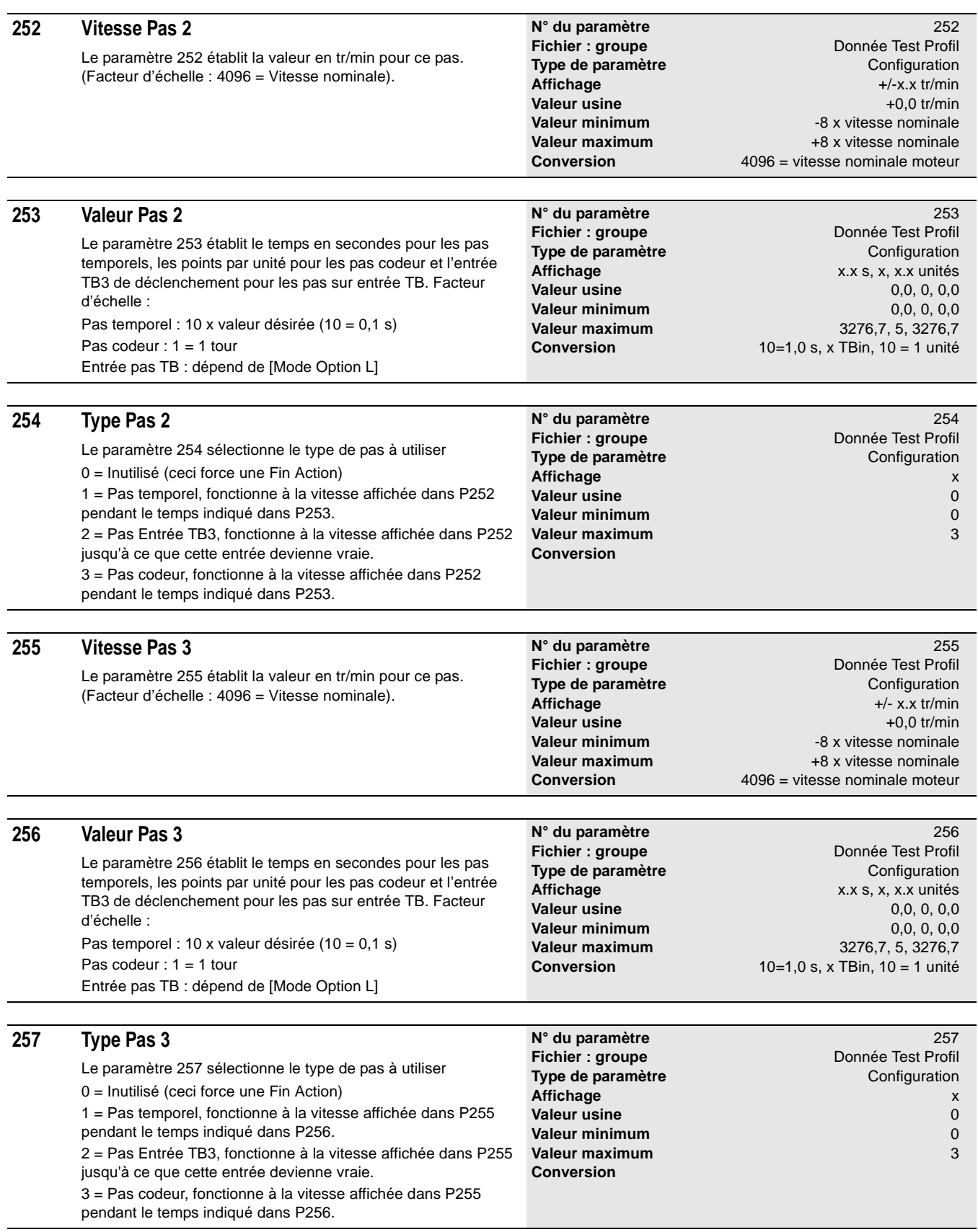

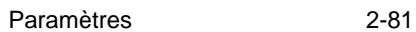

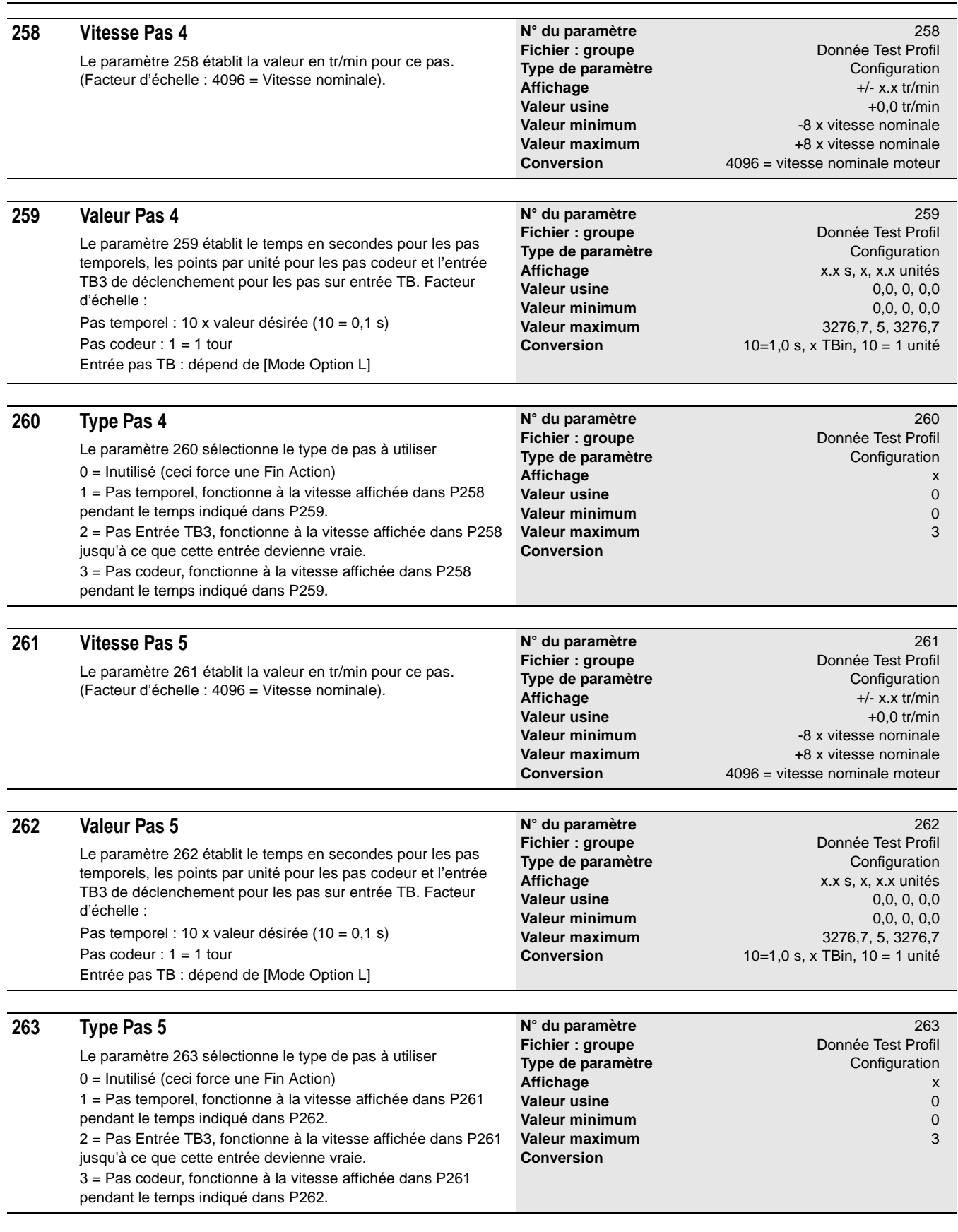

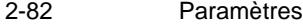

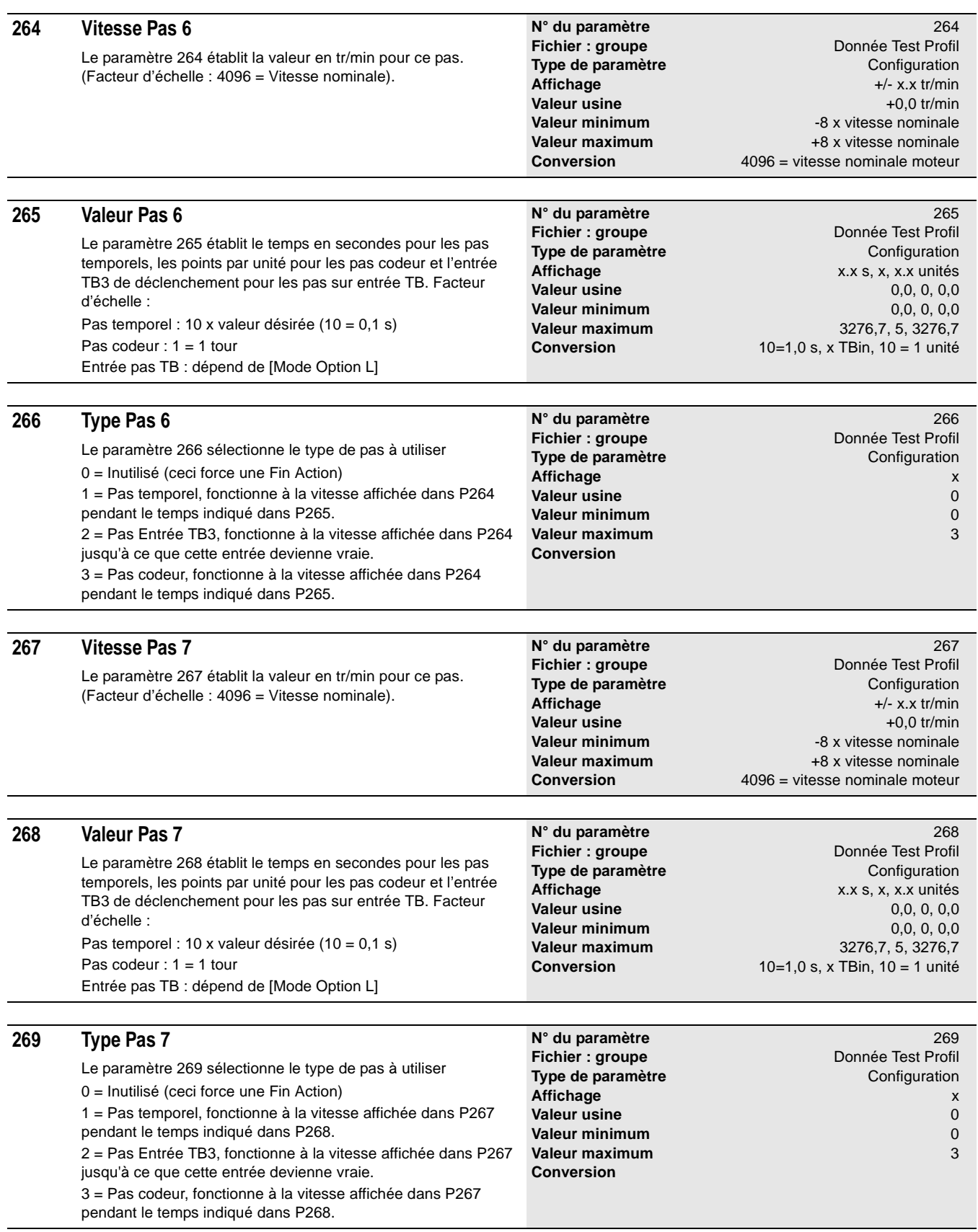

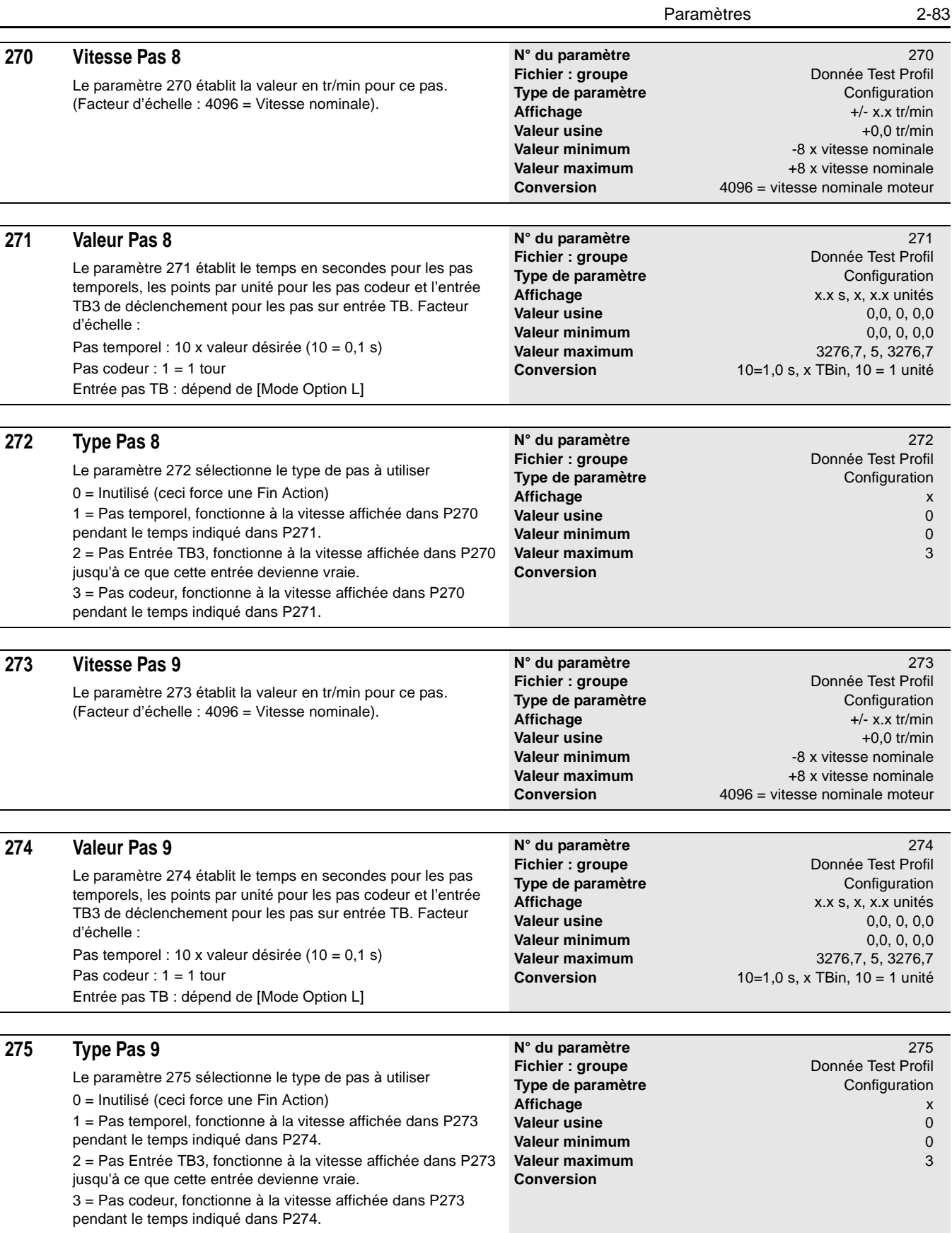

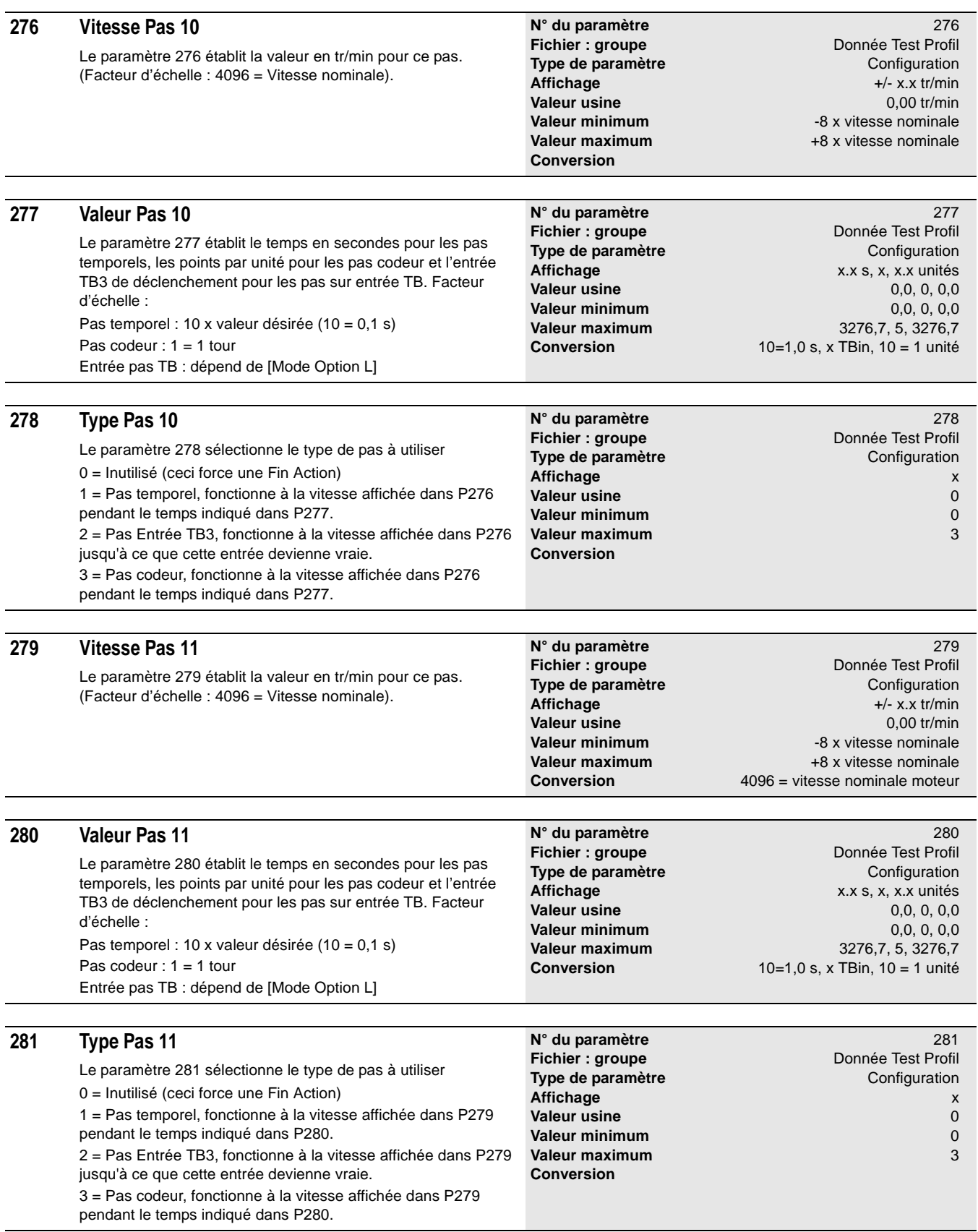

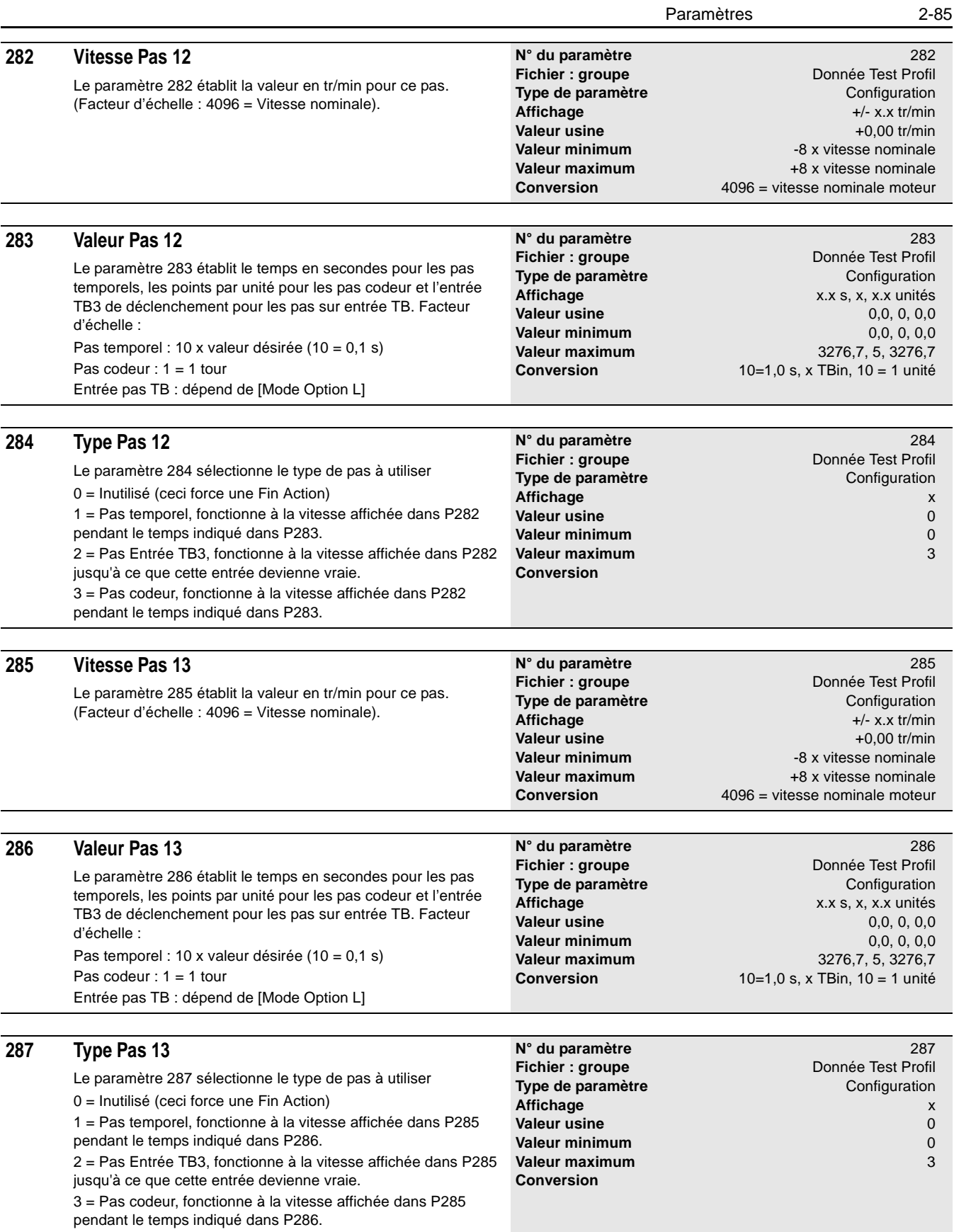

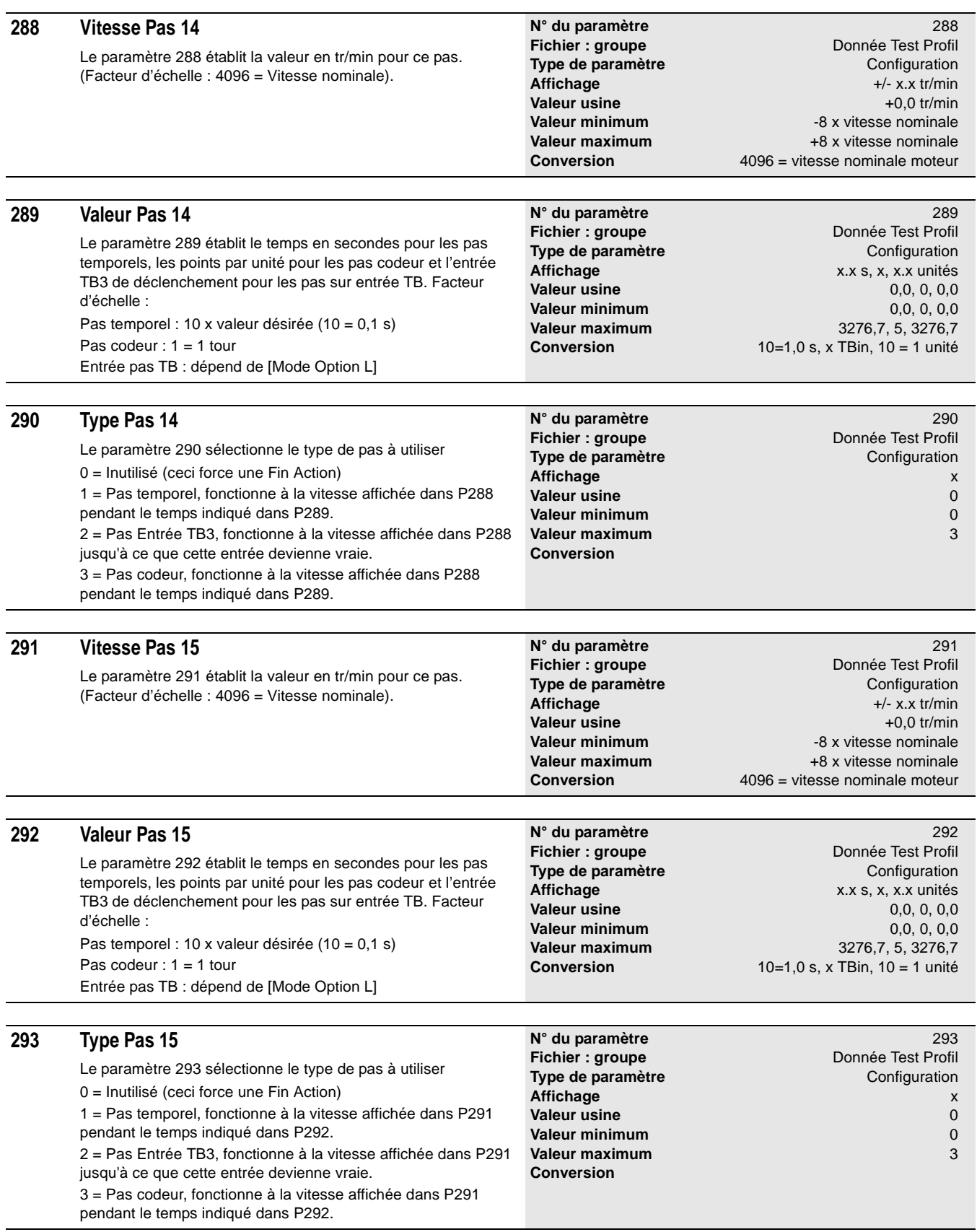

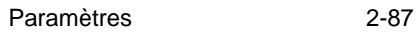

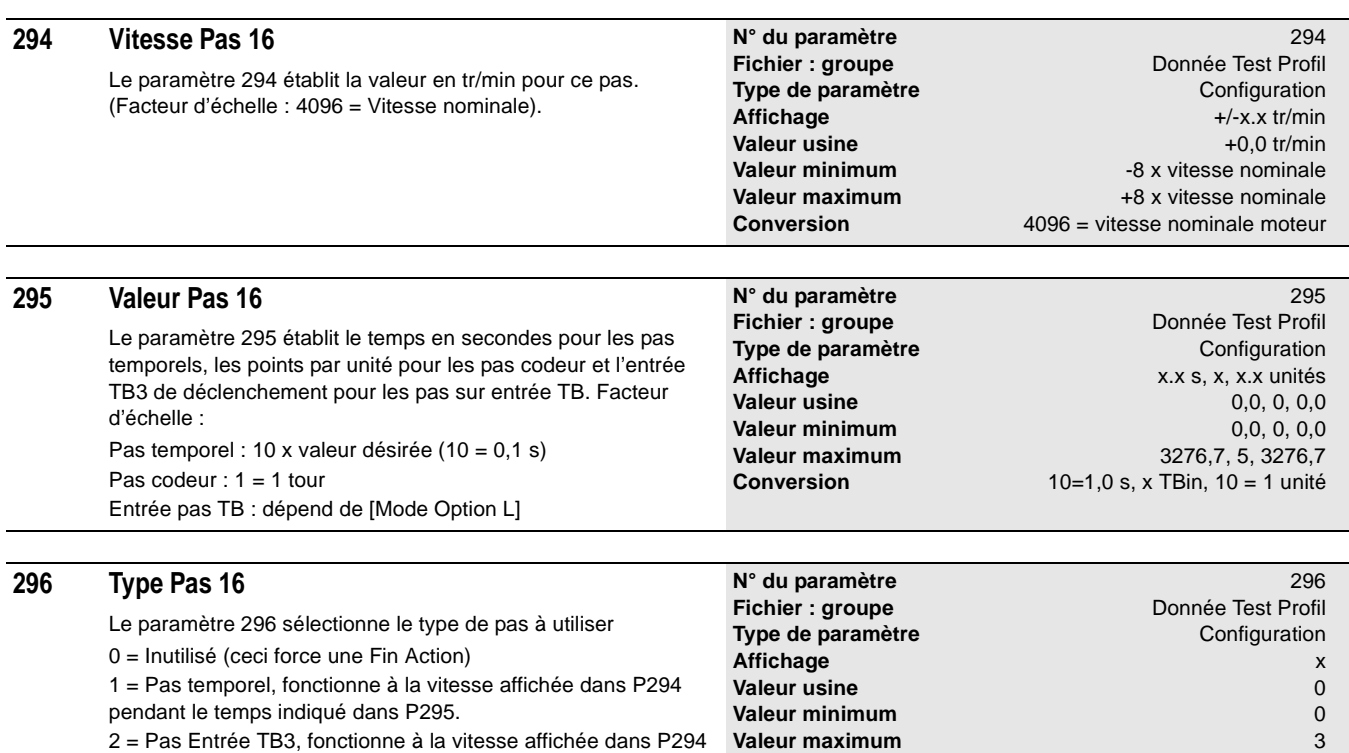

**Conversion**

jusqu'à ce que cette entrée devienne vraie.

pendant le temps indiqué dans P295.

3 = Pas codeur, fonctionne à la vitesse affichée dans P294

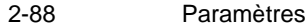

# **Schémas fonctionnels du contrôle**

**Objet du chapitre** Le chapitre 3 fournit les descriptions des schémas fonctionnels du contrôle.

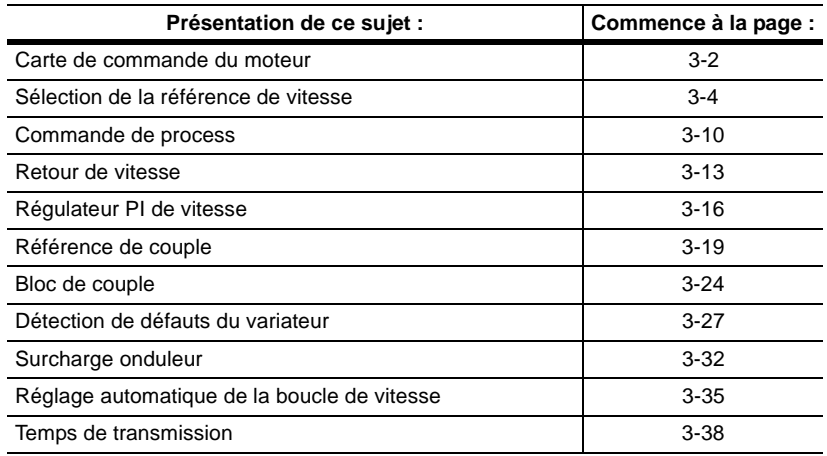

Dans toute cette annexe :

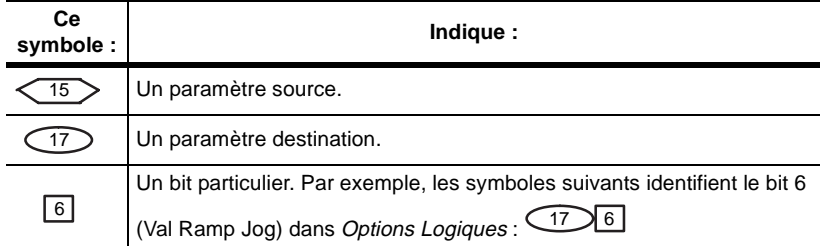

# <span id="page-95-0"></span>**Présentation de la carte de contrôle du moteur**

Ce qui suit est une présentation de la manière dont le variateur traite l'information

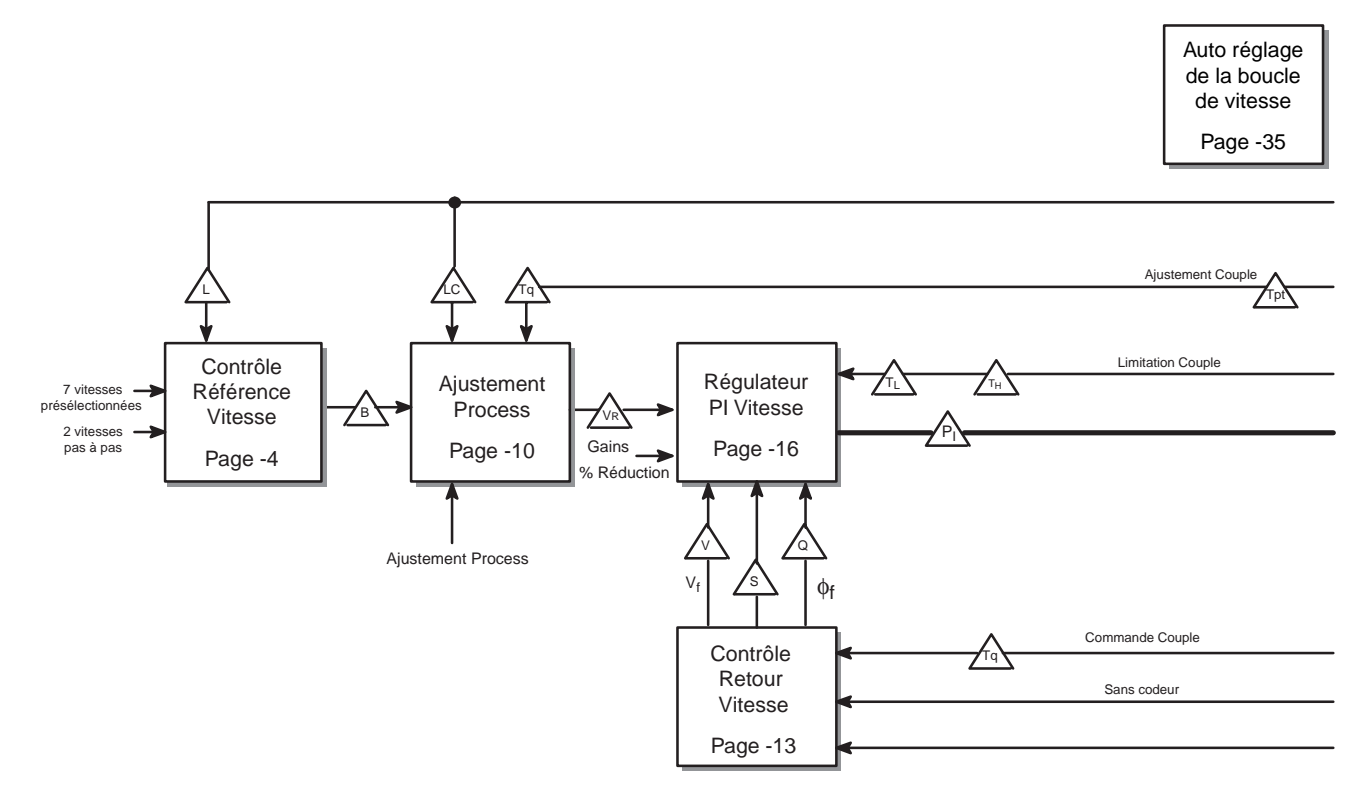

#### **Symboles des connexions**

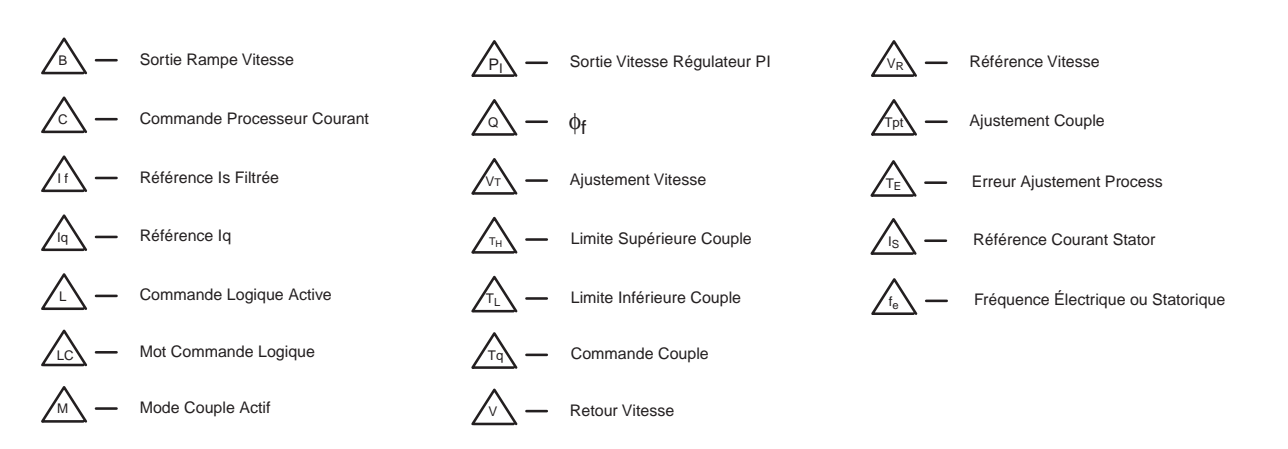

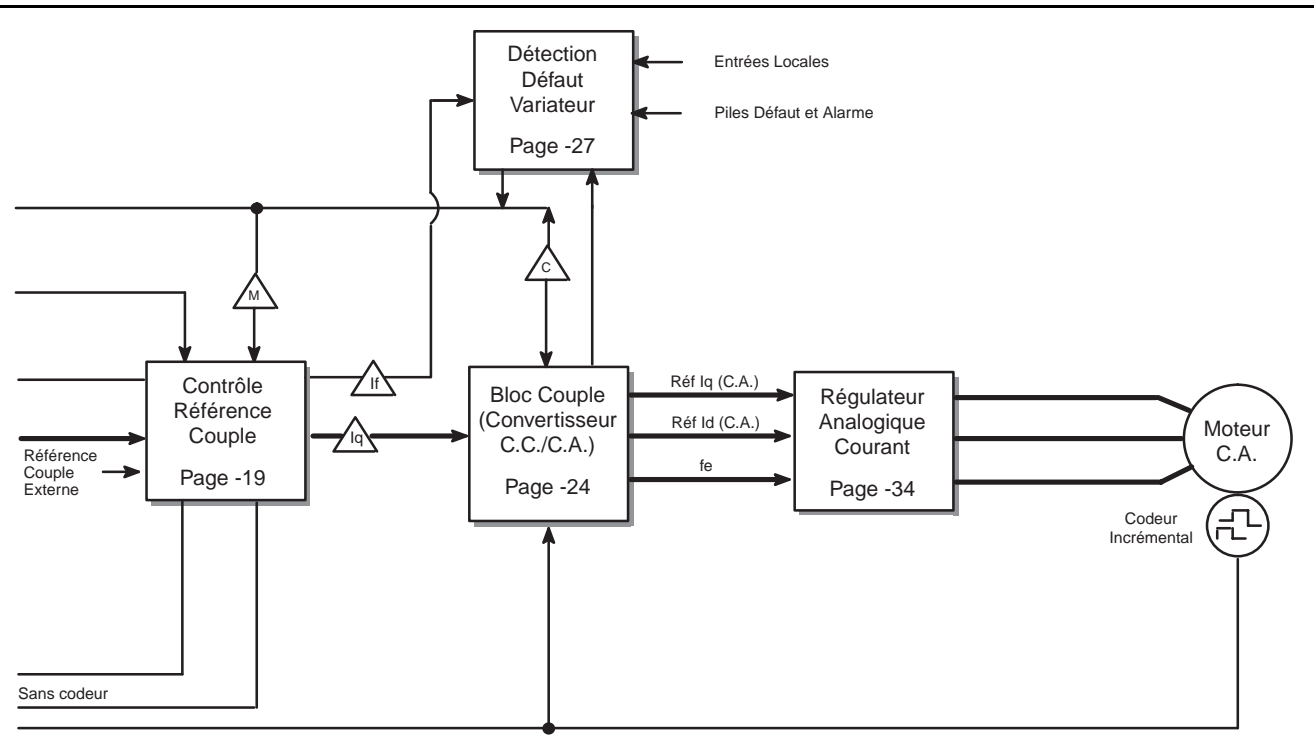

## Schémas fonctionnels du contrôle  $3-3$

# <span id="page-97-0"></span>**Présentation de la sélection de la référence de vitesse**

Vous pouvez utiliser le schéma fonctionnel suivant pour voir comment le variateur utilise les différents paramètres de sélection de la référence de vitesse pour déterminer la vitesse et le sens dans lequel il doit fonctionner.

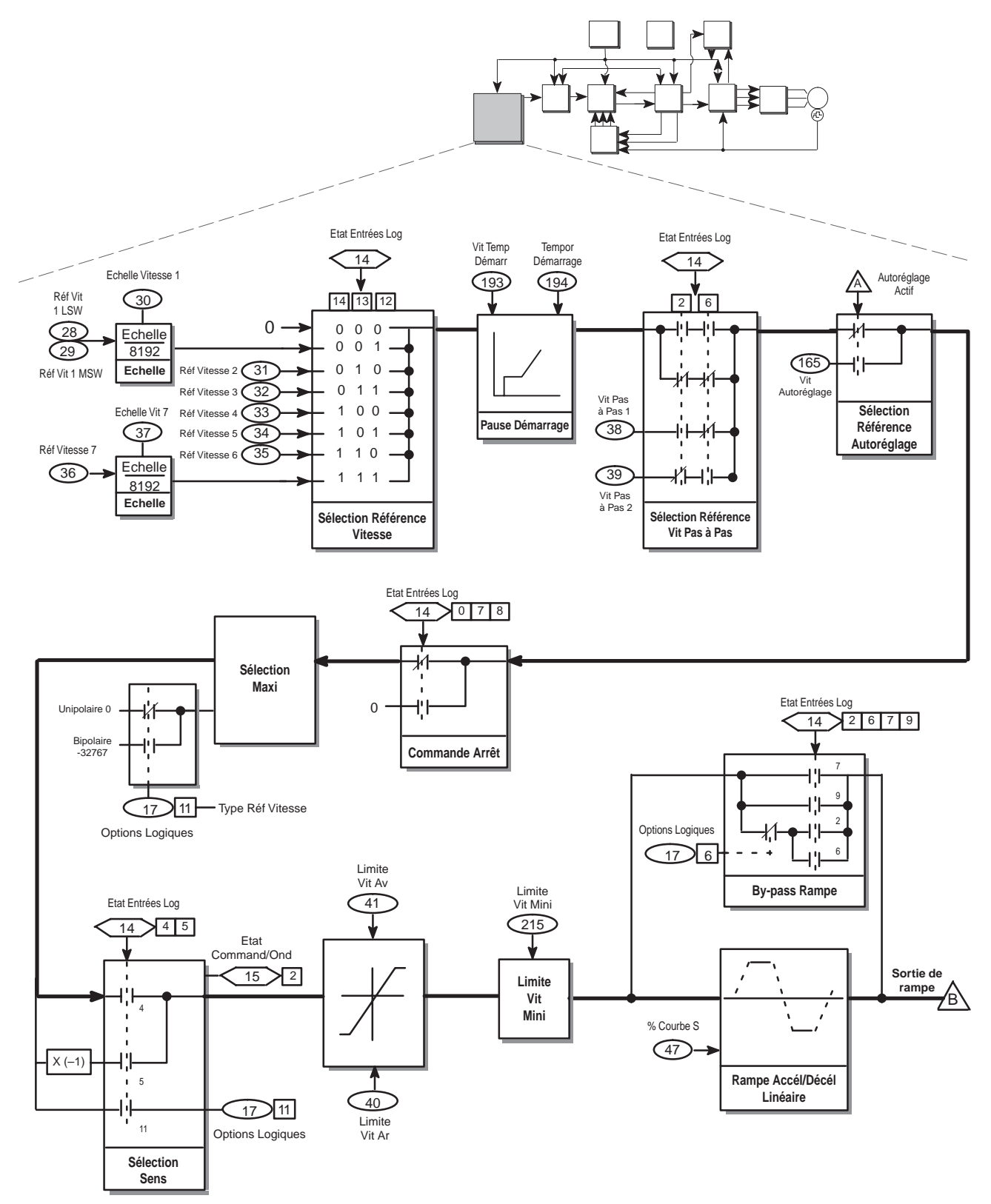

#### **Sélection des références de vitesse et de pas à pas**

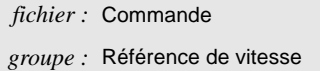

Plusieurs paramètres peuvent influer sur les références de vitesse et de pas à pas. Ces paramètres sont les suivants :

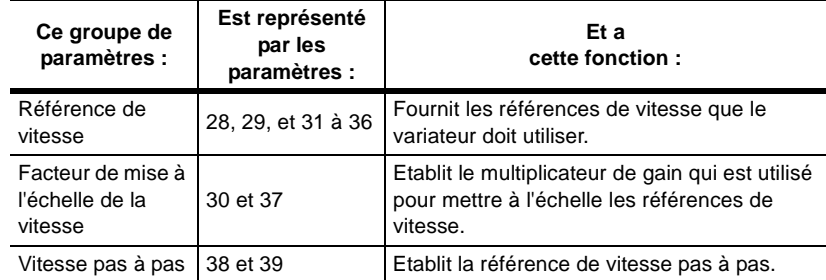

*fichier :* Surveillance *groupe :* Etat Command/Ond Quand on détermine la référence de vitesse, les bits 12, 13, et 14 de *Etat Entrées Log* (paramètre 14) identifient le paramètre de référence de vitesse ou de vitesse présélectionnée qui doit être utilisé :

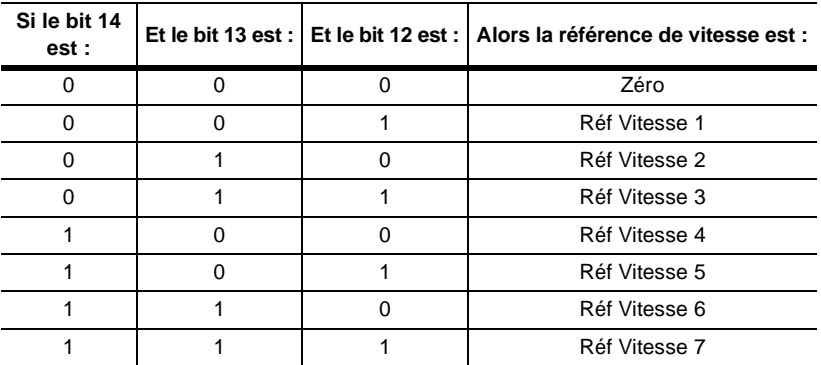

De même, quand on détermine la référence de pas à pas, les bits 2 et 6 de *Etat Entrées Log* indiquent quel paramètre de vitesse de pas à pas est utilisé.

#### **Utilisation d'une temporisation de démarrage**

Vous pouvez utiliser *Vit Temp Démarr.* (paramètre 193) et *Tempor Démarrage* (paramètre 194) pour fixer la durée pendant laquelle le variateur ira immédiatement à cette vitesse initiale lorsqu'un ordre de démarrage est envoyé. Lorsque le temps spécifié s'est écoulé, le variateur accélère jusqu'à la vitesse que vous avez sélectionnée parmi les références de vitesse 1 à 7.

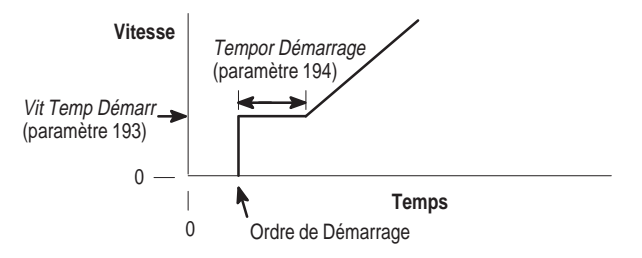

## **Choix d'une commande d'arrêt**

Vous devez spécifier comment vous voulez que le variateur arrête le moteur lorsqu'un ordre d'arrêt est émis. Vous avez trois options :

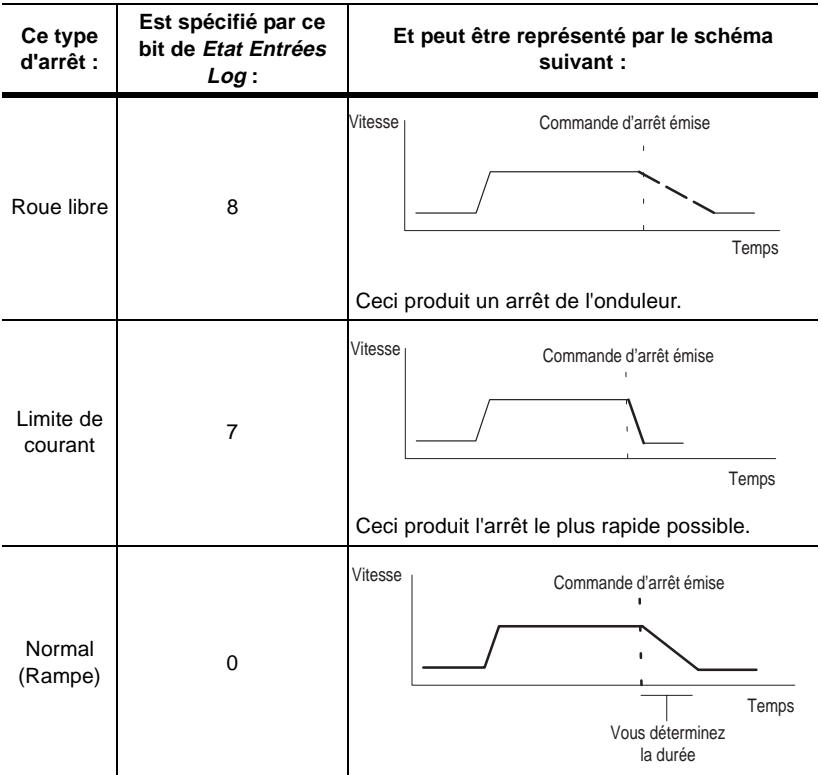

Par défaut, l'arrêt normal (bit 0) est utilisé.

Pour voir quel est le type d'arrêt actuellement sélectionné dans votre variateur, regardez quel bit (0, 7, ou 8) est à 1 dans Etat Entrées Log. Si plusieurs bits sont à 1, l'ordre de priorité est bit 8 (arrêt en roue libre), bit 7 (arrêt en limite de courant), et enfin bit 0 (arrêt normal).

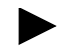

*La méthode de freinage que vous avez sélectionnée, s'il y en a une, affecte également la façon dont le variateur s'arrête. Reportez-vous à la description de Option Bus/Frein (paramètre 13), pour des informations sur les méthodes de freinage disponibles.*

### **Choix d'une direction**

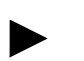

*Pour les moteurs, avant et arrière sont des directions arbitraires. Pour cette section, avant correspond au sens anti-horaire si l'on se place du côté de l'arbre du moteur.* 

*fichier :* Commande *groupe :* Sélection Logique Variateur

Le variateur 1336 IMPACT vous permet de changer le sens de rotation avant ou arrière du moteur. La direction dépendra de l'état du bit 11 de *Options Logiques* (paramètre 17) qui sélectionne unipolaire ou bipolaire.

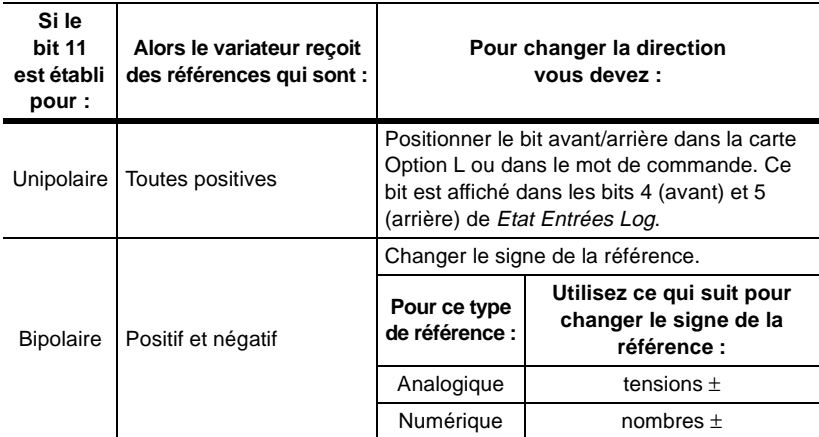

*fichier :* Commande *groupe :* Limites de contrôle Quelle que soit la manière dont vous changez la direction, vous pouvez spécifier jusqu'à quelle vitesse le variateur peut aller dans chaque sens (avant ou arrière). Pour cela, vous devez établir les valeurs maxima dans *Limite Vit Av* (paramètre 41) et *Limite Vit Ar* (paramètre 40).

Vous pouvez également spécifier la vitesse minimum à laquelle vous voulez que le variateur fonctionne. Pour cela, entrez la vitesse minimum dans *Limite Vit Mini* (paramètre 215). Quand vous fixez la vitesse minimum, vous pouvez toujours aller d'une référence positive à une référence négative. Quand vous appuyez sur le bouton arrêt, la vitesse descendra jusqu'à zéro.

#### **Utilisation des rampes de vitesse**

Le variateur 1336 IMPACT vous permet d'établir les rampes d'accélération et de décélération en spécifiant le temps que mettra le variateur pour aller de 0 tr/min à la vitesse nominale et retourner de la vitesse nominale à 0 tr/min.

#### **Sens Avant**

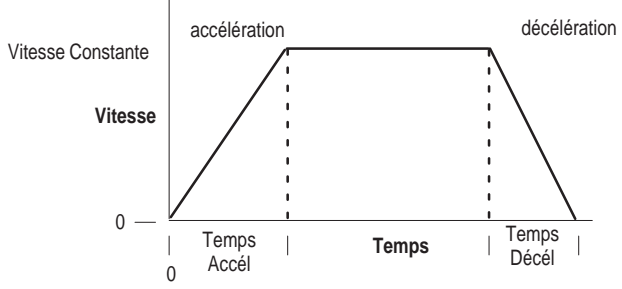

Accélération et décélération sont des termes relatifs. L'accélération se réfère à un changement de vitesse s'éloignant de 0 tr/min, et la décélération est un changement de vitesse se rapprochant de 0 tr/min Par exemple, le temps d'accélération pourrait être utilisé pour accroître la vitesse dans le sens négatif :

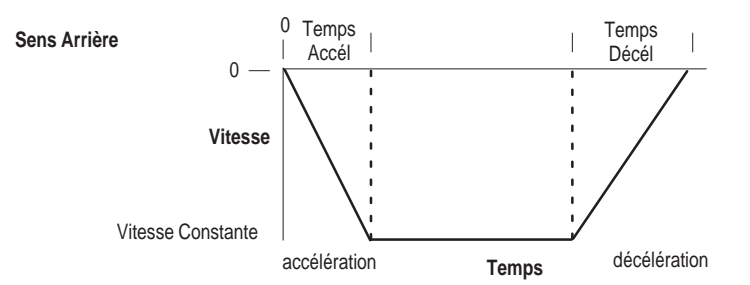

Vous pouvez utiliser *Temps Accél 1* (paramètre 42) et *Temps Accél 2* (paramètre 43) pour modifier la rampe d'accélération et *Temps Décél 1* (paramètre 44) et *Temps Décél 2* (paramètre 45) pour changer la rampe de

*fichier :* Commande *groupe :* Accél/Décél

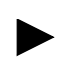

décélération. *Si votre système ne possède pas de frein, le régulateur du bus limite Temps Décél 1 pour éviter qu'une situation de surtension de bus ne se produise.*

*Temps Accél 2 et Temps Décél 2 ne sont disponibles que si vous avez la carte Option L et que vous avez réglé Mode Option L (paramètre 116) à la valeur 4, 11 ou 14.*

Vous pouvez utiliser *%-Courbe S* (paramètre 47) pour contrôler le niveau de filtrage qui sera appliqué aux rampes d'accélération et de décélération.

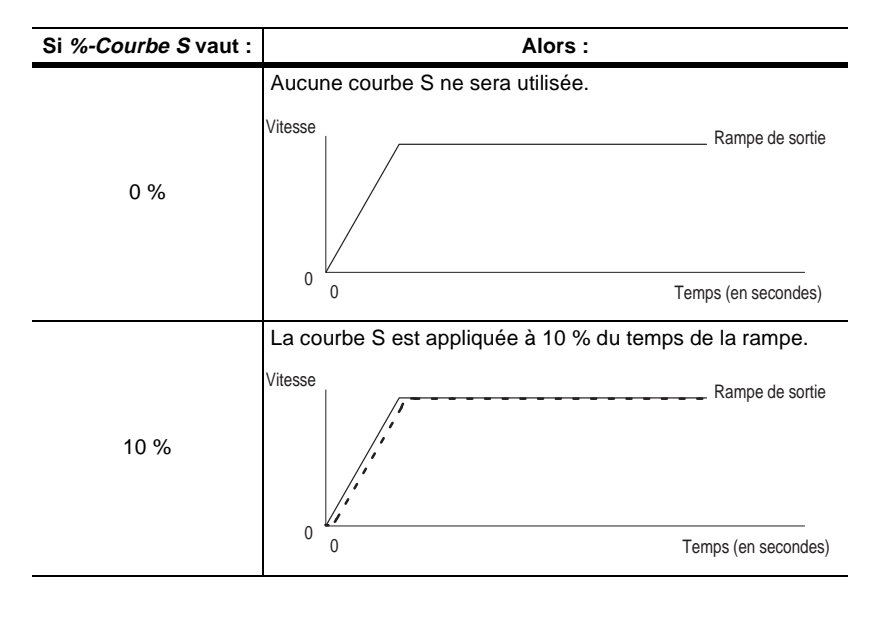

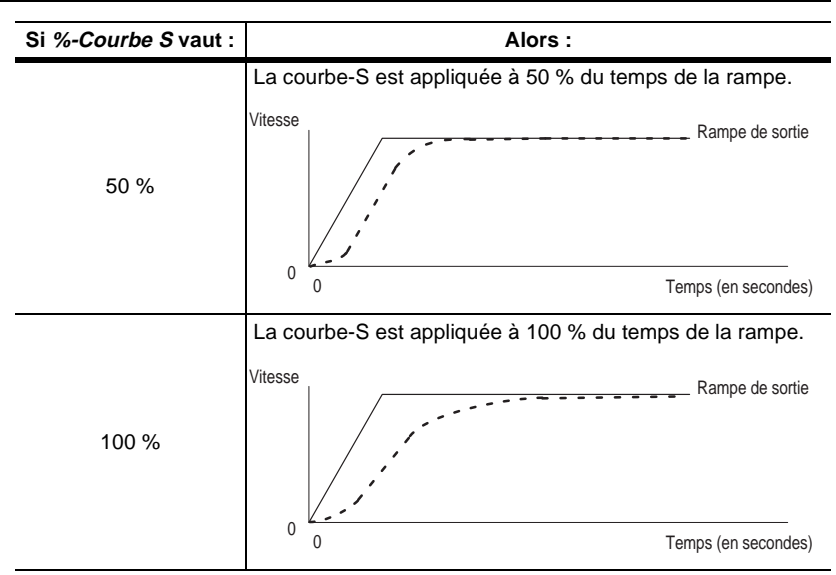

Pour court-circuiter les rampes d'accélération et de décélération, utilisez un module de communication ou une carte Option L pour mettre à 1 le bit 9 de *Etat Entrées Log* (paramètre 14). Vous pouvez également court-circuiter les rampes en donnant une valeur zéro aux paramètres Temps Accél/Décél appropriés (paramètres 42, 43, 44 et 45).

# <span id="page-103-0"></span>**Présentation de la boucle process**

Vous pouvez utiliser le schéma fonctionnel suivant pour voir comment le variateur utilise les paramètres de la boucle process pour modifier les valeurs de référence de vitesse et de couple que le moteur utilise.

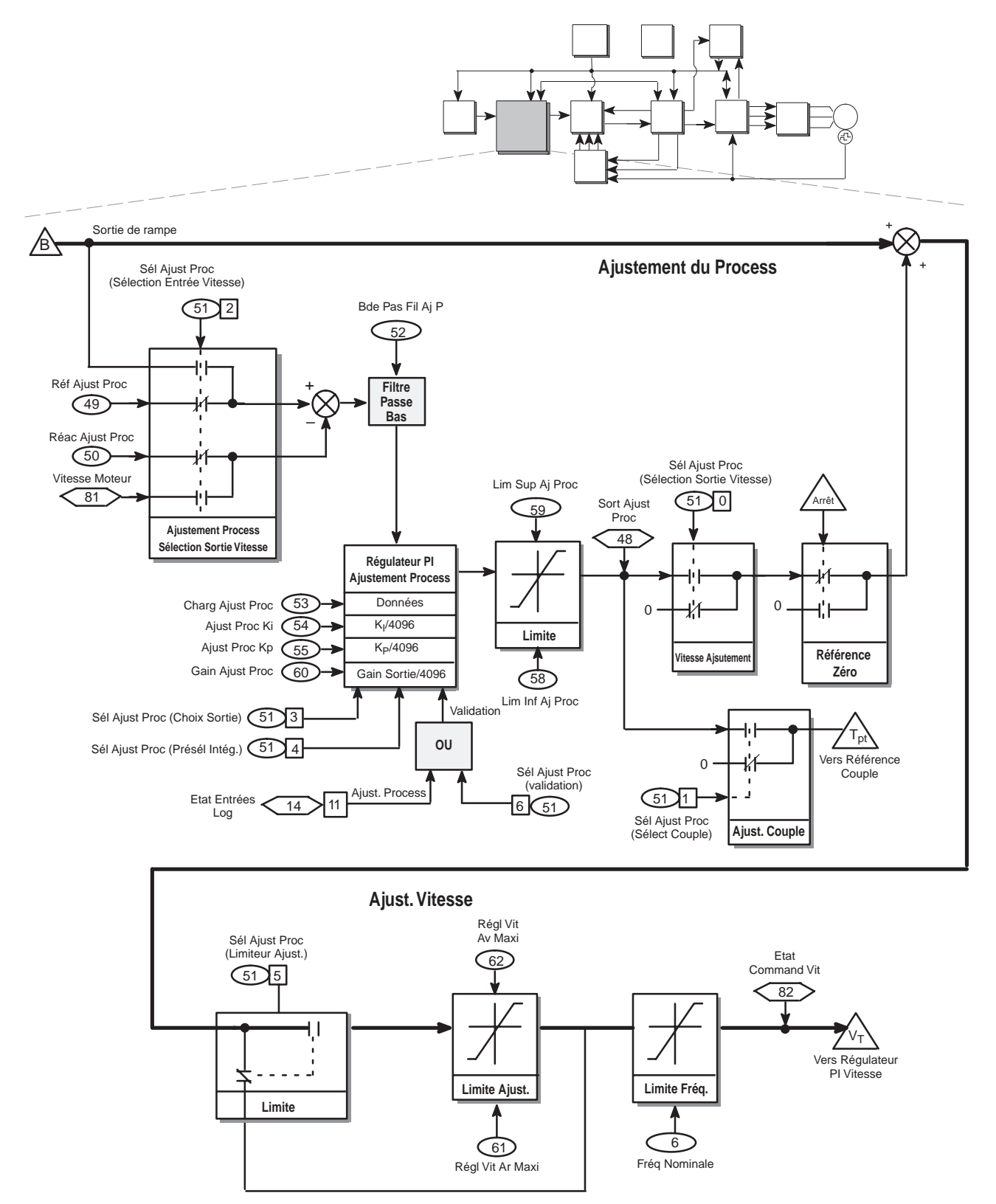

#### **Compréhension de la boucle process**

*fichier :* Application *groupe :* Ajustement process La boucle process vous permet d'ajuster la vitesse ou le couple du moteur. *Réf Ajust Proc* (paramètre 49) contient l'entrée de la valeur de référence pour le processeur contrôlé. *Réac Ajust Proc* (paramètre 50) contient l'entrée de la variable de process qui est contrôlée. Ces valeurs sont comparées. Le régulateur ajuste *Sort Ajust Proc* (paramètre 48) de façon à ce que la différence entre *Réf Ajust Proc* et *Réac Ajust Proc* tendent vers 0.

La figure A.1 montre le cycle d'ajustement du process.

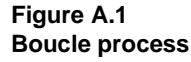

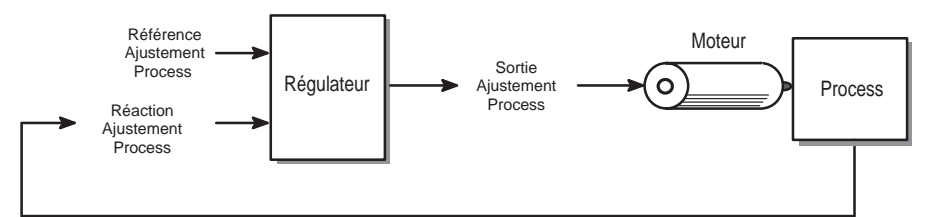

Le régulateur PI (proportionnel intégral) de la boucle process prend des entrées de *Charg Ajust Proc* (paramètre 53), *Ajust Proc Ki* (paramètre 54), *Ajust Proc Kp* (paramètre 55), et *Sél Ajust Proc* (paramètre 51).

*Sél Ajust Proc* vous permet de sélectionner les options spécifiques pour le régulateur d'ajustement du process. Les options suivantes sont disponibles :

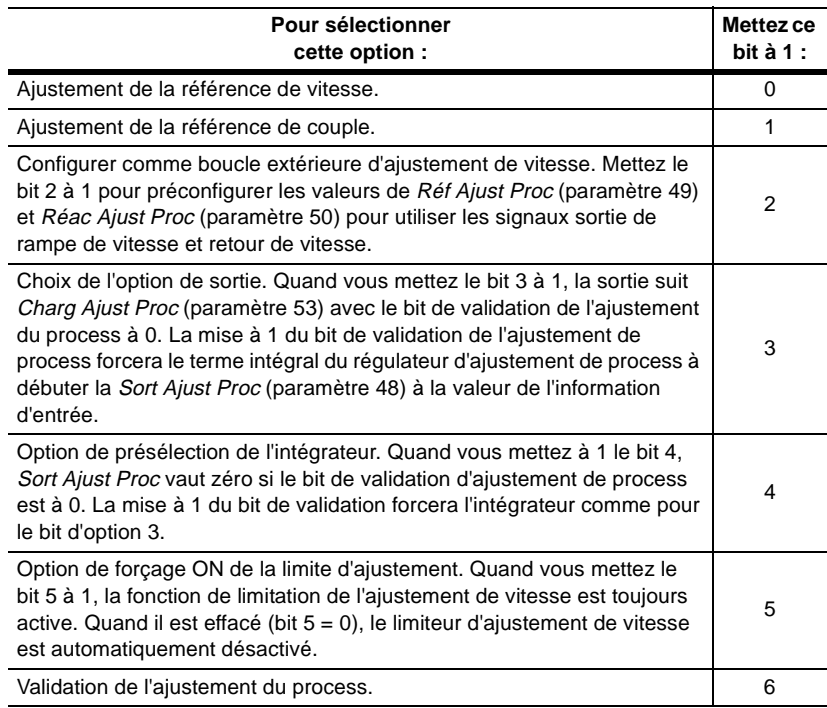

Si les bits 3 et 4 sont effacés (0), *Sort Ajust Proc* (paramètre 48) se met à zéro avec le bit de validation à zéro, et le terme intégral est initialisé à zéro. Si les bits 3 et 4 sont mis tous les deux à 1, l'option 3 (option de contrôle de la sortie) devient prioritaire.

La fonction de limitation vous permet de sélectionner les valeurs minimum et maximum.

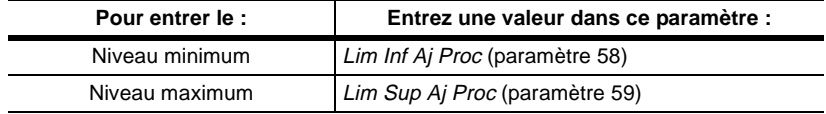

Dès que la valeur sort de la fonction de limite, Sélect Ajus Proc (paramètre 51) détermine si la valeur doit être utilisée comme ajustement de vitesse ou comme ajustement de couple.

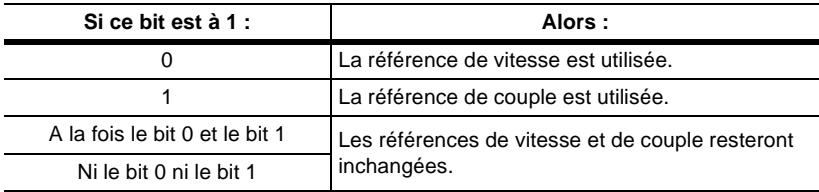

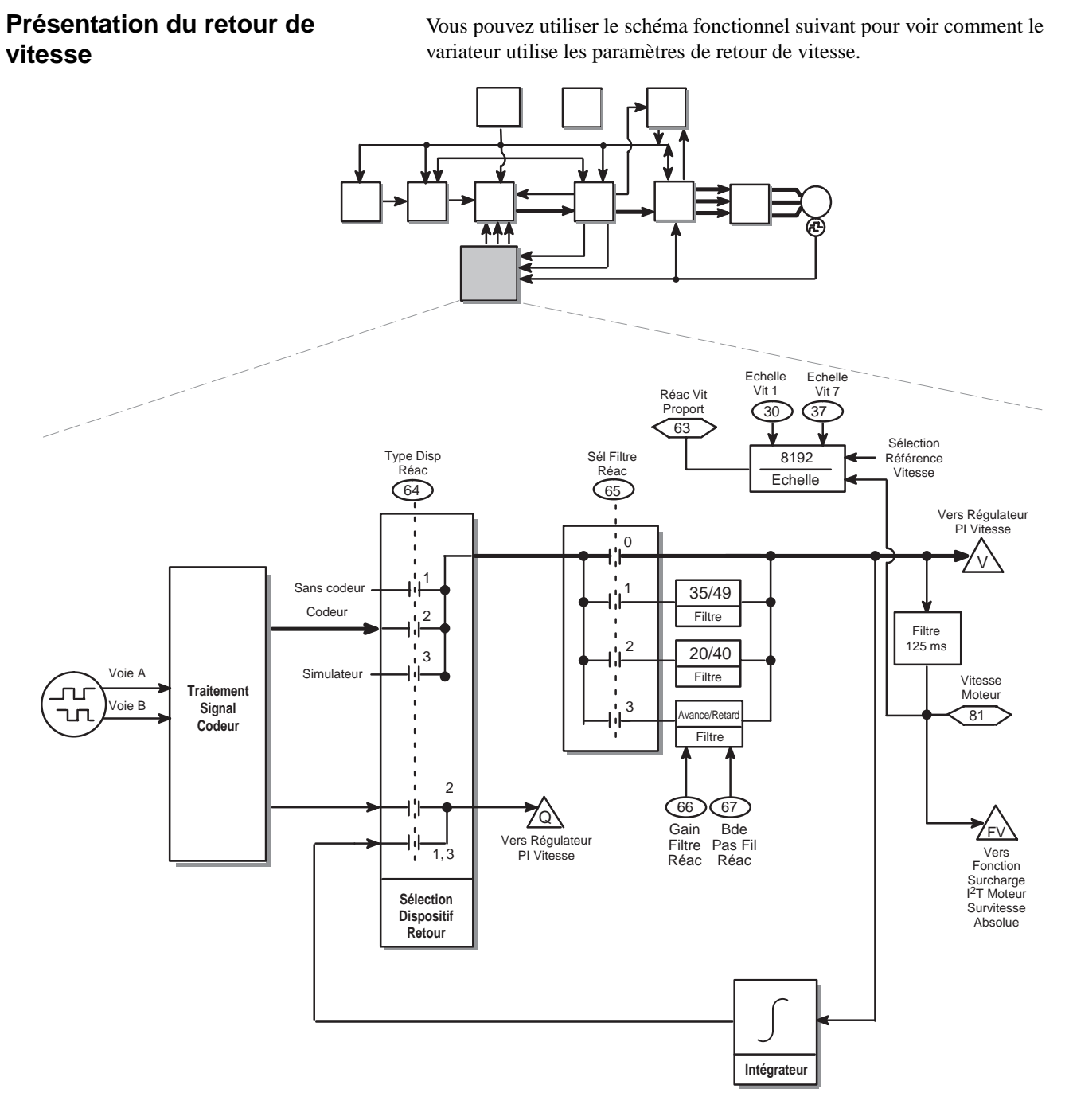

## **Sélection du type de votre capteur de retour**

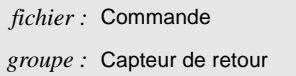

Vous pouvez utiliser *Type Disp Réac* (paramètre 64) pour choisir le type de votre dispositif de retour. Vous avez les options suivantes :

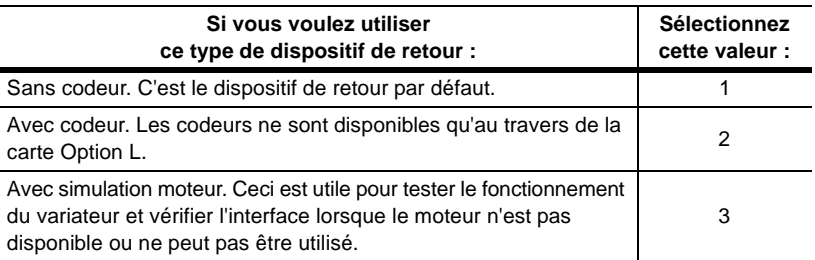

**Important :** Bien que *Type Disp Réac* vous permette de modifier le type de dispositif de retour, vous devrez utiliser la procédure de mise en service pour changer le type de votre dispositif de retour. La procédure de mise en service modifie automatiquement plusieurs paramètres associés. En changeant manuellement *Type Disp Réac* ces paramètres ne seront pas réinitialisés.

#### **Sélection du filtre de signal de retour**

*fichier :* Commande *groupe :* Retour de vitesse

Vous pouvez utiliser *Sél Filtre Réac* (paramètre 65) pour sélectionner le type de filtre du signal de retour. Vous pouvez choisir parmi les filtres suivants :

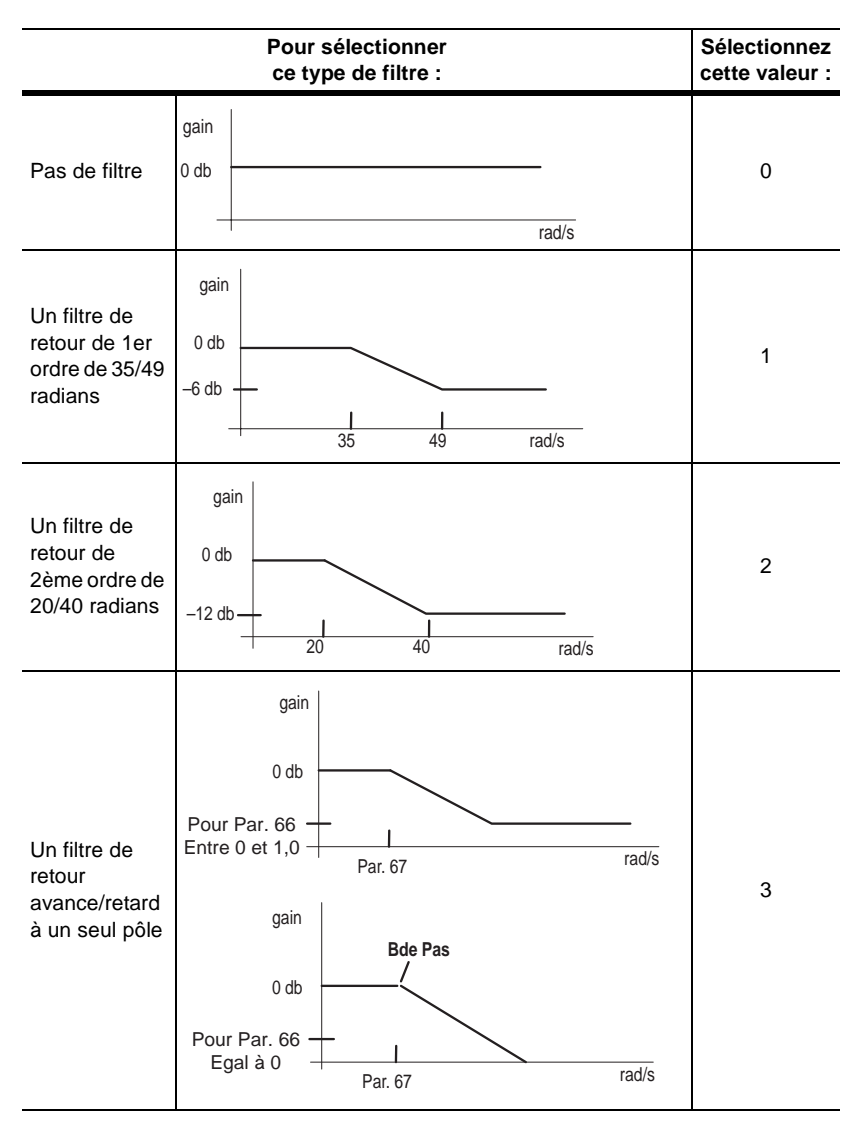

Remarquez que les paramètres *Gain Filtre Réac* (paramètre 66) et *Bde Pas Fil Réac* (paramètre 67) sont utilisés pour le filtre avance/retard à un seul pôle. *Gain Filtre Réac* vous permet de spécifier le terme Kn du filtre avance/retard de premier ordre.

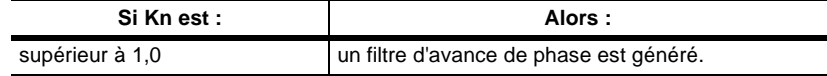
Schémas fonctionnels du contrôle  $3-15$ 

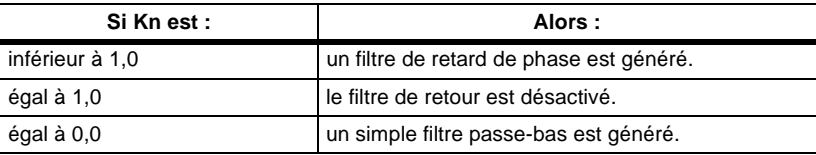

*Bde Pas Fil Réac* vous permet de fixer la fréquence de coupure (en radians) du filtre avance/retard du retour de vitesse. La fréquence de coupure est indiquée par **BP**.

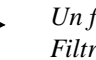

*Un filtre de réjection est également disponible par l'intermédiaire de Sél Filtre Réac. Les informations concernant le filtre de réjection sont disponibles dans la section [Présentation de la référence de couple](#page-112-0) de cette annexe.*

# **Présentation du régulateur PI de vitesse**

Vous pouvez utiliser le schéma fonctionnel suivant pour voir comment le variateur utilise les paramètres du régulateur PI de vitesse.

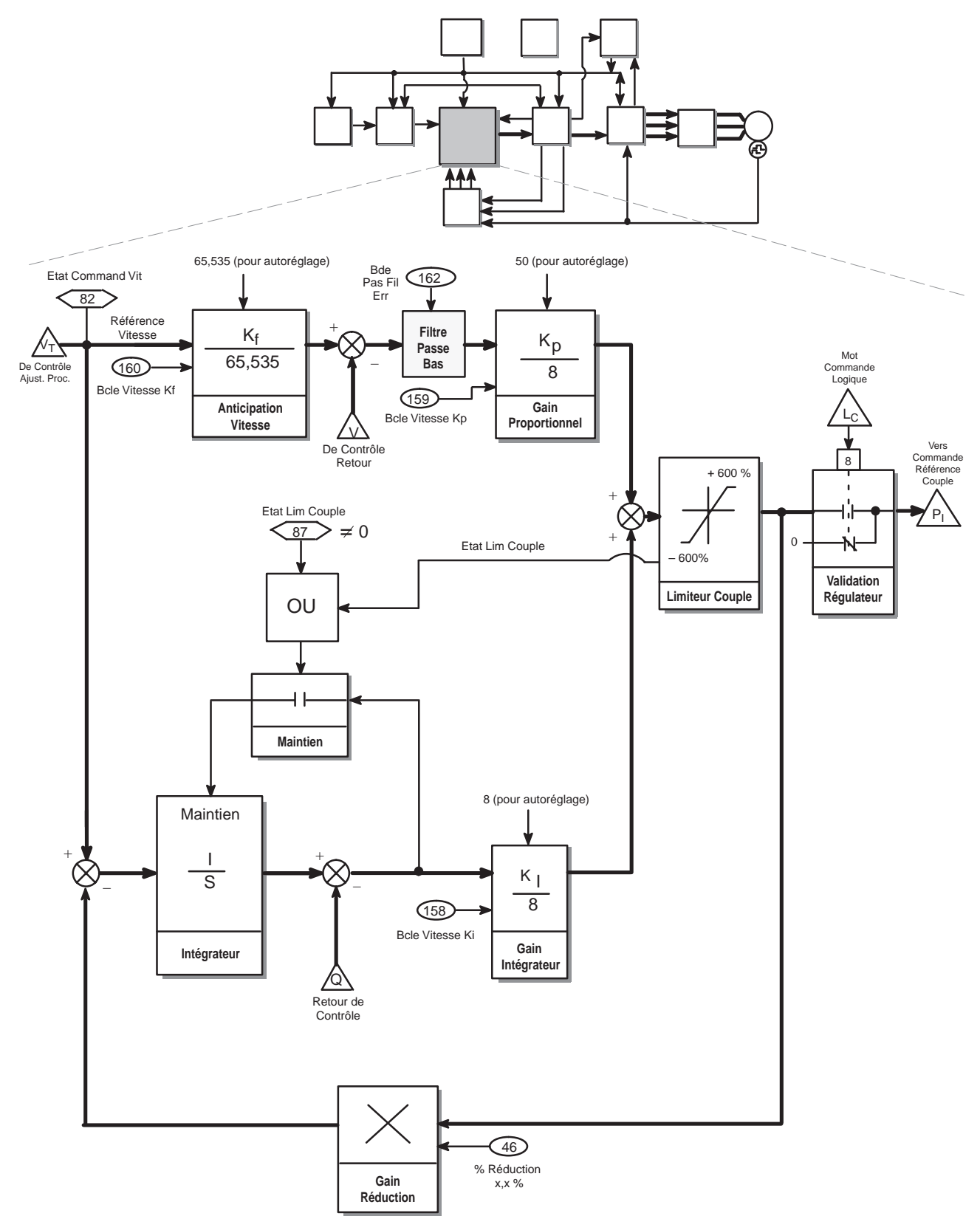

Le variateur 1336 IMPACT prend la référence de vitesse que vous lui avez indiquée et la compare avec la valeur du retour de vitesse qui provient du moteur. Le variateur essaie de faire coïncider ces valeurs le plus précisément possible en envoyant une valeur d'erreur de vitesse au régulateur PI. Le régulateur PI de vitesse utilise les gains Kp (proportionnel) et Ki (intégral) pour ajuster la valeur de la référence de couple qui est envoyée au moteur pour essayer d'approcher la vitesse réelle du moteur le plus près possible de la vitesse que vous avez spécifiée. Ceci peut être représenté comme :

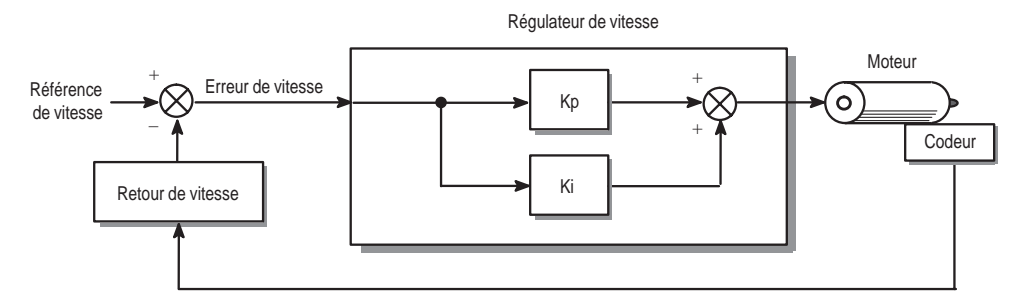

Les gains Kp et Ki sont établis pendant la procédure de réglage automatique. Une fois que vous avez déterminé des gains qui fournissent une bonne réponse de vitesse pour votre système sans le rendre instable, vous ne devez plus modifier les paramètres Kp et Ki. L'information suivante concernant Kp est également fournie pour montrer ce qui arrive si vous n'utilisez pas les gains appropriés pour votre système.

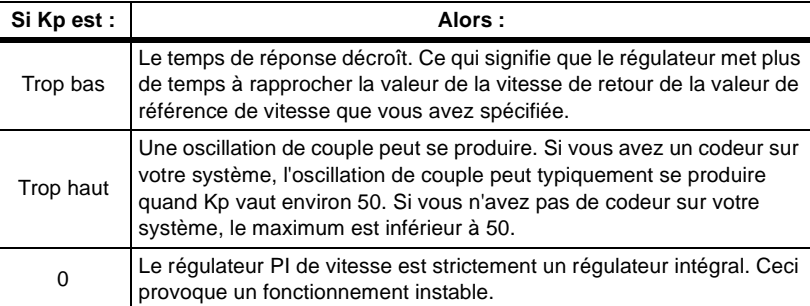

L'information suivante est fournie à propos de Ki :

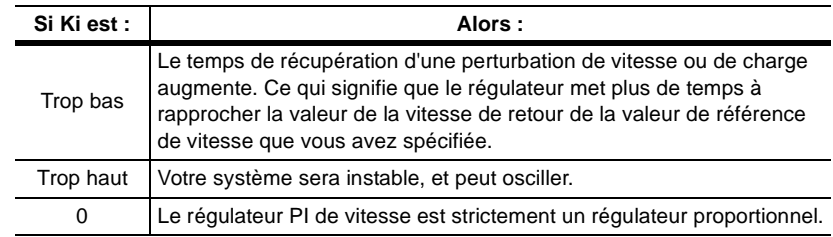

### **Utilisation du gain Kf**

En plus des gains Kp et Ki, le régulateur PI de vitesse utilise aussi un gain Kf. Le gain Kf affecte le dépassement de vitesse résultant d'un changement instantané de la référence de vitesse. Vous pouvez ajuster le paramètre de gain Kf à tout moment, indépendamment des gains proportionnel et intégral sans affecter la stabilité du système.

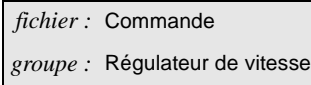

#### **Mise à l'échelle des gains du régulateur PI de vitesse**

*Bcle Vitesse Kf* (paramètre 160), *Bcle Vitesse Kp* (paramètre 159), et *Bcle Vitesse Ki* (paramètre 158) sont disponibles pour mettre les gains à l'échelle. Le facteur de mise à l'échelle de chacun de ces paramètres est le huitième  $(8 = 1,0).$ 

#### **Utilisation de la Bande Passante du Filtre Erreur**

*Bde Pas Fil Err* (paramètre 162) fournit un filtre passe-bas pour les applications nécessitant plus de filtrage du bruit. En cas d'utilisation de *Bde Pas Fil Err*, maintenez la valeur de ce paramètre entre 3 et 5 fois supérieure à la valeur de *Bde Pas Vit Ond* (paramètre 161), qui représente la bande passante de la boucle de vitesse.

#### **Réglage de la vitesse du moteur en fonction des variations de charge (% Réduction)**

Pour certaines applications, vous pouvez souhaiter réduire la vitesse du moteur lors d'une augmentation de la charge. Dans ces cas, vous pouvez utiliser *% Réduction* (paramètre 46) pour spécifier le pourcentage de vitesse nominale dont la référence de vitesse sera réduite quand le couple pleine charge est appliqué.

### <span id="page-112-0"></span>**Présentation de la référence de couple**

Vous pouvez utiliser le schéma fonctionnel suivant pour voir comment le variateur utilise les paramètres de référence de couple.

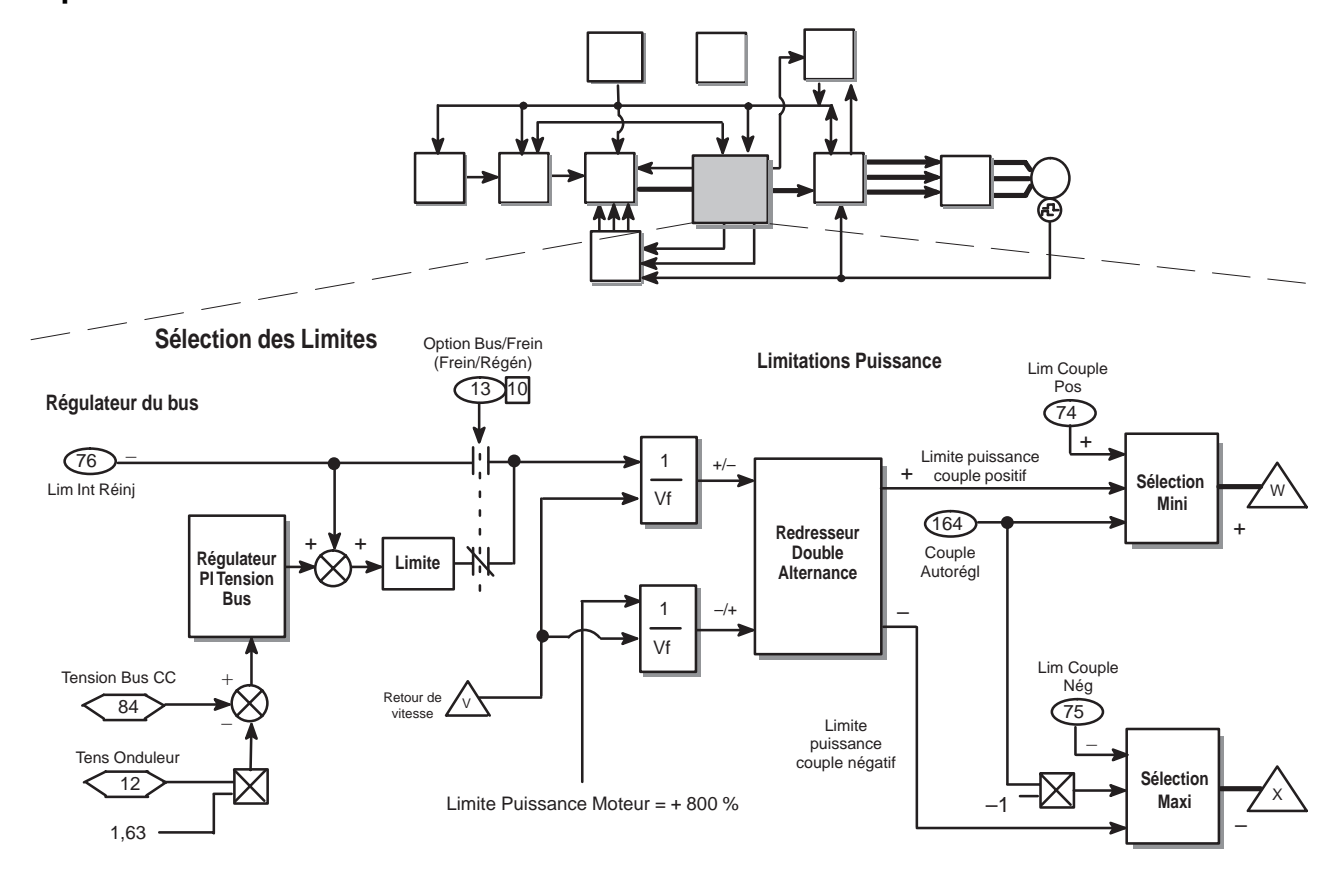

**Sélection Couple**

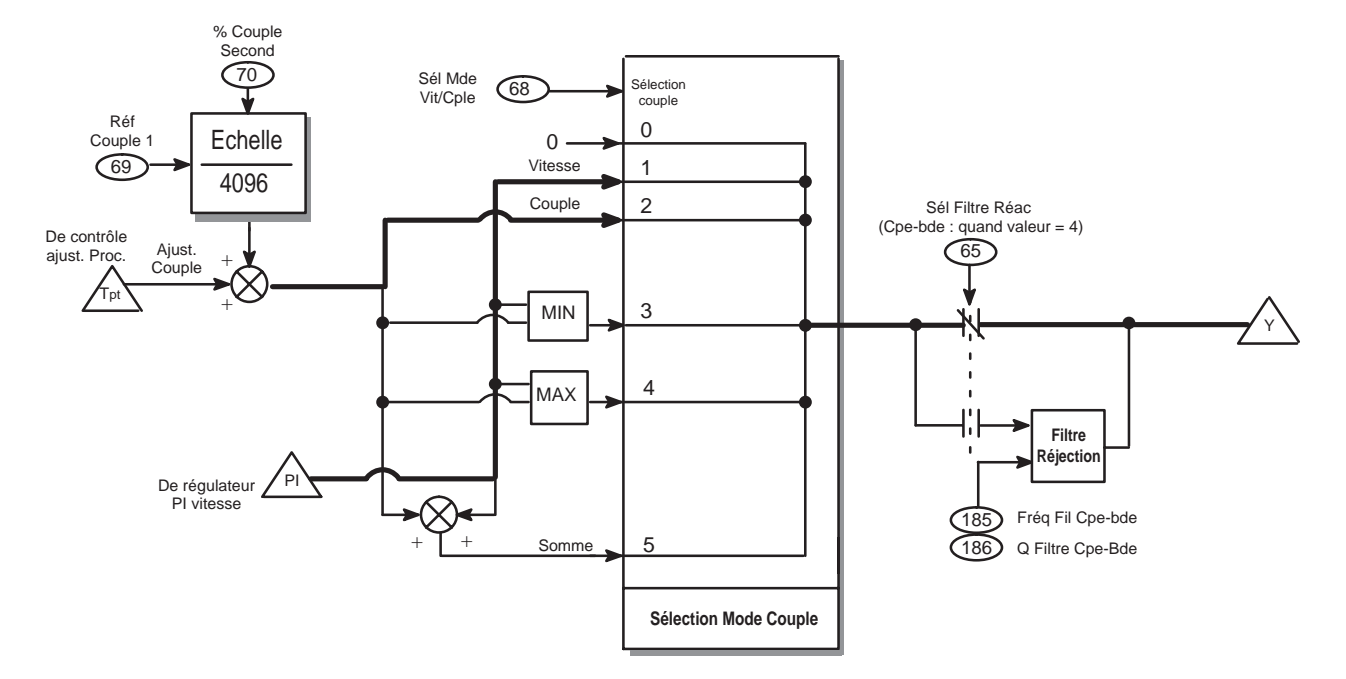

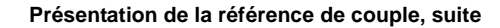

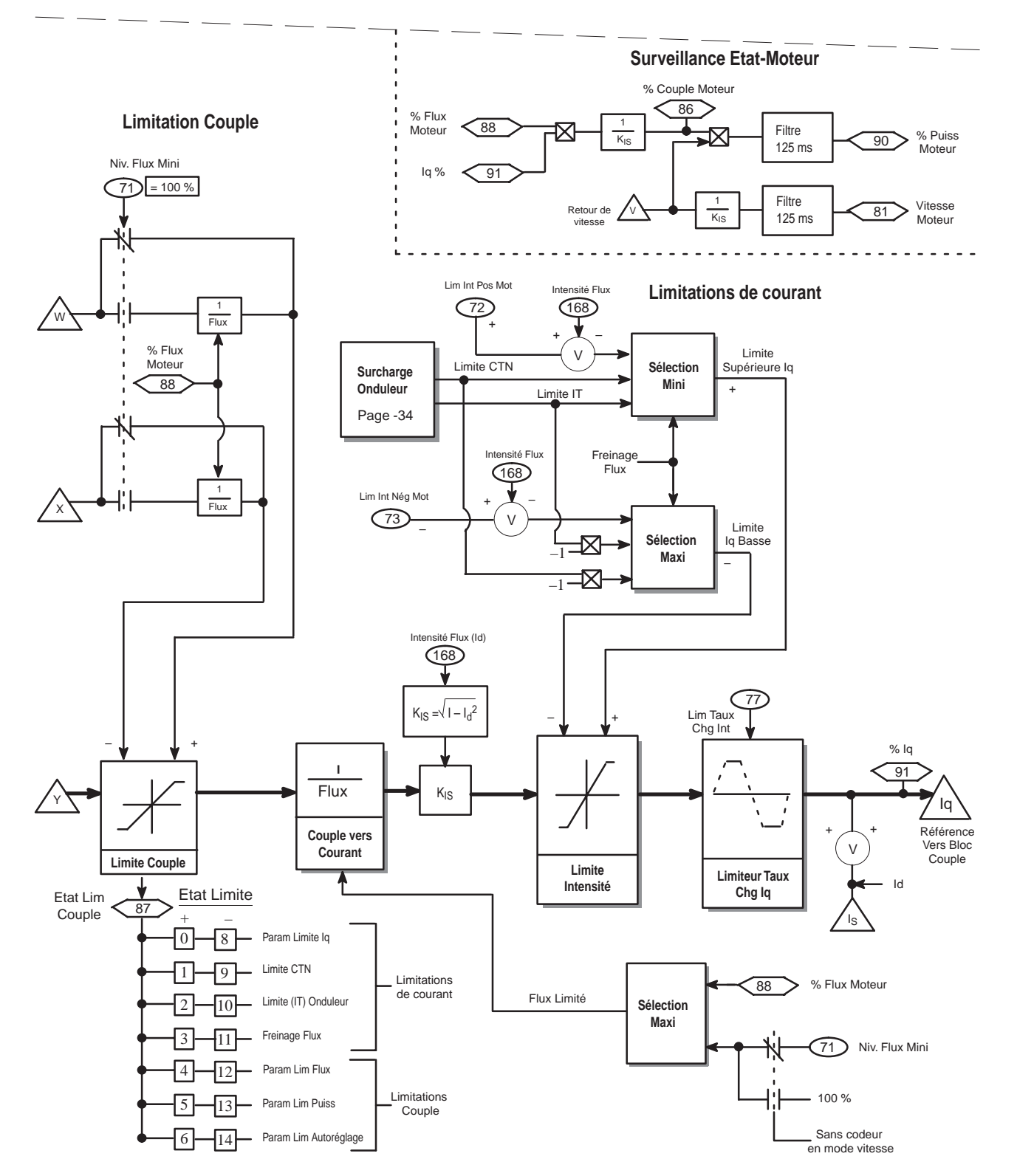

La référence de couple est divisée en 6 zones : le régulateur de bus, les limites de puissance, la sélection de couple, la limitation de couple et la surveillance d'état du moteur.

#### **Compréhension du régulateur de bus**

Le régulateur de bus limite la tension maximum de bus pour les systèmes n'ayant pas de dispositifs de freinage ou de régénération.

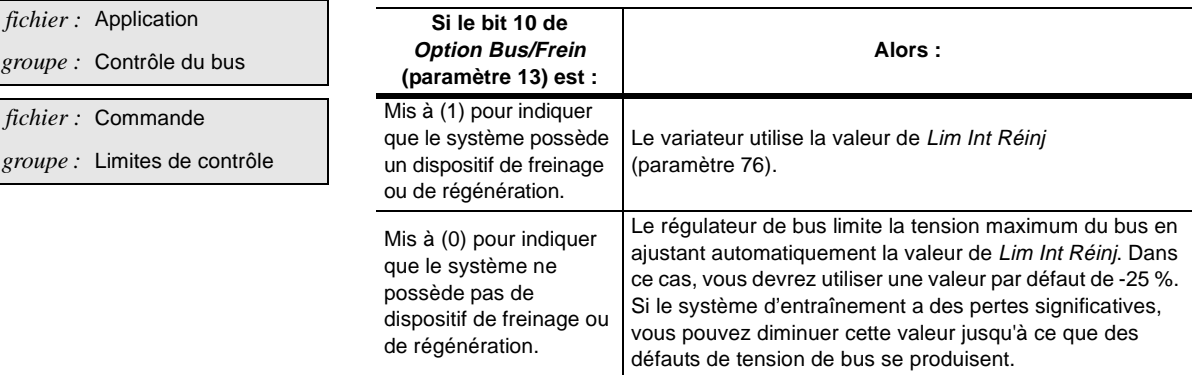

### **Compréhension des limites de puissance**

Les limites de puissance vous permettent de fixer les valeurs de puissance maximum dans les directions positive et négative. Sans ces limites, vous pourriez recevoir un déclenchement pour surtension du bus, qui est un défaut du matériel.

Les limites de puissance exécutent tout d'abord un redressement pleine alternance pour séparer l'entrée et le régulateur de bus en une valeur positive et une valeur négative. Une fois que ces valeurs sont séparées, les fonctions de sélection de minimum/maximum comparent les valeurs provenant du redressement pleine alternance avec la valeur de *Cple Autorégl* (paramètre 164) et soit la valeur de *Lim Couple Pos* (paramètre 74), soit la valeur de *Lim Couple Nég* (paramètre 75) pour trouver la valeur la plus proche de zéro (la valeur la plus sécurisante). Le variateur transmet alors ces valeurs à la fonction de limitation du couple.

# **Compréhension de la limitation de couple**

La fonction de limitation de couple utilise les valeurs qu'elle reçoit de la fonction de limitation de puissance.

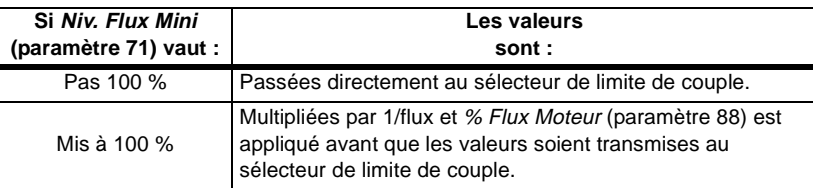

Si une valeur limite le couple ou le courant dans une des directions positive ou négative, un bit est mis à 1 dans *Etat Lim Couple* (paramètre 87).

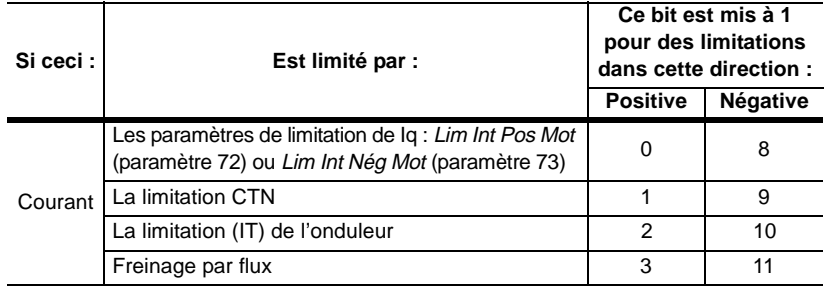

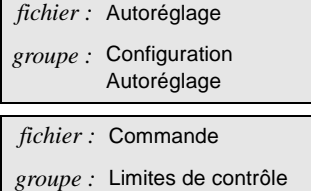

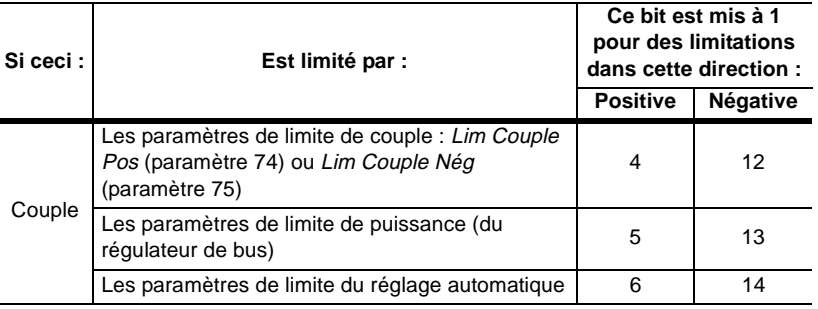

#### **Compréhension de la sélection du couple**

*Sél Mde Vit/Cple* (paramètre 68) vous permet de choisir entre le mode vitesse et le mode couple.

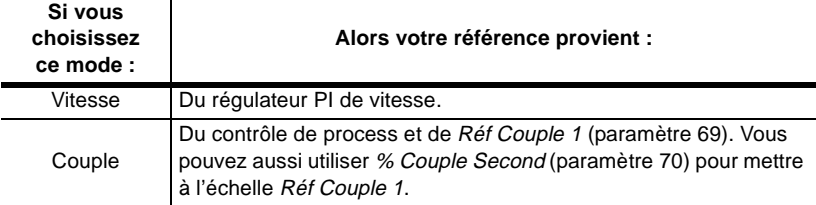

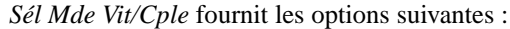

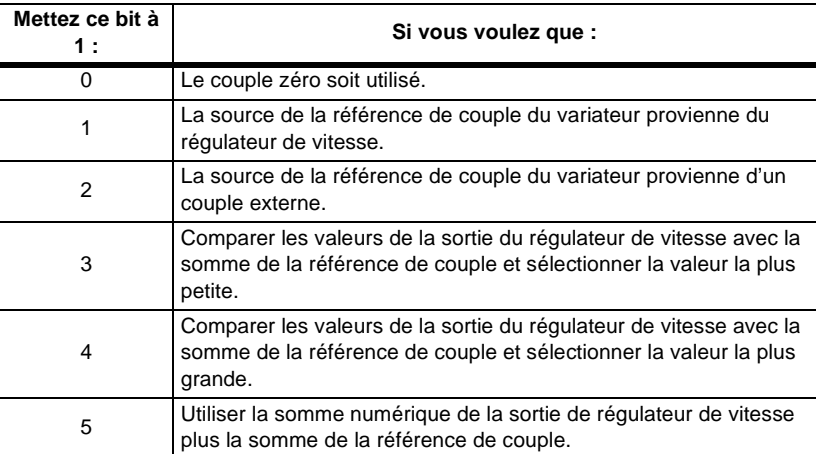

Vous pouvez visualiser les valeurs de la sortie du régulateur de vitesse et de la somme de la référence de couple.

Pour voir la valeur de la sortie du régulateur de vitesse :

- **1.** Mettez la valeur 58220 dans *Sélect Essai 2* (paramètre 95).
- **2.** La valeur de la sortie du régulateur de vitesse est visible dans *Données Essai 2* (paramètre 94).

Pour voir la valeur de la somme de la référence de couple :

- **1.** Mettez la valeur 9730 dans *Sélect Essai 2* (paramètre 95).
- **2.** La valeur de la sortie du régulateur de vitesse est visible dans *Données Essai 2* (paramètre 94).

Si une valeur 4 est mise dans *Sél Filtre Réac* (paramètre 65), la sortie passera dans un filtre de réjection avant d'être utilisée par la limitation de couple. *Fréq Fil Cpe-bde* (paramètre 185) établit la fréquence centrale du filtre de réjection à 2 pôles, et *Q Filtre Cpe-bde* (paramètre 186) établit le facteur de qualité. Ce qui suit est un exemple de filtre de réjection.

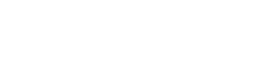

*fichier :* Commande *groupe :* Mode Vit/Cple

*fichier :* Commande

*groupe :* Référence de couple

*fichier :* Surveillance *groupe :* Points de test

# *fichier :* Commande

#### *groupe :* Retour de vitesse

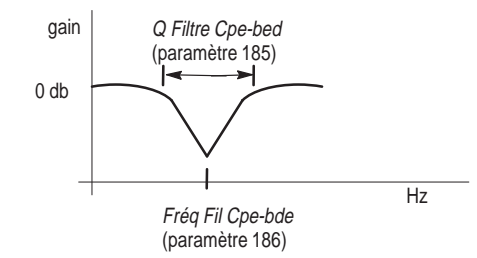

*D'autres filtres sont disponibles par l'intermédiaire de Sél Filtre Réac. Ces filtres sont traités dans la section [Présentation du retour de vitesse](#page-106-0) de cette annexe.*

#### **Compréhension des limitations de courant**

La fonction de limitation de courant utilise une routine de sélection de valeur minimum et maximum pour sélectionner les limites supérieure et inférieure de Iq. La limite supérieure de Iq est la valeur la plus basse quand *Lim Int Pos Mot* (paramètre 72), la limite CTN et la limite IT sont comparées. La limite inférieure de Iq est la valeur la plus grande quand *Lim Int Nég Mot* (paramètre 73), la limite NTC et la limite IT sont comparées.

Les limites de courant moteur affectent le niveau du courant statorique total (Is). Pour convertir le courant statorique (Is) en courant de couple (Iq), on doit tenir compte du courant de magnétisation (Id). Ceci est effectué en faisant la soustraction vectorielle de *Intensité Flux* (paramètre 168) et de la limite du courant moteur.

Pendant le freinage par magnétisation, la limite Iq est réduite de façon significative pour autoriser des niveaux plus hauts de courant Id. Pour obtenir un freinage par magnétisation, un grand courant Id est requis.

#### **Compréhension de la surveillance de l'état du moteur**

Les paramètres de visualisation de l'état du moteur sont disponibles pour afficher les valeurs de diverses fonctions relatives à la puissance. Des valeurs positives indiquent de la puissance motrice, et les valeurs négatives indiquent de la puissance régénératrice.

*fichier :* Commande *groupe :* Limites de contrôle

<span id="page-117-0"></span>Présentation du bloc de couple Vous pouvez utiliser le schéma fonctionnel suivant pour voir comment le variateur utilise les paramètres du bloc de couple.

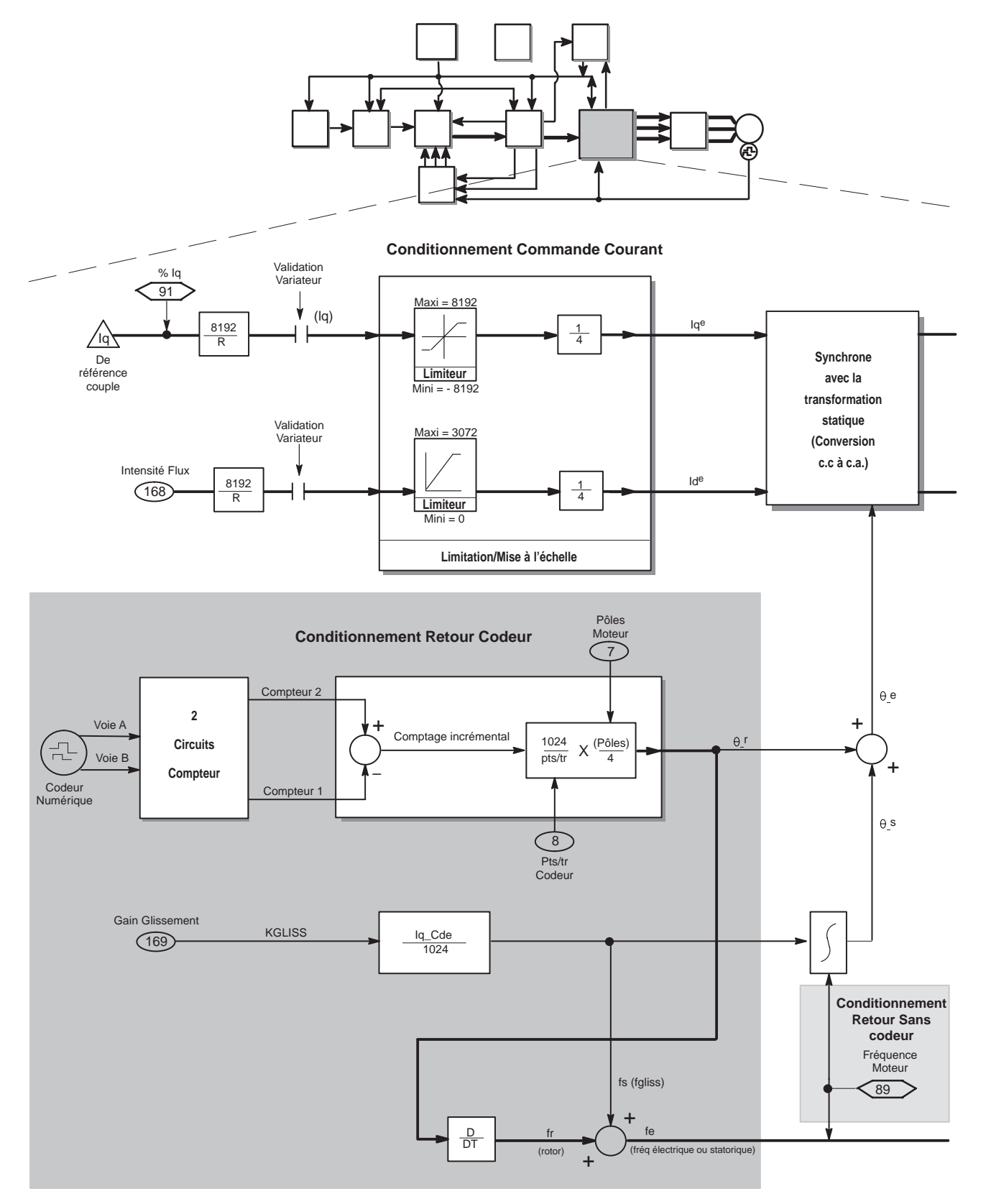

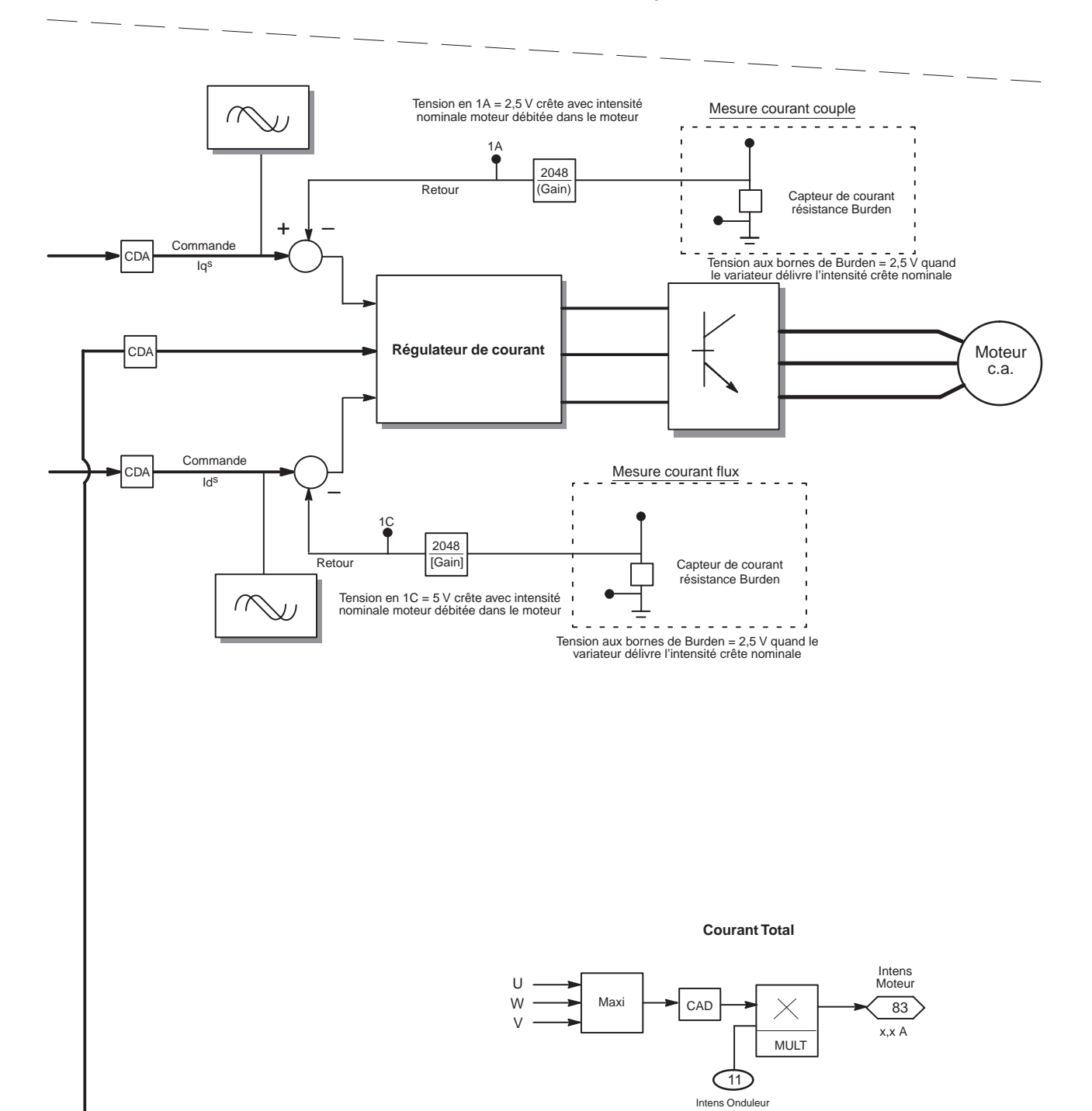

*fichier :* Moteur/Onduleur *groupe :* Constantes Moteur

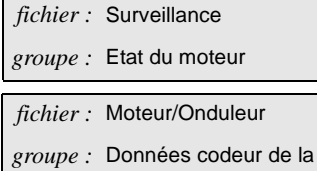

plaque moteur

La fonction de limitation/mise à l'échelle utilise les données de *% Iq* (paramètre 91), la référence de couple, et *Intensité Flux* paramètre 168) pour effectuer des vérifications de limitation et de mise à l'échelle sur les deux valeurs. La fonction de Limitation/Mise à l'échelle fournit les valeurs synchrones (ou électriques) de la commande de couple (Iqe) et du courant de magnétisation (Id<sub>e</sub>).

Ces valeurs, Iq<sub>e</sub> et Id<sub>e</sub>, sont converties en valeurs statiques. Pour convertir les valeurs, la routine de conversion prend également en compte l'entrée du dispositif de retour.

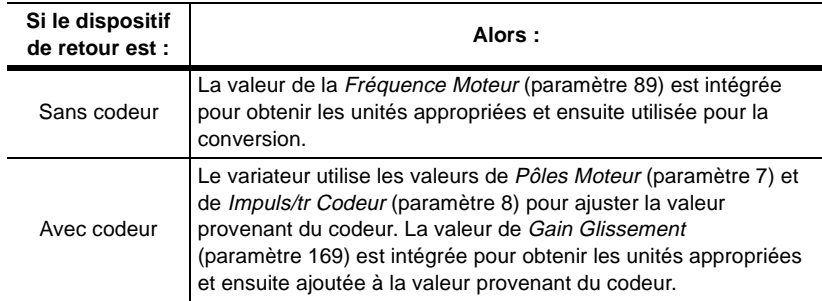

Une fois que les valeurs ont été converties en valeurs statiques, elles sont envoyées au régulateur de courant.

<span id="page-120-0"></span>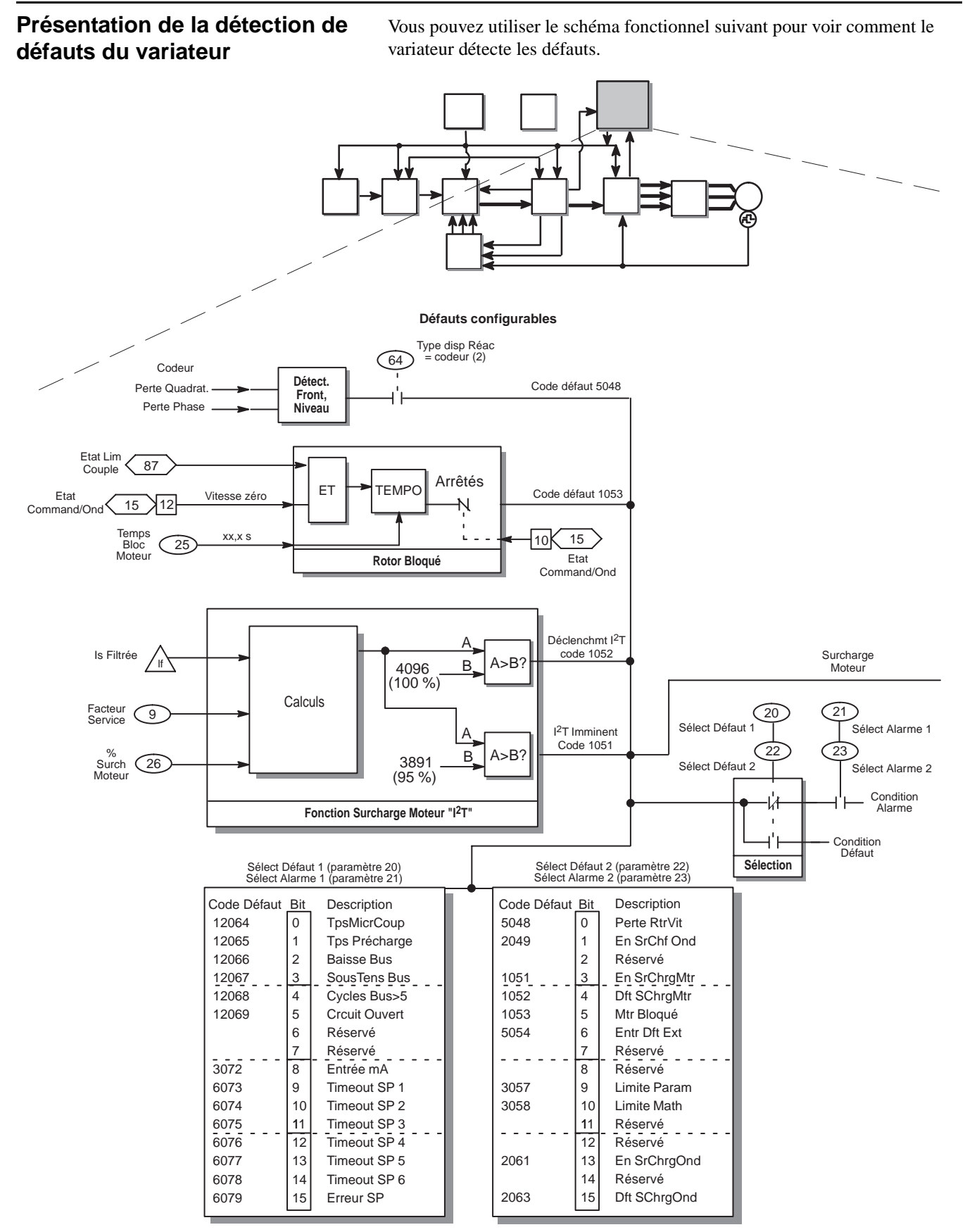

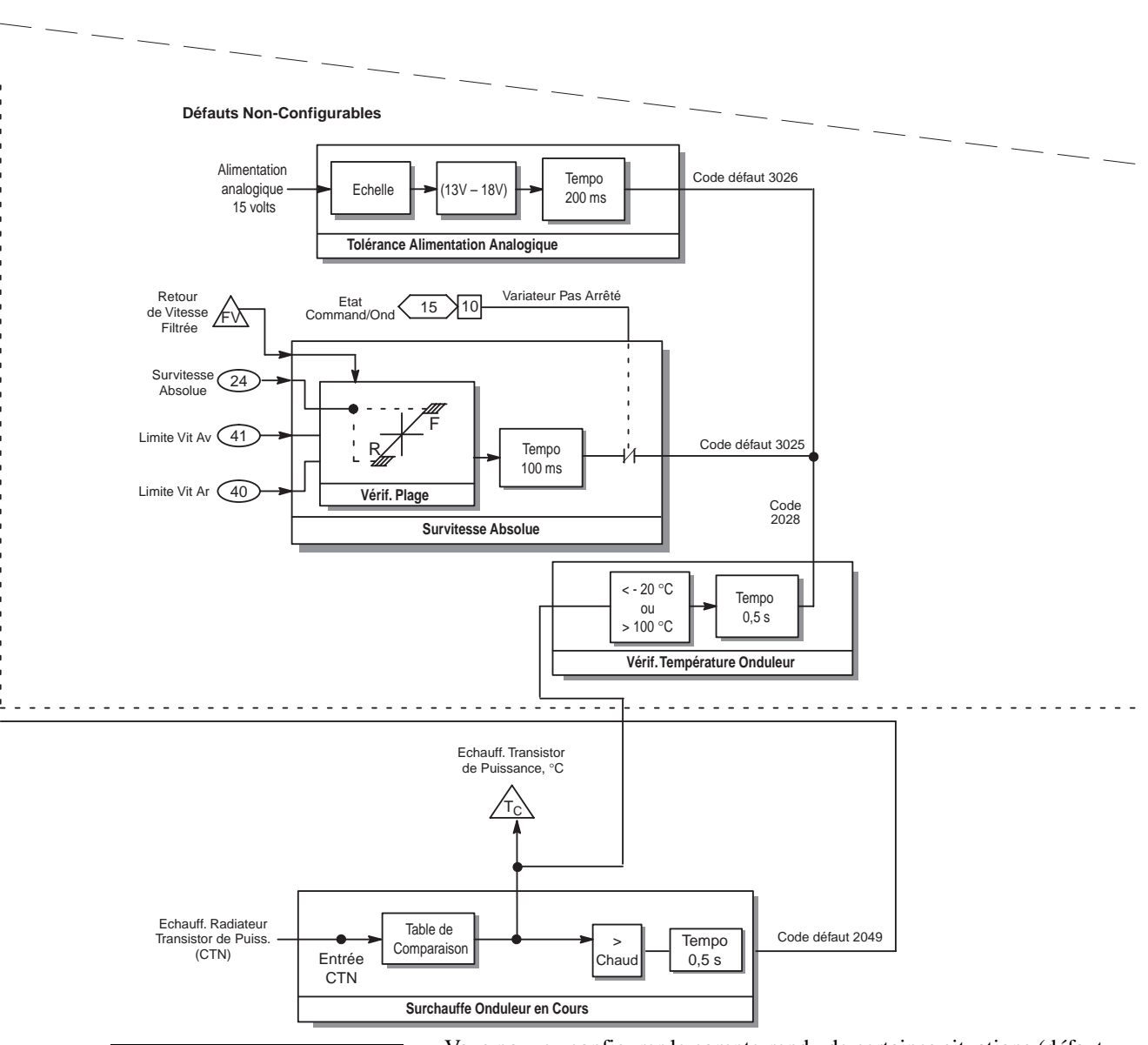

**[Présentation de la détection de défauts du variateur](#page-120-0), suite**

*fichier :* Réglage Défaut *groupe :* Config Défaut

Vous pouvez configurer le compte-rendu de certaines situations (défaut variateur, alarme ou ignoré), tandis que d'autres situations seront toujours signalées comme étant des défauts. Pour les défauts configurables, quatre paramètres sont fournis : *Sélect Défaut 1* (paramètre 20), *Sélect Alarme 1* (paramètre 21), *Sélect Défaut 2* (paramètre 22), et *Sélect Alarme 2* (paramètre 23). Cette section explique comment certains défauts sont provoqués et détectés.

#### **Défaut de perte du retour de vitesse**

*Perte RtrVit* est un défaut configurable contrôlé par le bit 0 de *Sélect Défaut 2* et de *Sélect Alarme 2*. Vous ne pouvez recevoir un défaut/alarme *Perte RtrVit* que si vous avez un codeur sur votre système, ce qui est indiqué par une valeur 2 dans *Type Disp Réac* (paramètre 64). Un défaut/alarme *Perte RtrVit* se produit lorsque le matériel détecte une perte d'entrée codeur. Ceci peut se produire pour deux raisons :

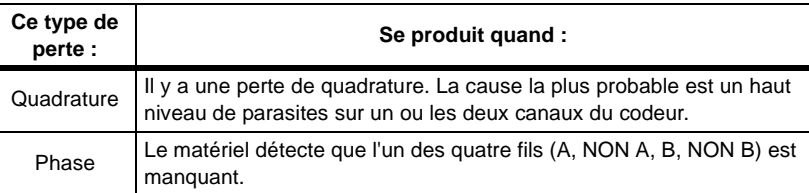

#### **Défaut Mtr Bloqué**

*Mtr Bloqué* est un défaut configurable contrôlé par le bit 5 de *Sélect Défaut 2* et de *Sélect Alarme 2*. Un défaut Mtr Bloqué se produit lorsque le moteur ne tourne pas (vitesse nulle) et que le variateur est en condition de limitation (le variateur délivre le couple, le courant ou la puissance maximum).

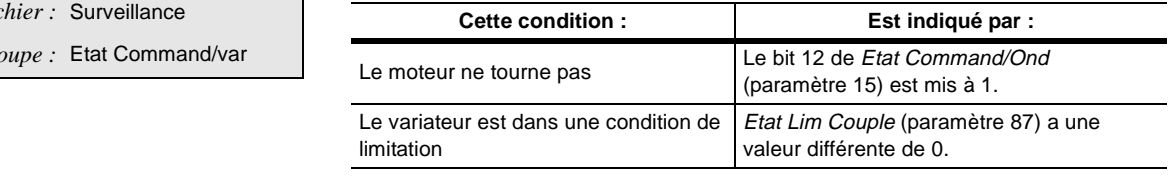

Vous pouvez utiliser *Temp Bloc Moteur* (paramètre 25) pour entrer la durée pendant laquelle le variateur doit être en limitation de courant et à vitesse nulle avant qu'il n'indique un défaut *Mtr Bloqué*.

# **Défauts En SrChrgMtr et Déf SChrgMtr (I2T)**

*En SrChrgMtr* et *Déf SChrgMtr* sont des défauts configurables à l'aide des bits 3 et 4 de *Sélect Défaut 2* et de *Sélect Alarme 2*. Les défauts sont générés quand des points de la courbe de surcharge du moteur sont atteints. Vous pouvez utiliser *Facteur Service* (paramètre 9) et *% Surch Moteur* (paramètre 26) pour modifier la courbe.

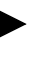

*Les courbes suivantes ne s'appliquent pas au châssis H. L'information concernant le châssis H n'est pas disponible au moment de l'impression de cette publication.*

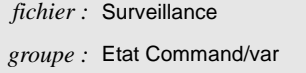

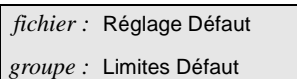

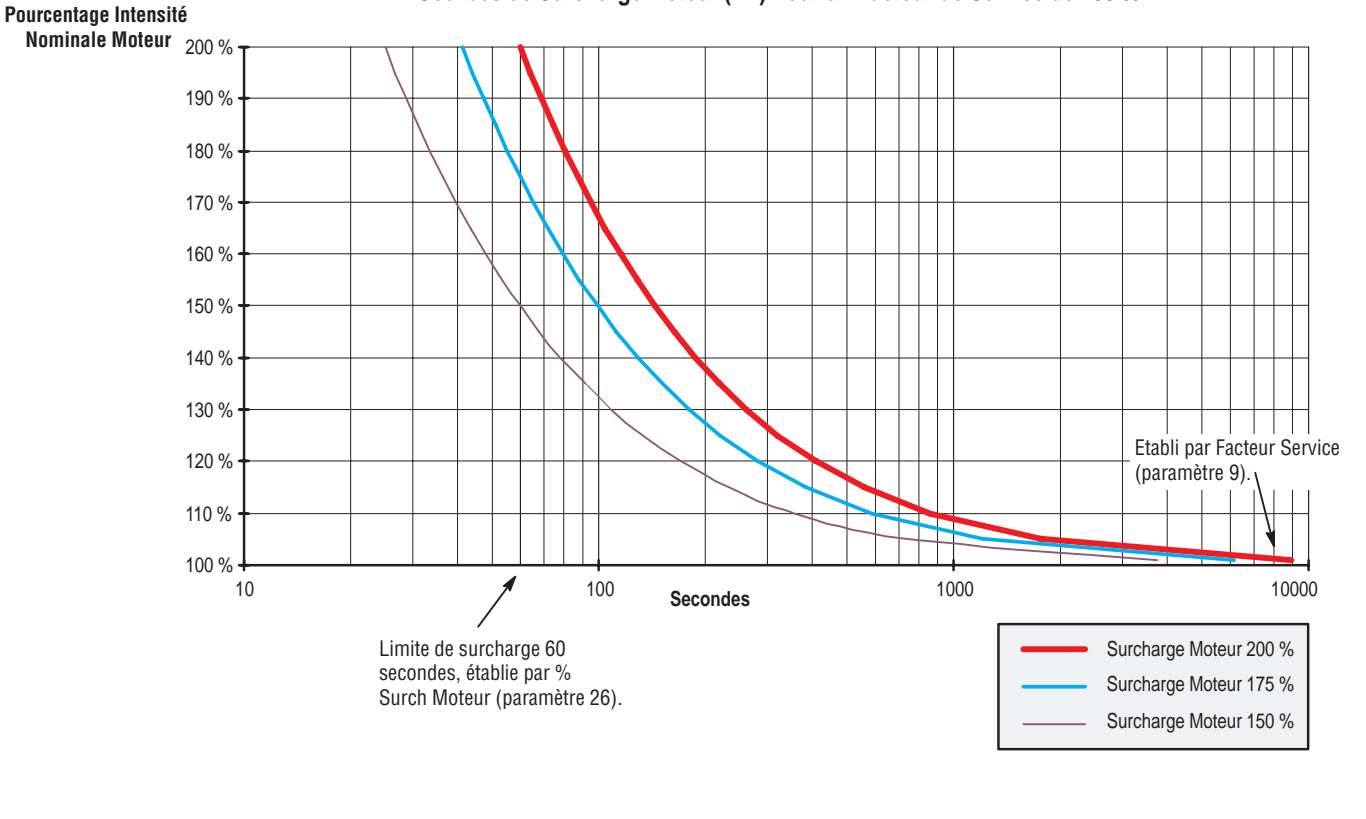

#### **Courbes de Surcharge Moteur (I2T) Pour un Facteur de Service de 100 %**

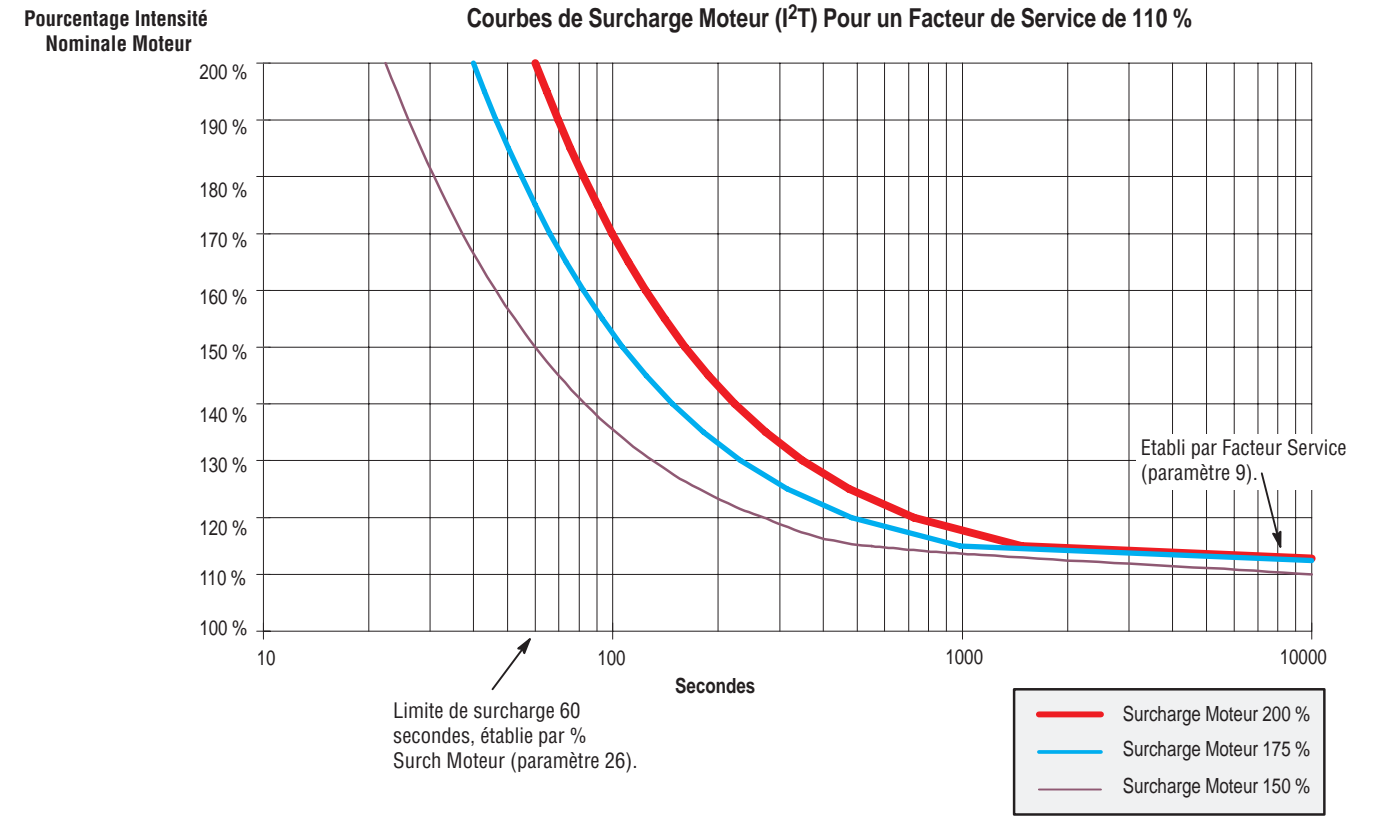

#### **Défaut Tol Alim Analog**

*Tol Alim Analog* est un défaut non configurable. Il indique que les tensions provenant de l'alimentation analogique sont en dehors des limites appropriées (13 V à 18 V). Si vous recevez un défaut *Tol Alim Analog*, vous avez très probablement un problème avec votre alimentation.

#### **Défaut Survit Absolue**

*Survit Absolue* est un défaut non configurable qui se produit quand le régulateur de retour de vitesse indique que la vitesse du moteur est plus grande que les valeurs maxima spécifiées dans *Lim Vitesse Av* (paramètre 41) et *Lim Vitesse Ar* (paramètre 40). Vous pouvez utiliser *Survit Absolue* (paramètre 24) pour spécifier le dépassement de vitesse tolérable au delà des vitesses maxima spécifiées dans *Lim Vitesse Av* et *Lim Vitesse Ar* avant que le variateur ne génère un défaut *Survit Absolue*.

# **Défauts En SrChf Ond et Déf SChf Ond**

*En SrChf Ond* est un défaut configurable contrôlé par le bit 1 de *Sélect Défaut 2* et de *Sélect Alarme 2*. Le variateur surveille la température du radiateur. Si la température atteint environ 80 °C, vous recevrez un défaut *En SrChf Ond*.

*Déf SChf Ond* est un défaut non configurable. Vous recevrez un défaut *Déf SChf Ond* si la température du radiateur n'est pas comprise entre -20 °C et 100 °C.

L'origine de ces deux défauts peut être un capteur coupé ou en court-circuit, un ventilateur d'onduleur obstrué ou en panne, ou un fonctionnement prolongé du variateur au-delà du courant nominal.

*fichier :* Commande *groupe :* Limites de contrôle

# **Présentation de la surcharge de l'onduleur**

Vous pouvez utiliser le schéma fonctionnel suivant pour voir comment le variateur utilise les paramètres pour la détection de surcharge de l'onduleur.

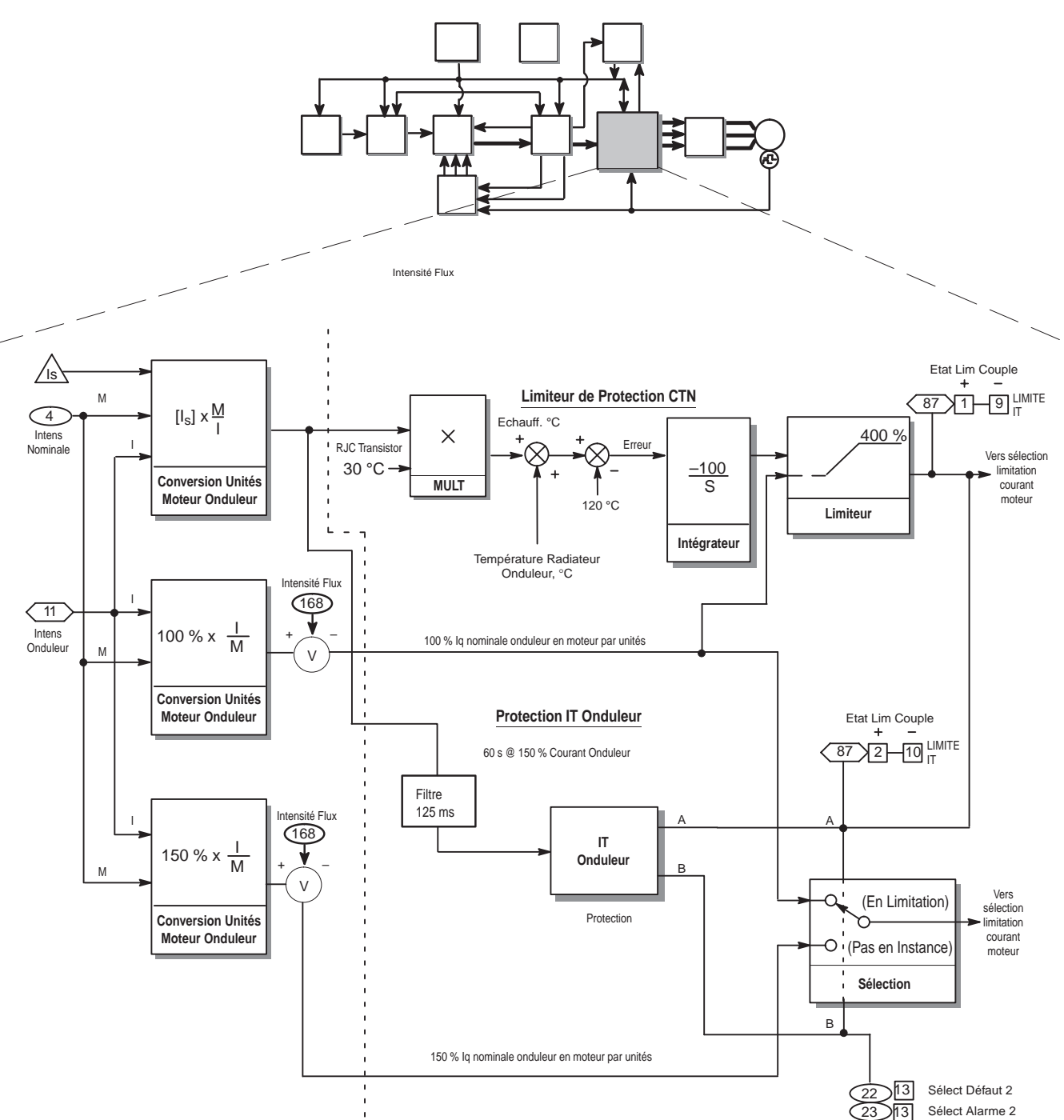

La protection de surcharge onduleur est conçue pour fournir des limites assurant que les caractéristiques nominales des semi-conducteurs de puissance ne sont pas dépassées. Le circuit de surcharge de l'onduleur détecte les températures excessives dans les composants et un courant excessif dans le temps (IT).

Aussi bien pour les tests de température que pour les tests de courant dans le temps, la référence interne Is est mise à l'échelle en termes de pourcentage du courant nominal du moteur. Elle est également mise à l'échelle en fonction de l'onduleur. Pour ces conversions, *Intens Nominale* (paramètre 4) et *Intens Onduleur* (paramètre 11) sont également utilisés.

#### **Compréhension du limiteur de protection CTN**

Le test de protection CTN détecte les températures excessives à l'intérieur des composants. Pour réaliser cela :

- **1.** La valeur de I<sub>s</sub>, qui a été convertie en unités d'onduleur, est multipliée par  $30^{\circ}$ C.
- **2.** Cette valeur représente une élévation de température qui est ajoutée à la température réelle du radiateur de l'onduleur.
- **3.** 120 °C sont soustraits du résultat de cette somme.
- **4.** Le résultat est une valeur d'erreur qui est intégrée et limitée.

Si le limiteur CTN prédit que la température interne des composants excède 120 °C, alors le courant du moteur est limité (provoquant une condition de limitation).

Si le courant du moteur a été limité dans la direction positive à cause d'une température excessive, le bit 1 est mis à 1 dans *Etat Lim Couple* (paramètre 87). Le bit 9 indique une limitation de courant dans la direction négative à cause d'une température excessive de l'onduleur.

#### **Compréhension de la protection IT de l'onduleur**

Le test de protection IT de l'onduleur détecte un courant excessif dans le temps. Dans la plupart des variateurs, le test utilise à la fois les valeurs 100 % et 150% du courant nominal onduleur exprimées en unités moteur. (Pour les châssis variateur-H 460/800 CV, le test utilise 100 % et 135 %). Si le courant se maintient ou dépasse les 150 % du courant nominal de l'onduleur pendant 60 secondes, le test limite le courant à 100 % du courant nominal de l'onduleur. Quand un variateur limite le courant, soit le bit 2 (valeurs positives), soit le bit 10 (valeurs négatives) de *Etat Lim Couple* (paramètre 87) est mis à 1.

Vous pouvez aussi décider d'être averti lorsque le variateur limite le courant.

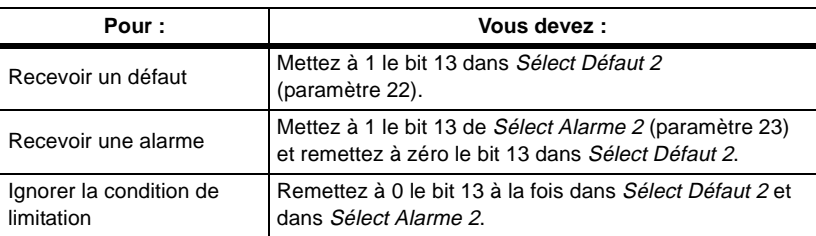

Ce qui suit est la courbe de surcharge onduleur pour les châssis A – G. Cette courbe de surcharge onduleur s'applique aussi au châssis H, à l'exception du modèle 460 V/800 CV.

*fichier :* Surveillance *groupe :* Etat Command/var

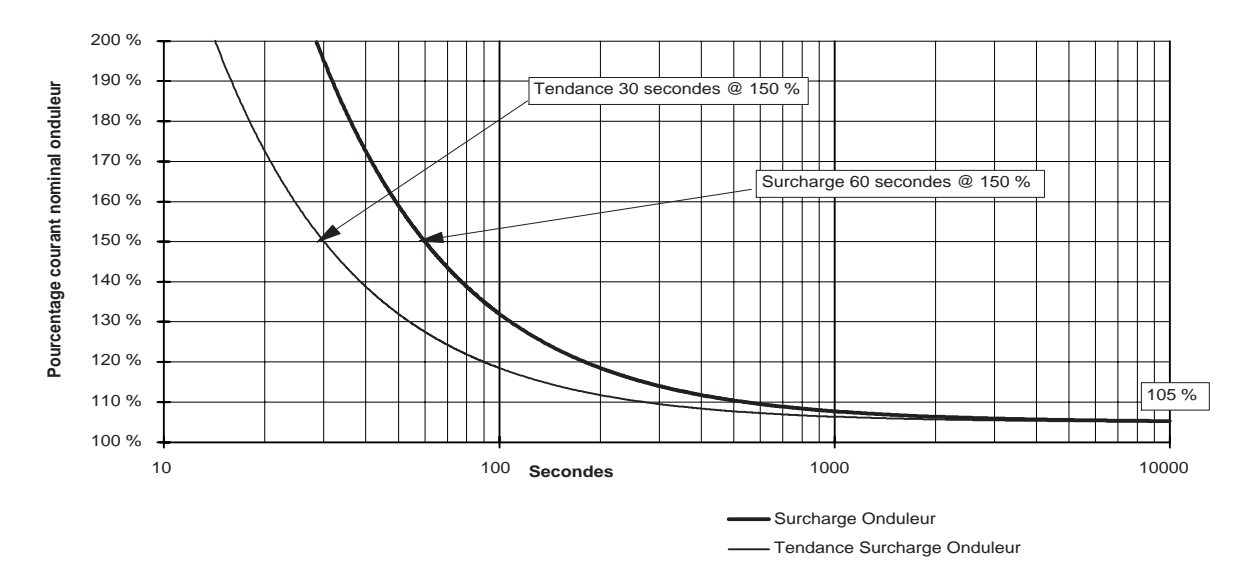

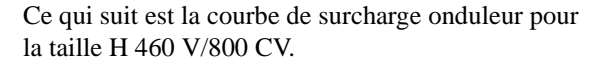

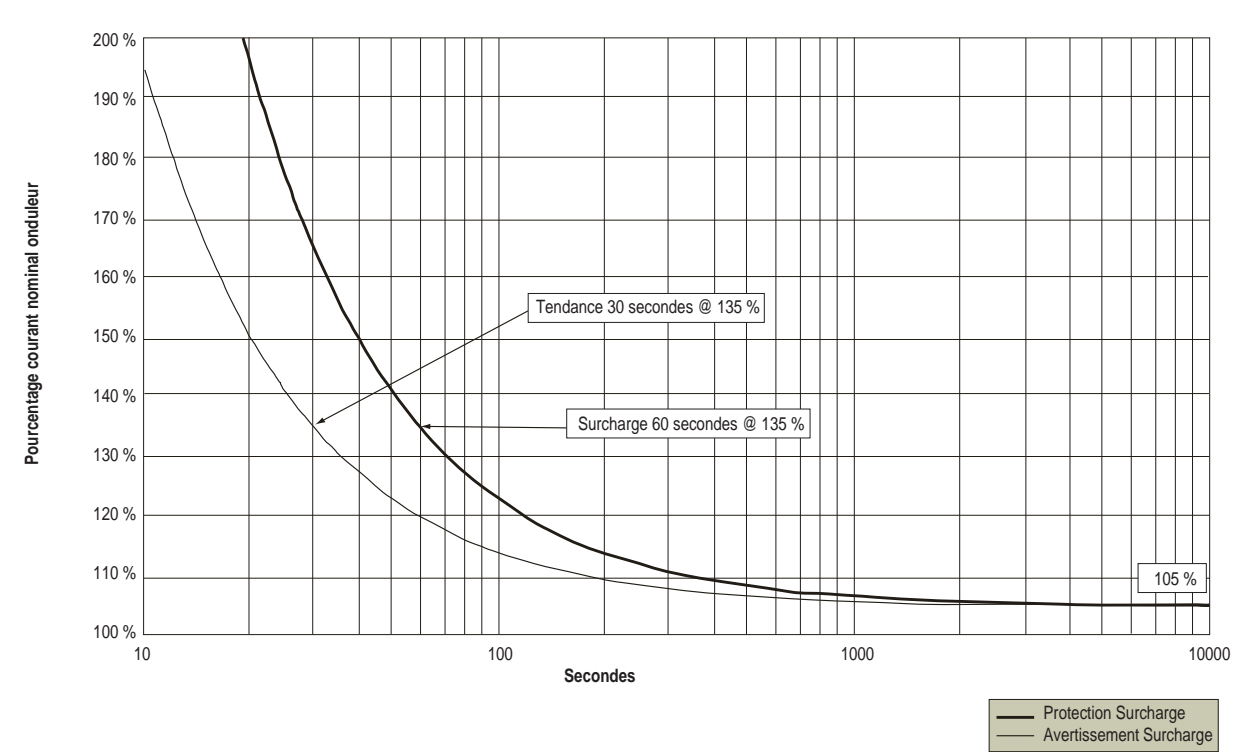

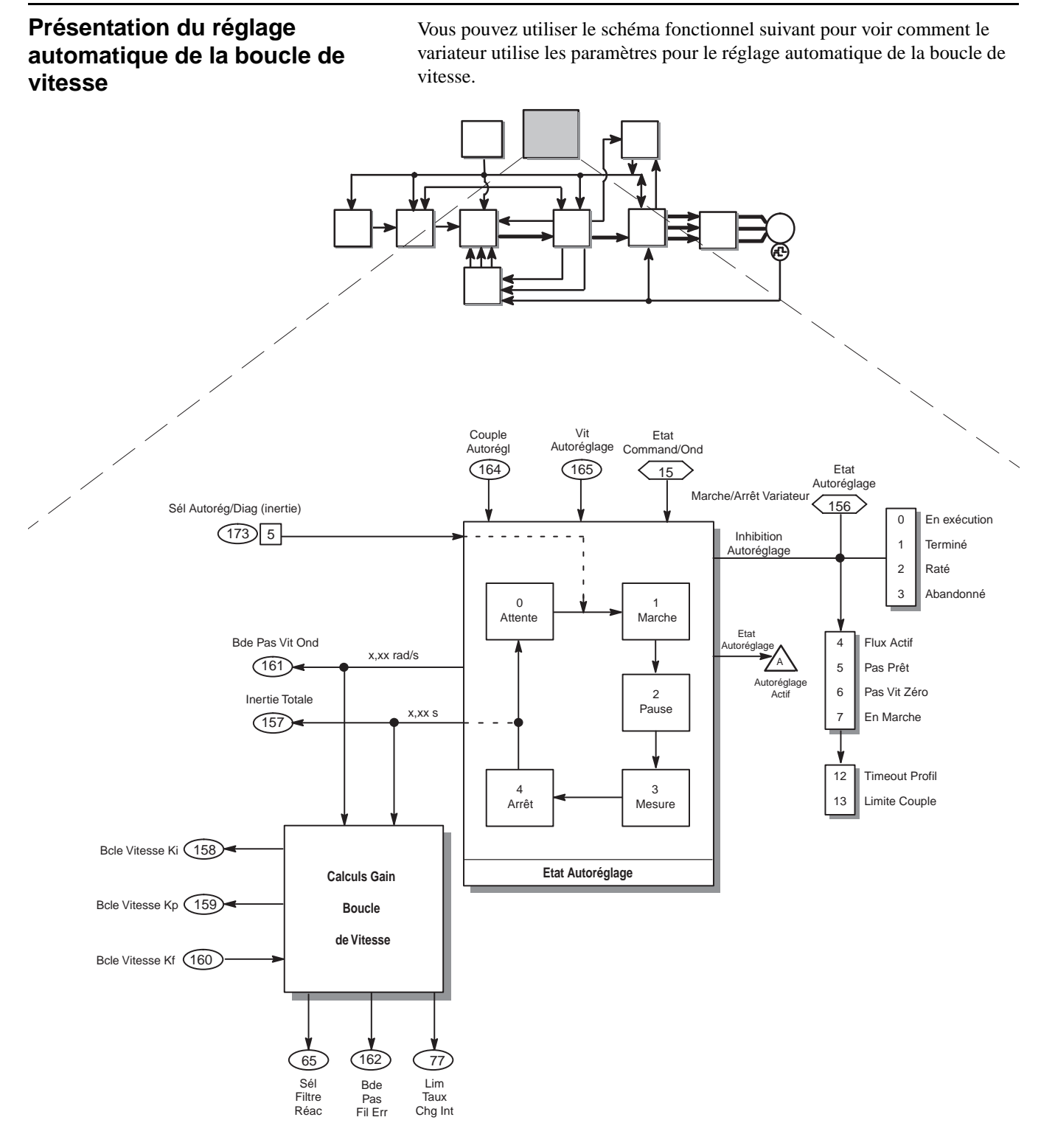

*fichier :* Autoréglage *groupe :* Configuration Autoréglage

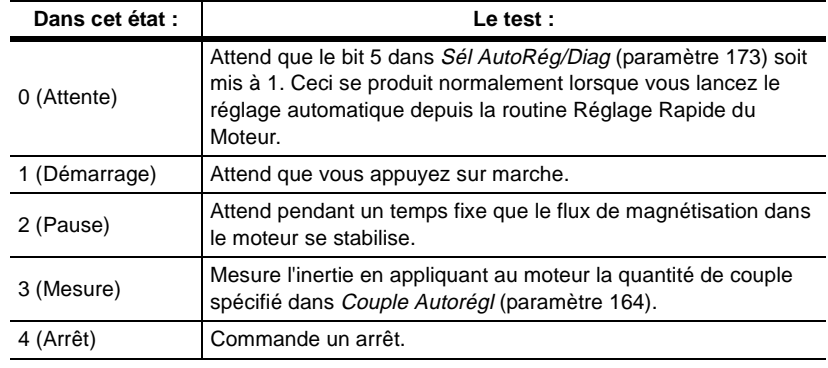

Le test de réglage automatique de la boucle de vitesse mesure essentiellement l'inertie. Pour cela, le test passe par cinq états :

### **Mesure de l'inertie**

Pour mesurer l'inertie, le test de réglage automatique de la boucle de vitesse :

- **1.** Applique au moteur la quantité de couple spécifié dans *Couple AutoRégl* (paramètre 164).
- **2.** Augmente progressivement la vitesse jusqu'à la vitesse spécifiée dans *Vit AutoRégl* (paramètre 165).
- **3.** Décroît la vitesse jusqu'à 0.
- **4.** Mesure la pente croissante et décroissante pour déterminer l'inertie.

Une fois que le couple est appliqué, la façon dont le test mesure l'inertie dépendra de l'état du bit 10 de *Option Bus/Frein* (paramètre 13).

Si le bit 10 est à 1, la vitesse est diminuée jusqu'à 0 après que le moteur a atteint la vitesse spécifiée dans *Vit Autoréglage*. En même temps, le couple prend une valeur négative et reste négatif jusqu'à ce que la vitesse atteigne 0. Ce qui se représente ainsi :

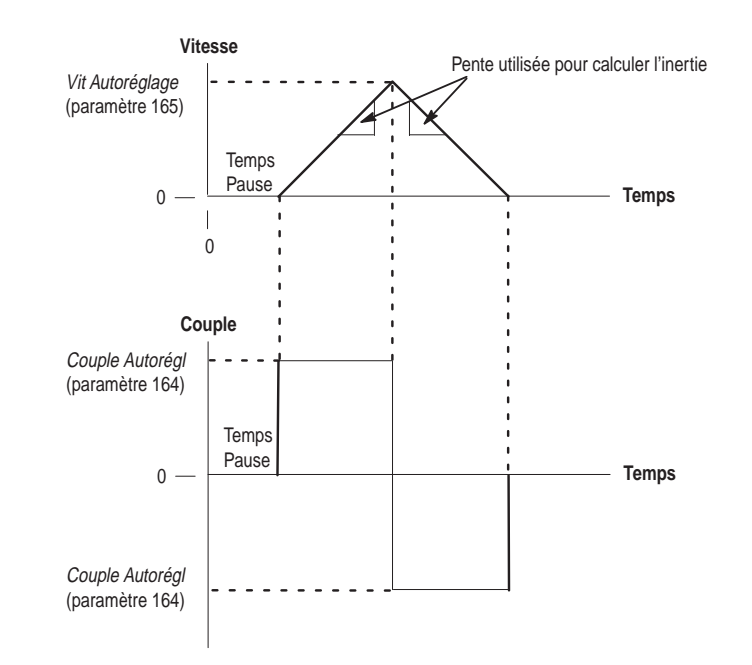

Si le bit 10 n'est pas à 1, la vitesse ralentit en roue libre jusqu'à 0 après que le moteur a atteint la vitesse spécifiée dans *Vit Autoréglage*. Le couple devient aussi 0 à ce point. Ce qui est représenté ainsi :

*fichier :* Application *groupe :* Contrôle/Rég Bus

**Avec un Frein :**

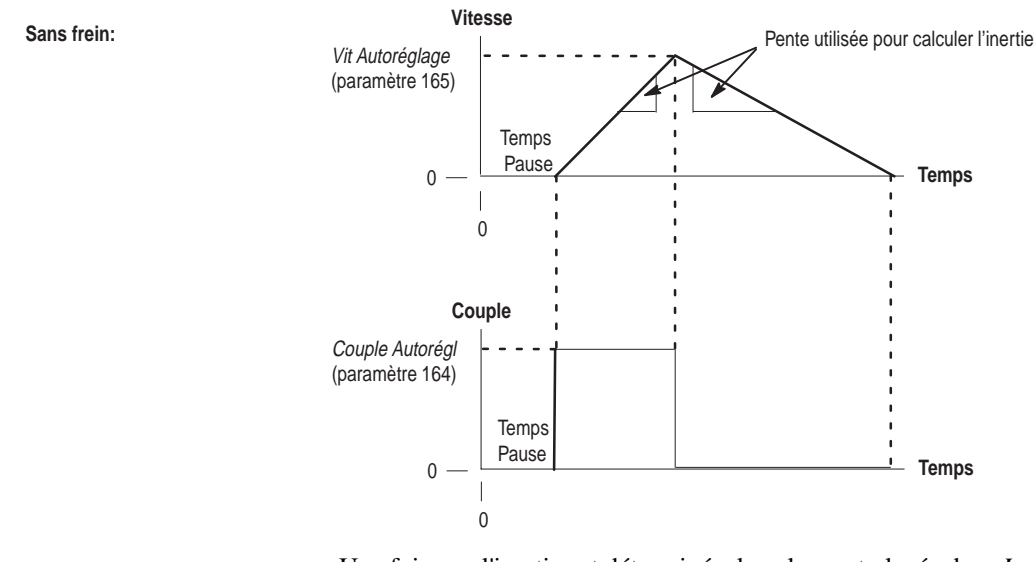

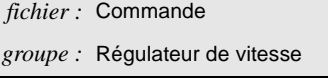

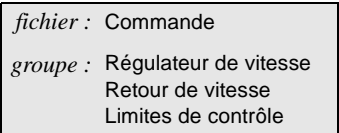

Une fois que l'inertie est déterminée, la valeur est placée dans *Inertie Totale* (paramètre 157). La valeur de *Bde Pas Vit Ond* (paramètre 161) peut alors être déterminée.

Une fois que ces valeurs sont connues, le test d'autoréglage de la boucle de vitesse exécute les calculs de gain de la boucle de vitesse pour déterminer les valeurs des paramètres suivants :

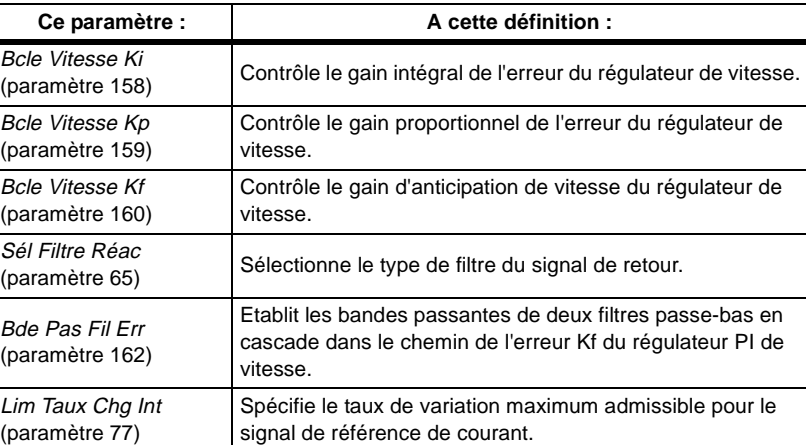

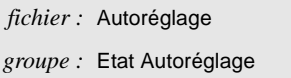

Pendant le réglage automatique de la boucle de vitesse, vous pouvez contrôler l'état du test en utilisant *Etat Autoréglage* (paramètre 156). Les quatre premiers bits  $(0 - 3)$  identifient l'état actuel :

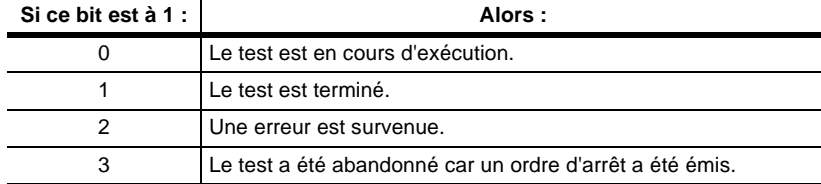

Les bits 4 – 7, 12 et 13 identifient la raison pour laquelle le bit 2 a pu être mis à 1.

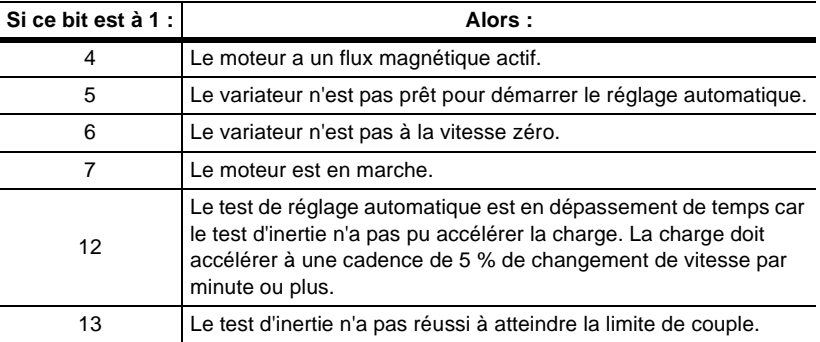

**Temps de transmission** Vous pouvez utiliser le schéma fonctionnel et le tableau suivant pour déterminer le temps maximum qu'une commande mettra pour être exécutée.

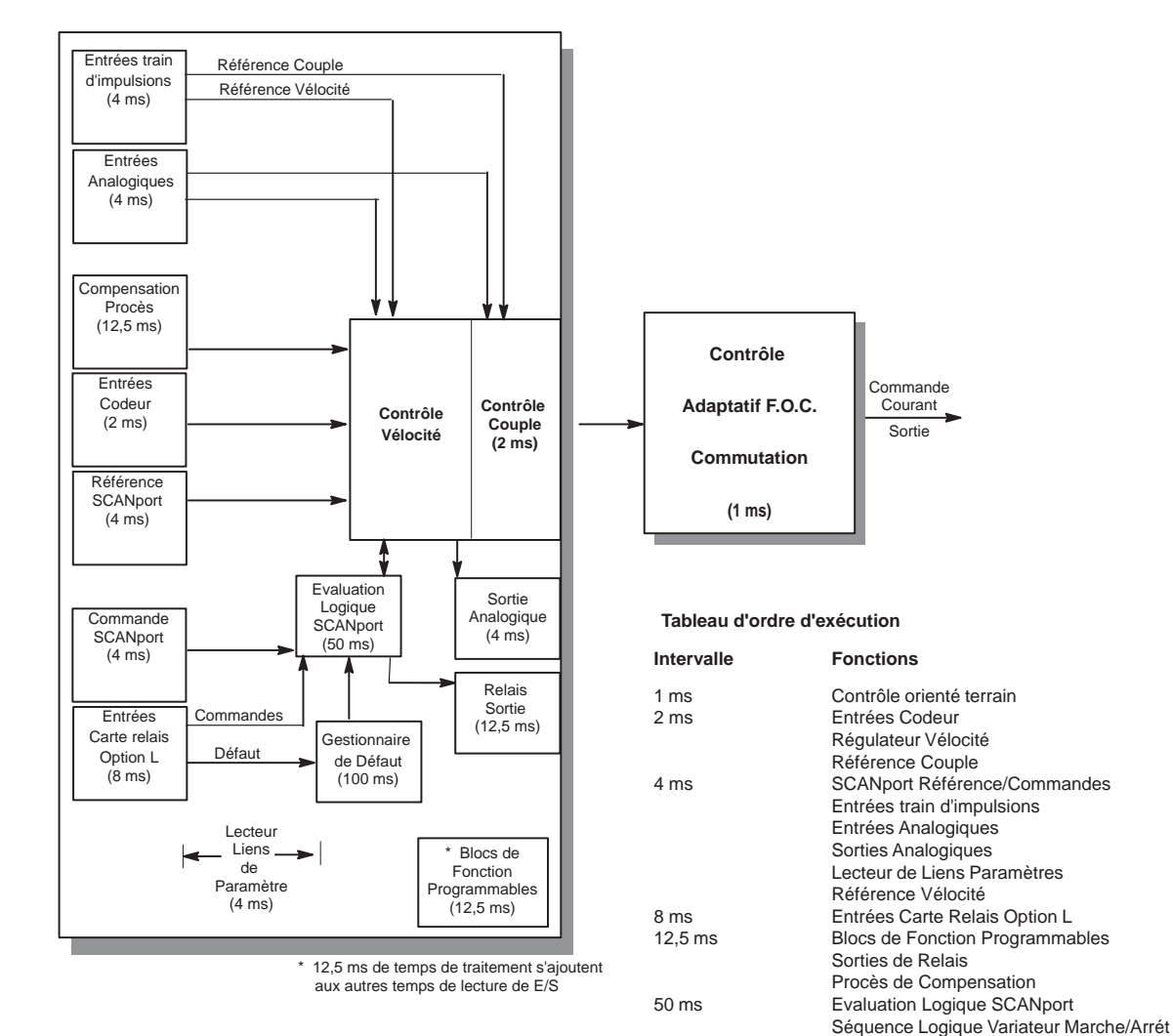

100 ms Gestionnaire de Défaut

Par exemple, le temps mis pour convertir une référence de vitesse en un

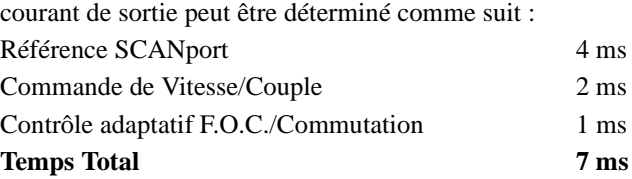

Par conséquent le temps total doit être de 7 ms (Ceci peut prendre moins de 7 ms, mais cela ne prendra pas plus de 7 ms). Remarquez que cela prendrait aussi longtemps si une référence de vitesse analogique était utilisée.

# **Remarques :**

# **Codes de défaut**

**Objet du chapitre** Le chapitre 4 fournit la liste des codes de défaut du variateur 1336 IMPACT.

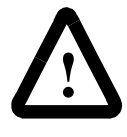

**ATTENTION :** Ne dépannez ou n'effectuez pas de maintenance sur le variateur 1336 IMPACT si vous n'êtes pas familiarisé avec votre système variateur et les mécanismes associés. Vous pouvez être blessé et/ou l'équipement peut être endommagé si vous ne vous conformez pas à cette règle.

**Equipement nécessaire** Pour le dépannage, vous avez besoin d'un appareil de programmation tel que la HIM pour lire les codes de défaut. Vous devez également disposer de la documentation suivante avant de commencer l'une des procédures de dépannage :

• manuel d'instruction du dispositif de programmation

**Gestion des défauts/alarmes** Quand un problème se produit avec votre variateur, vérifiez les voyants VP et CP sur le variateur. La figure 4.1 montre l'emplacement des voyants VP et CP.

#### **Figure 4.1 Emplacements des voyants LED VP et CP**

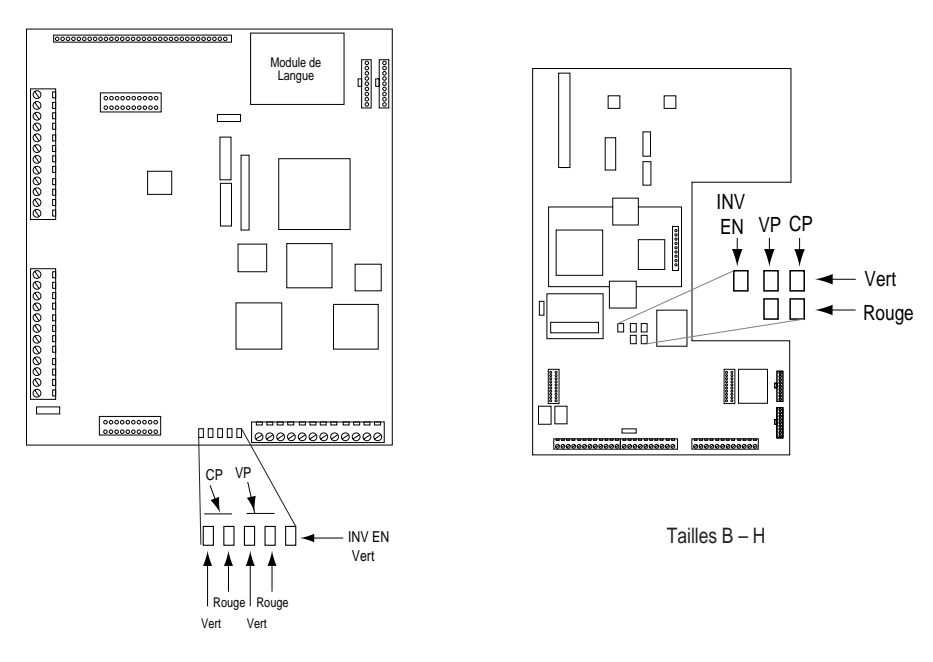

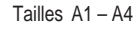

Les voyants de la carte de contrôle du moteur indiquent l'état du processeur de vitesse (VP) et du processeur de courant (CP) :

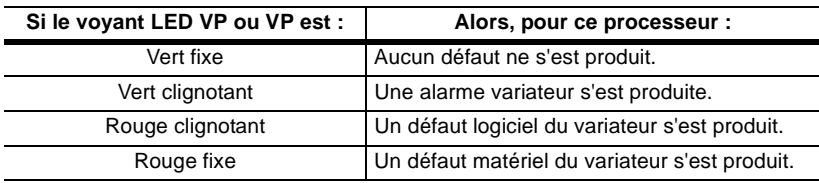

Les défauts se répartissent en trois catégories de base :

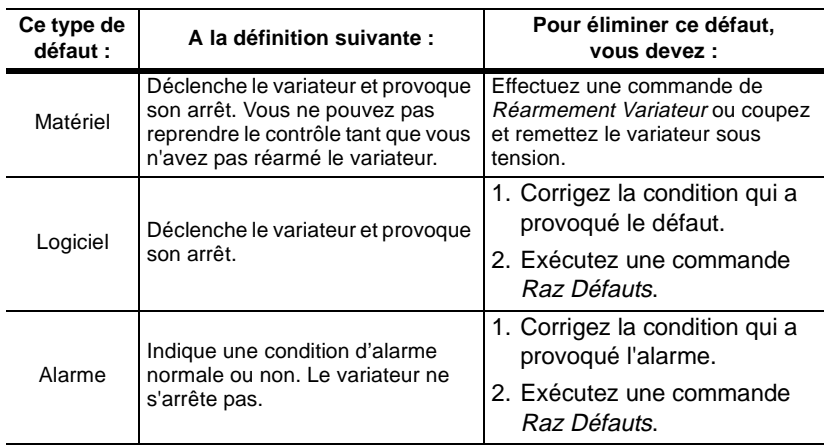

Les défauts sont signalés sur le Module Interface Opérateur (HIM) au moment où ils se produisent. Les alarmes ne sont pas signalées sur la HIM.

Pour faciliter le dépannage de votre variateur 1336 IMPACT, celui-ci enregistre tout défaut ou alarme dans une liste de défauts ou d'alarmes. Les défauts et les alarmes qui sont contenus dans les listes sont, soit de type configurable, soit de type non configurable.

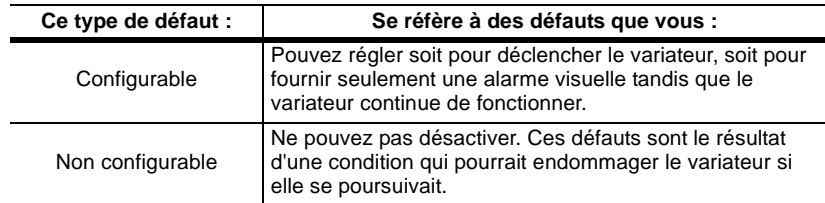

*Vous pouvez effacer les défauts en appuyant sur le bouton d'arrêt de la HIM.*

#### **Configuration des défauts et alarmes du groupe 1**

Parmi les défauts suivants, vous pouvez configurer ceux qui devront déclencher le variateur en utilisant *Sélect Défaut 1* (paramètre 20) et *Sélect Alarme 1* (paramètre 21). *Sélect Défaut 1* et *Sélect Alarme 1* ont les mêmes définitions de bit suivantes :

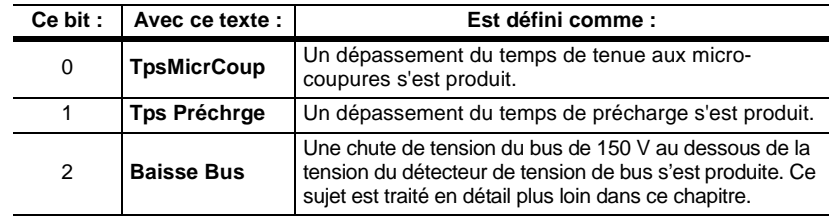

*fichier :* Réglage Défaut *groupe :* Config Défaut

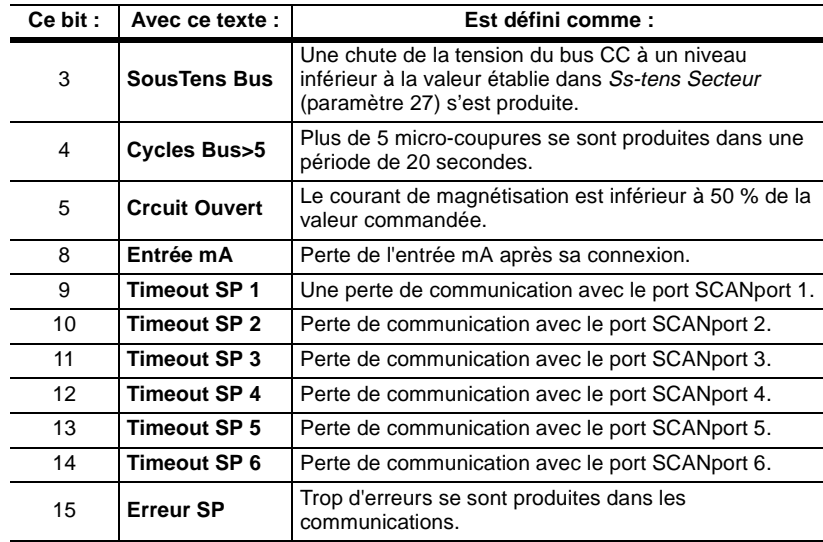

Les bits 6 et 7 sont réservés.

Pour chaque condition devant provoquer un défaut du variateur, mettez le bit correspondant à 1 dans *Sélect Défaut 1*. Quand le variateur rencontre une condition que vous avez validée pour déclencher un défaut du variateur, la façon dont il réagit dépend de la condition qui s'est produite. Pour les bits de 0 à 5 :

• Le voyant rouge CP s'allume.

Le moteur s'arrête en roue libre.

- Pour les bits de 8 à 14 :
- Le voyant rouge VP s'allume.
- Le moteur s'arrête selon les conditions définies par la mise à 1 des bits 1 - 3 dans *Options Logiques* (paramètre 17).

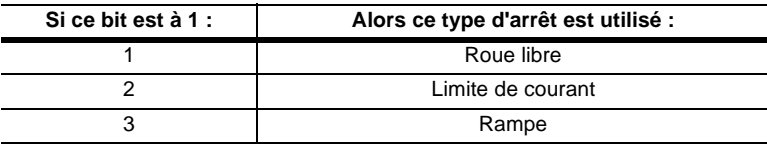

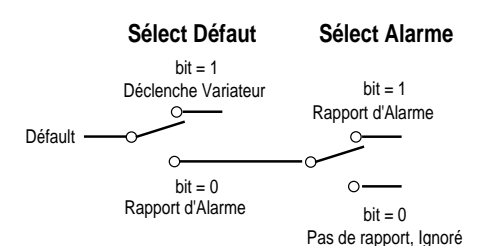

Pour chaque condition devant provoquer l'affichage d'une alarme de défaut par le variateur, vous devez :

- **1.** Mettre à 1 le bit correspondant dans *Sélect Alarme 1*.
- **2.** Vérifier que le bit correspondant dans *Sélect Défaut 1* est remis à 0.

Quand le variateur rencontre une condition que vous avez sélectionnée pour afficher une alarme :

- Le voyant CP clignote vert.
- Le variateur continue de fonctionner.

Si aucun bit n'est mis à 1 dans *Sélect Défaut 1* ou dans *Sélect Alarme 1*, le variateur ignore la condition quand elle se produit.

La plupart des options de configuration des défauts/alarmes du groupe 1 concernent des conditions du bus c.c. Ces conditions de bus sont relatives à la précharge du bus et à tout type de conditions de tenue aux micro-coupures. Les conditions de précharge du bus et de tenue aux micro-coupures sont traitées plus loin dans ce chapitre.

Si vous utilisez les bits 9 -14 pour ignorer les erreurs de communication, veuillez lire ce qui suit :

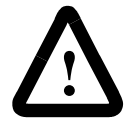

**ATTENTION :** Des risques de blessures ou de dommages matériel existent. Si vous commandez une marche ou un jog et déconnectez ensuite le dispositif de programmation, le variateur ne passera pas en défaut si le défaut de communications SCANport a été inhibé pour le port concerné.

#### **Configuration des défauts et alarmes du groupe 2**

Parmi les défauts suivants, vous pouvez configurer ceux qui devront déclencher le variateur en utilisant *Sélect Défaut 2* (paramètre 22) et *Sélect Alarme 2* (paramètre 23). *Sélect Défaut 2* et *Sélect Alarme 2* ont les mêmes définitions de bit suivantes :

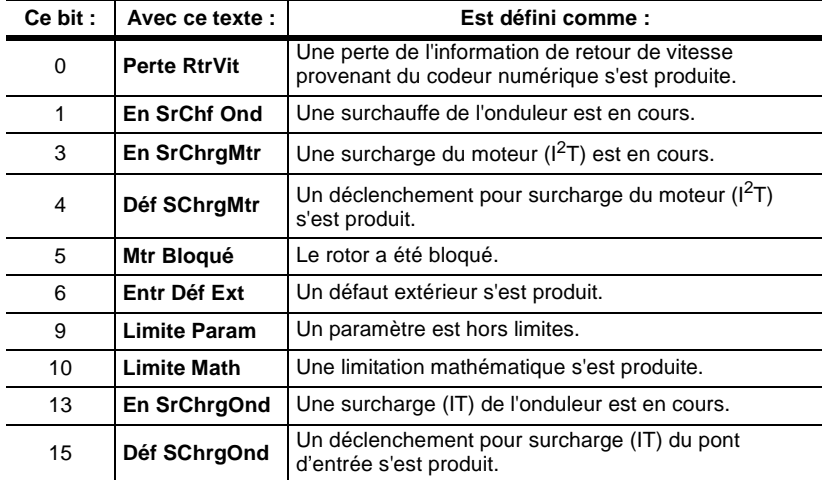

Les bits 2, 7, 8, 11, 12 et 14 sont réservés.

Pour chaque condition devant provoquer un défaut du variateur, mettez le bit correspondant à 1 dans *Sélect Défaut 2*. Quand le variateur rencontre une condition que vous avez validée pour déclencher un défaut du variateur, la façon dont il réagit dépend de la condition qui s'est produite.

Pour les bits 0, 1, 4, 5 et 15 :

- Le voyant rouge VP s'allume.
- Le moteur s'arrête en roue libre.

Pour les bits 3 et 6 à 13 :

- Le voyant rouge VP s'allume.
- Le moteur s'arrête selon les conditions définies par la mise à 1 des bits 1 - 3 dans *Options Logiques* (paramètre 17).

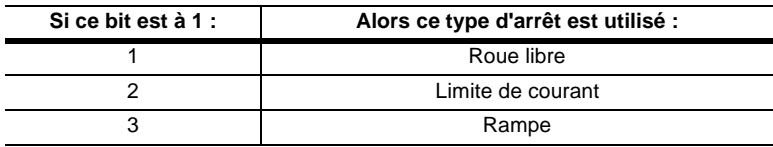

Pour chaque condition devant provoquer l'affichage d'une alarme de défaut par le variateur, vous devez :

**1.** Mettre à 1 le bit correspondant dans *Sélect Alarme 2*.

**2.** Vérifier que le bit correspondant dans *Sélect Défaut 2* est remis à 0. Quand le variateur rencontre une condition que vous avez sélectionnée pour afficher une alarme :

- Le voyant vert VP clignote.
- Le variateur continue de fonctionner.

Si aucun bit n'est mis à 1 dans *Sélect Défaut 2* ou dans *Sélect Alarme 2*, le variateur ignore la condition quand elle se produit. Par exemple, s'il y a une perte du signal de retour et que les bits 0 dans *Sélect Défaut 2* et dans *Sélect Alarme 2* sont tous les deux à 0, le variateur ignorera la perte du signal de retour.

Vous pouvez utiliser la HIM pour voir les listes de défauts et d'alarmes. Pour voir la liste des défauts, vous devez :

- **1.** Appuyez sur la touche *Echap* jusqu'à atteindre le niveau *Choix du Mode*.
- **2.** Utilisez la touche *Incrément* ou *Décrément* pour parcourir les options de *Choix du Mode* jusqu'à ce que *Etat Control* soit affiché.
- **3.** Appuyez sur le touche *Entrée*.
- **4.** Utilisez la touche *Incrément* ou *Décrément* pour parcourir les options de *Etat Control* jusqu'à ce que *Liste Défaut* soit affiché.
- **5.** Appuyez sur le touche *Entrée*.
- **6.** Appuyez sur la touche *Entrée* quand *Voir la Liste* est affiché.

La liste de défauts peut contenir jusqu'à 32 défauts. Le variateur 1336 IMPACT affiche les défauts selon le format suivant :

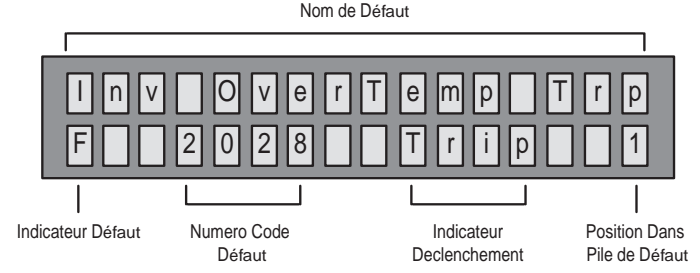

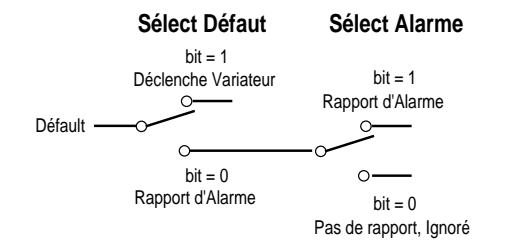

# **Affichage des listes de défauts et d'alarmes sur la HIM**

L'indicateur de déclenchement n'est présent que si ce défaut a provoqué l'arrêt du variateur.

Le dernier numéro (1) indique la position de ce défaut dans la liste des défauts.

Un marqueur est placé quand le premier défaut se produit après une séquence de mise sous tension. Ce marqueur de mise sous tension se présente ainsi.

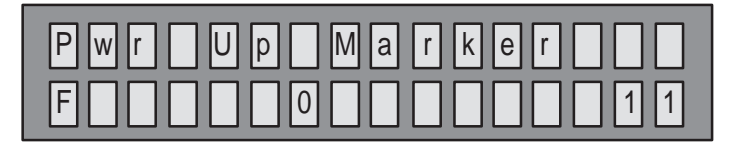

Le variateur 1336 IMPACT garde une trace du temps qui s'est écoulé depuis la mise sous tension. Le variateur utilise cette information pour horodater l'apparition d'un défaut par rapport à l'heure de mise sous tension du variateur. Pour voir l'horodatage, vous devez utiliser *Données Essai 2* (paramètre 94) et *Sélect Essai 2* (paramètre 95). Vous devez entrer une valeur dans *Sélect Essai 2* pour voir le temps en heures depuis la mise sous tension et une autre valeur pour voir les minutes et les secondes. Ces valeurs sont indiquées dans la description de *Sélect Essai 2* dans Chapitre 2, *Paramètres*.

A titre d'exemple, si vous voulez voir à quel moment le défaut en position 12 s'est produit par rapport à la mise sous tension du variateur, vous devrez faire ce qui suit :

- **1.** Entrez un valeur de 11112 dans *Sélect Essai 2* (paramètre 95).
- **2.** Regardez la valeur de *Données Essai 2* (paramètre 94). Cette valeur représente le nombre d'heures qui s'étaient écoulées depuis la mise sous tension au moment où le défaut en position 12 s'est produit.
- **3.** Entrez un valeur de 11212 dans *Sélect Essai 2*.
- **4.** Regardez la valeur de *Données Essai 2* pour voir le nombre de minutes et de secondes qui s'étaient écoulées depuis la mise sous tension lorsque le défaut en position 12 s'est produit.

Pour effacer la liste des défauts, sélectionnez *Raz Pile* dans les options de *Liste Défaut*.

Pour voir la liste des alarmes, sélectionnez *Liste Alarme* dans les options de *Etat Control*. Les étapes suivantes sont les mêmes que pour la liste des défauts.

Quand un défaut se produit, il est affiché jusqu'à ce que vous déclenchiez une commande *Réarm Var* ou *Raz Défauts*. *Réarm Var* efface tous les défauts, tandis qu'une commande *Raz Défauts* n'efface que les défauts logiciels et les alarmes. Vous pouvez réaliser un *Réarm Var* et un *Raz Défauts* soit par des bits dans *Etat Entrées Log* (paramètre 14), soit à l'aide d'une console. Les codes de défaut sont définis comme indiqué dans le Tableau 4.A.

# **Quelles sont les descriptions de défaut ?**

#### **Tableau 4.A Descriptions des défauts**

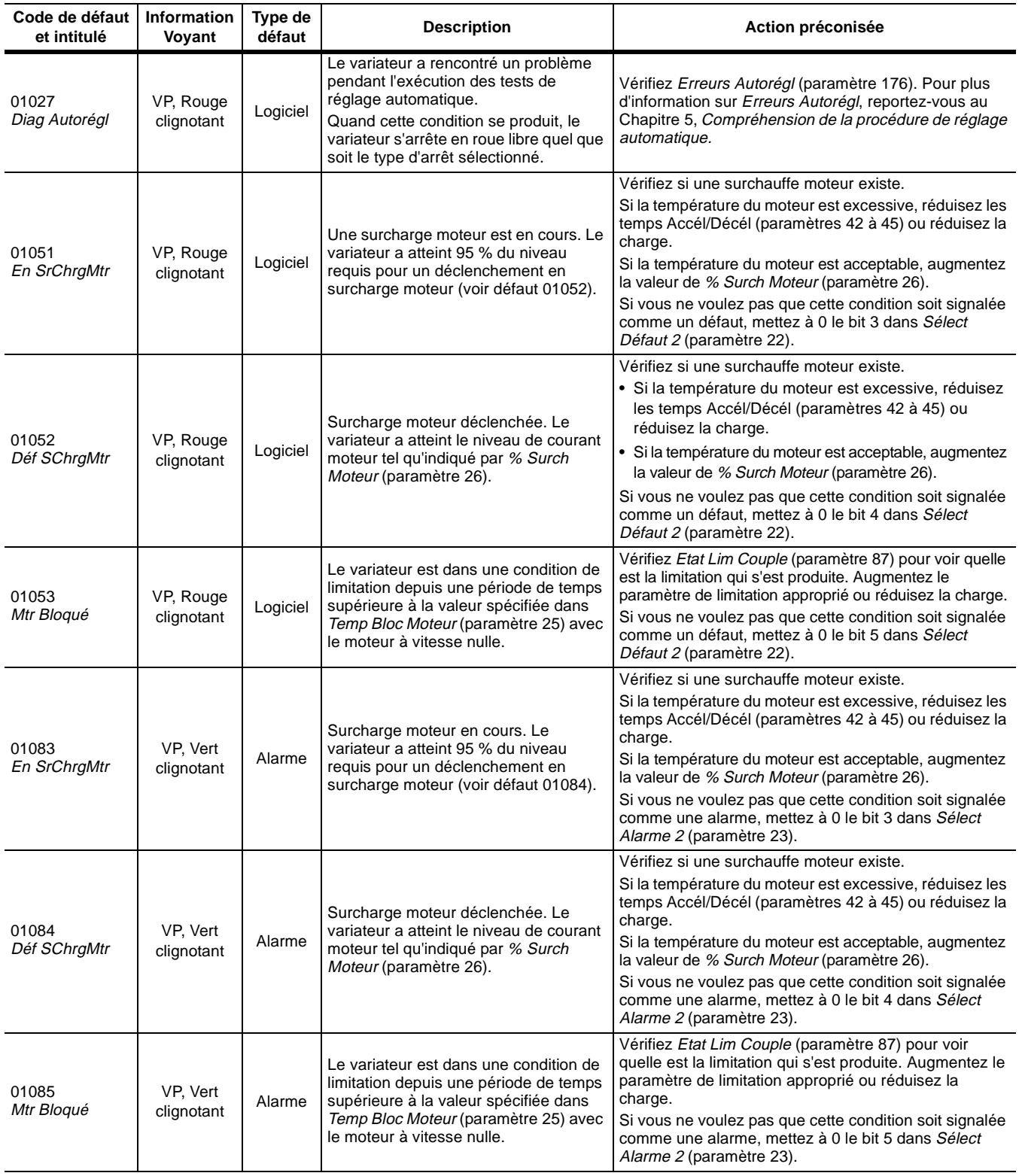

4-8 Codes de défaut

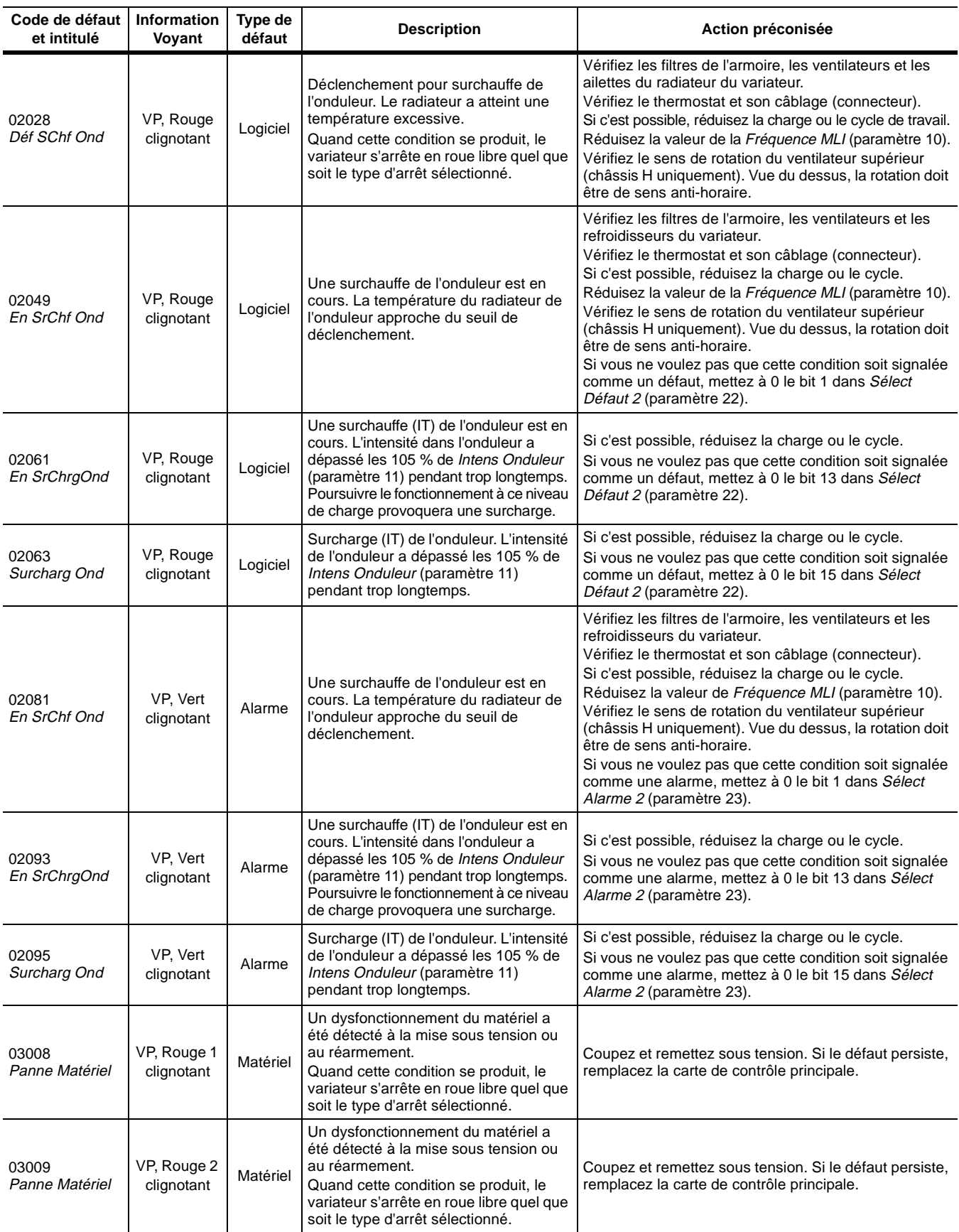

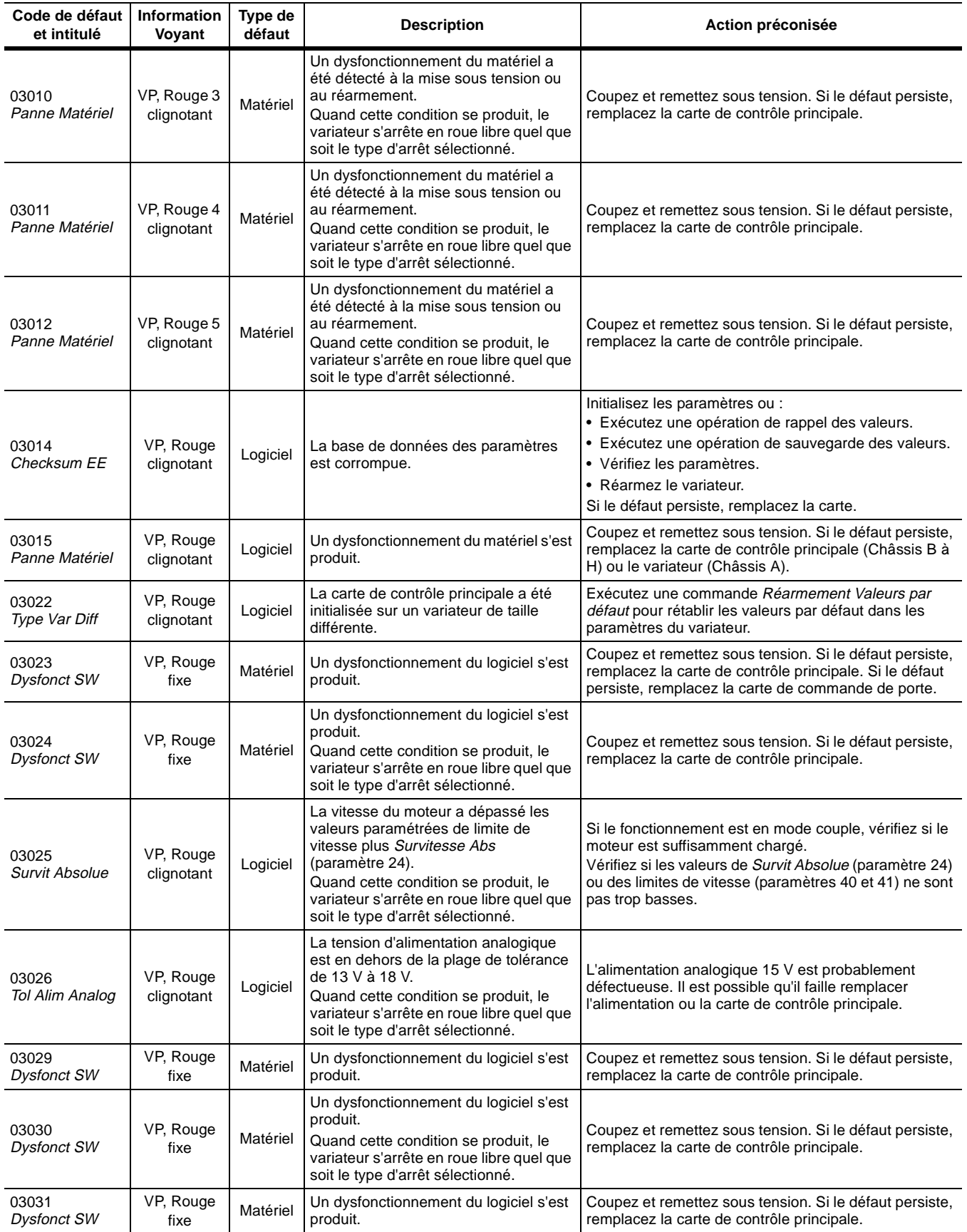

4-10 Codes de défaut

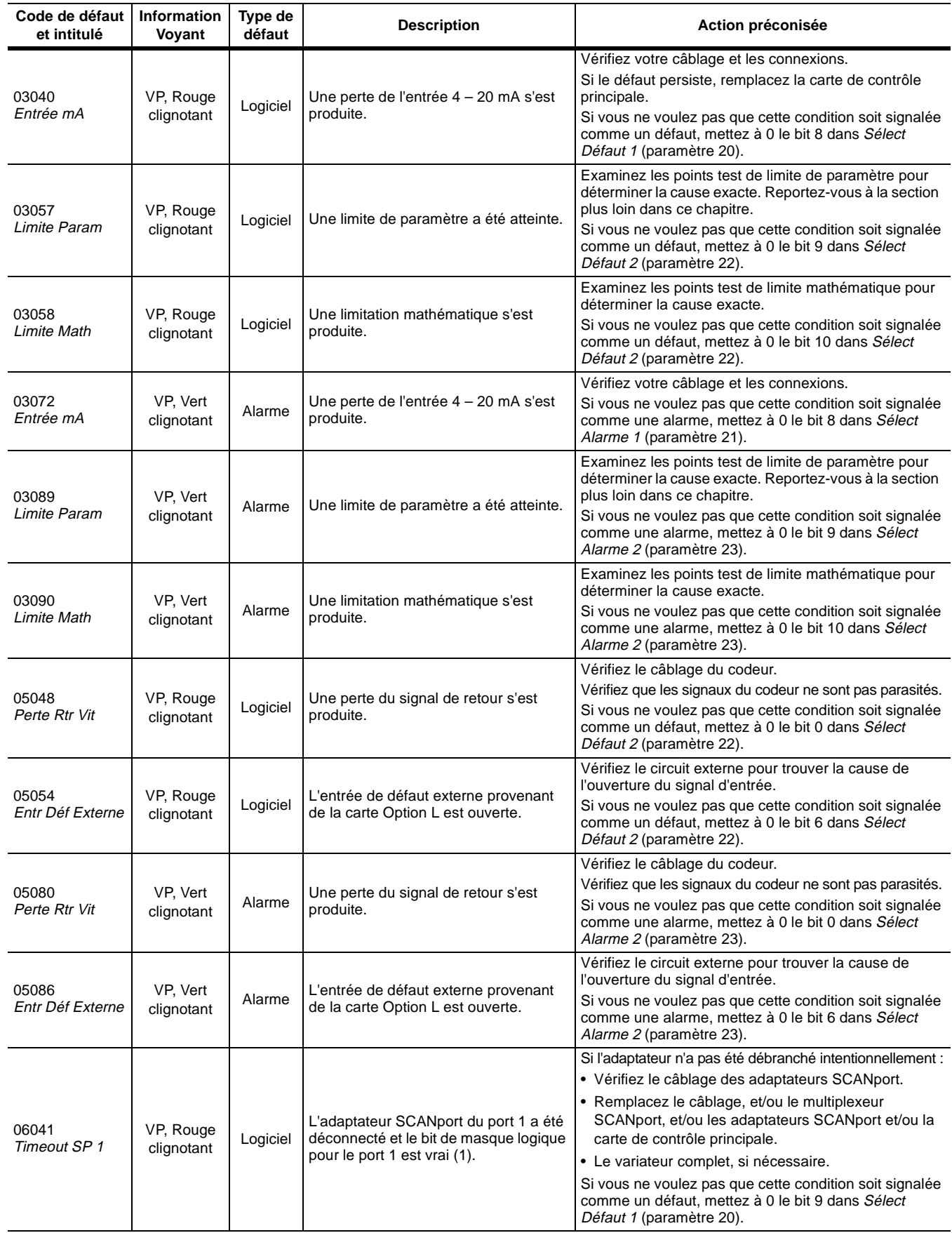
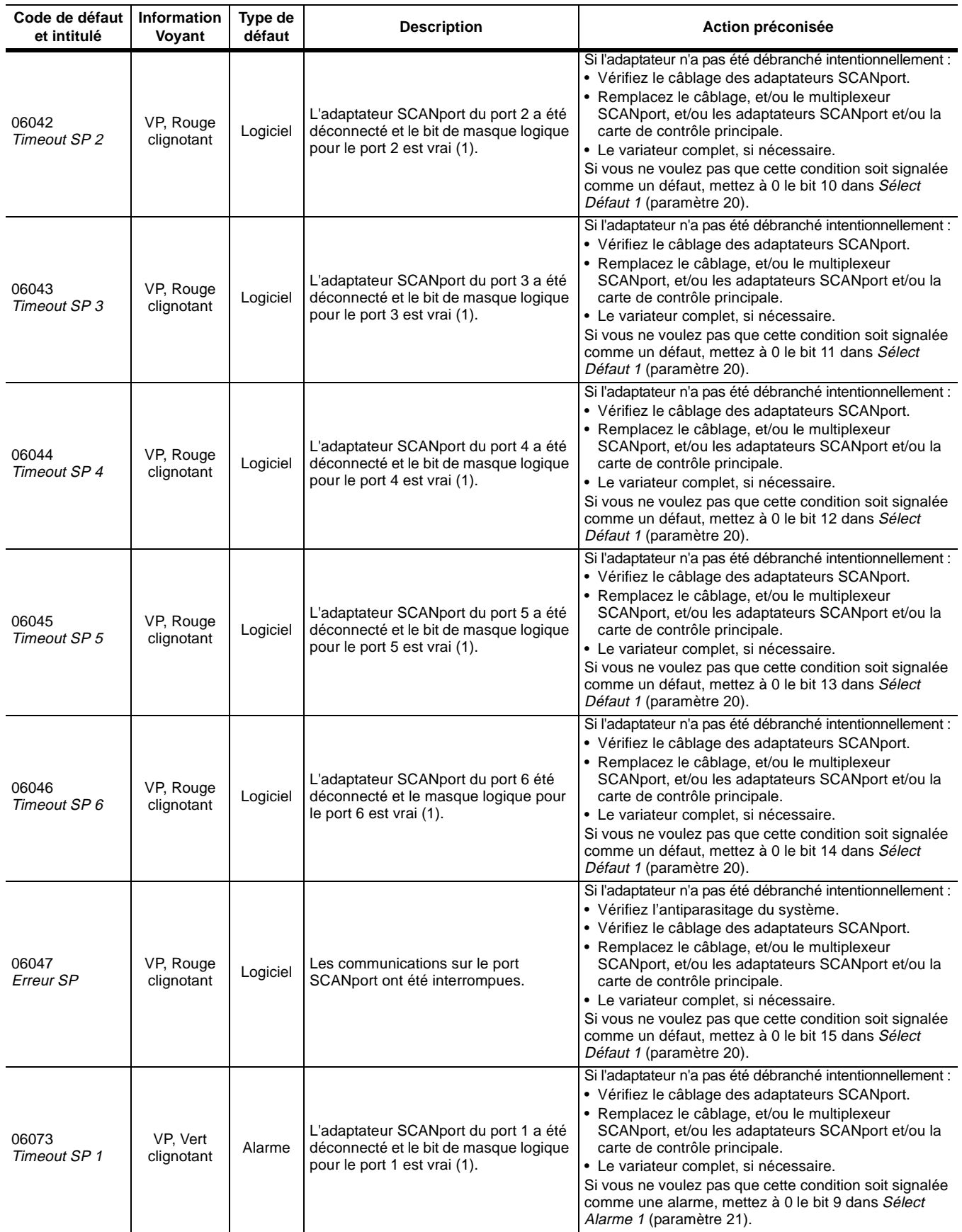

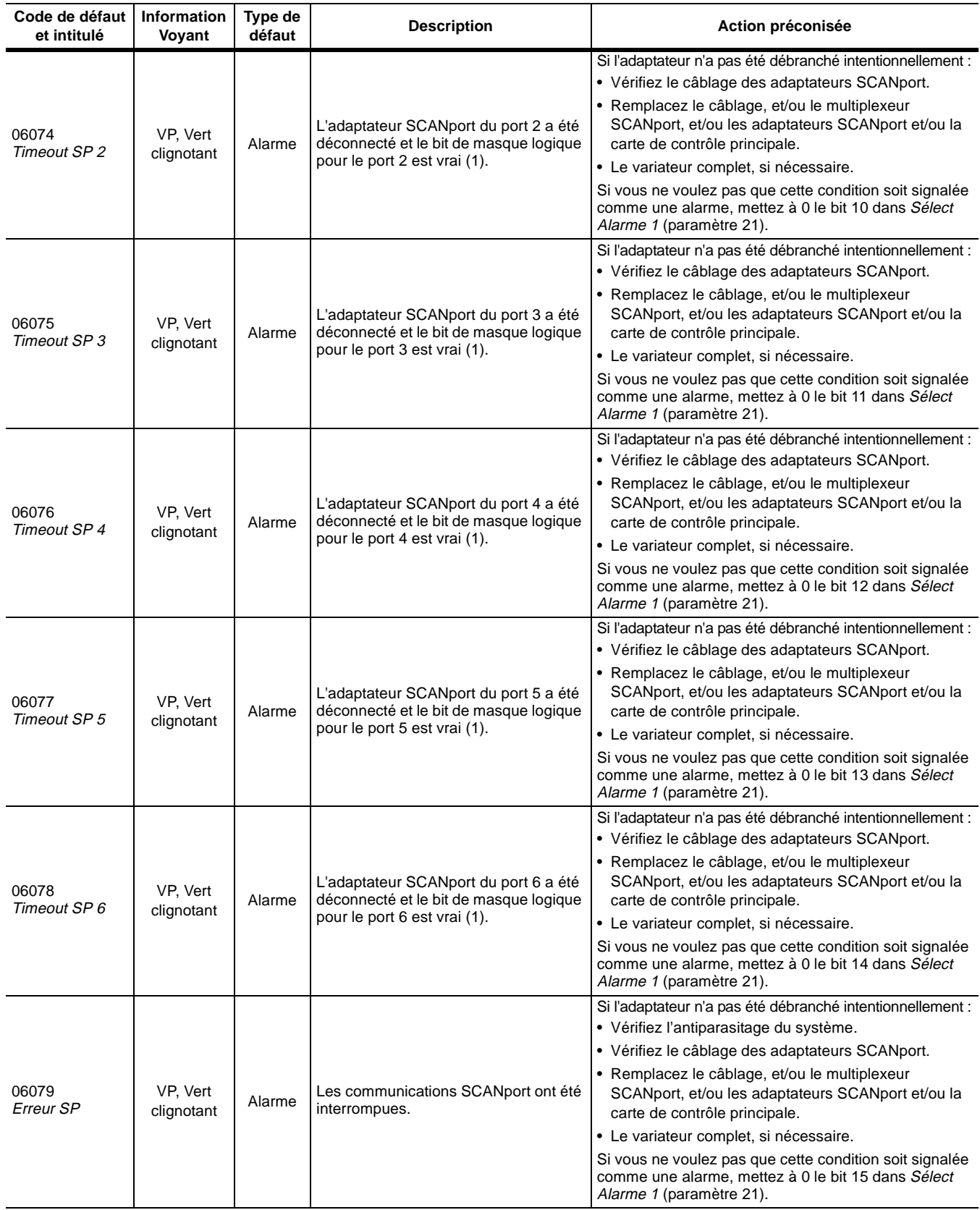

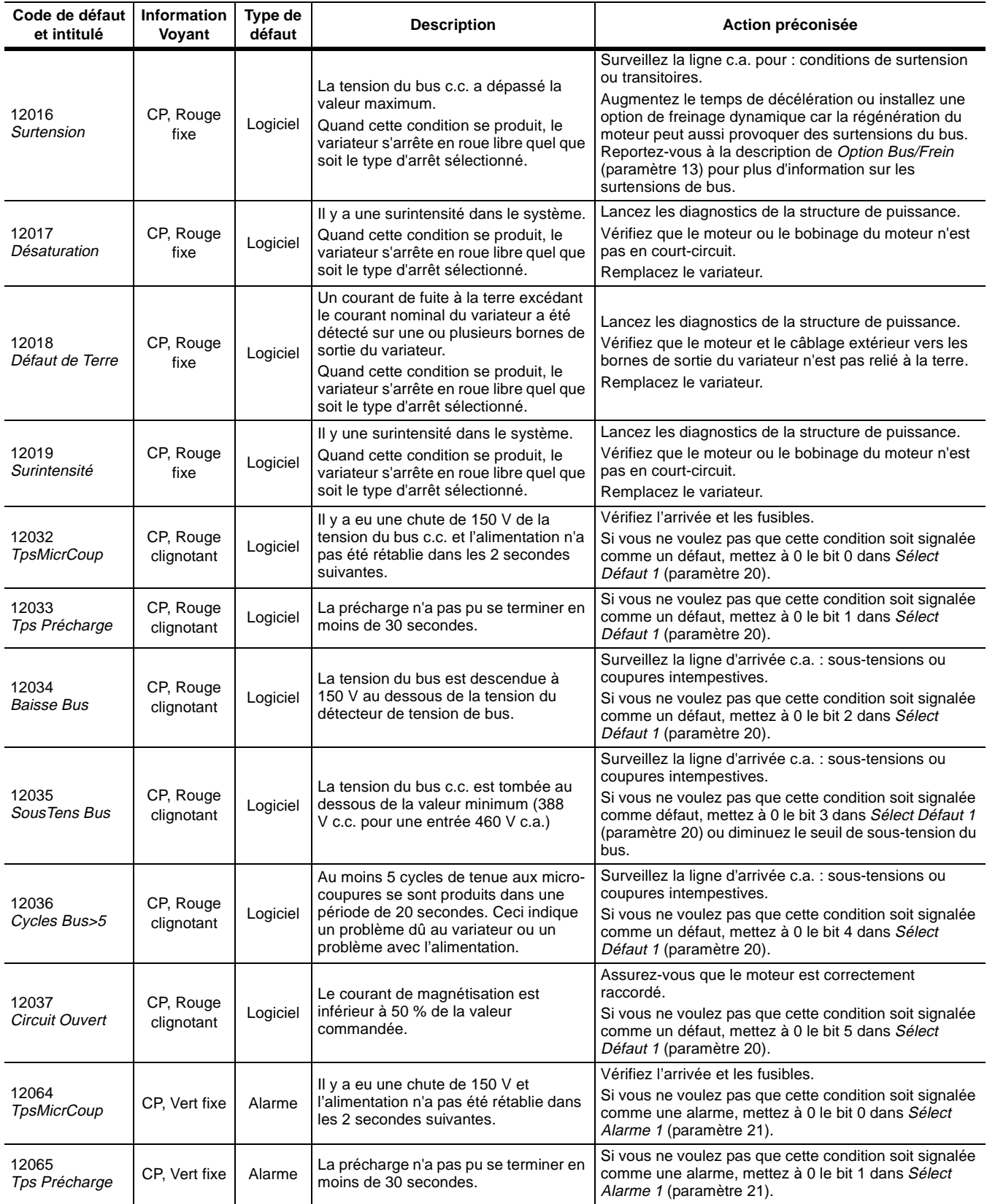

4-14 Codes de défaut

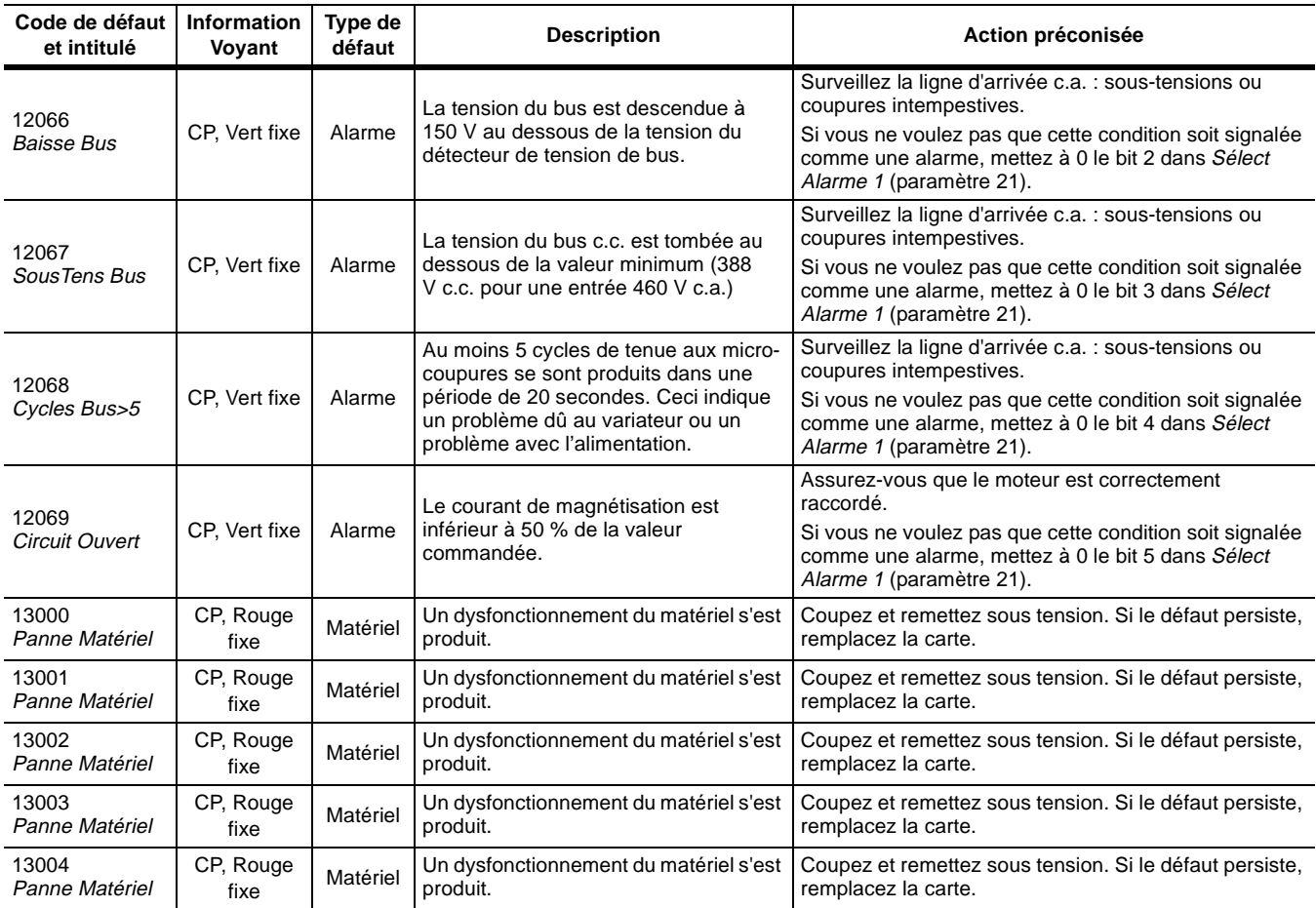

## **Compréhension des défauts de limite de paramètre**

Si vous recevez un *Dft Param Lim* (03057) ou une alarme (03089), le variateur a limité la valeur de un ou de plusieurs paramètres. Lorsque vous entrez une valeur de paramètre à l'aide d'un dispositif de programmation (tel que le Module Interface Opérateur (HIM)), le variateur vérifie la valeur par rapport à la plage minimum et maximum du paramètre. Toutefois, les valeurs de paramètre peuvent également changer sous l'effet d'une liaison à ce paramètre. Quand un paramètre est modifié indirectement par une liaison, le variateur réalise une vérification de limite supplémentaire sur plusieurs paramètres critiques.

Par exemple, si vous créez une liaison entre *Lim Int Pos Mot Pos* (paramètre 72) et *Val Ent Analog 1* (paramètre 96), *Val Ent Analog 1* pourrait changer la valeur de *Lim Int Pos Mot*. Si le niveau de l'entrée analogique dépasse la plage de *Lim Int Pos Mot*, le variateur limitera la valeur de la donnée à celle mémorisée comme limite d'intensité. Quand ceci survient, une condition de limitation de paramètre s'est produite.

Vous pouvez configurer le variateur pour signaler une condition de limitation de paramètre comme étant un défaut ou une alarme, ou pour ignorer la condition.

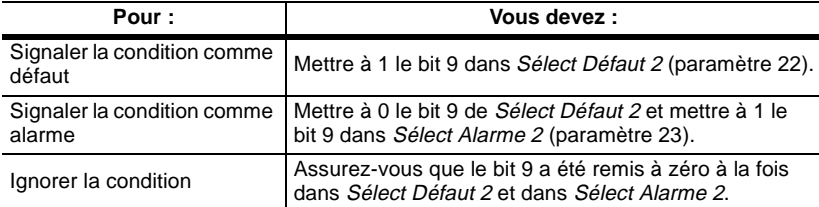

La variateur exécute la vérification de limite de paramètre quelle que soit la manière dont vous l'avez configuré pour rendre compte de la condition.

### **Utilisation des points de test de limite de paramètre**

Quand un défaut ou une alarme de limite de paramètre se produit, vous devez examiner deux points de test logiciel, *Données Essai 2* (paramètre 94) et *Sélect Essai 2* (paramètre 95) pour identifier le(s) paramètre(s) qui est ou sont limité(s).

Si *Données Test 2* est différent de zéro, la valeur indique la condition de limite de paramètre qui s'est produite. Une position de bit est affectée à chaque condition de limitation. Par conséquent, une valeur 1 correspond au bit 0, 2 au bit 1, 4 au bit 2, et ainsi de suite. Typiquement, à tout moment il ne se produira qu'une seule condition de limitation de paramètre. Si plusieurs conditions se produisent, vous devrez interpréter la valeur du point de test comme étant la combinaison de plusieurs bits. Par exemple, les bits  $0$  et  $1 =$ la valeur décimale  $1+2 = 3$ .

Pour voir les points de test :

- **1.** Entrez un valeur de 10503 dans *Sélect Essai 2* (paramètre 95).
- **2.** Regardez la valeur de *Données Essai 2* (paramètre 94). Si *Données Essai 2* vaut zéro, allez à l'étape 3. Si *Données Essai 2* est différent de zéro, utilisez le tableau suivant pour déterminer quel est le paramètre qui a été limité.

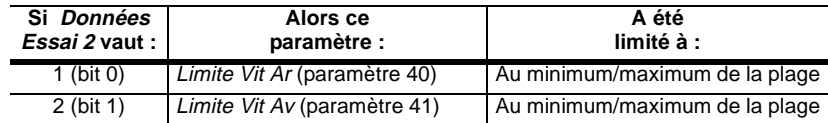

*fichier :* Réglage Défaut *groupe :* Points de test

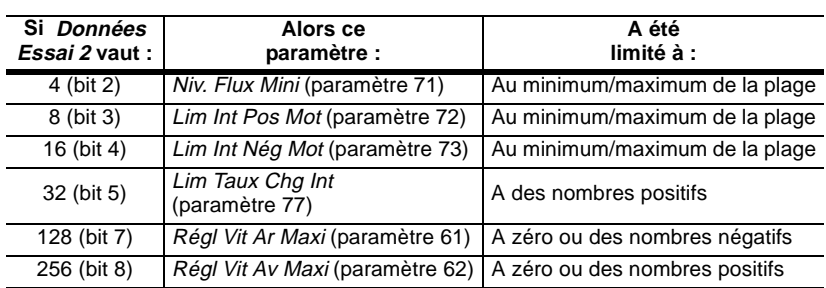

**3.** Entrez un valeur de 10504 dans *Sélect Essai 2* (paramètre 95).

**4.** Regardez la valeur de *Données Essai 2* (paramètre 94). Si *Données Essai 2* vaut zéro, aucun paramètre de ce groupe n'a été limité. Si *Données Essai 2* est différent de zéro, utilisez le tableau suivant pour déterminer quel est le paramètre qui a été limité.

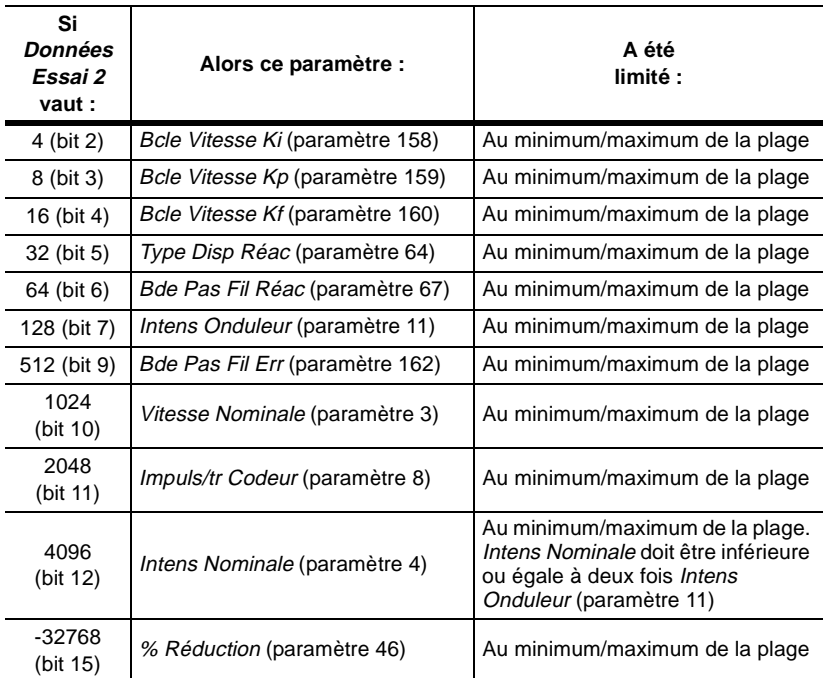

Les points de test de limite de paramètre sont remis à zéro quand vous effacez les défauts.

Une fois que vous connaissez le(s) paramètre(s) qui a ou ont été limité(s), vous pouvez déterminer la cause de la limitation. Dans beaucoup de cas, une liaison entre le paramètre limité et un autre paramètre expliquera comment la valeur limite a été atteinte. Par exemple, une liaison avec une valeur d'entrée analogique.

Le fait qu'une condition de limitation de paramètre s'est produite ne crée pas un problème pour le variateur, car celui-ci limite le paramètre à une valeur correcte. La possibilité de configurer un défaut ou une alarme est fournie pour vous permettre de déterminer si un problème potentiel d'application existe — l'action requise ne peut pas être réalisée car une tentative a été faite de charger un paramètre en dehors de ses limites. Si cette situation est comprise et acceptable, vous pouvez simplement configurer le variateur pour une alarme de *Limite Param* (mettez à zéro le bit 9 dans *Sélect Défaut 2* (paramètre 22) et mettez à 1 le bit 9 dans *Sélect Alarme 2* (paramètre 23) ou ignorer complètement la condition (en mettant les deux bits à zéro). Par défaut, cette condition est ignorée (les deux bits à zéro).

**Compréhension de la procédure de réglage automatique**

**Objet du chapitre** Le variateur 1336 IMPACT exécute les routines de réglage automatique faisant partie de la routine Réglage Rapide du Moteur.

> **Important :** Vous pouvez sauter ce chapitre si votre variateur a passé les tests de réglage automatique exécutés pendant la routine Réglage Rapide du Moteur. Ce chapitre n'est nécessaire que si votre variateur est tombé en panne pendant l'un des tests de réglage automatique.

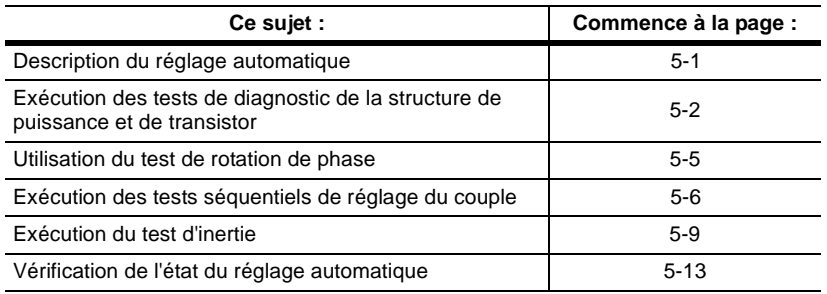

Le réglage automatique est une procédure qui implique l'exécution d'un groupe de tests sur l'ensemble moteur/variateur. Certains tests vérifient le matériel du variateur, tandis que d'autres tests configurent les paramètres du variateur pour optimiser les performances avec le moteur connecté.

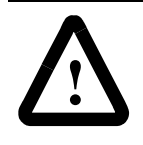

**ATTENTION :** Pour les tests de réglage automatique, vous devez mettre le variateur sous tension et connecter le moteur. Certaines des tensions présentes sont au potentiel de l'alimentation. Pour éviter les risques d'électrocution ou les dommages à l'équipement, seul du personnel qualifié doit réaliser les procédures suivantes.

**Important :** Si vous arrêtez le variateur après que les tests de résistance, d'inductance, de magnétisation et d'inertie ont commencé, le variateur se mettra en défaut.

<span id="page-152-0"></span>**Qu'est ce que le réglage automatique ?**

*fichier :* Autoréglage

*groupe :* Configuration

Pour exécuter manuellement le test de réglage automatique, vous devez utiliser *Sél Autorég/Diag* (paramètre 173). Il a les définitions de bit suivantes :

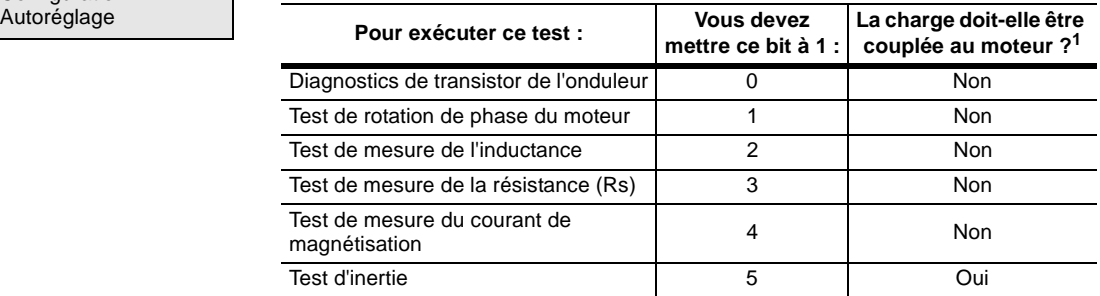

1 Bien que le moteur n'ait pas besoin d'être accouplé à la charge pendant ces tests, vous pouvez l'accoupler à la charge pour n'importe lequel de ces tests. Le moteur doit être relié au variateur pour tous ces tests.

Les bits 6 à 15 sont réservés ; laissez-les à 0.

**Important :** Vous devez exécuter le test de rotation de phase du moteur, le test d'inductance, le test de résistance et le test d'inertie dans cet ordre.

Pour exécuter un test particulier :

**1.** Mettez à 1 le bit de *Sél Autorég/Diag* qui correspond au test que vous voulez exécuter.

**2.** Validez le variateur.

Quand le test est terminé, le bit est remis à zéro (0).

Vous pouvez réaliser les tests de réglage automatique individuellement.

Les routines de diagnostics de la structure de puissance et de transistor vous permettent de déterminer si des problèmes existent dans la structure de puissance du variateur et d'identifier la cause probable de ces problèmes.

Le logiciel de diagnostic identifie les problèmes de composant à l'aide d'une série de tests système. Ces tests dépendent des paramètres. Les résultats des tests dépendent de la taille du variateur, de la taille du moteur, du câblage du système et d'autres facteurs comme l'impédance de charge.

Dans la plupart des cas, le logiciel peut déterminer correctement si des défauts existent ; toutefois, il peut y avoir certaines installations où des défauts ne peuvent pas être correctement vérifiés. En général, les résultats de test sont listés comme incorrects si un cas douteux est rencontré. Vous devez contrôler les résultats de test en fonction de l'ensemble du système pour interpréter correctement si un problème réel existe.

Vous pouvez lancer les diagnostics de transistor avant un ordre de marche en mettant à 1 le bit 8 de *Options Logiques* (paramètre 17). Les diagnostics de transistor nécessitent du courant moteur, par conséquent il faut une transition sur l'entrée marche pour exécuter les tests.

Pour exécuter des diagnostics de transistor indépendamment :

- **1.** Mettez à 1 le bit 0 dans *Sél Autorég/Diag* (paramètre 173).
- **2.** Validez le variateur.

Le voyant vert de validation (D1) s'éclaire brièvement (environ 300 ms) puis s'éteint. Ceci n'exécute que les diagnostics de transistor et laisse le variateur dévalidé quand les diagnostics sont terminés. *Sél Autorég/Diag* est automatiquement remis à zéro à la fin des diagnostics.

# <span id="page-153-0"></span>**Exécution des tests de diagnostics de la structure de puissance et de transistor**

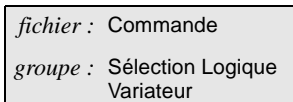

*fichier :* Autoréglage *groupe :* Configuration Autoréglage

Etant donné que les résultats de test dépendent de votre système, vous pouvez désactiver les tests qui sont susceptibles de donner des défauts douteux ou erronés. Utilisez *Conf Diag Trans* (paramètre 172) pour désactiver des tests individuels :

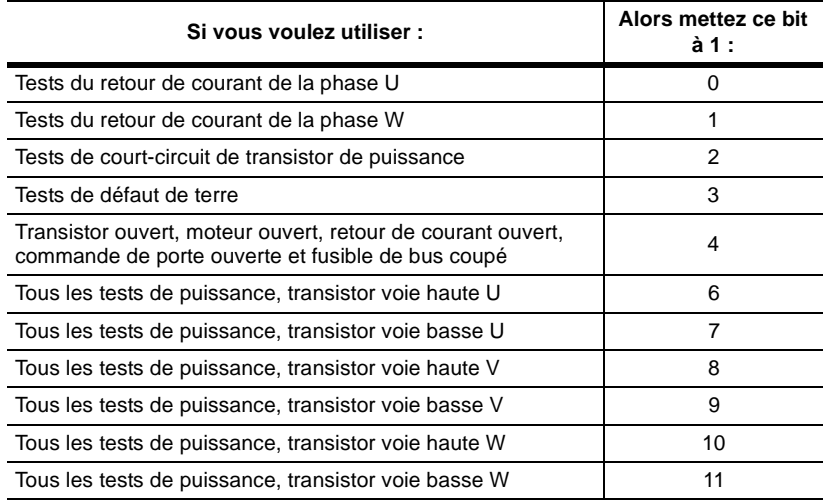

Les bits 5 et 12 à 15 sont réservés. Vous devez laisser ces bits à 0.

*Même si vous mettez à 1 les bits 6 à 11 pour désactiver les tests individuels, vous aurez toujours un défaut avec les autres tests s'il y a une coupure dans une section particulière.*

Pour tester des modules spécifiques dans la structure de puissance, vous pouvez désactiver n'importe quel transistor ou combinaison de transistors. Dans la plupart des conditions, vous devez laisser tous les transistors validés. Avant de désactiver des tests, vérifier soigneusement que des conditions de défaut de transistor de puissance n'existent pas.

*Diag Onduleur 1* (paramètre 174) et *Diag Onduleur 2* (paramètre 175) contiennent les résultats des tests de diagnostic de transistor.

**Important :** De sérieuses pannes de composant peuvent se produire si des conditions de défaut de transistor de puissance non vérifiées sont ignorées ou que les tests sont désactivés avant d'entreprendre la mise en marche en charge du variateur.

*fichier :* Autoréglage *groupe :* Etat Autoréglage

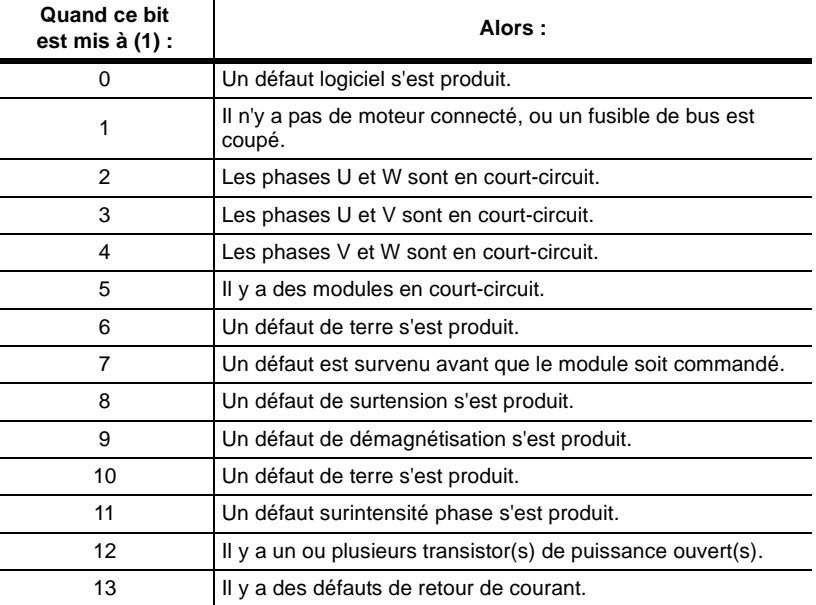

*Diag Onduleur 1* (paramètre 174) est défini comme suit :

Les bits 14 et 15 sont réservés.

*Diag Onduleur 2* (paramètre 175) est défini comme suit :

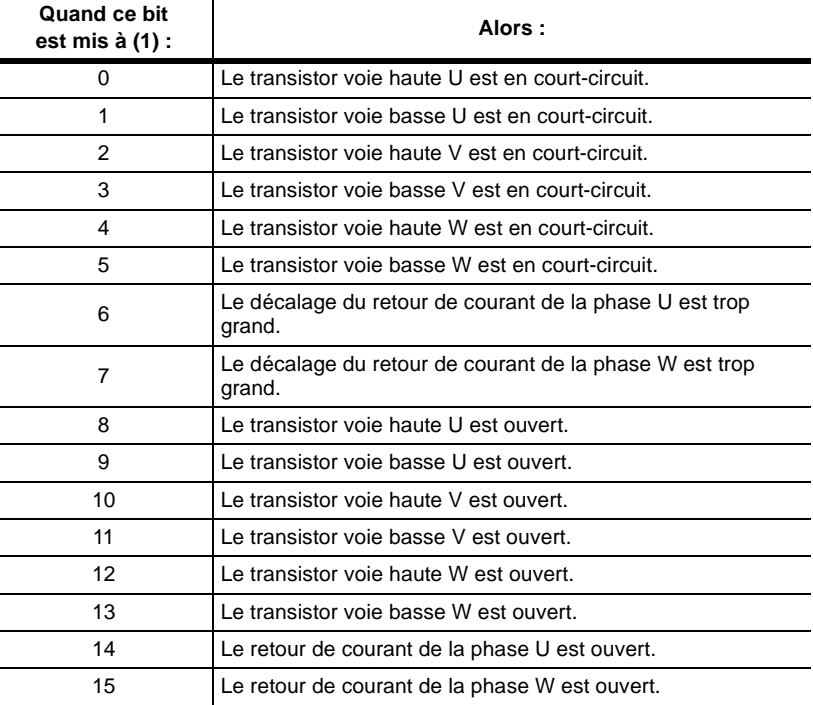

Si n'importe quel défaut du matériel se produit pendant le test de transistor ouvert, alors ce qui suit se produira :

- Le défaut du matériel est sauvegardé.
- Un défaut entre phases est validé.
- Tous les tests qui suivent sont arrêtés.
- Certains composants non testés peuvent être signalés comme étant ouverts.

Typiquement, vous devrez réparer les défauts du matériel et relancer les tests de circuits ouverts pour déterminer si aucun n'existe.

#### **Qu'est-ce que les défauts de transistor ouvert indiquent ?**

Des défauts de transistor ouvert peuvent indiquer une coupure n'importe où dans la section de commande ou de puissance qui commute le transistor concerné. Vous devez contrôler le signal de porte du transistor de puissance depuis la carte de commande, le long du câblage vers les opto-coupleurs d'isolement, au travers de la commande de porte et finalement le long du câblage vers le transistor de puissance. Ceci inclut le câblage de puissance vers les bornes du moteur et le moteur. Si la tension du bus est trop faible, des ouvertures pourraient se produire. La tension du bus doit être supérieure à 85 % de la tension secteur nominale.

### **Que se passe-t-il si plusieurs ouvertures se produisent ?**

Si des ouvertures multiples se produisent, plusieurs défauts supplémentaires peuvent être indiqués. Par exemple, si les transistors voie haute U et voie basse U sont ouverts, le test indiquera aussi que le retour de courant de la phase U est ouvert. Le courant ne pouvant pas passer au travers de la phase U, le dispositif de retour de courant ne peut pas être vérifié et par conséquent est indiqué comme étant défectueux. Le type d'installation détermine souvent les parties de diagnostics de transistor qui peuvent ou ne peuvent pas fonctionner. En conséquence, ne considérez le logiciel que comme une aide au test de la structure de puissance

### **Que faire en cas de défaut logiciel ?**

Si le bit 0 de *Diag Onduleur 1* est vrai (1), une séquence erronée d'événements s'est produite. Soit le logiciel ne peut pas distinguer ce qui se passe, soit il y a des parasites dans le système. Si un défaut se reproduit régulièrement, le problème peut provenir d'un défaut que le logiciel ne peut pas identifier directement (par exemple, une panne de tension dans un circuit R.C.). Dans ce cas, vous devez faire des mesures externes pour déterminer si le problème est réel ou s'il s'agit d'un problème de parasitage. Dans le cas où un test spécifique se traduirait continuellement par des défauts intempestifs, utilisez *Conf Diag Trans* (paramètre 172) pour désactiver ce test.

Pour un fonctionnement correct du variateur, vous devez avoir :

- Un séquence de phase spécifique dans les fils du moteur (T1 T2 T3, T1 T3 T2, etc.)
- Un séquence spécifique des fils du codeur (Impulsion A avant B, etc.)

Ces séquences déterminent le sens de rotation de l'arbre moteur lorsque le produit.

Pour exécuter le test de rotation de phase :

- <span id="page-156-1"></span>**1.** Mettez à 1 le bit 1 de *Sél Autorég/Diag* (paramètre 173).
- **2.** Validez le variateur.

# <span id="page-156-0"></span>**Utilisation du test de rotation de phase**

#### 1336 IMPACT-5.6 – Décembre, 1999

- -

couple est appliqué. Si la séquence n'est pas configurée correctement, le moteur peut tourner dans la mauvaise direction ou aucun couple n'être

*fichier :* Autoréglage

*groupe :* Configuration Autoréglage

- **3.** Vérifiez que le moteur tourne dans le sens que vous avez défini comme étant la direction positive. Si ce n'est pas le cas, arrêtez le variateur, croisez les fils T1 et T2 du moteur et retournez à l'étape [1.](#page-156-1)
- **4.** Pour les système possédant un codeur, vérifiez que *Vitesse Moteur* (paramètre 81) est positive lorsque le moteur tourne dans la direction positive. Si la valeur n'est pas positive, croisez les fils du codeur sur TB3-32 et TB3-34, puis retournez à l'étape [1.](#page-156-1)

*Pendant ce test, Vitesse Moteur vaudra 0 si un codeur n'est pas installé.*

Les bits 2 à 5 de *Sél Autorég/Diag* contrôlent les tests séquentiels de réglage de la commande de couple.

Si durant n'importe lequel des tests suivants, le bit 0 (glissement négatif ou zéro) de *Erreurs Autorégl* (paramètre 176) est mis à 1, alors *Vitesse Nominale* (paramètre 3) est inférieur à la vitesse synchrone du moteur telle que déterminée à partir de *Fréq Nominale* (paramètre 6) et *Pôles Moteur* (paramètre 7). Par exemple, un moteur 60 Hz 4 pôles a une vitesse synchrone de 1800 tr/min. Dans ce cas, un moteur dont la vitesse nominale est 1750 tr/min a un glissement de 50 tr/min ou 1,67 Hz.

### **Exécution du test d'inductance**

Une mesure de l'inductance du moteur est nécessaire pour déterminer les références des régulateurs qui contrôlent le couple. Ce test mesure l'inductance du moteur et l'affiche dans *Inductance* (paramètre 167).

Quand vous exécutez ce test, vous devez être conscient de ce qui suit :

- Le moteur ne doit pas tourner pendant ce test bien que les tensions et les courants nominaux soient présents. Néanmoins, la possibilité d'une rotation existe. Pour les systèmes sans codeur, vous devez vérifier visuellement que le moteur ne tourne pas.
- Ce test est exécuté au courant nominal du moteur et court-circuite les fonctions normales de limitation de courant.

Avant d'exécuter le test d'inductance, vérifiez que vous avez entré les informations nominales correctes du moteur.

Pour exécuter le test d'inductance :

- **1.** Mettez à 1 le bit 2 de *Sél Autorég/Diag* (paramètre 173).
- **2.** Validez le variateur.

Le voyant de validation du variateur s'éteint quand le test est terminé. Le test d'inductance dure environ 1 minute. Quand une lecture est obtenue dans *Inductance*, exécutez le test de résistance.

Les valeurs typiques d'inductance en pourcentage sont dans une plage de 15 à 25 % de l'impédance du moteur. La valeur affichée dans *Inductance* est une valeur en pourcentage. Si vous utilisez des câbles longs, la valeur typique d'inductance par unité doit augmenter dans le rapport des inductances du câblage et du moteur.

<span id="page-157-0"></span>**Exécution des tests séquentiels de réglage du couple**

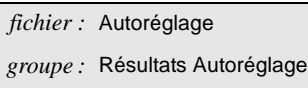

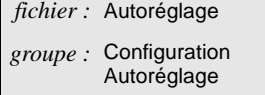

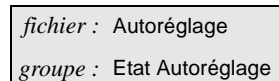

La routine de mesure de l'inductance du moteur contient plusieurs détections de défauts spéciaux. Si le variateur tombe en défaut pendant le test d'inductance, vérifiez les bits 1 à 5 de *Erreurs Autorégl* (paramètre 176) :

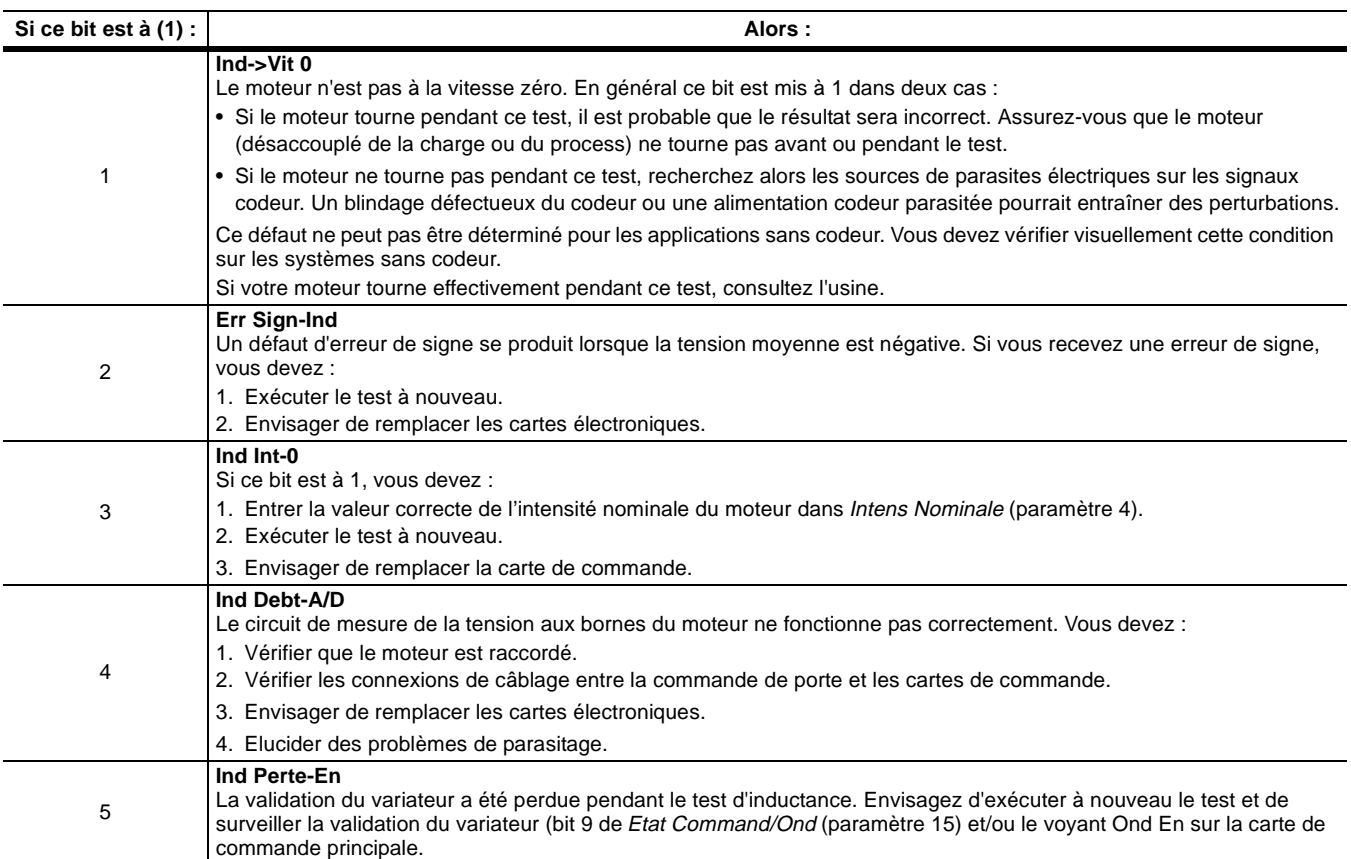

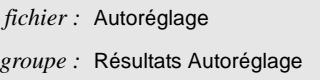

### **Exécution du test de résistance**

Le variateur requiert une mesure de la résistance du moteur pour déterminer les références des régulateurs qui contrôlent le couple. Le test de résistance du moteur mesure la résistance du moteur et l'affiche dans *Résist. Stator* (paramètre 166). Le test dure environ 10 – 30 secondes.

Quand vous exécutez ce test, vous devez être conscient de ce qui suit :

- Le moteur ne doit pas tourner pendant ce test bien que les tensions et les courants nominaux soient présents. Néanmoins, la possibilité d'une rotation existe. Pour les systèmes sans codeur, vous devez vérifier visuellement que le moteur ne tourne pas.
- Ce test est exécuté au courant nominal du moteur et court-circuite les fonctions normales de limitation de courant.

Avant d'exécuter le test de résistance, vérifiez que vous avez entré les informations nominales correctes du moteur.

Pour exécuter le test de résistance :

- **1.** Mettez à 1 le bit 3 de *Sél Autorég/Diag* (paramètre 173).
- **2.** Validez le variateur.

Le voyant de validation du variateur s'éteint quand le test est terminé. Quand une lecture est obtenue dans *Résist. Stator*, exécutez le test de magnétisation.

Les valeurs typiques pour la résistance du moteur par unité sont dans une plage de 1 à 3 % de la valeur affichée dans *Résist. Stator*. La valeur de *Résist. Stator* augmente lorsque la longueur du câblage s'accroît. Plusieurs défauts ont été inclus pour identifier certains problèmes qui peuvent se produire dans la routine de mesure de la résistance. Si le variateur tombe en défaut pendant le test de résistance, vérifiez les bits 6 à 10 de *groupe :* Etat Autoréglage

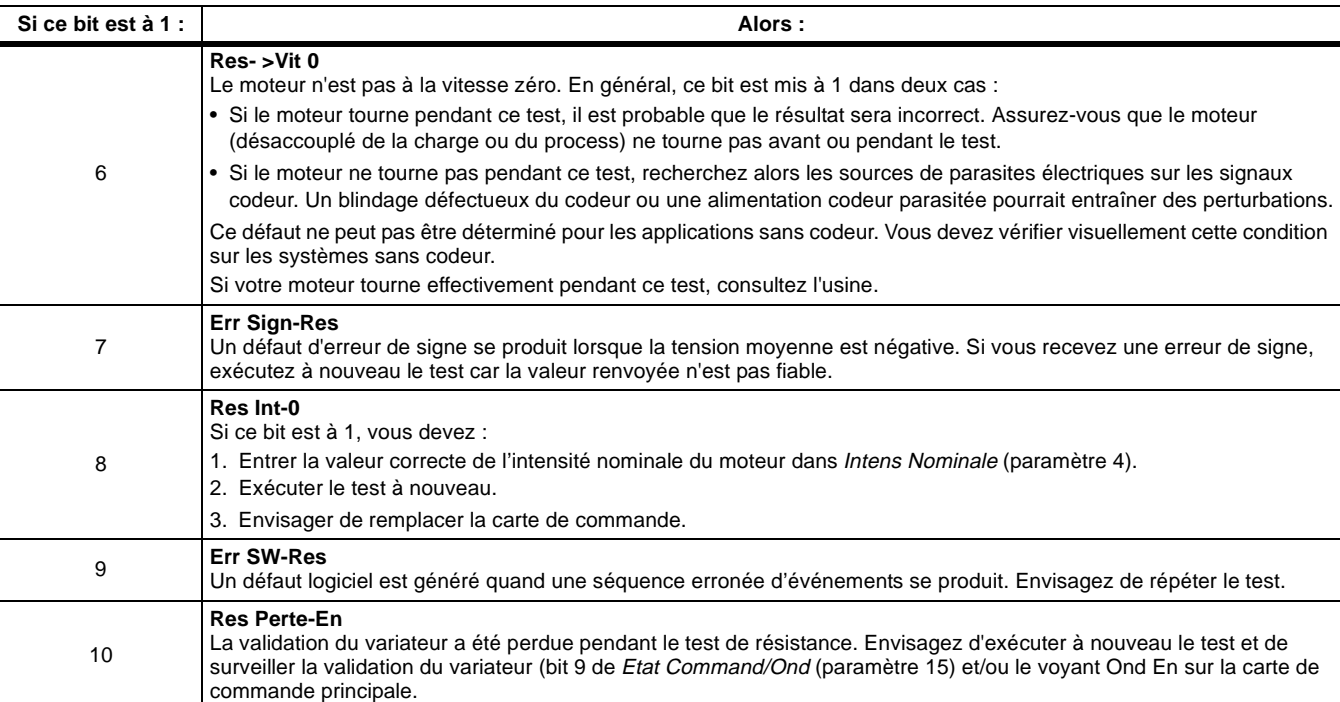

*Erreurs Autorégl* (paramètre 176) :

## **Exécution du test de courant de magnétisation**

Le flux nominal du moteur est nécessaire pour produire le couple nominal avec le courant nominal. Le test de flux du moteur mesure la quantité de courant nécessaire pour produire le flux nominal du moteur et affiche cette quantité dans *Intensité Flux* (paramètre 168). Le moteur accélère jusqu'à environ deux-tiers de la vitesse nominale, puis ralentit en roue libre pendant plusieurs secondes. Ce cycle peut se répéter plusieurs fois. Ensuite, le moteur décélère jusqu'à une basse vitesse avant être désactivé.

Si le moteur n'accélère pas, augmentez *Couple Autorégl* (paramètre 164) jusqu'à ce que le moteur accélère. *Vit Autoréglage* (paramètre 165) modifie la vitesse vers laquelle le moteur accélère.

**Important :** Vous devez exécuter les tests de diagnostics de transistor, de rotation de phase, d'inductance et de résistance avant d'exécuter ce test.

Pour exécuter le test de magnétisation :

- **1.** Mettez à 1 le bit 4 de *Sél Autorég/Diag* (paramètre 173).
- **2.** Validez le variateur.

Le voyant de validation du variateur s'éteint quand le test est terminé.

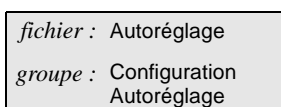

*fichier :* Autoréglage

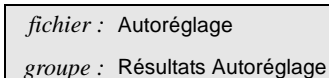

Les valeurs typiques pour le flux nominal du moteur vont de 20 % à 50 % tels qu'affichés dans *Intensité Flux* (paramètre 168). Plusieurs défauts ont été inclus pour identifier certains problèmes qui peuvent se produire dans le test de flux. Si le variateur tombe en défaut pendant le déroulement du test de flux, vérifiez les bits 11 à 15 de *Erreurs Autorégl* (paramètre 176) :

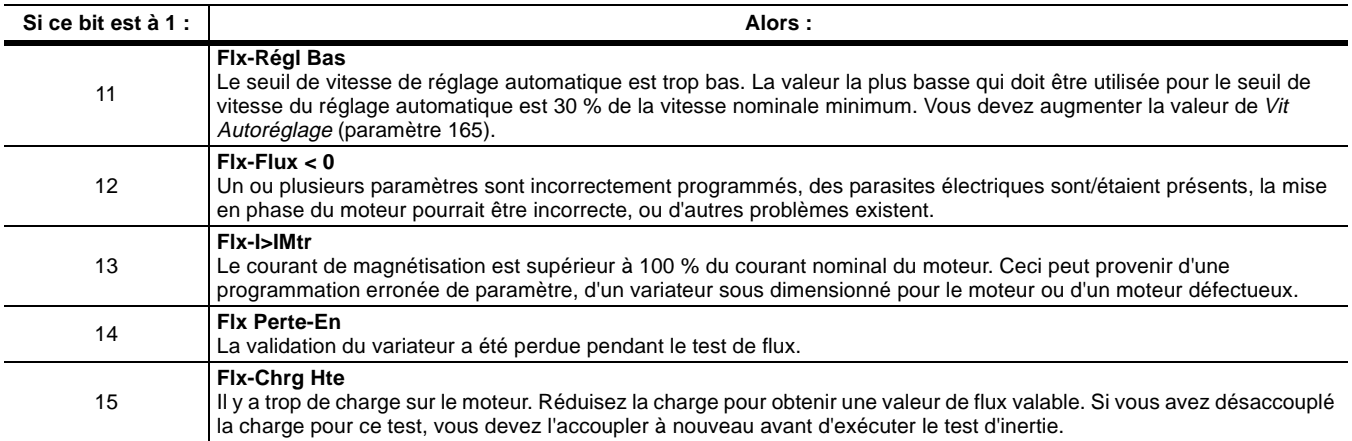

*Si vous avez des problèmes pendant l'exécution du test de flux, vous devez vérifier que les paramètres sont correctement programmés. Vous devez alors exécuter à nouveau les tests de résistance du stator et de fuite inductive, et vérifier que les résultats sont typiques tels que décrits dans ces sections.*

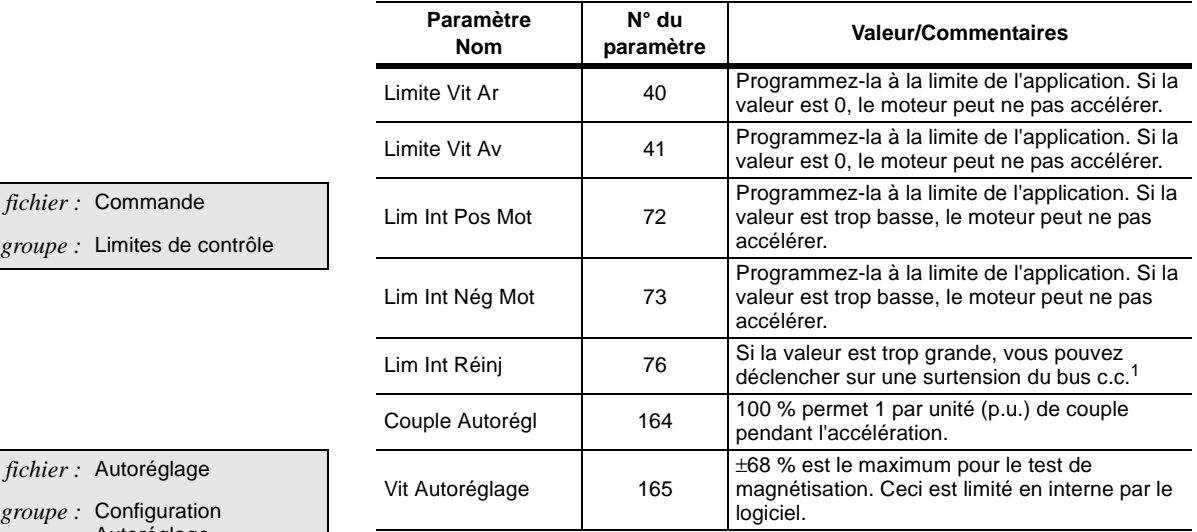

Les paramètres suivants affectent directement le test de flux.

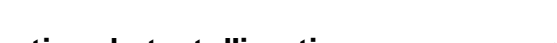

*fichier :* Commande

*fichier :* Autoréglage *groupe :* Configuration Autoréglage

1 Après l'identification du courant de magnétisation, l'option d'arrêt en régénération doit fonctionner correctement avec ou sans frein ou dispositif de régénération.

<span id="page-160-0"></span>**Exécution du test d'inertie** Le test d'inertie mesure l'inertie du moteur et de la charge (machine) accouplée. Le variateur nécessite une valeur précise de l'inertie pour établir la bande passante ou le gain du régulateur de vitesse. Vous pouvez sélectionner un fonctionnement à n'importe quelle bande passante égale ou inférieure à la bande passante maximum calculée.

Pour exécuter le test d'inertie :

- **1.** Mettez à 1 le bit 5 de *Sél Autorég/Diag* (paramètre 173).
- **2.** Validez le variateur.

Le moteur doit accélérer jusqu'à la vitesse spécifiée dans *Vit Autoréglage* (paramètre 165) à une cadence limitée par le couple spécifié dans *Couple Autorégl* (paramètre 164). Le moteur s'arrête et le variateur met à jour *Inertie Totale* (paramètre 157). Les gains Ki et Kp sont ajustés en fonction des résultats du test d'inertie, ainsi que le gain Kf et la valeur de *Bde Pas Vit Ond* (paramètre 161), qui est le réglage de la bande passante désirée pour le régulateur de vitesse du variateur. La bande passante est limitée en fonction des résultats des tests d'inertie.

### **Réglage du régulateur de vitesse**

Régler le régulateur de vitesse consiste à ajuster les trois gains du régulateur, Ki, Kp et Kf, pour obtenir la réponse souhaitée du variateur aux changements de la référence de vitesse et de la charge. Le variateur 1336 IMPACT utilise comme régulateur de vitesse un contrôleur PI (proportionnel intégral) modifié. Vous pouvez ajuster les gains du régulateur soit automatiquement, soit manuellement.

Les réglages de gain Kp (proportionnel) et Ki (intégral) du régulateur de vitesse affectent sa stabilité et la réponse à des changements de la référence de vitesse et des perturbations de la charge. Vous pouvez ajuster automatiquement les gains Ki et Kp en sélectionnant une bande passante de vitesse. Vous pouvez aussi ajuster ces gains manuellement. La méthode automatique est préférable, car elle est plus facile et qu'elle ajuste aussi *Bcle Vitesse Kf* (paramètre 160), *Sél Filtre Réac* (paramètre 65) et *Bde Pas Fil Err* (paramètre 162) en fonction du choix de *Type Disp Réac* (paramètre 64).

Pour utiliser le réglage automatique :

- **1.** Exécutez le test d'inertie pour obtenir la valeur correcte de *Inertie Totale* (paramètre 157). Si vous ne pouvez pas exécuter le test d'inertie, peutêtre à cause de limitations mécaniques, vous pouvez introduire manuellement la valeur de l'inertie. *Inertie Totale* est définie comme étant le temps, en secondes, que le variateur met pour accélérer le moteur et la charge de zéro à la vitesse nominale du moteur en utilisant le couple nominal. Si les mesures sont faites à des valeurs inférieures aux conditions nominales, extrapolez les résultats pour les conditions nominales.
- **2.** A la suite du test d'inertie, le variateur ajuste la plage maximum et le réglage actuel de la bande passante de vitesse, *Bde Pas Vit Ond* (paramètre 161). Ces réglages sont fait en fonction de la valeur mesurée d'*Inertie Totale*. Les fortes inerties impliquent des bandes passantes basses, et des inerties faibles impliquent des bandes passantes élevées.

Quand le variateur termine le test d'inertie, il ajuste six paramètres. La manière dont sont ajustés ces paramètres dépend du choix qui a été fait pour *Type Disp Réac* (paramètre 64).

*fichier :* Autoréglage *groupe :* Résultats Autoréglage

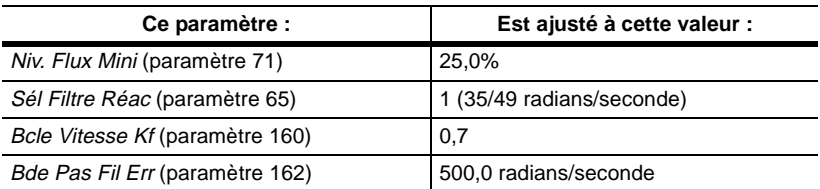

Si le choix pour *Type Disp Réac* est sans codeur, les paramètres sont ajustés comme suit :

*Inertie Totale* et *Bde Pas Vit Ond* sont ajustés comme suit :

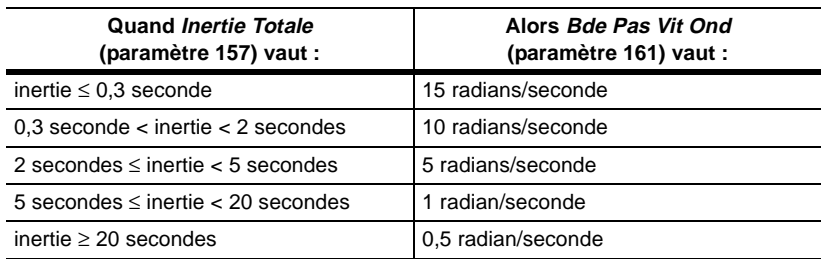

Si le choix pour *Type Disp Réac* est avec codeur, les paramètres sont ajustés comme suit :

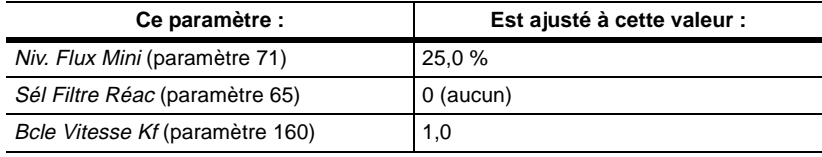

Inertie Totale, Bde Pas Vit Ond, et Bde Pas Fil Err sont ajustés comme suit :

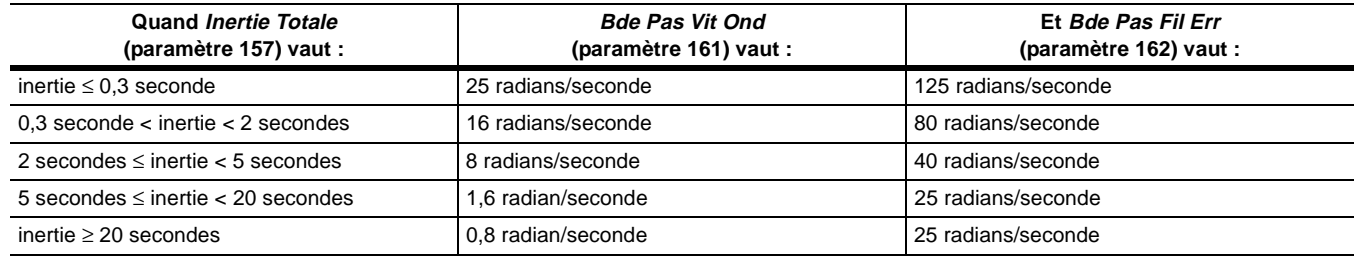

Dans beaucoup de cas, la sélection automatique de la valeur de la bande passante par le variateur fournit des performances acceptables et aucun réglage ultérieur n'est requis. Toutefois, si vous voulez une réponse plus rapide à la référence de vitesse et moins de perturbation de vitesse aux changements de charge, augmentez la bande passante. Inversement, si vous voulez une réponse plus lente, diminuez la bande passante. Des réglages moyens à la moitié de la valeur maximum de la bande passante sont un bon choix de départ lorsqu'on veut ajuster la bande passante. Lorsque le réglage de la bande passante est effectué, le variateur ajuste les gains Ki et Kp du régulateur.

**Important :** Si vous réglez la bande passante du régulateur de vitesse trop haute, le moteur et la charge peuvent vibrer. Si elle est réglée trop basse, la réponse sera molle.

Pour utiliser le réglage manuel :

*fichier :* Commande

*groupe :* Régulateur de vitesse

- **1.** Ajustez *Bcle Vitesse Kp* (paramètre 159) pour définir la rapidité avec laquelle le variateur répond à des changements de la référence et de la charge. Des valeurs de gain plus grandes produisent une réponse plus rapide à des modifications de la référence et moins de perturbations de vitesse dues à des variations de la charge. Des valeurs excessives de gain Kp provoquent des vibrations du moteur et de la charge à mesure que le bruit dans le signal de retour de vitesse est amplifié. Des ajustements importants du gain Kp nécessiteront que vous ajustiez le gain Ki pour maintenir la stabilité.
- **2.** Ajustez *Bcle Vitesse Ki* (paramètre 158) pour définir avec quelle rapidité le variateur se stabilise après des changements de la vitesse et de la charge. Augmenter le gain Ki provoque une stabilisation plus rapide du variateur aux perturbations dues à la charge. Le réglage du gain Ki permet aussi d'éliminer toutes les instabilités en régime stable (à long terme). Des valeurs excessives de gain Ki rendent le système oscillatoire et instable. Pour les systèmes à bande passante élevée (des systèmes avec des bandes passantes supérieures à 3 à 5 radians/seconde), Ki est plus grand que Kp. Pour les systèmes à bande passante basse, Kp est plus grand que Ki.
- **3.** Vérifiez les effets des ajustements de gain Kp et Ki en utilisant un petit échelon de changement de la référence de vitesse et/ou de la charge. Des grands changements (plus de quelques pour-cents) provoquent l'entrée en condition de limitation du régulateur et rendent plus difficile la vérification de la réponse. Vous pourrez avoir besoin de répéter l'ajustement des gain Kp et Ki pour obtenir la réponse souhaitée, car ces deux gains interfèrent l'un avec l'autre. Ne faites que de petits réglages à la fois et vérifiez ensuite les résultats.

#### **Figure 5.1**

#### **Réponse du régulateur de vitesse à un échelon de vitesse (échelon de 50 % à 53 %)**

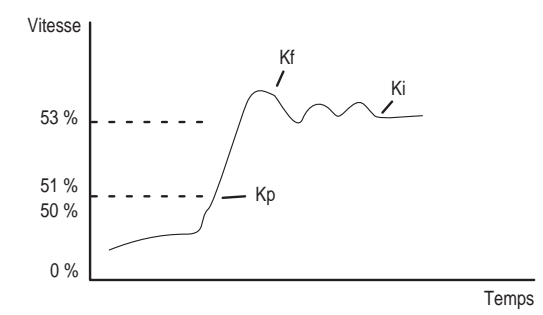

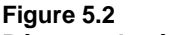

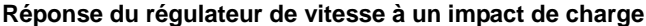

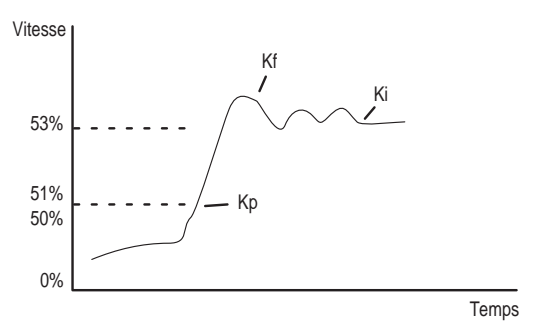

## **Réglage du gain Kf**

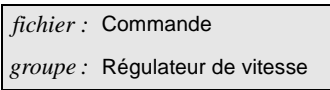

En plus des gains Ki et Kp du régulateur, un troisième terme de gain a été inclus. Ce gain est représenté par Bcle Vitesse Kf (paramètre 160). Le gain Kf affecte le dépassement de vitesse résultant d'un changement instantané de la référence de vitesse. Vous pouvez ajuster le paramètre de gain Kf à tout moment, indépendamment des gains proportionnel et intégral. Le variateur choisit la valeur de réglage par défaut à partir de *Type Disp Réac* (paramètre 64) lorsque le test d'inertie est réalisé. Une valeur de réglage de 1,0 dans Kf contraint le contrôleur à fonctionner comme un régulateur proportionnel-intégral conventionnel. Vous pouvez régler le gain Kf manuellement en vous basant sur le dépassement.

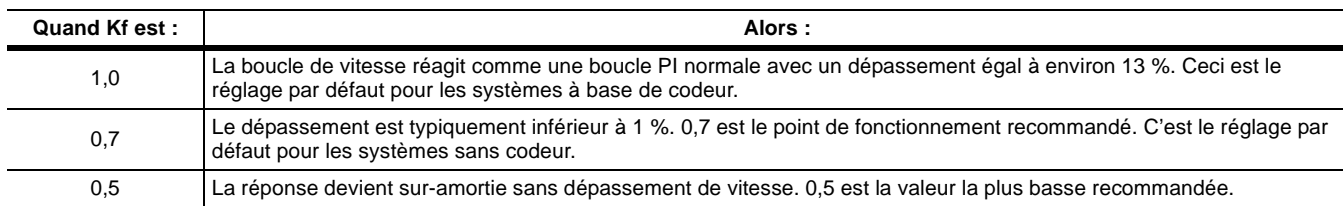

# <span id="page-164-0"></span>**Vérification de l'état du réglage automatique**

Vous pouvez utiliser *Etat Autoréglage* (paramètre 156) pour voir les diverses conditions relatives au dispositif de réglage automatique.

*fichier :* Autoréglage *groupe :* Etat Autoréglage Etat Autoréglage est défini comme suit.

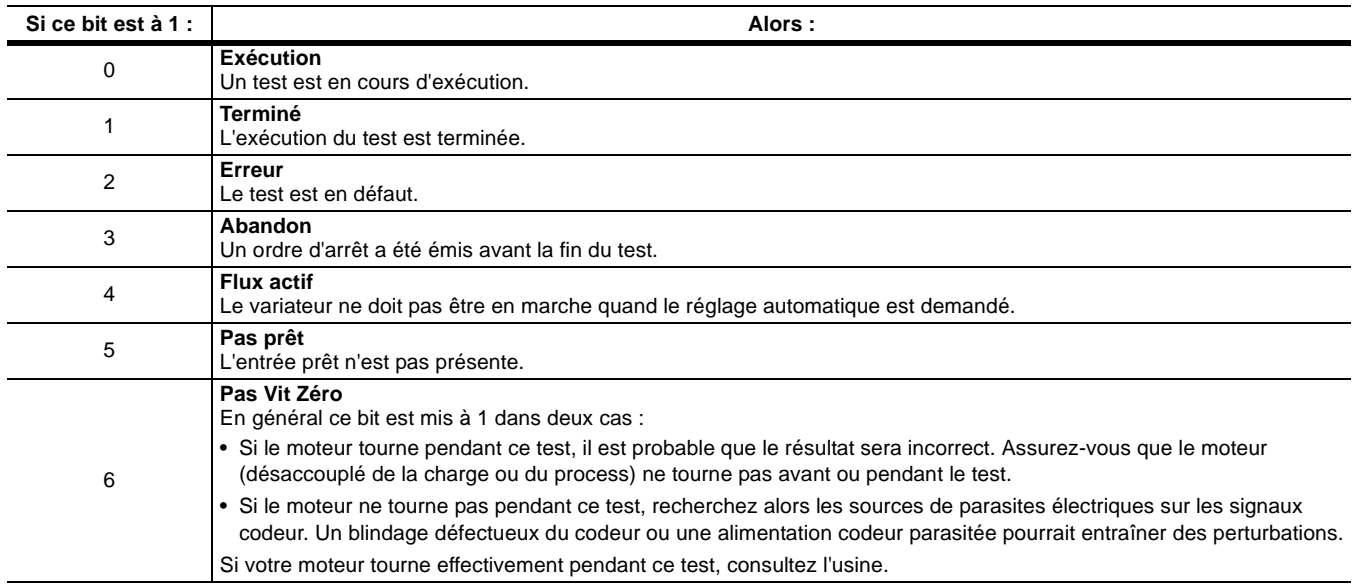

5-14 Compréhension de la procédure de réglage automatique

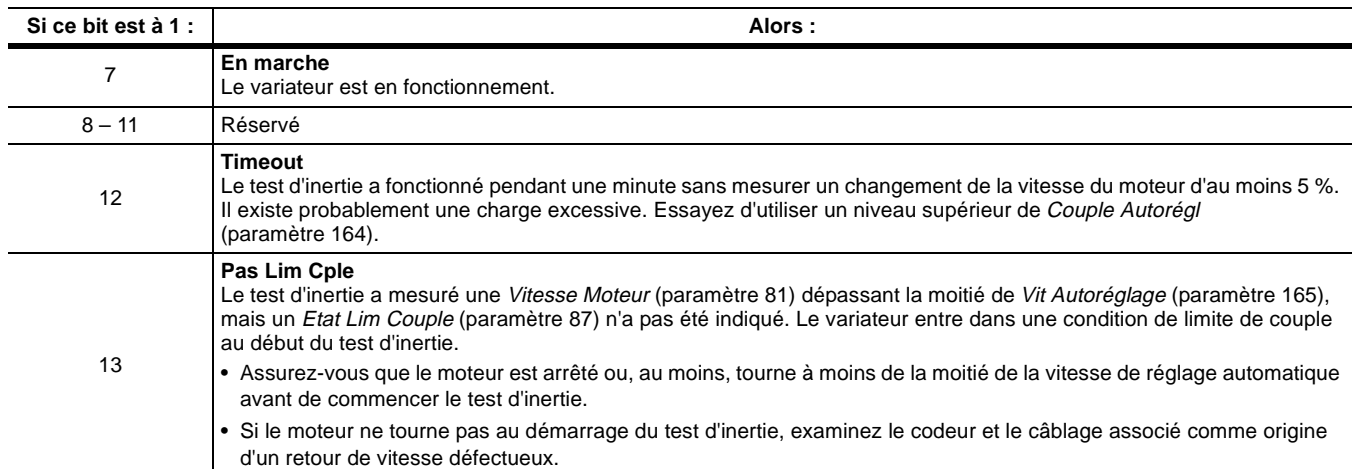

#### **Rejoignez-nous sur : www.rockwellautomation.com**

Quels que soient vos besoins, dans le monde entier, Rockwell fédère un ensemble de marques leaders en automation industrielle : Allen-Bradley et ses solutions de contrôle, Reliance Electric et ses systèmes de transmission de puissance, Dodge et ses produits de transmission mécanique, ainsi que Rockwell Software et ses logiciels. Rockwell Automation propose une approche unique et flexible pour aider ses clients à obtenir un avantage concurrentiel certain, avec l'aide de milliers de partenaires, distributeurs et intégrateurs système agréés à travers le monde.

**Siège mondial :** Rockwell Automation, 1201 South Second Street, Milwaukee, WI 53204 USA. Tél. (1) 414 382 2000, Fax (1) 414 382 4444 Siège européen : Rockwell Automation, avenue Herrmann Debroux, 46, 1160 Bruxelles, Belgique, Tél.: (32) 2 663 06 00, Fax : (32) 2 663 06 40<br>Siège asiatique : 27/F Citicorp Centre, 18 Whitfield Road, Causeway Bay, Hong Kong

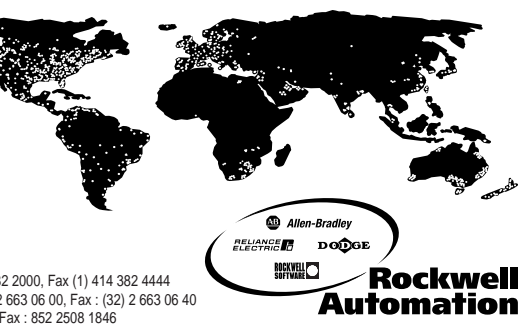